# **GRMON3**

# **GRMON3 User's Manual**

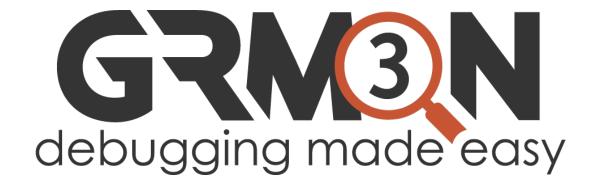

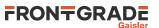

# **Table of Contents**

| 1. Introduction                                                          | 5        |
|--------------------------------------------------------------------------|----------|
| 1.1. Overview                                                            | 5        |
| 1.2. Supported platforms and system requirements                         |          |
| 1.3. Obtaining GRMON                                                     | 5        |
| 1.4. Installation                                                        | 5        |
| 1.5. License                                                             | 6        |
| 1.6. NOEL-V Support                                                      | 6        |
| 1.6.1. Limitations                                                       | 6        |
| 1.7. GRMON Evaluation version                                            | 6        |
| 1.8. Problem reports                                                     | 6        |
| 2. Debugging concept                                                     |          |
| 2.1. Overview                                                            | 7        |
| 2.2. Target initialization                                               | 7        |
| 2.2.1. LEON2 target initialization                                       |          |
| 2.2.2. Configuration file target initialization                          |          |
| 2.3. Memory register reset values                                        |          |
| 2.4. Hardware reset                                                      |          |
| 3. Operation                                                             |          |
| 3.1. Overview                                                            |          |
| 3.2. Starting GRMON                                                      |          |
| 3.2.1. Debug link options                                                | 10       |
| 3.2.2. Debug driver options                                              | 10       |
| 3.2.3. General options                                                   | 11       |
| 3.3. GRMON command-line interface (CLI)                                  | 12       |
| 3.4. Common debug operations                                             | 13       |
| 3.4.1. Examining the hardware configuration                              | 13       |
| 3.4.2. Uploading application and data to target memory                   | 15       |
| 3.4.3. Running applications                                              | 15       |
| 3.4.4. Inserting breakpoints and watchpoints                             | 16       |
| 3.4.5. Displaying processor registers                                    |          |
| 3.4.6. Backtracing function calls                                        |          |
| 3.4.7. Displaying memory contents                                        | 17       |
| 3.4.8. Instruction disassembly                                           |          |
| 3.4.9. Using the trace buffer                                            |          |
| 3.4.10. Profiling                                                        |          |
| 3.4.11. Attaching to a target system without initialization              |          |
| 3.4.12. Attaching to a target system without Plug and Play scanning      |          |
| 3.4.13. Multi-processor support                                          |          |
| 3.4.14. Stack and entry point                                            | 22       |
|                                                                          | 22       |
| 3.4.15. Memory Management Unit (MMU) support 3.4.16. CPU cache support   | 23       |
| 3.5. Tcl integration                                                     | 23       |
| 3.5.1. Shells                                                            | 23       |
| 3.5.2. Commands                                                          | 23       |
| 3.5.3. API                                                               | 24       |
| 3.6. Symbolic debug information                                          | 24       |
| 3.6.1. Multi-processor symbolic debug information                        | 24       |
| 3.7. GDB interface                                                       | 25       |
|                                                                          | 25       |
| 3.7.1. Connecting GDB to GRMON  3.7.2. Executing GRMON commands from GDB | 25<br>25 |
|                                                                          | 25<br>26 |
| 3.7.4. Running SMP applications from GDB                                 |          |
| 3.7.4. Running SMP applications from GDB                                 | 26       |
| 3.7.5. Running AMP applications from GDB                                 | 27       |
| 3.7.6. GDB Thread support                                                | 28       |
| 3.7.7. Virtual memory                                                    | 30       |
| 3.7.8. Specific GDB optimization                                         | 32       |
| 3.7.9. GRMON GUI considerations                                          | 32       |

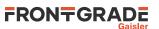

| 3.7.10. Limitations of GDB interface        |    |
|---------------------------------------------|----|
| 3.8. Thread support                         | 32 |
| 3.8.1. GRMON thread options                 | 32 |
| 3.8.2. GRMON thread commands                | 33 |
| 3.9. Forwarding application console I/O     | 34 |
| 3.10. EDAC protection                       | 35 |
| 3.10.1. Using EDAC protected memory         | 35 |
| 3.10.2. LEON3-FT error injection            | 35 |
| 3.11. PROM programming                      | 36 |
| 3.11.1. EEPROM                              | 36 |
| 3.11.2. MRAM                                | 36 |
| 3.11.3. CFI compatible Flash PROM           | 36 |
| 3.11.4. SPI memory device                   | 37 |
| 3.12. Automated operation                   | 38 |
| 3.12.1. Tcl commanding during CPU execution | 38 |
|                                             | 38 |
| 3.12.3. Test suite driver                   | 38 |
| 4. Graphical user interface                 | 40 |
| 4.1. Overview                               | 40 |
|                                             | 40 |
| 4.2. Starting GRMON GUI                     | 40 |
| 4.3. Connect to target                      |    |
| 4.3.1. Debug link                           | 42 |
| 4.3.2. Options                              | 42 |
| 4.3.3. Argument contribution                | 42 |
| 4.3.4. Configurations                       | 42 |
| 4.3.5. Connect                              | 43 |
| 4.4. Launch configurations                  | 43 |
| 4.4.1. Target image setup                   | 43 |
| 4.4.2. Launch properties                    | 44 |
| 4.5. Perspectives                           | 46 |
| 4.6. C/C++ source level debugging           | 46 |
| 4.6.1. GDB interface                        | 46 |
| 4.7. Views                                  | 47 |
| 4.7.1. Debug View                           | 47 |
| 4.7.2. System Information View              | 47 |
| 4.7.3. IO Registers View                    | 48 |
| 4.7.4. CPU Registers View                   | 50 |
| 4.7.5. Registers View                       | 51 |
| 4.7.6. Router View                          | 51 |
| 4.7.7. Source Editor                        | 53 |
| 4.7.8. Terminals View                       | 54 |
| 4.7.9. Memory View                          | 56 |
| 4.7.10. Breakpoints View                    | 56 |
| 4.7.11. Disassembly View                    | 59 |
| 4.7.12. Messages View                       | 62 |
| 4.7.13. Executables View                    | 62 |
| 4.7.14. Outline View                        | 63 |
| 4.7.15. Variables View                      | 63 |
| 4.7.16. Expressions View                    | 64 |
| 4.8. Target communication                   | 65 |
| 4.8.1. Memory view update                   | 65 |
| 4.9. Limitations                            | 65 |
| 4.10. Troubleshooting the GUI               | 65 |
| 5. Debug link                               | 66 |
| 5.1. UART debug link                        | 66 |
| 5.2. Ethernet debug link                    | 67 |
| 5.3. JTAG debug link                        | 68 |
| 5.3.1. Xilinx parallel cable III/IV         | 69 |
| 5.3.2. Xilinx Platform USB cable            | 69 |

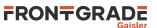

| 5.3.3. Altera USB Blaster or Byte Blaster | 71  |
|-------------------------------------------|-----|
| 5.3.4. FTDI FT4232/FT2232                 | 72  |
| 5.3.5. Amontec JTAGkey                    | 73  |
| 5.3.6. Actel FlashPro 3/3x/4/5            | 73  |
| 5.3.7. Digilent HS1/HS2/HS3/SMT2/SMT3     |     |
| 5.4. USB debug link                       | 73  |
| 5.5. GRESB debug link                     | 75  |
| 5.5.1. AGGA4 SpaceWire debug link         | 76  |
| 5.6. User defined debug link              | 76  |
| 5.6.1. API                                | 76  |
| 6. Debug drivers                          |     |
| 6.1. AMBA AHB trace buffer driver         | 78  |
| 6.2. Clock gating                         | 78  |
| 6.2.1. Switches                           | 78  |
| 6.3. Debug drivers                        | 78  |
| 6.3.1. Switches                           | 79  |
| 6.3.2. Commands                           | 79  |
| 6.3.3. Tcl variables                      |     |
| 6.4. Ethernet controller                  | 80  |
| 6.4.1. Commands                           | 80  |
| 6.5. GRPWM core                           | 81  |
| 6.6. USB Host Controller                  | 81  |
| 6.6.1. Switches                           | 81  |
| 6.6.2. Commands                           |     |
| 6.7. I <sup>2</sup> C                     |     |
| 6.8. I/O Memory Management Unit           | 81  |
| 6.9. Multi-processor interrupt controller | 82  |
| 6.10. L2-Cache Controller                 | 82  |
| 6.10.1. Switches                          |     |
|                                           | 83  |
| 6.10.2. Errata                            |     |
| 6.11. Statistics Unit                     |     |
| 6.12. LEON2 support                       | 85  |
| 6.12.1. Switches                          |     |
| 6.13. On-chip logic analyzer driver       | 86  |
| 6.14. Memory controllers                  | 86  |
| 6.14.1. Switches                          |     |
| 6.14.2. Commands                          | 89  |
| 6.15. Memory scrubber                     |     |
| 6.16. MIL-STD-1553B Interface             | 89  |
| 6.17. PCI                                 | 91  |
| 6.17.1. PCI Trace                         | 94  |
| 6.18. SPI                                 | 95  |
| 6.19. SpaceWire router                    | 95  |
| 6.20. SVGA frame buffer                   | 95  |
| 7. Support                                | 97  |
| A. Command index                          | 98  |
| B. Command syntax                         | 102 |
| C. Tcl API                                | 255 |
| D. Fixed target configuration file format | 264 |
| E. License key installation               | 266 |
| F. Appending environment variables        | 267 |
| G. Compatibility                          | 268 |
| G.1. Compatibility notes for GRMON2       | 268 |
| G.2. Compatibility notes for GRMON1       | 268 |
| H. Third-party licenses                   | 269 |

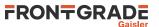

# 1. Introduction

#### 1.1. Overview

GRMON is a general debug monitor for the LEON (SPARC V7/V8) processor, NOEL-V (RISC-V) and for SOC designs based on the GRLIB IP library. GRMON includes the following functions:

- Read/write access to all system registers and memory
- · Built-in disassembler and trace buffer management
- Downloading and execution of LEON applications
- · Breakpoint and watchpoint management
- Remote connection to GNU debugger (GDB)
- Support for USB, JTAG, UART, Ethernet and SpaceWire debug links
- Tcl interface (scripts, procedures, variables, loops etc.)
- · Graphical user interface

# 1.2. Supported platforms and system requirements

GRMON is currently provided for platforms: Linux (GLIBC >2.11), Windows 7 and Windows 10.

To run the GUI Java 11 (64-bit) is required. A free to use Java runtime environment (JRE) based on OpenJDK can be downloaded from https://adoptium.net/.

The professional version use a Sentinel LDK license key which has additional system requirements, which can be found the the README that is included in Sentinel LDK Runtime installation package. See Appendix E, *License key installation* for more information.

The available debug communication links for each platform vary and they may have additional third-party dependencies that have additional system requirements. See Chapter 5, *Debug link* for more information.

# 1.3. Obtaining GRMON

The latest version of GRMON can be ordered and evaluation versions downloaded from the website [frontgrade.com/gaisler].

#### 1.4. Installation

Follow these steps to install GRMON. Detailed information can be found further down.

- 1. Extract the archive
- 2. Install the Sentinel LDK Runtime (GRMON Pro version)
- 3. Install the Java runtime environment 11
- 4. Optionally install third-party drivers for the debug interfaces.
- 5. Optionally setup the path for shared libraries (Linux only)
- 6. Optionally add GRMON to the environment variable PATH

To install GRMON, extract the archive anywhere on the host computer. There is one archive for each OS that GRMON supports, and they may be extracted to the same location, Each archive contains the directories as described in the list below.

```
grmon-pro-3.3.XX/<OS>/bin32
grmon-pro-3.3.XX/<OS>/bin64
grmon-pro-3.3.XX/<OS>/lib32
grmon-pro-3.3.XX/<OS>/lib64
grmon-pro-3.3.XX/<OS>/share
```

The professional version use a Sentinel LDK license key. See Appendix E, *License key installation* for installation of the Sentinel LDK runtime.

Some debug interfaces requires installation of third-party drivers, see Chapter 5, Debug link for more information.

GRMON3-UM

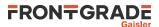

The bin<BITS> directory contains the executable. For convenience it is recommended to add the bin<BITS> directory of the host OS to the environment variable PATH. See Appendix F, *Appending environment variables* for instructions on how to append environment variables.

The lib<BITS> directory contains some additional libraries that GRMON requires. On the Windows platform the lib<BITS> directory is not available. On the Linux platform, if GRMON fails to start because of some missing libraries that are located in this directory, then add this path to the environment variable LD\_LIBRARY\_PATH or add it the ld.so.cache (see man pages about Idconfig for more information).

GRMON must find the share directory to work properly. GRMON will try to automatically detect the location of the folder. A warning will be printed when starting GRMON if it fails to find the share folder. If it fails to automatically detect the folder, then the environment variable GRMON\_SHARE can be set to point the share/grmon folder. For example on Windows it could be set to c:\opt\grmon-pro\windows\share\grmon or on Linux it could be set to /opt/grmon-pro/linux/share/grmon.

#### 1.5. License

The GRMON license file can be found in the share folder of the installation. For example on Windows it can be found in c:\opt\grmon-pro\windows\share\grmon or on Linux it could be found in /opt/grmon-pro/linux/share/grmon.

# 1.6. NOEL-V Support

Both the Pro and the evaluation version of GRMON supports the NOEL-V processor. The NOEL-V support in the evaluation version is for the the December 2022 release of the NOEL-V processor example bitstreams.

Many examples in this manual shows output from a LEON target system, however many of the commands will work with NOEL-V as well.

See the Quick-start guides for additional information on how use GRMON with the NOEL-V example bitstreams. https://www.gaisler.com/index.php/products/processors/noel-v-examples

#### 1.6.1. Limitations

- Backtrace requires DWARF information.
- No support for commands ahb, profile
- No support for switches -nb, -mpgsz

#### 1.7. GRMON Evaluation version

The evaluation version of GRMON can be downloaded from the website [frontgrade.com/gaisler]. The evaluation version may be used during a period of 21 days without purchasing a license. After this period, any commercial use of GRMON is not permitted without a valid license. The following features are *not* available in the evaluation version:

- GUI
- Support for LEON2, LEON3-FT, LEON4
- GRLIB commercial licensed cores
- FT support
- Custom JTAG configuration
- Profiling
- TCL API (drivers, init scripts, hooks, I/O forward to TCL channel etc)

# 1.8. Problem reports

Please send bug reports or comments to support@gaisler.com.

Customers with a valid support agreement may send questions to support@gaisler.com. Include a GRMON log when sending questions, please. A log can be obtained by starting GRMON with the command line switch -log filename.

The GRLIB Discourse [http://discourse.grlib.community/] may also be a source to find solutions to problems.

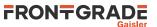

# 2. Debugging concept

# 2.1. Overview

The GRMON debug monitor is intended to debug system-on-chip (SOC) designs based on the GRLIB IP library. The monitor connects to a dedicated debug interface on the target hardware, through which it can perform read and write cycles on the on-chip bus (AHB). The debug interface can be of various types: the processor supports debugging over a serial UART, 32-bit PCI, JTAG, Ethernet and SpaceWire (using the GRESB Ethernet to SpaceWire bridge) debug interfaces. On the target system, all debug interfaces are realized as AHB masters with the Debug protocol implemented in hardware. There is thus no software support necessary to debug a target system, and a target system does in fact not even need to have a processor present.

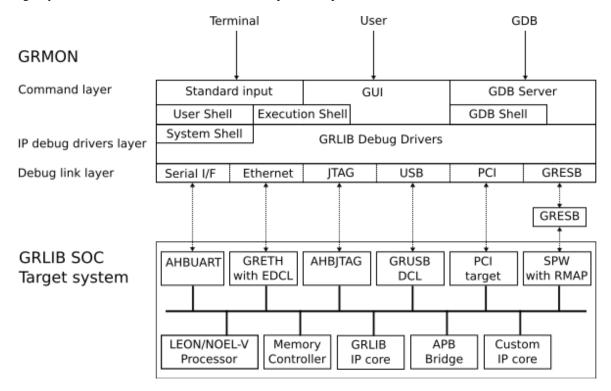

Figure 2.1. GRMON concept overview

GRMON can operate in three modes: graphical user interface, command-line interface or GDB mode. In command-line mode, GRMON commands are entered through a terminal window. It can also be used for automated scripts. In GDB mode, GRMON acts as a GDB server and translates the GDB remote server protocol to debug commands on the target system.

GRMON is implemented using three functional layers: command layer, debug driver layer, and debug link layer. The command layer takes input from the user and parses it in a Tcl Shell. It is also possible to start a GDB server service, which has its own shell, that takes input from GDB. Each shell has it own set of commands and variables. Many commands depends on drivers and will fail if the core is note present in the target system. More information about Tcl integration can be found in the Section 3.5, "Tcl integration".

The debug driver layer implements drivers that probes and initializes the cores. GRMON will scan the target system at start-up and detect which IP cores are present. 'The drivers may also provides information to the commands.

The debug link layer implements the debug link protocol for each supported debug interface. Which interface to use for a debug session is specified through command line options during the start of GRMON. Only interfaces based on JTAG supports 8-/16-bit accesses, all other interfaces access subwords using read-modify-write. 32-bit accesses are supported by all interfaces. More information can be found in Chapter 5, *Debug link*.

# 2.2. Target initialization

When GRMON first connects to the target system, it scans the system to detect which IP cores are present. This is done by reading the plug and play information which is normally located at address 0xfffff000 on the AHB bus. A

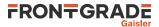

debug driver for each recognized IP core is then initialized, and performs a core-specific initialization sequence if required. For a memory controller, the initialization sequence would typically consist of a memory probe operation to detect the amount of attached RAM. For a UART, it could consist of initializing the baud rate generator and flushing the FIFOs. After the initialization is complete, the system configuration is printed:

```
GRMON3 LEON debug monitor v3.0.0 32-bit professional version
 Copyright (C) 2018 Frontgrade Gaisler - All rights reserved.
 For latest updates, go to http://www.gaisler.com/
 Comments or bug-reports to support@gaisler.com
 GRLIB build version: 4111
 Detected frequency: 40 MHz
 Component
                                      Vendor
 LEON3 SPARC V8 Processor
                                      Frontgrade Gaisler
 AHB Debug UART
                                      Frontgrade Gaisler
 JTAG Debug Link
                                     Frontgrade Gaisler
 GRSPW2 SpaceWire Serial Link
                                     Frontgrade Gaisler
 LEON2 Memory Controller
                                     European Space Agency
 AHB/APB Bridge
                                      Frontgrade Gaisler
 LEON3 Debug Support Unit
                                     Frontgrade Gaisler
 Generic UART
                                      Frontgrade Gaisler
 Multi-processor Interrupt Ctrl.
                                     Frontgrade Gaisler
 Modular Timer Unit
                                      Frontgrade Gaisler
 General Purpose I/O port
                                      Frontgrade Gaisler
 Use command 'info sys' to print a detailed report of attached cores
armon3>
```

More detailed system information can be printed using the '**info sys**' command as listed below. The detailed system view also provides information about address mapping, interrupt allocation and IP core configuration. Information about which AMBA AHB and APB buses a core is connected to can be seen by adding the -v option. GRMON assigns a unique name to all cores, the core name is printed to the left. See Appendix C, *Tcl API* for information about Tcl variables and device names.

```
grmon3> info svs
           Frontgrade Gaisler LEON3 SPARC V8 Processor
 cpu0
           AHB Master 0
 abbuart0 Frontgrade Gaisler AHB Debug UART
           AHB Master 1
           APB: 80000700 - 80000800
           Baudrate 115200, AHB frequency 40000000.00
 ahbjtag0 Frontgrade Gaisler JTAG Debug Link
           AHB Master 2
 grspw0
           Frontgrade Gaisler GRSPW2 SpaceWire Serial Link
           AHB Master 3
           APB: 80000A00 - 80000B00
           IRQ: 10
           Number of ports: 1
           European Space Agency LEON2 Memory Controller
 mctrl0
           AHB: 00000000 - 20000000
           AHB: 20000000 - 40000000
           AHB: 40000000 - 80000000
           APB: 80000000 - 80000100
           8-bit prom @ 0x0000000
           32-bit sdram: 1 * 64 Mbyte @ 0x40000000
           col 9, cas 2, ref 7.8 us
 apbmst0 Frontgrade Gaisler AHB/APB Bridge
           AHB: 80000000 - 80100000
 dsu0
           Frontgrade Gaisler LEON3 Debug Support Unit
           AHB: 90000000 - A0000000
           AHB trace: 128 lines, 32-bit bus
           CPUO: win 8, hwbp 2, itrace 128, V8 mul/div, srmmu, lddel 1
                  stack pointer 0x43fffff0
                  icache 2 * 4096 kB, 32 B/line lru
                  dcache 1 * 4096 kB, 16 B/line
 uart0
           Frontgrade Gaisler Generic UART
           APB: 80000100 - 80000200
            IRO: 2
           Baudrate 38461
 irqmp0
           Frontgrade Gaisler Multi-processor Interrupt Ctrl.
           APB: 80000200 - 80000300
 qptimer0
           Frontgrade Gaisler Modular Timer Unit
           APB: 80000300 - 80000400
            8-bit scalar, 2 * 32-bit timers, divisor 40
 grgpio0
           Frontgrade Gaisler General Purpose I/O port
           APB: 80000800 - 80000900
```

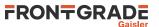

### 2.2.1. LEON2 target initialization

The plug and play information was introduced in the LEON3 processor (GRLIB), and is not available for LEON2 systems. LEON2 is supported by starting GRMON with the -sys leon2 switch or one of the switches that correspond to a known LEON2 device, see Section 6.12, "LEON2 support".

A LEON2 system has a fixed set of IP cores and address mapping. GRMON will use an internal plug and play table that describes this configuration. The plug and play table used for LEON2 is fixed, and no automatic detection of present cores is attempted. Only those cores that need to be initialized by GRMON are included in the table, so the listing might not correspond to the actual target. It is however possible to load a custom configuration file that describes the target system configuration using see Section 2.2.2, "Configuration file target initialization"

# 2.2.2. Configuration file target initialization

It is possible to provide GRMON with a configuration file that describes a static configuration by starting GRMON with the switch -cfg filename.

The format of the plug and play configuration file is described in section Appendix D, *Fixed target configuration file format*. It can be used for both LEON3 and LEON2 systems. An example configuration file is also supplied with the GRMON professional distribution in share/src/cfg/leon3.xml.

# 2.3. Memory register reset values

To ensure that the memory registers has sane values, GRMON will reset the registers when commands that access the memories are issued, for example **run**, **load** commands and similar commands. To modify the reset values, use the commands listed in Section 6.14.2, "Commands".

#### 2.4. Hardware reset

The behaviour of GRMON will be undefined after a hardware resets signal is asserted. Most debug links will drop the connection, but some will remain connected, for example JTAG. Therefor it is recommended that you always restart GRMON after a reset signal has been asserted.

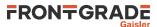

# 3. Operation

This chapter describes how GRMON can be controlled by the user in a terminal based interactive debug session and how it can be automated with scripts for batch execution. The first sections describe and exemplifies typical operations for interactive use. The later sections describe automation concepts. Most interactive commands are applicable also for automated use.

GRMON graphical user interface is described in Chapter 4, Graphical user interface.

#### 3.1. Overview

An interactive GRMON debug session typically consists of the following steps:

- 1. Starting GRMON and attaching to the target system
- 2. Examining the hardware configuration
- 3. Uploading application program
- 4. Setup debugging, for example insert breakpoints and watchpoints
- 5. Executing the application
- 6. Debugging the application and examining the CPU and hardware state

Step 2 though 6 is performed using the GRMON terminal interface or by attaching GDB and use the standard GDB interface. The GDB section describes how GRMON specific commands are accessed from GDB.

The following sections will give an overview how the various steps are performed.

# 3.2. Starting GRMON

On a Linux host, GRMON is started by giving the grmon command together with command line options in a terminal window. It can run either the GUI or a commandline interface depending on if a debug link option is provided or not.

On Windows hosts, there are two executable provided. The file **grmon.exe** is intended to be started in a Windows command prompt (cmd.exe). It can run either the GUI or a commandline interface depending on if a debug link option is provided or not. The executable **grmon-gui.exe** will always spawn a GUI.

Command line options are grouped by function as indicated below.

- The debug link options: setting up a connection to GRLIB target
- General options: debug session behavior options
- Debug driver options: configure the hardware, skip core auto-probing etc.

If any debug-link option is given to **grmon** or **grmon.exe**, then the GRMON command line interface will be started.

If no debug-link option is given to **grmon** or **grmon.exe**, then the GRMON graphical user interface will be started. For more information, see Chapter 4, Graphical user interface.

Below is an example of GRMON connecting to a GR712 evaluation board using the FTDI USB serial interface, tunneling the UART output of APBUART0 to GRMON and specifying three RAM wait states on read and write:

```
$ grmon -ftdi -u -ramws 3
```

To connect to a target using the AHBUART debug link, the following example can be used:

The -uart option uses the first UART of the host (ttyS0 or COM1) with a baud rate of 115200 baud by default.

#### 3.2.1. Debug link options

GRMON connects to a GRLIB target using one debug link interface, the command line options selects which interface the PC uses to connect to the target and optionally how the debug link is configured. All options are described in Chapter 5, Debug link.

# 3.2.2. Debug driver options

The debug drivers provide an interface to view and access AMBA devices during debugging and they offer device specific ways to configure the hardware when connecting and before running the executable. Drivers usually au-

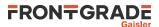

to-probe their devices for optimal configuration values, however sometimes it is useful to override the auto-probed values. Some options affects multiple drivers. The debug driver options are described in Chapter 6, *Debug drivers*.

## 3.2.3. General options

The general options are mostly target independent options configuring the behavior of GRMON. Some of them affects how the target system is accessed both during connection and during the whole debugging session. All general options are described below.

grmon [options]

#### Options:

-abaud baudrate

Set baud-rate for all UARTs in the system, (except the debug-link UART). By default, 38400 baud is used.

-ambamb [maxbuses]

Enable auto-detection of AHBCTRL\_MB system and (optionally) specifies the maximum number of buses in the system if an argument is given. The optional argument to -ambamb is decoded as below:

0, 1: No Multi-bus (MB) (max one bus)

2..3: Limit MB support to 2 or 3 AMBA PnP buses

4 or no argument: Selects Full MB support

-batch filename

Only run startup scipts then quit. Use -c or -e to set the startup scripts.

-cfilename

Run the commands in the batch file at start-up.

-cfgfilename

Load fixed PnP configuration from a xml-file. See Appendix D, Fixed target configuration file format.

-e string

Run a command at start-up.

-echo

Echo all the commands in the batch file at start-up. Has no effect unless -c or -e is also set.

-edac

Enable EDAC operation in memory controllers that support it.

-freq sysclk

Overrides the detected system frequency. The frequency is specified in MHz.

-gdb [port]

Listen for GDB connection directly at start-up. Optionally specify the port number for GDB communications. Default port number is 2222.

-gui

Start the GRMON graphical user interface. This option can be combined with an option which specifies the debug-link to use. See Chapter 4, *Graphical user interface* for more information.

-guiport port

Force the GUI to connect via the specified TCP port. See Chapter 4, *Graphical user interface* for more information.

-ioarea address

Specify the location of the I/O area. (Default is 0xfff00000).

-log filename

Log session to the specified file. If the file already exists the new session is appended. This should be used when requesting support.

-nologheader

Suppress writing header to log.

-nologsys

Suppress writing system information to the logfile during startup.

-nologtag

Suppress writing timetag to log.

-nologtime

Suppress writing tags to log.

-ni

Read plug n' play and detect all system device, but don't do any target initialization. See Section 3.4.11, "Attaching to a target system without initialization" for more information.

May 2024, Version 3.3.11

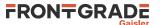

#### -nopnp

Disable the plug n' play scanning. GRMON won't detect any hardware and any hardware dependent functionality won't work. See Section 3.4.12, "Attaching to a target system without Plug and Play scanning".

#### -u [device]

Put UART 1 in FIFO debug mode if hardware supports it, else put it in loop-back mode. Debug mode will enable both reading and writing to the UART from the monitor console. Loop-back mode will only enable reading. See Section 3.9, "Forwarding application console I/O". The optional device parameter is used to select a specific UART to be put in debug mode. The device parameter is an index starting with 0 for the first UART and then increasing with one in the order they are found in the bus scan. If the device parameter is not used the first UART is selected.

#### -ucli [device]

Put UART in debug or loop-back mode to forward application console I/O to GRMON CLI on startup. The command line shell will be used for forwarding instead of the regular prompt. See Section 3.9, "Forwarding application console I/O". The optional device parameter is used to select a specific UART to be put in debug mode. The device parameter is an index starting with 0 for the first UART and then increasing with one in the order they are found in the bus scan. If the device parameter is not used the first UART is selected.

#### -udm [device]

Put UART 1 in FIFO debug mode if hardware supports it. Debug mode will enable both reading and writing to the UART from the monitor console. See Section 3.9, "Forwarding application console I/O". The optional device parameter is used to select a specific UART to be put in debug mode. The device parameter is an index starting with 0 for the first UART and then increasing with one in the order they are found in the bus scan. If the device parameter is not used the first UART is selected.

# -ulb [device]

Put UART 1 in loop-back mode. Loop-back mode will only enable reading from the UART to the monitor console. See Section 3.9, "Forwarding application console I/O". The optional device parameter is used to select a specific UART to be put in debug mode. The device parameter is an index starting with 0 for the first UART and then increasing with one in the order they are found in the bus scan. If the device parameter is not used the first UART is selected.

#### -ucmd filename

Load script specified by filename into all shells, including the system shell.

#### -udrv filename

Load script specified by filename into system shell.

# 3.3. GRMON command-line interface (CLI)

The GRMON3 command-line interface features a Tcl 8.6 interpreter which will interpret all entered commands substituting variables etc. before GRMON is actually called. Variables exported by GRMON can also be used to access internal states and hardware registers without going through commands. The GRMON Tcl interface is described in Section 3.5, "Tcl integration".

Short forms of the commands are allowed, e.g lo, loa, or load, are all interpreted as load. Tab completion is available for commands, Tcl variables, text-symbols, file names, etc.

The commands can be separated in to three categories:

- Tcl internal commands and reserved key words
- · GRMON built-in commands always available regardless of target
- · GRMON commands accessing debug drivers

Tcl internal and GRMON built-in commands are available regardless of target hardware present whereas debug driver commands may only be present on supported systems. The Tcl and driver commands are described in Section 3.5, "Tcl integration" and Chapter 6, *Debug drivers* respectively. In Table 3.1 is a summary of all GRMON built-in commands. For the full list of commands, see Appendix A, *Command index*.

Table 3.1. BUILT-IN commands

| amem  | Asynchronous bus read |
|-------|-----------------------|
| batch | Execute batch script  |
| bdump | Dump memory to a file |
| bload | Load a binary file    |

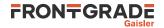

**disassemble** Disassemble memory

**dtb** Setup a DTB to be uploaded or print filenames of DTB files

**dump** Dump memory to a file

eeload Load a file into an EEPROM

**execsh** Run commands in the execution shell

exit Exit GRMON

**fpgaload** Upload bitstream to GR740-MINI board FPGA

gdb Control the built-in GDB remote servergui Control the graphical user interface

**help** Print all commands or detailed help for a specific command

**info** Show information

load Load a file or print filenames of uploaded files

memb AMBA bus 8-bit memory read access, list a range of addresses
 memd AMBA bus 64-bit memory read access, list a range of addresses
 memh AMBA bus 16-bit memory read access, list a range of addresses
 mem AMBA bus 32-bit memory read access, list a range of addresses

nolog Suppress stdout of a commandquit Quit the GRMON console

reset Reset drivers

rtg4fddrPrint initialization sequencertg4serdesPrint initialization sequencesf2mddrPrint initialization sequencesf2serdesPrint initialization sequence

**shell** Execute shell process

silent Suppress stdout of a command symbols Load, print or lookup symbols

**tps** Control the TPS service

**usrsh** Run commands in threaded user shell

verify Verify that a file has been uploaded correctly

wash Clear or set memory areas

wmemb AMBA bus 8-bit memory write accesswmemd AMBA bus 64-bit memory write accesswmemh AMBA bus 16-bit memory write access

wmems Write a string to an AMBA bus memory address

wmem AMBA bus 32-bit memory write access

#### 3.4. Common debug operations

This section describes and gives some examples of how GRMON is typically used, the full command reference can be found in Appendix A, *Command index*.

#### 3.4.1. Examining the hardware configuration

When connecting for the first time it is essential to verify that GRMON has auto-detected all devices and their configuration correctly. At start-up GRMON will print the cores and the frequency detected. From the command line one can examine the system by executing **info sys** as below:

```
grmon3> info sys
cpu0 Frontgrade Gaisler LEON3-FT SPARC V8 Processor
```

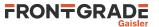

```
AHB Master 0
cpu1
          Frontgrade Gaisler LEON3-FT SPARC V8 Processor
          AHB Master 1
          Frontgrade Gaisler GR Ethernet MAC
greth0
          AHB Master 3
          APB: 80000E00 - 80000F00
          IRQ: 14
grspw0
          Frontgrade Gaisler GRSPW2 SpaceWire Serial Link
          AHB Master 5
          APB: 80100800 - 80100900
          IRQ: 22
          Number of ports: 1
          Frontgrade Gaisler GRSPW2 SpaceWire Serial Link
grspw1
          AHB Master 6
          APB: 80100900 - 80100A00
          IRQ: 23
          Number of ports: 1
mctrl0
          Frontgrade Gaisler Memory controller with EDAC
          AHB: 00000000 - 20000000
          AHB: 20000000 - 40000000
          AHB: 40000000 - 80000000
          APB: 80000000 - 80000100
          8-bit prom @ 0x00000000
          32-bit static ram: 1 * 8192 kbyte @ 0x40000000
          32-bit sdram: 2 * 128 Mbyte @ 0x60000000
          col 10, cas 2, ref 7.8 us
          Frontgrade Gaisler AHB/APB Bridge
apbmst0
          AHB: 80000000 - 80100000
          Frontgrade Gaisler LEON3 Debug Support Unit
          AHB: 90000000 - A0000000
          AHB trace: 256 lines, 32-bit bus
          CPUO: win 8, hwbp 2, itrace 256, V8 mul/div, srmmu, lddel 1, GRFPU
                 stack pointer 0x407ffff0
                 icache 4 * 4096 kB, 32 B/line lru
dcache 4 * 4096 kB, 16 B/line lru
          CPU1: win 8, hwbp 2, itrace 256, V8 mul/div, srmmu, lddel 1, GRFPU
                 stack pointer 0x407ffff0
                 icache 4 * 4096 kB, 32 B/line lru
                 dcache 4 * 4096 kB, 16 B/line lru
uart0
          Frontgrade Gaisler Generic UART
          APB: 80000100 - 80000200
          Baudrate 38461, FIFO debug mode
iramp0
          Frontgrade Gaisler Multi-processor Interrupt Ctrl.
          APB: 80000200 - 80000300
          EIRQ: 12
gptimer0 Frontgrade Gaisler Modular Timer Unit
          APB: 80000300 - 80000400
          IRO: 8
          16-bit scalar, 4 * 32-bit timers, divisor 80
grgpio0 Frontgrade Gaisler General Purpose I/O port
          APB: 80000900 - 80000A00
          Frontgrade Gaisler Generic UART
          APB: 80100100 - 80100200
          IRQ: 17
          Baudrate 38461
```

The memory section for example tells us that GRMON are using the correct amount of memory and memory type. The parameters can be tweaked by passing memory driver specific options on start-up, see Section 3.2, "Starting GRMON". The current memory settings can be viewed in detail by listing the registers with **info reg** or by accessing the registers by the Tcl variables exported by GRMON:

```
grmon3> info svs
 mctrl0
           Frontgrade Gaisler Memory controller with EDAC
           AHB: 00000000 - 20000000
           AHB: 20000000 - 40000000
           AHB: 40000000 - 80000000
           APB: 80000000 - 80000100
           8-bit prom @ 0x0000000
           32-bit static ram: 1 * 8192 kbyte @ 0x40000000
           32-bit sdram: 2 * 128 Mbyte @ 0x60000000
           col 10, cas 2, ref 7.8 us
grmon3> info reg
 Memory controller with EDAC
     0x80000000 Memory config register 1
                                                         0x1003c0ff
     0x80000004 Memory config register 2
                                                        0x9ac05463
     0x80000008 Memory config register 3
                                                        0x0826e000
grmon3> puts [format 0x%08x $mctrl0::
                                                  [TAB-COMPLETION]
              mctrl0::mcfg2
                               mctrl0::mcfg3
mctrl0::mcfg1
                                                 mctrl0::pnp::
```

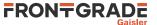

# 3.4.2. Uploading application and data to target memory

A software application can be uploaded to the target system memory using the **load** command:

The supported file formats are SPARC ELF-32, SPARC ELF-64 (MSB truncated to 32-bit addresses), RISC-V ELF-64, RISC-V ELF-32, srecord and a.out binaries. Each section is loaded to its link address. The program entry point of the file is used to set the %PC, %NPC when the application is later started with run. It is also possible to load binary data by specifying file and target address using the **bload** command.

One can use the **verify** command to make sure that the file has been loaded correctly to memory as below. Any discrepancies will be reported in the GRMON console.

On-going DMA can be turned off to avoid that hardware overwrites the loaded image by issuing the **reset** command prior to **load**. This is important after the CPU has been executing using DMA in for example Ethernet network traffic.

#### 3.4.3. Running applications

After the application has been uploaded to the target with **load** the **run** command can be used to start execution. The entry-point taken from the ELF-file during loading will serve as the starting address, the first instruction executed. The **run** command issues a driver reset, however it may be necessary to perform a reset prior to loading the image to avoid that DMA overwrites the image. See the **reset** command for details. Applications already located in FLASH can be started by specifying an absolute address. The **cont** command resumes execution after a temporary stop, e.g. a breakpoint hit. **go** also affects the CPU execution, the difference compared to **run** is that the target device hardware is not initialized before starting execution.

```
grmon3> reset
grmon3> load v8/stanford.exe
 40000000 .text
                                 54.8kB / 54.8kB
                                                  [=========>] 100%
                                                 4000DB30 .data
                                  2.9kB /
                                          2.9kB
 Total size: 57.66kB (786.00kbit/s)
 Entry point 0x40000000
 Image /home/daniel/examples/v8/stanford.exe loaded
grmon3> run
Starting
                       Intmm
                                 Mm Puzzle Quick Bubble
117 367 50 50
   Perm Towers Oueens
                                                             Tree
                                                                     FFT
                        117
     34
           67
                  33
                                1117
                                              50 50
                                                             250
                                                                    1133
                                144
Nonfloating point composite is
                               973
Floating point composite is
 CPU 0: Program exited normally.
```

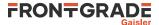

CPU 1: Power down mode

The output from the application normally appears on the target system UARTs and thus not in the GRMON console. However, if GRMON is started with the -u switch, the UART is put into debug mode and the output is tunneled over the debug-link and finally printed on the console by GRMON. See Section 3.9, "Forwarding application console I/O". Note that older hardware (GRLIB 1.0.17-b2710 and older) has only partial support for -u, it will not work when the APBUART software driver uses interrupt driven I/O, thus Linux and vxWorks are not supported on older hardware. Instead, a terminal emulator should be connected to UART 1 of the target system.

Since the application changes (at least) the .data segment during run-time the application must be reloaded before it can be executed again. If the application uses the MMU (e.g. Linux) or installs data exception handlers (e.g. eCos), GRMON should be started with -nb to avoid going into break mode on a page-fault or data exception. Likewise, when a software debugger is running on the target (e.g. GDB natively in Linux user-space or WindRiver Workbench debugging a task) soft breakpoints ("TA 0x01" instruction) will result in traps that the OS will handle and tell the native debugger. To prevent GRMON from interpreting it as its own breakpoints and stop the CPU one must use the -nswb switch.

# 3.4.4. Inserting breakpoints and watchpoints

All breakpoints are inserted with the **bp** command. The subcommand (soft, hard, watch, bus, data, delete) given to **bp** determine which type of breakpoint is inserted, if no subcommand is given **bp** defaults to a software breakpoint.

Instruction breakpoints are inserted using **bp soft** or **bp hard** commands. Inserting a software breakpoint will add a (SPARC "ta 0x1" or RISC-V "ebreak") instruction by modifying the target's memory before starting the CPU, while **bp hard** will insert a hardware breakpoint using one of the LEON IU watchpoint registers or RISC-V triggers.. To debug instruction code in read-only memories or memories which are self-modifying the only option is hardware breakpoints. Note that it's possible to debug any RAM-based code using software breakpoints, even where traps are disabled such as in trap handlers. Since hardware breakpoints triggers on the CPU instruction address one must be aware that when the MMU is turned on, virtual addresses are triggered upon.

CPU data address watchpoints (read-only, write-only or read-write) are inserted using the **bp watch** command. Watchpoints can be setup to trigger within a range determined by a bit-mask where a one means that the address must match the address pattern and a zero mask indicate don't care. The lowest 2-bits are not available, meaning that 32-bit words are the smallest address that can be watched. Byte accesses can still be watched but accesses to the neighboring three bytes will also be watched.

AMBA-bus watchpoints can be inserted using **bp bus** or **bp data**. When a bus watchpoint is hit the trace buffer will freeze. The processor can optionally be put in debug mode when the bus watchpoint is hit. This is controlled by the **tmode** command:

```
grmon3> tmode break N
```

If N = 0, the processor will not be halted when the watchpoint is hit. A value > 0 will break the processor and set the AHB trace buffer delay counter to the same value.

For hardware supported break/watchpoints the target must have been configured accordingly, otherwise a failure will be reported. Note also that the number of watchpoints implemented varies between designs.

#### 3.4.5. Displaying processor registers

The registers of the processor can be displayed using the **reg** command (for a LEON processor it will print the current window).

For a LEON processor the other register windows can be displayed using  $\mathbf{reg} \ \mathbf{wN}$ , when N denotes the window number.

#### Example 3.1. LEON Registers

| grmon3> | reg      |          |          |          |
|---------|----------|----------|----------|----------|
|         | INS      | LOCALS   | OUTS     | GLOBALS  |
| 0:      | 8000000  | 000000C  | 00000000 | 00000000 |
| 1:      | 80000070 | 00000020 | 00000000 | 00000001 |
| 2:      | 00000000 | 00000000 | 00000000 | 00000002 |
| 3:      | 00000000 | 00000000 | 00000000 | 00300003 |
| 4:      | 00000000 | 00000000 | 00000000 | 00040004 |
|         |          |          |          |          |

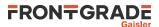

```
00000000
                00000000
                          00000000
                                     00005005
     407FFFF0
                00000000
                           407FFFF0
                                     00000606
  6:
     00000000
                00000000
                          00000000
                                     00000077
              wim: 00000002
psr: F34010E0
                               tbr: 40000060
                                              y: 00000000
     40003E44 be 0x40003FB8
npc: 40003E48 nop
```

#### Example 3.2. RISC-V Registers

```
grmon3> reg
  a0: 00000000000000000
                           t0: 0000000000000000
                                                    s0: 0000000000000000
  al: 00000000000000000
                           t1: 00000000000000000
                                                    s1: 00000000000000000
  a2: 00000000000000000
                           t.2: 00000000000000000
                                                    s2: 00000000000000000
  a3: 00000000000000000
                           t3: 00000000000000000
                                                    s3: 00000000000000000
  a4: 00000000000000000
                           t4: 00000000000000000
                                                    s4: 00000000000000000
  a5: 00000000000000000
                           t5: 0000000000000000
                                                    s5: 0000000000000000
  a6: 00000000000000000
                           t6: 0000000000000000
                                                    s6: 00000000000000000
                                                    s7: 00000000000000000
  a7: 00000000000000000
                                                    s8: 0000000000000000
                           sp: 000000003FFFFFF0
                                                   s9: 0000000000000000
  Machine mode
                           tp: 0000000000000000
                                                   s10: 00000000000000000
  FPU dirty state
                                                  s11: 00000000000000000
  IRO disabled
                           ap: 0000000000000000
  ra: 00000000000000000
  pc: 0000000000000000
```

Individual registers can be accesses by providing the name of the register to the **reg** command. See command **reg wN** documentation for more information about supported register names.

The registers are also available as Tcl variables in the Tcl cpu namespace that GRMON provides. GRMON exports cpu and cpuN namespaces, where *N* selects which CPU's registers are accessed, the cpu namespace points to the active CPU selected by the **cpu** command.

```
grmon3> puts [format %x $::cpu::iu::o6]
407ffff0
```

Use the **float** command to show the FPU registers (if present).

#### 3.4.6. Backtracing function calls

When debugging an application it is often most useful to view how the CPU entered the current function. The **bt** command analyze the previous stack frames to determine the backtrace. GRMON reads the register windows and then switches to read from the stack depending on the %WIM and %PSR register.

The backtrace is presented with the caller's program counter (%PC) to return to (below where the CALL instruction was issued) and the stack pointer (%SP) at that time. The first entry (frame #0) indicates the current location of the CPU and the current stack pointer. The right most column print out the %PC address relative the function symbol, i.e. if symbols are present.

```
grmon3> bt
       Spc.
                     %sp
  #0
       0x40003e24
                     0 \times 407 ffdb8
                                   <Fft+0x4>
  #1
       0x40005034
                     0x407ffe28
                                   <main+0xfc4>
  #2
       0x40001064
                     0x407fff70
                                   < start+0x64>
  #3
       0x4000cf40
                     0x407fffb0
                                   <_hardreset_real+0x78>
```

On a LEON system, in order to display a correct backtrace for optimized code, where optimized leaf functions are present, a symbol table must exist.

NOEL-V requires DWARF information to display backtrace correctly

In a MP system the backtrace of a specific CPU can be printed, either by changing the active CPU with the **cpu** command or by passing the CPU index to **bt**.

# 3.4.7. Displaying memory contents

Any memory location can be displayed and written using the commands listed in the table below. Memory commands that are prefixed with a *v* access the virtual address space seen by doing MMU address lookups for active CPU.

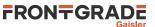

Table 3.2. Memory access commands

| Command<br>Name | Description                                                           |
|-----------------|-----------------------------------------------------------------------|
| mem             | AMBA bus 32-bit memory read access, list a range of addresses         |
| wmem            | AMBA bus 32-bit memory write access                                   |
| vmem            | AMBA bus 32-bit virtual memory read access, list a range of addresses |
| memb            | AMBA bus 8-bit memory read access, list a range of addresses          |
| memh            | AMBA bus 16-bit memory read access, list a range of addresses         |
| vmemb           | AMBA bus 8-bit virtual memory read access, list a range of addresses  |
| vmemh           | AMBA bus 16-bit virtual memory read access, list a range of addresses |
| vwmemb          | AMBA bus 8-bit virtual memory write access                            |
| vwmemh          | AMBA bus 16-bit virtual memory write access                           |
| vwmems          | Write a string to an AMBA bus virtual memory address                  |
| vwmem           | AMBA bus 32-bit virtual memory write access                           |
| wmemb           | AMBA bus 8-bit memory write access                                    |
| wmemh           | AMBA bus 16-bit memory write access                                   |
| wmems           | Write a string to an AMBA bus memory address                          |
| amem            | AMBA bus 32-bit asynchronous memory read access                       |

Most debug links only support 32-bit accesses, only JTAG links support unaligned access. An unaligned access is when the address or number of bytes are not evenly divided by four. When an unaligned data read request is issued, then GRMON will read some extra bytes to align the data, but only return the requested data. If a write request is issued, then an aligned read-modify-write sequence will occur.

The **mem** command requires an address and an optional length, if the length is left out 64 bytes are displayed. If a program has been loaded, text symbols can be used instead of a numeric address. The memory content is displayed in hexadecimal-decimal format, grouped in 32-bit words. The ASCII equivalent is printed at the end of the line.

```
      grmon> mem
      0x40000000

      40000000
      a0100000
      29100004
      81c52000
      01000000
      ...)
      ...

      40000010
      91d02000
      01000000
      01000000
      01000000
      ...
      ...

      40000020
      91d02000
      01000000
      01000000
      01000000
      ...
      ...

      40000030
      91d02000
      01000000
      01000000
      01000000
      ...
      ...

      grmon> mem
      0x40000000
      16

      40000000
      a0100000
      29100004
      81c52000
      01000000
      ...
      ...

      grmon> mem
      main
      48

      40003278
      9de3bf98
      2f100085
      31100037
      90100000
      ...
      ...
      ...
      ...
      ...
      ...
      4...
      ...
      ...
      ...
      ...
      ...
      ...
      ...
      ...
      ...
      ...
      ...
      ...
      ...
      ...
      ...
      ...
      ...
      ...
      ...
      ...
      ...
      ...
      ...
      ...
      ...
      ...
      ...
      ...
      ...
      ...
      ...
      ...
      ...
      ...</
```

The memory access commands listed in Table 3.2 are not restricted to memory: they can be used on any bus address accessible by the debug link. However, for access to peripheral control registers, the command **info reg** can provide a more user-friendly output.

All commands in Table 3.2, , except for **amem**, return to the caller when the bus access has completed, which means that a sequence of these commands generates a sequence of bus accesses with the same ordering. In situations where the bus accesses order is not critical, the command **amem** can be used to schedule multiple concurrent read accesses whose results can be retrieved at a later time. This is useful when GRMON is automated using Tcl scripts.

# 3.4.8. Instruction disassembly

If the memory contents is machine code of the target processor, the contents can be displayed in assembly code using the **disassemble** command:

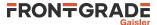

```
grmon3> disassemble 0x40000000 10
 0x40000000: 88100000 clr %g4
                                                <start+0>
 0x40000004: 09100034
                     sethi %hi(0x4000d000), %g4 <start+4>
                     jmp %g4 + 0x34
 0x40000008: 81c12034
                                                <start+8>
 0x4000000c: 01000000 nop
                                                <start+12>
 0x40000010: a1480000 mov %psr, %10
 0x40000014: a7500000
                     mov %wim, %13
                                                <start+20>
 0x40000018: 10803401 ba 0x4000d01c
                                                <start+24>
 0x4000001c: ac102001 mov 1, %16
                                                <start+28>
 0x40000020: 91d02000 ta 0x0
                                                <start+32>
 0x40000024: 01000000 nop
                                                <start+36>
grmon3> dis main
 0x40004070: 9de3beb8 save %sp, -328, %sp
                                                <main+0>
 0x40004074: 15100035 sethi %hi(0x4000d400), %o2 <main+4>
 0x40004078: d102a3f4 ld [%o2 + 0x3f4], %f8
                                                <main+8>
 0x4000407c: 13100035 sethi %hi(0x4000d400), %o1 <main+12>
 0x40004080: 39100088 sethi %hi(0x40022000), %i4 <main+16>
 0x40004084: 3710003a sethi %hi(0x4000e800), %i3 <main+20>
 <main+24>
                                                <main+28>
 0x40004090: 400006a9 call 0x40005b34
                                                <main+32>
 0x40004094: 901262f0 or %o1, 0x2f0, %o0
                                                <main+36>
 0x40004098: 11100035 sethi hi(0x4000d400), %o0 <main+40>
 0x4000409c: 40000653 call 0x400059e8
 0x400040a0: 90122300 or %00, 0x300, %00
                                                < main + 44 >
                                                <main+48>
 0x400040a4: 7ffff431 call 0x40001168
                                                <main+52>
 0x400040a8: 3510005b sethi %hi(0x40016c00), %i2 <main+56>
 0x400040ac: 2510005b sethi %hi(0x40016c00), %12 <main+60>
```

# 3.4.9. Using the trace buffer

The processor and associated debug support unit (DSU or RVDM) can be configured with trace buffers to store both the latest executed instructions and the latest AHB bus transfers. The trace buffers are automatically enabled by GRMON during start-up, but can also be individually enabled and disabled using **tmode** command. The command **ahb** is used to show the AMBA buffer. The command **inst** is used to show the instruction buffer. The command **hist** is used to display the contents of the instruction and the AMBA buffers mixed together. Below is an example debug session that shows the usage of breakpoints, watchpoints and the trace buffer:

```
grmon3> lo v8/stanford.exe
  40000000 .text
                                   54.8kB / 54.8kB
                                                     [=======] 100%
  4000DB30 .data
                                    2.9kB /
                                             2.9kB
                                                     Total size: 57.66kB (786.00kbit/s)
 Entry point 0x40000000
 Image /home/daniel/examples/v8/stanford.exe loaded
grmon3> bp Fft
 Software breakpoint 1 at <Fft>
grmon3> bp watch 0x4000eae0
 Hardware watchpoint 2 at 0x4000eae0
grmon3> bp
 rmon3> pp
NUM ADDRESS MASK
   1 : 0x40003e20
                              (soft)
                                         Fft.+0
   2 : 0x4000eae0 0xfffffffc (watch rw) floated+0
grmon3> run
 CPU 0: watchpoint 2 hit
         0x40001024: c0388003 std %g0, [%g2 + %g3] <_start+36>
 CPU 1: Power down mode
grmon3> inst
             ADDRESS INSTRUCTION
     TIME
                                                    RESILT
       84675 40001024 std %g0, [%g2 + %g3]
                                                    [4000eaf8 00000000 000000001
       84678 4000101c subcc %g3, 8, %g3
                                                    [00000440]
       84679 40001020 bge,a 0x4000101c
                                                    [00000448]
       84682 40001024 std %g0, [%g2 + %g3]
                                                    [4000eaf0 00000000 00000000]
       84685 4000101c subcc %g3, 8, %g3
84686 40001020 bge,a 0x4000101c
                                                    [00000438]
                                                    [00000440]
       84689 40001024 std %g0, [%g2 + %g3]
                                                    [4000eae8 00000000 00000000]
       84692 4000101c subcc %g3, 8, %g3
                                                    [00000430]
       84693 40001020 bge,a 0x4000101c
                                                    [00000438]
       84694 40001024 std %g0, [%g2 + %g3]
                                                    [ TRAP
grmon3> ahb
     TIME
            ADDRESS TYPE D[31:0] TRANS SIZE BURST MST LOCK RESP HIRO
       84664 4000eb08 write 00000000 2 2 1 0 0
                                                                 0000
                                           2
       84667 4000eb0c write 00000000
                                                     0
                                                                  0000
       84671 4000eb00 write 00000000
                                                                  0000
```

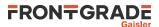

```
84674 4000eb04 write 00000000
                                                        0
                                                                      0000
        84678 4000eaf8 write 00000000
                                                        0
                                                                      0000
                                                                  0
        84681 4000eafc write 00000000
                                                                  0
                                                                      0000
        84685 4000eaf0 write 00000000
                                                         0
                                                             0
                                                                  0
                                                                      0000
        84688 4000eaf4 write 00000000
                                                                      0000
                                                         0
                                                             0
                                                                  0
                                                                      0000
        84692 4000eae8 write 00000000
                                                         0
                                                             0
                                                                  0
        84695 4000eaec write 00000000
                                                                      0000
grmon3> reg
                                    GLOBALS
     INS
              LOCALS
                           OUTS
     0: 80000200
                    00000000
                               00000000
                                          00000000
     1:
         80000200
                    00000000
                               00000000
                                          00000000
     2:
         00000000
                    00000000
                               00000000
                                           4000E6B0
     3:
         000007FF
                    00000000
                               00000000
                                          00000430
     4:
         00000002
                    00000000
                               00000000
                                           4000CC00
     5:
         800FF010
                    00000000
                               00000000
                                           4000E680
     6:
         407FFFB0
                    00000000
                               407FFF70
                                           4000CF34
         4000CF40
                    00000000
                               00000000
                                          00000000
                                                   y: 00000000
   psr: F30010E7
                   wim: 00000002
                                   tbr: 40000000
  pc:
         40001024 std %g0, [%g2 + %g3]
  npc: 4000101c
                   subcc %g3, 8, %g3
grmon3> bp del 2
grmon3> cont
  Towers Queens
                  Intmm
                              Mm Puzzle
                                           Ouick Bubble
                                                             Tree
                                                                      TTT
  CPU 0:
          breakpoint 1 hit
          0x40003e24: a0100018 mov %i0. %l0 <Fft+4>
  CPII 1: Power down mode
grmon3>
grmon3> hist
      TIME
               ADDRESS
                         INSTRUCTIONS/AHB SIGNALS
                                                       RESULT/DATA
     30046975
              40003e20 AHB read
                                   mst=0 size=2
                                                       [9de3bf90]
     30046976
               40005030 or %12, 0x1e0, %o3
                                                        [40023de0]
     30046980
               40003e24 AHB read
                                    mst=0 size=2
                                                        [91d02001]
     30046981
               40005034
                        call 0x40003e20
                                                        [40005034]
                                           size=2
     30046985
               40003e28 AHB read mst=0
                                                        [b136201f]
     30046990
               40003e2c
                         AHB read
                                    mst=0
                                           size=2
                                                        [f83fbff0]
     30046995
                                    mst=0
               40003e30 AHB read
                                           size=2
                                                        [82040018]
     30047000
               40003e34
                         AHB read
                                    mst=0
                                           size=2
                                                        [dllfbff0]
     30047005
               40003e38
                        AHB read
                                    mst=0
                                           size=2
                                                        [9a100019]
     30047010
               40003e3c
                        AHB read
                                    mst=0
                                           size=2
                                                        [9610001a]
```

When printing executed instructions, the value within brackets denotes the instruction result, or in the case of store instructions the store address and store data. The value in the first column displays the relative time, equal to the DSU timer. The time is taken when the instruction completes in the last pipeline stage (write-back) of the processor. In a mixed instruction/AHB display, AHB address and read or write value appears within brackets. The time indicates when the transfer completed, i.e. when HREADY was asserted.

As the AHB trace is disabled when a breakpoint is hit, AHB accesses related to instruction cache fetches after the time of break can be missed. The command **ahb force** can be used enable AHB tracing even when the processor is in debug mode.

When switching between tracing modes with **tmode** the contents of the trace buffer will not be valid until execution has been resumed and the buffer refilled.

# 3.4.10. Profiling

GRMON supports profiling of target applications when run on real hardware. The profiling function collects (statistical) information on the amount of execution time spent in each function. Due to its non-intrusive nature, the profiling data does not take into consideration if the current function is called from within another procedure. Even so, it still provides useful information and can be used for application tuning.

To increase the number of samples, use the fastest debug link available on the target system. I.a. do not use I/O forwarding (start GRMON *without* the -u commandline option)

```
grmon3> lo v8/stanford.exe
40000000 .text 54.8kB / 54.8kB [=========] 100%
4000DB30 .data 2.9kB / 2.9kB [========] 100%
Total size: 57.66kB (786.00kbit/s)
Entry point 0x40000000
```

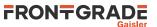

```
grmon3> profile on
grmon3> run
Starting
   Perm Towers Queens Intmm Mm Puzzle Quick Bubble
                                                              Tree
 CPU 0: Interrupted!
         0x40003ee4: 95a0c8a4 fsubs %f3, %f4, %f10 <Fft+196>
 CPU 1: Interrupted!
         0x40000000: 88100000 clr %g4 <start+0>
grmon3> prof
   FUNCTION
                               SAMPLES
                                          RATIO(%)
                                0000000096 27.35
   Trial
    _window_overflow_rettseq_ret 0000000060 17.09
                               0000000051 14.52
   main
    _window_overflow_slow1 0000000026 7.40
                               0000000023 6.55
   Insert
                               0000000016 4.55
   Permute
   tower
                               0000000013
   Try
   Quicksort
                               0000000011
                                           3.13
   Checktree
                               0000000007
   malloc r
                               0000000004
   start
                                           1.13
   outbyte
                               000000003
                               0000000002
   __window_overflow_rettseq 0000000002
     _st_pthread_mutex_lock
                               0000000002
                               0000000001 0.28
   start
                               0000000001
   malloc lock
                                0000000001
      _st_pthread_mutex_trylock 000000001 0.28
```

Image /home/daniel/examples/v8/stanford.exe loaded

#### 3.4.11. Attaching to a target system without initialization

When GRMON connects to a target system, it probes the configuration and initializes memory and registers. To determine why a target has crashed, or to debug an application that is running, it might be desirable to connect to the target without performing a (destructive) initialization. This can be done by specifying the -ni switch during the start-up of GRMON. The CPUs cores still be forced into debug mode during GRMON startup.

The system information print-out (**info sys**) will not be able to display information correctly that depends on initialization, for example the correct memory settings.

To continue the execution of the application, issue the **cont** or the **detach** command.

The **run** and **reset** commands may not have the intended effect since the debug drivers have not been initialized during start-up.

If the user runs a software bootloader or initializes the system manually, then **go** command can be used to restart the application. Otherwise it recommended to restart GRMON without -ni to restart the application.

## 3.4.12. Attaching to a target system without Plug and Play scanning

When GRMON connects to a target system, it will scan the Plug and play information (or read a configuration file), to determine which kind of system it has connected to. If GRMON is started with the -nopnp switch, then this will be skipped, and GRMON will not have any knowledge about the hardware. Therefore GRMON will not make any access to the system during startup.

Most hardware dependent commands will have undefined behaviour. But the basic memory access commands will work, i.e. **mem**, **wmem** and similar.

This mode can be used to check register values after a hardware reset has been asserted, or other situations when you want stop GRMON from doing any accesses during startup.

#### 3.4.13. Multi-processor support

In systems with more than one processor, the **cpu** command can be used to control the state and debugging focus of the processors. In MP systems, the processors are enumerated with 0..N-1, where *N* is the number of processors.

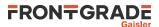

Each processor can be in two states; enabled or disabled. When enabled, a processor can be started by LEON software or by GRMON. When disabled, the processor will remain halted regardless. One can pause a MP operating system and disable a CPU to debug a hanged CPU for example.

Most per-CPU debugging commands such as displaying registers, backtrace or adding breakpoints will be directed to the active processor only. Switching active processor can be done using the 'cpu active N' command, see example below. The Tcl cpu namespace exported by GRMON is also changed to point to the active CPU's namespace, thus accessing cpu will be the same as accessing cpu1 if CPU1 is the currently active CPU.

```
grmon3> cpu
  cpu 0: enabled active
   cpu 1: enabled
grmon3> cpu act 1
grmon3> cpu
   cpu 0: enabled
   cpu 1: enabled active
grmon3> cpu act 0
grmon3> cpu dis 1
grmon3> cpu
  cpu 0: enabled active
  cpu 1: disabled
grmon3> puts $cpu::fpu::f1
  -1.984328031539917
grmon3> puts $cpu0::fpu::f1
  -1.984328031539917
grmon3> puts $cpu1::fpu::f1
  2.3017966689845248e+18
```

Non-MP software can still run on the first CPU unaffected of the additional CPUs since it is the target software that is responsible for waking other CPUs. All processors are enabled by default.

Note that it is possible to debug MP systems using GDB, but the user are required to change CPU itself. GRMON specific commands can be entered from GDB using the **monitor** command.

# 3.4.14. Stack and entry point

The stack pointer is located in %O6 (%SP) register of SPARC CPUs. GRMON sets the stack pointer before starting the CPU with the **run** command. The address is auto-detected to end of main memory, however it is overridable using the -stack when starting GRMON or by issuing the **stack** command. Thus stack pointer can be used by software to detect end of main memory.

The entry point (EP) determines at which address the CPU start its first instruction execution. The EP defaults to main memory start and normally overridden by the **load** command when loading the application. ELF-files has support for storing entry point. The entry point can manually be set with the **ep** command.

In a MP systems if may be required to set EP and stack pointer individual per CPU, one can use the **cpu** command in conjunction with **ep** and **stack**.

#### 3.4.15. Memory Management Unit (MMU) support

The target processor may optionally implements an MMU. GRMON has support for the reference MMU (SRM-MU) described in the SPARCv8 specification. It also support the RISC-V Sv32, Sv39 and Sv48 schemes. GR-MON support viewing and changing the MMU registers through the DSU, using the **mmu** command. GRMON also supports address translation by reading the MMU table from memory similar to the MMU. The **walk** command looks up one address by walking the MMU table printing out every step taken and the result. To simply print out the result of such a translation, use the **va** command.

The memory commands that are prefixed with a v work with virtual addresses, the addresses given are translated before listing or writing physical memory. If the MMU is not enabled, the **vmem** command for example is an alias for **mem**. See Section 3.4.7, "Displaying memory contents" for more information.

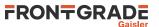

Many commands are affected by that the MMU is turned on, such as the disassemble command.

#### 3.4.16. CPU cache support

The target system optionally implements Level-1 instruction-cache and data-cache. GRMON supports the CPU's cache by adopting certain operations depending on if the cache is activated or not. The user may also be able to access the cache directly. This is however not normally needed, but may be useful when debugging or analyzing different cache aspects. By default the L1-cache is turned on by GRMON, the **cctrl** command can be used to change the cache control register. The commandline switches <code>-nic</code> and <code>-ndc</code> disables instruction and data cache respectively.

With the **icache** and **dcache** commands it is possible to view and modify the current content of the cache or check if the cache is consistent with the memory. Both caches can be flushed instantly using the commands **cctrl flush**. The data cache can be flushed instantly using the commands **dcache flush**. The instruction cache can be flushed instantly using the commands **icache flush**.

The GRLIB Level-2 cache is supported using the **l2cache** command.

# 3.5. Tcl integration

GRMON has built-in support for Tcl 8.6. All commands lines entered in the terminal will pass through a Tcl-interpreter. This enables loops, variables, procedures, scripts, arithmetic and more for the user. I.a. it also provides an API for the user to extend GRMON.

#### 3.5.1. Shells

GRMON creates several independent TCL shells, each with its own set of commands and variables. I.e. changing active CPU in one shell does not affect any other shell. In the commandline version there one shell available for the user by default, the CLI shell, which is accessed from the terminal. In the GUI is possible to create and view multiple shells.

Additional custom user shells for the commandline interface can be created with the command **usrsh**. Each custom user shell has an associated Tcl interpreter running in a separate execution thread.

When the GDB service is running, a GDB shell is also available from GDB by using the command mon.

There is also a system shell and an execution shell running in the background that GRMON uses internally. Some hooks must be loaded into these shells to work, see Appendix C, *Tcl API* for more information.

#### 3.5.2. Commands

There are two groups of commands, the native Tcl commands and GRMON's commands. Information about the native Tcl commands and their syntax can be found at the Tcl website [http://www.tcl.tk/]. The GRMON commands' syntax documentation can be found in Appendix B, *Command syntax*.

The commands have three types of output:

- 1. **Standard output**. GRMON's commands prints information to standard output. This information is often structured in a human readable way and cannot be used by other commands. Most of the GRMON commands print some kind of information to the standard output, while very few of the Tcl commands does that. Setting the variable ::grmon::settings:suppress\_output to 1 will stop GRMON commands from printing to the standard output, i.e. the TCL command **puts** will still print it's output. It is also possible to put the command **silent** in front of another GRMON command to suppress the output of a single command, e.g. grmon3> puts [expr [silent mem 0x40000000 4] + 4]
- 2. **Return values.** The return value from GRMON is seldom the same as the information that is printed to standard output, it's often the important data in a raw format. Return values can be used as input to other commands or to be saved in variables. All TCL commands and many GRMON commands have return values. The return values from commands are normally not printed. To print the return value to standard output one can use the Tcl command **puts**. I.a. if the variable ::grmon::settings:echo\_result to 1, then GRMON will always print the result to stdout.
- 3. **Return code.** The return code from a command can be accessed by reading the variable errorCode or by using the Tcl command catch. Both Tcl and GRMON commands will have an error message as return

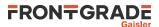

value if it fails, which is also printed to standard output. More about error codes can be read about in the Tcl tutorial or on the Tcler's Wiki [http://wiki.tcl.tk/].

For some of the GRMON commands it is possible to specify which core the commands is operation on. This is implemented differently depending for each command, see the commands' syntax documentation in Appendix B, *Command syntax* for more details. Some of these commands use a device name to specify which core to interact with, see Appendix C, *Tcl API* for more information about device names.

#### 3.5.3. API

It is possible to extend GRMON using Tcl. GRMON provides an API that makes it possible do write own device drivers, implement hooks and to write advanced commands. See Appendix C, *Tcl API* for a detailed description of the API.

# 3.6. Symbolic debug information

GRMON will automatically extract the symbol information from ELF-files, debug information is never read from ELF-files. The symbols can be used to GRMON commands where an address is expected as below. Symbols are tab completed.

```
grmon3> load v8/stanford.exe
                                          40000000 .text
                            54.8kB / 54.8kB
 4000DB30 .data
                             2.9kB / 2.9kB
                                           [========] 100%
 Image /home/daniel/examples/v8/stanford.exe loaded
grmon3> bp main
 Software breakpoint 1 at <main>
grmon3> dis strlen 5
 <strlen+8>
 0x40005b90: 94100008 mov %00, %02
 0x40005b94: 033fbfbf sethi %hi(0xFEFEFC00), %g1 <strlen+12>
 0x40005b98: da020000 ld [%o0], %o5
                                         <strlen+16>
```

The **symbols** command can be used to display all symbols, lookup the address of a symbol, or to read in symbols from an alternate (ELF) file:

```
grmon3> symbols load v8/stanford.exe
grmon3> symbols lookup main
 Found address 0x40004070
grmon3> symbols list
 0x40005ab8 GLOBAL FUNC
                          putchar
 0x4000b6ac GLOBAL
                    FUNC
                             _mprec_log10
 0x4000d9d0 GLOBAL OBJECT
                              mprec tinytens
 0x4000bbe8 GLOBAL
                    FUNC
                             cleanup_glue
                             _hi0bits
 0x4000abfc GLOBAL
                    FUNC
 0x40005ad4 GLOBAL
                    FUNC
                             _puts_r
 0x4000c310 GLOBAL
                    FUNC
                             _lseek_r
             GLOBAL
                    OBJECT
 0x4000eaac
                             piecemax
 0x40001aac GLOBAL
                    FUNC
 0x40003c6c GLOBAL
                    FUNC
                             Uniform11
 0x400059e8 GLOBAL
                    FUNC
                             printf
```

Reading symbols from alternate files is necessary when debugging self-extracting applications (MKPROM), when switching between virtual and physical address space (Linux) or when debugging a multi-core ASMP system where each CPU has its own symbol table. It is recommended to clear old symbols with **symbols clear** before switching symbol table, otherwise the new symbols will be added to the old table.

#### 3.6.1. Multi-processor symbolic debug information

When loading symbols into GRMON it is possible to associate them with a CPU. When all symbols/images are associated with CPU index 0, then GRMON will assume its a single-core or SMP application and lookup all symbols from the symbols table associated with CPU index 0.

If different CPU indexes are specified (by setting active CPU or adding cpu# argument to the commands) when loading symbols/images, then GRMON will assume its an AMP application that has been loaded. GRMON will use the current active CPU (or cpu# argument) to determine which CPU index to lookup symbols from.

```
grmon3> cpu active 1
```

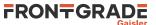

#### 3.7. GDB interface

This section describes the GDB interface support available in GRMON. GRMON supports GDB version 6.3, 6.4, 6.8 and 8.2. Other tools that communicate over the GDB protocol may also attach to GRMON, some tools such as Eclipse Workbench and DDD communicate with GRMON via GDB.

GDB must be built for the target architecture, a native PC GDB does not work together with GRMON. The toolchains that we distributes comes with a patched and tested version of GDB.

Please see the GDB documentation available from the official GDB homepage [http://www.gnu.org/software/gdb/].

#### 3.7.1. Connecting GDB to GRMON

GRMON can act as a remote target for GDB, allowing symbolic debugging of target applications. To initiate GDB communications, start the monitor with the -gdb switch or use the GRMON **gdb start** command:

```
$ grmon -gdb
...
Started GDB service on port 2222.
...
grmon3> gdb status
GDB Service is waiting for incoming connection
Port: 2222
```

Then, start GDB in a different window and connect to GRMON using the extended-remote protocol. By default, GRMON listens on port 2222 for the GDB connection:

```
$ sparc-gaisler-elf-gdb /opt/bcc-2.0.7-rc.1-gcc/src/examples/stanford/stanford
GNU gdb (GDB) 8.2
Copyright (C) 2018 Free Software Foundation, Inc.
License GPLv3+: GNU GPL version 3 or later <a href="http://gnu.org/licenses/gpl.html">http://gnu.org/licenses/gpl.html</a>
This is free software: you are free to change and redistribute it.
There is NO WARRANTY, to the extent permitted by law.
Type "show copying" and "show warranty" for details.
This GDB was configured as "--host=x86_64-pc-linux-gnu --target=sparc-gaisler-elf".
Type "show configuration" for configuration details.
For bug reporting instructions, please see:
<http://www.gnu.org/software/gdb/bugs/>
Find the GDB manual and other documentation resources online at:
    <http://www.gnu.org/software/gdb/documentation/>.
For help, type "help".
Type "apropos word" to search for commands related to "word"...
Reading symbols from /opt/bcc-2.0.7-rc.1-gcc/src/examples/stanford/stanford...done.
(qdb) target extended-remote :2222
Remote debugging using :2222
 _bcc_entry_point () at /opt/bcc-2.0.7-rc.1-gcc/src/libbcc/shared/trap/trap_table_mvt.S:81
81 RESET_TRAP(__bcc_trap_reset_mvt);
                                             ! 00 reset
```

# 3.7.2. Executing GRMON commands from GDB

While GDB is attached to GRMON, most GRMON commands can be executed using the GDB monitor command. Output from the GRMON commands is then displayed in the GDB console like below. Some DSU commands are naturally not available since they would conflict with GDB. All commands executed from GDB are executed in a separate Tcl interpreter, thus variables created from GDB will not be available from the GRMON terminal.

```
(gdb) monitor hist
```

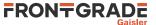

```
TIME
              ADDRESS
                       INSTRUCTIONS/AHB SIGNALS
                                                     RESULT/DATA
    30046975 40003e20 AHB read mst=0 size=2
                                                     [9de3bf90]
    30046976 40005030 or %12, 0x1e0, %o3
                                                     [40023de0]
    30046980 40003e24 AHB read
                                  mst=0 size=2
                                                     [91d02001]
    30046981 40005034 call 0x40003e20
                                                     [40005034]
    30046985 40003e28 AHB read mst=0 size=2
30046990 40003e2c AHB read mst=0 size=2
                                                     [b136201f]
                                                     [f83fbff0]
    30046995 40003e30 AHB read
                                  mst=0 size=2
                                                     [82040018]
    30047000 40003e34 AHB read
                                  mst=0 size=2
                                                     [dllfbff0]
    30047005 40003e38 AHB read
                                  mst=0 size=2
                                                     [9a100019]
    30047010 40003e3c AHB read mst=0 size=2
                                                    [9610001a]
(adb)
```

# 3.7.3. Running applications from GDB

To load and start an application, use the GDB **load** and **run** command. When using the GDB **load** command to upload an application, one should also call **mon gdb postload** to ensure that GRMON initializes the system properly.

```
$ sparc-rtems-qdb v8/stanford.exe
(gdb) target extended-remote :2222
Remote debugging using :2222
main () at stanford.c:1033
1033 {
(gdb) mon gdb reset
(gdb) load
(qdb) mon qdb postload
Loading section .text, size 0xdb30 lma 0x40000000
Loading section .data, size 0xb78 lma 0x4000db30
Start address 0x40000000, load size 59048
Transfer rate: 18 KB/sec, 757 bytes/write
(qdb) b main
Breakpoint 1 at 0x40004074: file stanford.c, line 1033.
(gdb) run
The program being debugged has been started already.
Start it from the beginning? (y or n) y
Starting program: /home/daniel/examples/v8/stanford.exe
Breakpoint 1, main () at stanford.c:1033
(qdb) list
      /* Printcomplex( 6, 99, z, 1, 256, 17 ); */
1028
1029
          };
1030 } /* oscar */;
1031
1032 main ()
1033 {
1034
1035
        fixed = 0.0;
        floated = 0.0;
1037
        printf ("Starting \n");
(gdb)
```

To interrupt execution, Ctrl-C can be typed in GDB terminal (similar to GRMON). The program can be restarted using the GDB **run** command but the program image needs to be reloaded first using the **load** command. Software trap 1 (TA 0x1) is used by GDB to insert breakpoints and should not be used by the application.

GRMON translates SPARC traps, or RISC-V exceptions, into (UNIX) signals which are properly communicated to GDB. If the application encounters a fatal trap, execution will be stopped exactly before the failing instruction. The target memory and register values can then be examined in GDB to determine the error cause.

GRMON implements the GDB breakpoint and watchpoint interface and makes sure that memory and cache are synchronized.

# 3.7.4. Running SMP applications from GDB

If GRMON is running on the same computer as GDB, or if the executable is available on the remote computer that is running GRMON, it is recommended to issue the GDB command **set remote exec-file <remote-file-path>**. After this has been set, GRMON will automatically load the file, and symbols if available, when the GDB command **run** is issued.

```
$ sparc-rtems-gdb /opt/rtems-4.11/src/rtems-4.11/testsuites/libtests/ticker/ticker.exe
GNU gdb 6.8.0.20090916-cvs
Copyright (C) 2008 Free Software Foundation, Inc.
License GPLv3+: GNU GPL version 3 or later <a href="http://gnu.org/licenses/gpl.html">http://gnu.org/licenses/gpl.html</a>
This is free software: you are free to change and redistribute it.
There is NO WARRANTY, to the extent permitted by law. Type "show copying"
and "show warranty" for details.
```

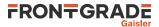

```
This GDB was configured as "--host=i686-pc-linux-gnu --target=sparc-rtems"...

(gdb) target extended-remote :2222

Remote debugging using :2222

0x00000000 in ?? ()

(gdb) set remote exec-file /opt/rtems-4.11/src/rtems-4.11/testsuites/libtests/ticker/ticker.exe

(gdb) break Init

Breakpoint 1 at 0x40001318: file ../../../../leon3smp/lib/include/rtems/score/thread.h, line 627.

(gdb) run

The program being debugged has been started already.

Start it from the beginning? (y or n) y

Starting program: /opt/rtems-4.11/src/rtems-4.11/testsuites/libtests/ticker/ticker.exe
```

If the executable is not available on the remote computer where GRMON is running, then the GDB command **load** can be used to load the software to the target system.

```
$ sparc-rtems-gdb /opt/rtems-4.11/src/rtems-4.11/testsuites/libtests/ticker/ticker.exe
GNU qdb 6.8.0.20090916-cvs
Copyright (C) 2008 Free Software Foundation, Inc.
License GPLv3+: GNU GPL version 3 or later <a href="http://gnu.org/licenses/gpl.html">http://gnu.org/licenses/gpl.html</a>
This is free software: you are free to change and redistribute it.
There is NO WARRANTY, to the extent permitted by law. Type "show copying"
and "show warranty" for details.
This GDB was configured as "--host=i686-pc-linux-gnu --target=sparc-rtems"...
(gdb) target extended-remote :2222
Remote debugging using :2222
trap\_table~()~at~/opt/rtems-4.11/src/rtems-4.11/c/src/lib/libbsp/sparc/leon3/../../sparc/shared/start-part of the contraction of the contraction
/start.S:69
69 \ / opt/rtems - 4.11/src/rtems - 4.11/c/src/lib/libbsp/sparc/leon3/../../sparc/shared/start/start.S: \ No. \ No. \ 
such file or directory
   Current language: auto; currently asm
(gdb) mon gdb reset
(gdb) load
(gdb) mon gdb postload
Loading section .text, size 0x1aed0 lma 0x40000000
Loading section .data, size 0x5b0 \text{ lma } 0x4001aed0
Start address 0x40000000, load size 111744
Transfer rate: 138 KB/sec, 765 bytes/write.
(gdb) run
The program being debugged has been started already.
Start it from the beginning? (y or n) y
{\tt Starting \ program: /opt/rtems-4.11/src/rtems-4.11/testsuites/libtests/ticker/ticker.exe}
```

# 3.7.5. Running AMP applications from GDB

If GRMON is running on the same computer as GDB, or if the executables are available on the remote computer that is running GRMON, it is recommended to issue the GDB command **set remote exec-file <remote-file-path>**. When this is set, GRMON will automatically load the file, and symbols if available, when the GDB command **run** is issued. The second application needs to be loaded into GRMON using the GRMON command **load <remote-file-path> cpu1**. In addition the stacks must also be set manually in GRMON using the command **stack <address> cpu#** for both CPUs.

```
$ sparc-rtems-qdb /opt/rtems-4.10/src/samples/rtems-mp1
GNU adb 6.8.0.20090916-cvs
Copyright (C) 2008 Free Software Foundation, Inc.
License GPLv3+: GNU GPL version 3 or later <a href="http://gnu.org/licenses/gpl.html">http://gnu.org/licenses/gpl.html</a>
This is free software: you are free to change and redistribute it.
There is NO WARRANTY, to the extent permitted by law. Type "show copying"
and "show warranty" for details.
This GDB was configured as "--host=i686-pc-linux-qnu --target=sparc-rtems"...
(qdb) target extended-remote :2222
Remote debugging using :2222
(gdb) set remote exec-file /opt/rtems-4.10/src/samples/rtems-mp1
(qdb) mon stack 0x403fff00 cpu0
 CPU 0 stack pointer: 0x403fff00
(gdb) mon load /opt/rtems-4.10/src/samples/rtems-mp2 cpu1
Total size: 177.33kB (1.17Mbit/s)
Entry point 0x40400000
Image /opt/rtems-4.10/src/samples/rtems-mp2 loaded
(qdb) mon stack 0x407fff00 cpul
CPU 1 stack pointer: 0x407fff00
(gdb) run
Starting program: /opt/rtems-4.10/src/samples/rtems-mp1
NODE[0]: is Up!
NODE[0]: Waiting for Semaphore A to be created (0x53454d41)
NODE[0]: Waiting for Semaphore B to be created (0x53454d42)
NODE[0]: Waiting for Task A to be created (0x54534b41)
^C[New Thread 151060481]
Program received signal SIGINT, Interrupt.
[Switching to Thread 151060481]
```

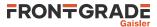

If the executable is not available on the remote computer where GRMON is running, then the GDB command **file** and **load** can be used to load the software to the target system. Use the GRMON command **cpu act <num>** before issuing the GDB command **load** to specify which CPU is the target for the software being loaded. In addition the stacks must also be set manually in GRMON using the command **stack <address> cpu#** for both CPUs.

```
$ sparc-rtems-gdb
GNU gdb 6.8.0.20090916-cvs
Copyright (C) 2008 Free Software Foundation, Inc.
License GPLv3+: GNU GPL version 3 or later <a href="http://gnu.org/licenses/gpl.html">http://gnu.org/licenses/gpl.html</a>
This is free software: you are free to change and redistribute it.
There is NO WARRANTY, to the extent permitted by law. Type "show copying"
and "show warranty" for details.
This GDB was configured as "--host=i686-pc-linux-gnu --target=sparc-rtems".
(gdb) target extended-remote :2222
Remote debugging using :2222
0x40000000 in ?? ()
(gdb) mon gdb reset
(gdb) file /opt/rtems-4.10/src/samples/rtems-mp2
A program is being debugged already.
Are you sure you want to change the file? (y or n) y
Reading symbols from /opt/rtems-4.10/src/samples/rtems-mp2...done.
(gdb) mon cpu act 1
(gdb) load
Loading section .text, size 0x2b3e0 \text{ lma } 0x40400000
Loading section .data, size 0x1170 lma 0x4042b3e0
Loading section .jcr, size 0x4 lma 0x4042c550
Start address 0x40400000, load size 181588
Transfer rate: 115 KB/sec, 759 bytes/write.
(gdb) file /opt/rtems-4.10/src/samples/rtems-mp1
A program is being debugged already.
Are you sure you want to change the file? (y or n) y
Load new symbol table from "/opt/rtems-4.10/src/samples/rtems-mp1"? (y or n) y
Reading symbols from /opt/rtems-4.10/src/samples/rtems-mp1...done.
(gdb) mon cpu act 0
(gdb) load
Loading section .text, size 0x2b3e0 lma 0x40001000
Loading section .data, size 0x1170 \text{ lma } 0x4002c3e0
Loading section .jcr, size 0x4 lma 0x4002d550
Start address 0x40001000, load size 181588
Transfer rate: 117 KB/sec, 759 bytes/write.
(gdb) mon stack 0x407fff00 cpul
 CPU 1 stack pointer: 0x407fff00
(gdb) mon stack 0x403fff00 cpu0
CPU 0 stack pointer: 0x403fff00
(gdb) mon gdb postload
(gdb) run
The program being debugged has been started already.
Start it from the beginning? (y or n) y
Starting program: /opt/rtems-4.10/src/samples/samples/rtems-mp1
```

#### 3.7.6. GDB Thread support

GDB is capable of listing a operating system's threads, however it relies on GRMON to implement low-level thread access. GDB normally fetches the threading information on every stop, for example after a breakpoint is reached or between single-stepping stops. GRMON have to access the memory rather many times to retrieve the information, GRMON. See Section 3.8, "Thread support" for more information.

Start GRMON with the -nothreads switch to disable threads in GRMON and thus in GDB too.

Note that GRMON must have access to the symbol table of the operating system so that the thread structures of the target OS can be found. The symbol table can be loaded from GDB by one must bear in mind that the path is relative to where GRMON has been started. If GDB is connected to GRMON over the network one must make the symbol file available on the remote computer running GRMON.

```
(gdb) mon puts [pwd]
/home/daniel
(gdb) pwd
Working directory /home/daniel.
(gdb) mon sym load /opt/rtems-4.10/src/samples/rtems-hello
(gdb) mon sym
0x00016910 GLOBAL FUNC imfs_dir_lseek
```

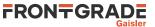

```
0x00021f00 GLOBAL OBJECT Device_drivers
0x0001c6b4 GLOBAL FUNC _mprec_log10
```

When a program running in GDB stops GRMON reports which thread it is in. The command **info threads** can be used in GDB to list all known threads, **thread N** to switch to thread *N* and **bt** to list the backtrace of the selected thread

```
Program received signal SIGINT, Interrupt.
[Switching to Thread 167837703]
0x40001b5c in console_outbyte_polled (port=0, ch=113 `q`) at rtems/.../leon3/console/debugputs.c:38
       while ((LEON3_Console_Uart[LEON3_Cpu_Index+port]->status & LEON_REG_UART_STATUS_THE) == 0);
 8 Thread 167837702 (FTPD Wevnt) 0x4002f760 in _Thread_Dispatch () at rtems/.../threaddispatch.c:109
 7 Thread 167837701 (FTPa Wevnt) 0x4002f760 in _Thread_Dispatch () at rtems/.../threaddispatch.c:109
 6 Thread 167837700 (DCtx Wevnt) 0x4002f760 in _Thread_Dispatch () at rtems/.../threaddispatch.c:109
 5 Thread 167837699 (DCrx Wevnt) 0x4002f760 in _Thread_Dispatch () at rtems/.../threaddispatch.c:109
 4 Thread 167837698 (ntwk ready) 0x4002f760 in _Thread_Dispatch () at rtems/.../threaddispatch.c:109
 3 Thread 167837697 (UII ready) 0x4002f760 in _Thread_Dispatch () at rtems/.../threaddispatch.c:109
 2 Thread 151060481 (Int. ready) 0x4002f760 in _Thread_Dispatch () at rtems/.../threaddispatch.c:109
 1 Thread 167837703 (HTPD ready ) 0x40001b5c in console_outbyte_polled (port=0, ch=113 `q`)
    at ../../rtems/c/src/lib/libbsp/sparc/leon3/console/debugputs.c:38
  (qdb) thread 8
[Switching to thread 8 (Thread 167837702)]#0 0x4002f760 in _Thread_Dispatch ()
at rtems/.../threaddispatch.c:109
109
           _Context_Switch( &executing->Registers, &heir->Registers );
(gdb) bt
#0 0x4002f760 in _Thread_Dispatch () at rtems/cpukit/score/src/threaddispatch.c:109
#1 0x40013ee0 in rtems_event_receive(event_in=33554432, option_set=0, ticks=0, event_out=0x43fecc14)
       ../../../leon3/lib/include/rtems/score/thread.inl:205
  0x4002782c in rtems_bsdnet_event_receive (event_in=33554432, option_set=2, ticks=0,
    event_out=0x43fecc14) at rtems/cpukit/libnetworking/rtems/rtems_glue.c:641
#3 0x40027548 in soconnsleep (so=0x43f0cd70) at rtems/cpukit/libnetworking/rtems/rtems_glue.c:465
   0x40029118 in accept (s=3, name=0x43feccf0, namelen=0x43feccec) at rtems/.../rtems_syscall.c:215
#5
   0x40004028 \ \ \text{in daemon ()} \ \ \text{at rtems/c/src/libnetworking/rtems\_servers/ftpd.c:} 1925
#6
   0x40053388 in _Thread_Handler () at rtems/cpukit/score/src/threadhandler.c:123
   0x40053270 in __res_mkquery (op=0, dname=0x0, class=0, type=0, data=0x0, datalen=0, newrr_in=0x0,
                                buf=0x0, buflen=0)
   at ../rtems/cpukit/libnetworking/libc/res_mkquery.c:199
#8 0x00000008 in ?? ()
#9 0x00000008 in ?? ()
Previous frame identical to this frame (corrupt stack?)
```

In comparison to GRMON the **frame** command in GDB can be used to select a individual stack frame. One can also step between frames by issuing the **up** or **down** commands. The CPU registers can be listed using the **info registers** command. Note that the **info registers** command only can see the following registers for an inactive task: g0-g7, l0-l7, i0-i7, o0-o7, PC and PSR. The other registers will be displayed as 0:

```
qdb) frame 5
#5 0x40004028 in daemon () at rtems/.../rtems servers/ftpd.c:1925
1925
            ss = accept(s, (struct sockaddr *)&addr, &addrLen);
(adb) info rea
q0
               0x0
                         0
               0x0
q1
                         0
               0xffffffff
g2
                                 -1
g3
               0x0
                         Ω
q4
               0x0
               0x0
                         0
q5
               0x0
g6
g7
               0x0
                        0
00
               0x3
01
               0x43feccf0
                                 1140772080
               0x43feccec
                                 1140772076
02
03
               0x0
               0xf34000e4
                                 -213909276
04
о5
               0x4007cc00
                                 1074252800
               0x43fecc88
                                 0x43fecc88
sp
               0x40004020
                                 1073758240
07
               0x4007ce88
                                 1074253448
10
11
               0x4007ce88
                                 1074253448
               0x400048fc
                                 1073760508
12
13
               0x43feccf0
                                 1140772080
14
               0x3
                        3
15
               0x1
               0x0
16
```

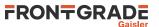

| 17  | 0x0 0      |            |                           |
|-----|------------|------------|---------------------------|
| i 0 | 0×0 0      |            |                           |
| i1  | 0x40003f94 | 1073758100 |                           |
| i2  | 0x0 0      |            |                           |
| i3  | 0x43ffafc8 | 1140830152 |                           |
| i4  | 0x0 0      |            |                           |
| i5  | 0x4007cd40 | 1074253120 |                           |
| fp  | 0x43fecd08 | 0x43fecd08 |                           |
| i7  | 0x40053380 | 1074082688 |                           |
| У   | 0x0 0      |            |                           |
| psr | 0xf34000e0 | -213909280 |                           |
| wim | 0x0 0      |            |                           |
| tbr | 0x0 0      |            |                           |
| рс  | 0x40004028 | 0x40004028 | <daemon+148></daemon+148> |
| npc | 0x4000402c | 0x4000402c | <daemon+152></daemon+152> |
| fsr | 0x0 0      |            |                           |
| csr | 0x0 0      |            |                           |
|     |            |            |                           |

It is not supported to set thread specific breakpoints. All breakpoints are global and stops the execution of all threads. It is not possible to change the value of registers other than those of the current thread.

## 3.7.7. Virtual memory

There is no way for GRMON to determine if an address sent from GDB is physical or virtual. If an MMU unit is present in the system and it is enabled, then GRMON will assume that all addresses are virtual and try to translate them. When debugging an application that uses the MMU one typically have an image with physical addresses used to load data into the memory and a second image with debug-symbols of virtual addresses. It is therefore important to make sure that the MMU is enabled/disabled when each image is used.

The example below will show a typical case on how to handle virtual and physical addresses when debugging with GDB. The application being debugged is Linux and it consists of two different images created with Linuxbuild. The file image.ram contains physical addresses and a small loader, that among others configures the MMU, while the file image contains all the debug-symbols in virtual address-space.

First start GRMON and start the GDB server.

```
$ grmon -nb -gdb
```

Then start GDB in a second shell, load both files into GDB, connect to GRMON and then upload the application into the system. The addresses will be interpreted as physical since the MMU is disabled when GRMON starts.

```
$ sparc-linux-qdb
GNU gdb 6.8.0.20090916-cvs
Copyright (C) 2008 Free Software Foundation, Inc.
License GPLv3+: GNU GPL version 3 or later <a href="http://gnu.org/licenses/gpl.html">http://gnu.org/licenses/gpl.html</a>
This is free software: you are free to change and redistribute it.
There is NO WARRANTY, to the extent permitted by law. Type "show copying"
and "show warranty" for details.
This GDB was configured as "--host=i686-pc-linux-gnu --target=sparc-linux".
(gdb) file output/images/image.ram
Reading symbols from /home/user/linuxbuild-1.0.2/output/images/image.ram...(no d
ebugging symbols found)...done.
(gdb) symbol-file output/images/image
Reading symbols from /home/user/linuxbuild-1.0.2/output/images/image...done.
(qdb) target extended-remote :2222
Remote debugging using :2222
\verb|t_tf|| t = $$ t_0 = 1.0.2/linux/linux-2.6-git/arch/sparc/kernel/h. | t_t = $$ t_0 = 1.0.2/linux/linux-2.6-git/arch/sparc/kernel/h. | t_t = $$ t_0 = 1.0.2/linux/linux-2.6-git/arch/sparc/kernel/h. | t_t = $$ t_0 = 1.0.2/linux/linux-2.6-git/arch/sparc/kernel/h. | t_t = $$ t_0 = 1.0.2/linux/linux-2.6-git/arch/sparc/kernel/h. | t_t = $$$ t_0 = 1.0.2/linux/linux-2.6-git/arch/sparc/kernel/h. | t_t = 1.0.2/linux/linux-2.6-git/arch/sparc/kernel/h. | t_t = 1.0.2/linux/linux-2.6-git/arch/sparc/kernel/h. | t_t = 1.0.2/linux/linux-2.6-git/arch/sparc/kernel/h. | t_t = 1.0.2/linux/linux-2.6-git/arch/sparc/kernel/h. | t_t = 1.0.2/linux/linux-2.6-git/arch/sparc/kernel/h. | t_t = 1.0.2/linux/linux-2.6-git/arch/sparc/kernel/h. | t_t = 1.0.2/linux-2.6-git/arch/sparc/kernel/h. | t_t = 1.0.2/linux-2.6-git/arch/sparc/kernel/h. | t_t = 1.0.2/linux-2.6-git/arch/sparc/kernel/h. | t_t = 1.0.2/linux-2.6-git/arch/sparc/kernel/h. | t_t = 1.0.2/linux-2.6-git/arch/sparc/kernel/h. | t_t = 1.0.2/linux-2.6-git/arch/sparc/kernel/h. | t_t = 1.0.2/linux-2.6-git/arch/sparc/kernel/h. | t_t = 1.0.2/linux-2.6-git/arch/sparc/kernel/h. | t_t = 1.0.2/linux-2.6-git/arch/sparc/kernel/h. | t_t = 1.0.2/linux-2.6-git/arch/sparc/kernel/h. | t_t = 1.0.2/linux-2.6-git/arch/sparc/kernel/h. | t_t = 1.0.2/linux-2.6-git/arch/sparc/kernel/h. | t_t = 1.0.2/linux-2.6-git/arch/sparc/kernel/h. | t_t = 1.0.2/linux-2.6-git/arch/sparc/kernel/h. | t_t = 1.0.2/linux-2.6-git/arch/sparc/kernel/h. | t_t = 1.0.2/linux-2.6-git/arch/sparc/kernel/h. | t_t = 1.0.2/linux-2.6-git/arch/sparc/kernel/h. | t_t = 1.0.2/linux-2.6-git/arch/sparc/kernel/h. | t_t = 1.0.2/linux-2.6-git/arch/sparc/kernel/h. | t_t = 1.0.2/linux-2.6-git/arch/sparc/kernel/h. | t_t = 1.0.2/linux-2.6-git/arch/sparc/kernel/h. | t_t = 1.0.2/linux-2.6-git/arch/sparc/kernel/h. | t_t = 1.0.2/linux-2.6-git/arch/sparc/kernel/h. | t_t = 1.0.2/linux-2.6-git/arch/sparc/kernel/h. | t_t = 1.0.2/linux-2.6-git/arch/sparc/kernel/h. | t_t = 1.0.2/linux-2.6-git/arch/sparc/kernel/h. | t_t = 1.0.2/linux-2.6-git/arch/sparc/kernel/h. |
ead_32.S:88
88 t_tflt: SPARC_TFAULT
                                                                                                                          /* Inst. Access Exception
Current language: auto; currently asm
(gdb) mon gdb reset
(gdb) load
(gdb) monitor gdb postload
Loading section .text, size 0x10b0 \text{ lma } 0x40000000
Loading section .data, size 0x50 \text{ lma } 0x400010b0
Loading section .vmlinux, size 0x3fla60 lma 0x40004000
Loading section .startup_prom, size 0x7ee0 lma 0x403f5a60
Start address 0x40000000, load size 4172352
Transfer rate: 18 KB/sec, 765 bytes/write.
```

The program must reach a state where the MMU is enabled before any virtual address can be translated. Software breakpoints cannot be used since the MMU is still disabled and GRMON won't translate them into a physical. Hardware breakpoints don't need to be translated into physical addresses, therefore set a hardware assisted breakpoint at 0xf0004000, which is the virtual start address for the Linux kernel.

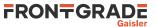

```
(gdb) hbreak *0xf0004000
Hardware assisted breakpoint 1 at 0xf0004000: file /home/user/linuxbuild-1.0.2/l
inux/linux-2.6-git/arch/sparc/kernel/head_32.S, line 87.
(gdb) cont
Continuing.
Breakpoint 1, trapbase_cpu0 () at /home/user/linuxbuild-1.0.2/linux/linux-2.6-git/arch/sparc/kernel/head_32.S:87
87 t zero: b gokernel; nop; nop; nop;
```

At this point the loader has enabled the MMU and both software breakpoints and symbols can be used.

```
(gdb) break leon_init_timers
Breakpoint 2 at 0xf03cff14: file /home/user/linuxbuild-1.0.2/linux/linux-2.6-git
/arch/sparc/kernel/leon_kernel.c, line 116.
(qdb) cont
Continuing.
Breakpoint 2, leon init timers (counter fn=0xf00180c8 <timer interrupt>)
   at /home/user/linuxbuild-1.0.2/linux/linux-2.6-git/arch/sparc/kernel/leon ke
rnel.c:116
116 leondebug_irq_disable = 0;
Current language: auto; currently c
(qdb) bt
#0 leon_init_timers (counter_fn=0xf00180c8 <timer_interrupt>)
   at /home/user/linuxbuild-1.0.2/linux/linux-2.6-git/arch/sparc/kernel/leon_ke
rnel.c:116
#1 0xf03ce944 in time_init () at /home/user/linuxbuild-1.0.2/linux/linux-2.6-gi
t/arch/sparc/kernel/time 32.c:227
#2 0xf03cc13c in start_kernel () at /home/user/linuxbuild-1.0.2/linux/linux-2.6
-git/init/main.c:619
#3 0xf03cb804 in sun4c_continue_boot ()
#4 0xf03cb804 in sun4c_continue_boot ()
Backtrace stopped: previous frame identical to this frame (corrupt stack?)
(qdb) info locals
eirq = <value optimized out>
rootnp = <value optimized out>
np = <value optimized out>
pp = <value optimized out>
len = 13
ampopts = <value optimized out>
(gdb) print len
$2 = 13
```

If the application for some reason need to be reloaded, then the MMU must first be disabled via the GRMON command **gdb reset**. It is similar to the regular **reset** command, but it will retain some of the state which GDB expects to be intact.

In addition all software breakpoints should be deleted before the application is restarted since the MMU has been disabled and GRMON won't translate virtual addresses anymore.

```
(qdb) mon mmu mctrl 0
mctrl: 006E0000 ctx: 00000000 ctxptr: 40440800 fsr: 00000000 far: 00000000
(qdb) delete
Delete all breakpoints? (y or n) y
(qdb) monitor qdb reset
(qdb) load
Loading section .text, size 0x10b0 lma 0x40000000
Loading section .data, size 0x50 lma 0x400010b0
Loading section .vmlinux, size 0x3f1a60 lma 0x40004000
Loading section .startup_prom, size 0x7ee0 lma 0x403f5a60
Start address 0x40000000, load size 4172352
Transfer rate: 18 KB/sec, 765 bytes/write.
(qdb) monitor qdb postload
(gdb) hbreak *0xf0004000
Hardware assisted breakpoint 3 at 0xf0004000: file /home/user/linuxbuild-1.0.2/1
inux/linux-2.6-git/arch/sparc/kernel/head_32.S, line 87.
(gdb) run
The program being debugged has been started already.
Start it from the beginning? (y or n) y
Starting program: /home/user/linuxbuild-1.0.2/output/images/image.ram
Breakpoint 3, trapbase cpu0 () at /home/user/linuxbuild-1.0.2/linux/linux-2.6-qi
t/arch/sparc/kernel/head 32.S:87
87 t_zero: b gokernel; nop; nop; nop;
Current language: auto; currently asm
(gdb) break leon_init_timers
Breakpoint 4 at 0xf03cff14: file /home/user/linuxbuild-1.0.2/linux/linux-2.6-git
/arch/sparc/kernel/leon kernel.c, line 116.
(qdb) cont
Continuing.
```

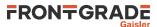

```
Breakpoint 4, leon_init_timers (counter_fn=0xf00180c8 <timer_interrupt>)
    at /home/user/linuxbuild-1.0.2/linux/linux-2.6-git/arch/sparc/kernel/leon_ke
rnel.c:116
116 leondebug_irq_disable = 0;
Current language: auto; currently c
```

# 3.7.8. Specific GDB optimization

GRMON detects GDB access to register window frames in memory which are not yet flushed and only reside in the processor register file. When such a memory location is read, GRMON will read the correct value from the register file instead of the memory. This allows GDB to form a function trace-back without any (intrusive) modification of memory. This feature is disabled during debugging of code where traps are disabled, since no valid stack frame exist at that point.

#### 3.7.9. GRMON GUI considerations

The Graphical User Interface of GRMON can be used in parallel with GDB C/C++ level debugging. More details are described in Section 4.6.1, "GDB interface".

#### 3.7.10. Limitations of GDB interface

GDB must be built for the target architecture, a native PC GDB does not work together with GRMON. The toolchains that we distributes comes with a patched and tested version of GDB.

Do not use the GDB **where** commands in parts of an application where traps are disabled (e.g.trap or exception handlers). Since the stack pointer is not valid at this point, GDB might go into an infinite loop trying to unwind false stack frames. The thread support might not work either in some trap handler cases.

The step instruction commands **si** or **stepi** may be implemented by GDB inserting software breakpoints through GRMON. This is an approach that is not possible when debugging in read-only memory such as boot sequences executed in PROM/FLASH. One can instead use hardware breakpoints using the GDB command **hbreak** manually.

# 3.8. Thread support

GRMON has thread support for the operating systems shown below. The thread information is accessed using the GRMON **thread** command. The GDB interface of GRMON is also thread aware and the related GDB commands are described in the GDB documentation and in Section 3.7.6, "GDB Thread support".

Supported operating systems

- RTEMS
- VXWORKS
- PikeOS
- · Bare-metal

GRMON needs the symbolic information of the image that is being debugged in order to retrieve the addresses of the thread information. Therefore the symbols of the OS must be loaded automatically by the ELF-loader using **load** or manually by using the **symbols** command. GRMON will traverse the thread structures located in the target's memory when the **thread** command is issued or when GDB requests thread information. Bare-metal threads are used by default if no OS threads can be found. In addition the startup switch <code>-bmthreads</code> can be used to force bare-metal threads.

The target's thread structures are never changed, and they are only accessed when the **thread** command is executed. Starting GRMON with the -nothreads switch disables the thread support in GRMON and the GDB server.

During debugging sessions it can help the developer a lot to view all threads, their stack traces and their states to understand what is happening in the system.

#### 3.8.1. GRMON thread options

The following command-line options are available for selecting how GRMON3 will handle threads.

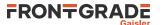

-nothreads

Disable thread support.

-bmthreads

Force bare-metal thread support

-rtems version

Set RTEMS version for thread support, where the required argument version is one of the following:

```
rcc-1.3.0
rcc-1.3-rc9
rcc-1.3-rc8
rcc-1.3-rc7
rcc-1.3-rc6
rtems-6.0
rtems-5.1
rtems-5.0
rtems-4.12
rtems-4.11
```

rtems-4.10

rtems-4.8

rtems-4.6

1.00

edisoft-4.8

The edisoft-4.8 option enabled RTEMS-4.8 edisoft configuration with hard FPU enabled RTEMS kernel (no AMP support). NOTE: TIME field of thread command is not implemented.

#### 3.8.2. GRMON thread commands

**thread info** lists all threads currently available in the operating system. The currently running thread is marked with an asterisk.

grmon> thread info

| Name   Type      | Id             | Prio | Ticks | Entry point            | PC         | State |
|------------------|----------------|------|-------|------------------------|------------|-------|
| Int.   interna   | 1   0x09010001 | 255  | 138   | _CPU_Thread_Idle_body  | 0x4002f760 | READY |
| UI1   classic    | 0x0a010001     | 120  | 290   | Init                   | 0x4002f760 | READY |
| ntwk   classic   | 0x0a010002     | 100  | 11    | rtems_bsdnet_schedneti | 0x4002f760 | READY |
| DCrx   classic   | 0x0a010003     | 100  | 2     | rtems_bsdnet_schedneti | 0x4002f760 | Wevnt |
| DCtx   classic   | 0x0a010004     | 100  | 4     | rtems_bsdnet_schedneti | 0x4002f760 | Wevnt |
| FTPa   classic   | 0x0a010005     | 10   | 1     | split_command          | 0x4002f760 | Wevnt |
| FTPD   classic   | 0x0a010006     | 10   | 1     | split_command          | 0x4002f760 | Wevnt |
| * HTPD   classic | 0x0a010007     | 40   | 79    | rtems_initialize_webse | 0x40001b60 | READY |

thread bt ?id? lists the stack backtrace. bt lists the backtrace of the currently executing thread as usual.

grmon> thread bt 0x0a010003

```
*pc
#0 0x4002f760 _Thread_Dispatch + 0x11c
#1 0x40013ed8 rtems_event_receive + 0x88
#2 0x40027824 rtems_bsdnet_event_receive + 0x18
#3 0x4000b664 websFooter + 0x484
#4 0x40027708 rtems_bsdnet_schednetisr + 0x158
```

A backtrace of the current thread (equivalent to the **bt** command):

grmon> thread bt 0x0a010007

```
        %pc
        %sp

        #0
        0x40001b60
        0x43fea130
        console_outbyte_polled + 0x34

        #1
        0x400017fc
        0x43fea130
        console_write_support + 0x18

        #2
        0x4002dde8
        0x43fea198
        rtems_termios_puts + 0x128

        #3
        0x4002df60
        0x43fea200
        rtems_termios_puts + 0x2a0

        #4
        0x4002dfe8
        0x43fea270
        rtems_termios_write + 0x70

        #5
        0x400180a4
        0x43fea2d8
        rtems_io_write + 0x48
```

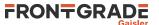

```
#6
    0x4004eb98
                 0x43fea340 device_write + 0x2c
    0x40036ee4
                 0x43fea3c0
                              write + 0x90
trace + 0x38
#7
#8
    0x4001118c
                0x43fea428
    0x4000518c
                 0x43fea498
                              websOpenListen + 0x108
#9
#10 0x40004fb4
                              websOpenServer + 0xc0
                 0x43fea500
    0x40004b0c
                 0x43fea578
#11
                              rtems initialize webserver + 0x204
#12 0x40004978
                 0x43fea770
                              rtems_initialize_webserver + 0x70
#13
    0x40053380
                  0x43fea7d8
                              _Thread_Handler + 0x10c
                                res_mkquery + 0x2c8
                 0x43fea840
    0x40053268
#14
```

# 3.9. Forwarding application console I/O

If GRMON is started with -u [N] (N defaults to zero - the first UART), the target system APBUART[N] is placed in FIFO debug mode or in loop-back mode. Debug mode was added in GRLIB 1.0.17-b2710 and is reported by **info sys** in GRMON as "DSU mode (FIFO debug)", older hardware is still supported using loop-back mode. In both modes flow-control is enabled. Both in loop-back mode and in FIFO debug mode the UART is polled regularly by GRMON during execution of an application and all console output is printed on the GRMON console. When -u is used there is no point in connecting a separate terminal to UART1.

In addition it is possible to enable or disable UART forwarding using the command **forward**. Optionally it is also possible to forward the I/O to a custom TCL channel using this command.

With FIFO debug mode it is also possible to enter text in GRMON which is inserted into the UART receive FIFO. These insertions will trigger interrupts if receiver FIFO interrupts are enabled. This makes it possible to use GRMON as a terminal when running an interrupt-driven O/S such as Linux or VxWorks.

The following restrictions must be met by the application to support either loop-back mode or FIFO debug mode:

- The UART control register must not be modified such that neither loop-back nor FIFO debug mode is disabled
- 2. In loop-back mode the UART data register must not be read

This means that -u cannot be used with PROM images created by MKPROM. Also loop-back mode can not be used in kernels using interrupt driven UART consoles (e.g. Linux, VxWorks).

The **forward start**, or the commandline option -ucli [N], can be used to make the current shell start forwarding I/O. This can be used when running applications from GDB to redirect I/O to the GRMON terminal instead of the GDB terminal.

RXVT must be disabled for debug mode to work in a MSYS console on Windows. This can be done by deleting or renaming the file rxvt.exe inside the bin directory, e.g., C:\msys\1.0\bin. Starting with MSYS-1.0.11 this will be the default.

#### 3.9.1. UART debug mode

When the application is running with UART debug mode enabled the following key sequences will be available. The sequences can be used to adjust the input to what the target system expects. For a key sequence to take effect, both key presses must be pressed within 1.5 seconds of each other. Otherwise, they will be forwarded as is.

Table 3.3. Uart control sequences

| Key sequence  | Action                                              |
|---------------|-----------------------------------------------------|
| Ctrl+A B      | Toggle delete to backspace conversion               |
| Ctrl+A C      | Send break (Ctrl+C) to the running application      |
| Ctrl+A D      | Toggle backspace to delete conversion               |
| Ctrl+A E      | Toggle local echo on/off                            |
| Ctrl+A H      | Show a help message                                 |
| Ctrl+A N      | Enable/disable newline insertion on carriage return |
| Ctrl+A S      | Show current settings                               |
| Ctrl+A Z      | Send suspend (Ctrl+Z) to the running application    |
| Ctrl+A Ctrl+A | Send a single Ctrl+A to the running application     |

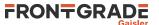

# 3.10. EDAC protection

#### 3.10.1. Using EDAC protected memory

Some LEON Fault-Tolerant (FT) systems use EDAC protected memory. To enable the memory EDAC during execution, GRMON should be started with the -edac switch. Before any application is loaded, the **wash** command might be issued to write all RAM memory locations and thereby initialize the EDAC check-sums. If a LEON CPU is present in the system GRMON will instruct the CPU to clear memory, clearing memory on a CPU-less system over a slow debug-link can be very time consuming.

By default **wash** writes to all EDAC protected writable memory (SRAM, SDRAM, DDR, etc.) areas which has been detected or forced with a command line switch. *start* and *stop* parameters can also be given to wash a range. Washing memory with EDAC disabled will not generate check bits, however it can be used to clear or set a memory region even if the memory controller does not implement EDAC.

If the memory controller has support for EDAC with 8-bit wide SRAM memory, the upper part of the memory will consist of check bits. In this case the wash will only write to the data area (the check bits will automatically be written by the memory controller). The amount of memory written will be displayed in GRMON. See Section 3.11, "PROM programming" for more information.

GRMON has support to write checkbits automatically to some PROM technologies when EDAC is enabled. If not supported the check bits for 32-bit memory must be written by the user with a diagnostic access in the memory controller registers. For 8-bit PROMs, the check bits can be generated by the mkprom2 utility and included in the image.

# 3.10.2. LEON3-FT error injection

All RAM blocks (cache and register-file memory) in LEON3-FT are Single Event Upset (SEU) protected. Error injection function emulates SEU in LEON3-FT memory blocks and lets the user test the fault-tolerant operation of LEON3-FT by inserting random bit errors in LEON3-FT memory blocks during program execution. An injected error flips a randomly chosen memory bit in one of the memory blocks, effectively emulating a SEU. The user defines error rate and can choose between two error distribution modes:

- 1. **Uniform error distribution mode.** The 'ei un NR T' command instructs GRMON to insert NR errors during the time period of T minutes. After T minutes has expired no more errors are inserted, but the application will continue its execution.
- 2. **Average error rate mode.** With the **'ei av R'** command the user selects at which rate errors are injected. Average error rate is *R* errors per second. Randomly generated noise is added to every error injection sample. The time between two samples vary between zero up to two periods depending on the noise, where one period is *I/R* seconds. Errors are inserted during the whole program execution.

GRMON can also perform error correction monitoring and report error injection statistics including number of detected and injected errors and error coverage, see ei command reference.

Error injection is performed during the run-loop of GRMON, to improve the performance and accuracy other services in the run-loop should be disabled. For example profiling and UART tunneling should be disabled, and one should select the fastest debug-link.

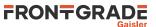

```
Error injection statistics enabled
grmon> run
grmon> ei stat
                                  idata: 5/ 18 ( 27.8%) ddata: 4/ 22 ( 18.2%)
itag :
           5/
                  5 (100.0%)
                                              5/ 18 ( 27.8%)
             1/
                   1 (100.0%)
dtag :
          4/ 10 ( 25.0%)
0/ 4 ( 0.0%)
IU RF :
FPU RF:
Total :
            19/ 60 ( 31.7%)
grmon>
```

The real time elapsed is always greater than LEON CPU experienced since the LEON is stopped during error injection. Times and rates given to GRMON are relative the experienced time of the LEON. The time the LEON is stopped is taken into account by GRMON, however minor differences is to be expected.

# 3.11. PROM programming

# 3.11.1. **EEPROM**

GRMON supports programming of EEPROM attached to the external memory bus, through the **eeload** command.

Programming checkbits for 32-bit memories will be handled automatically by the memory controller. Programming checkbits automatically for 8-bit memories is not supported. Checkbits for 8-bit memories can be programmed by creating a section the ELF-file with the checkbits in it, or by loading a binary image with the checkbits in it separately.

#### 3.11.2. MRAM

GRMON supports programming of MRAM attached to the external memory bus, through the **load** command with the option <code>-wprot</code>.

Programming checkbits for 32-bit memories will be handled automatically by the memory controller. Programming checkbits automatically for 8-bit memories is not supported. Checkbits for 8-bit memories can be programmed by creating a section the ELF-file with the checkbits in it, or by loading a binary image with the checkbits in it separately.

#### 3.11.3. CFI compatible Flash PROM

GRMON supports programming of CFI compatible flash PROMs attached to the external memory bus, through the **flash** command. Flash programming is only supported if the target system contains one of the following memory controllers MCTRL, FTMCTRL, FTSRCTRL or SSRCTRL. The PROM bus width can be 8-, 16- or 32-bit. It is imperative that the PROM width in the MCFG1 register correctly reflects the width of the external PROM.

To program 8-bit and 16-bit PROMs, GRMON must be able to do byte (or half-word) accesses to the target system. To support this either connect with a JTAG debug link or have at least one working SRAM/SDRAM bank and a Leon CPU available in the target system.

Programming the EDAC checkbits for 8- or 32-bit PROMs is also supported. GRMON will automatically program the checkbits if EDAC is enabled. EDAC can be enabled by the -edac commandline option, using the mcfg3 command or setting the register bit via the TCL variable mcfl#::mcfg3::pe. When programming 32-bit EDAC checkbits it is required that no other AHB master is accessing the memory. Other masters can for example be DMA or SpaceWire RMAP accesses. When programming 8-bit EDAC checkbits, GRMON will ignore any data that should have been written to the EDAC area of the memory.

There are many different suppliers of CFI devices, and some implements their own command set. The command set is specified by the CFI query register 14 (MSB) and 13 (LSB). The value for these register can in most cases be found in the datasheet of the CFI device. GRMON supports the command sets that are listed in Table 3.4, "Supported CFI command set".

Table 3.4. Supported CFI command set

#### Q13 Q14 Description

0x01 0x00 Intel/Sharp Extended Command Set

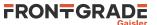

# Q13 Q14 Description 0x02 0x00 AMD/Fujitsu Standard Command Set 0x03 0x00 Intel Standard Command Set 0x00 0x02 Intel Performance Code Command

Some flash chips provides lock protection to prevent the flash from being accidentally written. The user is required to actively lock and unlock the flash. Note that the memory controller can disable all write cycles to the flash also, however GRMON automatically enables PROM write access before the flash is accessed.

The flash device configuration is auto-detected, the information is printed out like in the example below. One can verify the configuration so that the auto-detection is correct if problems are experienced. The block lock status (if implement by the flash chip) can be viewed like in the following example:

```
grmon3> flash
               : Intel
 Manuf.
              : MT28F640J3
 Device
 Device ID
               : 09169e01734a9981
              : ffffffffffffffff
 User ID
 1 x 8 Mbytes = 8 Mbytes total @ 0x00000000
 CFI information
 Flash family : 1
 Flash size
               : 64 Mbit
 Erase regions : 1
 Erase blocks : 64
 Write buffer : 32 bytes
 Lock-down : Not supported
              : 64 blocks of 128 kbytes
 Region 0
grmon3> flash status
 Block lock status: U = Unlocked; L = Locked; D = Locked-down
        0 @ 0x00000000 : L
 Block
 Block 1 @ 0x00020000 : L
         2 @ 0x00040000 : L
 Block
        3 @ 0x00060000 : L
 Block
 Block 60 @ 0x00780000 : L
 Block 61 @ 0x007a0000 : L
 Block 62 @ 0x007c0000 : L
 Block 63 @ 0x007e0000 : L
```

A typical command sequence to erase and re-program a flash memory could be:

```
grmon3> flash unlock all
  Unlock complete

grmon3> flash erase all
  Erase in progress
  Block @ 0x007e00000 : code = 0x80   OK
  Erase complete

grmon3> flash load rom_image.prom
  ...
grmon3> flash lock all
  Lock complete
```

## 3.11.4. SPI memory device

GRMON supports programming of SPI memory devices that are attached to a SPICTRL or SPIMCTRL core. The flash programming commands are available through the cores' debug drivers. A SPI flash connected to the SPICTRL controller is programmed using 'spi flash', for SPIMCTRL connected devices the 'spim flash' command is used instead. See the command reference for respective command for the complete syntax, below are some typical use cases exemplified.

When interacting with a memory device via SPICTRL the driver assumes that the clock scaler settings have been initialized to attain a frequency that is suitable for the memory device. When interacting with a memory device via SPIMCTRL all commands are issued with the normal scaler setting unless the alternate scaler has been enabled.

A command sequence to save the original first 32 bytes of data before erasing and programming the SPI memory device connected via SPICTRL could be:

```
spi set div16
```

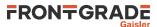

```
spi flash select 1
spi flash dump 0 32 32bytes.srec
spi flash erase
spi flash load romfs.elf
```

The first command initializes the SPICTRL clock scaler. The second command selects a SPI memory device configuration and the third command dumps the first 32 bytes of the memory device to the file 32bytes.srec. The fourth command erases all blocks of the SPI flash. The last command loads the ELF-file romfs.elf into the device, the addresses are determined by the ELF-file section address.

Below is a command sequence to dump the data of a SPI memory device connected via SPIMCTRL. The first command tries to auto-detect the type of memory device. If auto-detection is successful GRMON will report the device selected. The second command dumps the first 128 bytes of the memory device to the file 128bytes.srec.

```
spim flash detect
spim flash dump 0 128 128bytes.srec
```

# 3.12. Automated operation

GRMON can be used to perform automated non-interactive tasks. Some examples are:

- Test suite execution and checking
- · Stand-alone memory test with scripted access patterns
- Generate SpaceWire or Ethernet traffic
- Peripheral register access during hardware bring-up without involving a CPU
- Evaluate how a large set of compiler option permutations affect application performance

## 3.12.1. Tcl commanding during CPU execution

In many situations it is necessary to execute GRMON Tcl commands at the same time as the processor is executing. For example to monitor a specific register or a memory region of interest. Another use case is to change system state independent of the processor, such as error injection.

When the target executes, the GRMON terminal is assigned to the target system console and is thus not available for GRMON shell input. Furthermore, commands such as **run** and **cont** return to the user first when execution has completed, which could be never for a non-behaving program.

Three different methods for executing Tcl commands during target execution are described below:

- *Spawn one or more user Tcl shells*. The user shells run in their own thread independent of the shell controlling CPU execution. This is done with the **usrsh** command.
- Detach GRMON from the target. This means that the application continues running with GRMON no longer having control over the execution. This is done with the **detach** and **attach** commands.

# 3.12.2. Communication channel between target and monitor

A communication channel between GRMON and the target can be created by sharing memory. Use cases include when a target produces log or trace data in memory at run-time which is continuously consumed by GRMON reading out the data over the debug link. For this to work safely without the need to stop execution, some arbitration over the data has to be implemented, such as a wait-free software FIFO.

As an example, the target processors could produce log entries into dedicated memory buffers which are monitored by an exec hook. When new data is available for the consumer, the exec hook schedules an asynchronous bus read with **amem** to fetch all new data. When the asynchronous bus read has finished, the exec hook acknowledges that the data has been consumed so that the buffer can be reused for more produce data. One benefit of using **amem** is that multiple buffers can be defined and fetched simultaneously independent of each other.

#### 3.12.3. Test suite driver

GRMON can be used with a driver script for automatic execution of a test suite consisting of self-checking target applications. For this purpose a script is created which contains multiple **load** and **run** commands followed by system state checking at end of each target execution. State checking could by implemented by checking an application return value in a CPU register using the **reg** command. In case an anomaly is detected by the driver script, the system state is dumped with commands such as **reg**, **bt**, **inst** and **ahb** for later inspection. All command output

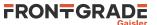

is written to a log file specified with the GRMON command line option -log. It is also useful to implement a time-out mechanism in an exec hook to mitigate against non-terminating applications.

The example below shows a simple test suite driver which uses some of the techniques described in this section to test the applications named test000.elf, test001.elf and test002.elf. It can be run by issuing

in the host OS shell. Target state will be dumped in the log file testsuite.log for each test case which returns nonzero or crashes.

#### Example 3.3. Test suite driver example

```
# This is testsuite.tcl
set nfail 0
proc dumpstate {} {
        bt; thread info; reg; inst 256; ahb 256; info reg
proc testprog {tname} {
        global nfail
        puts "### TEST $tname BEGIN"
        load $tname
        set tstart [clock seconds]
        set results [run]
        set tend [clock seconds]
        puts [format "### Test executed %d seconds" [expr $tend - $tstart]]
        set exec_ok 0
        foreach result $results {
                if {$result == "SIGTERM"} {
                        set exec_ok 1
                }
        if {$exec_ok == 1} {
                puts "### PASS: $tname"
        } else {
                incr nfail 1
                puts "### FAIL: $tname ($results)"
                dumpstate
        puts "### TEST $tname END"
}
proc printsummary {} {
        global nfail
        if {0 == $nfail} {
                puts "### SUMMARY: ALL TESTS PASSED"
        } else {
                puts "### SUMMARY: $nfail TEST(S) FAILED"
after 2000
testprog test000.elf
testprog test001.elf
testprog test002.elf
printsummary
exit
```

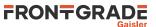

# 4. Graphical user interface

This chapter describes how to operate the Graphical User Interface (GUI) introduced with GRMON3.

#### 4.1. Overview

The GUI provides the user with a fully interactive environment with the possibility to monitor and control different parts of the system in parallel. All functionality of the GRMON Tcl command line interface are accessible from the terminal emulator view.

GRMON visualizes hardware state by views includes the following functions:

- Debug-link and system configuration dialog
- · Multi-core LEON/NOEL-V and OS threads execution status and backtrace view
- Disassembly view with symbol and breakpoint information
- Memory, CPU register and I/O register inspection and edit views
- Optimized SPARC/LEON and RISC-V/NOEL-V IU register view
- · Basic execution control such as single-stepping, continuing, breaking
- C/C++ source level debugging including source code view, stepping and line breakpoints
- Variables and expressions views.
- · Application launch dialog
- Tcl terminal views with history, tab-completion, etc.
- · Application terminals via UART forwarding
- · GRLIB SOC system hardware overview
- Breakpoints view showing breakpoint and watchpoint information

Users which are already familiar with the GRMON CLI can use the GUI as a drop-in replacement with the added interactive functionality.

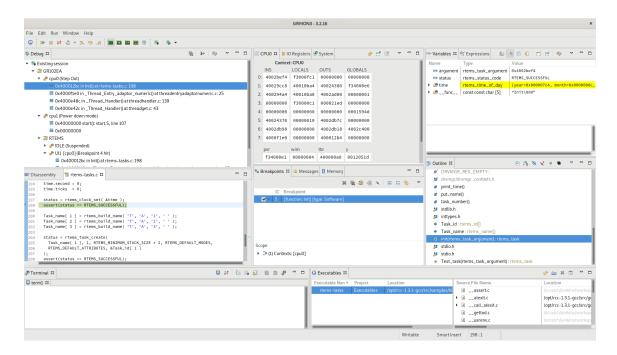

Figure 4.1. The GRMON graphical user interface

# 4.2. Starting GRMON GUI

GRMON is started by executing the same **grmon** or **grmon.exe** binary as the CLI version. The switches described in Section 3.2.3, "General options" determine the start-up operation.

If GRMON is started without any debug link command line options, then GRMON will start the GUI and open a dialog window which allows for selecting debug link. This is described in Section 4.3, "Connect to target".

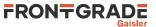

\$ grmon

Specifying a debug link along with the -gui option will skip the dialog for selecting debug link. In this case the GUI will start and the connection will be done according to the full command line. Below is an example of starting the GUI and connecting to a system using the FTDI USB serial interface:

```
$ grmon -gui -ftdi
```

It is also possible to start the GUI from the command line interface by issuing the **gui** command. This is useful if GRMON is first operated as a command line tool but the user selects to continue debugging using the graphical representation of the system. The on-going debug session and hardware state will not be altered but can be operated and inspected from the GUI.

The GUI will connect to GRMON through an available TCP port chosen randomly, but this can be overridden by setting a port number with the -guiport option. Example:

```
$ grmon -gui -ftdi -guiport 42069
```

# 4.3. Connect to target

The *System Configurations* dialog is used to connect to the target system. It allows for selecting the debug link and parameters which system initialization. See Figure 4.2.

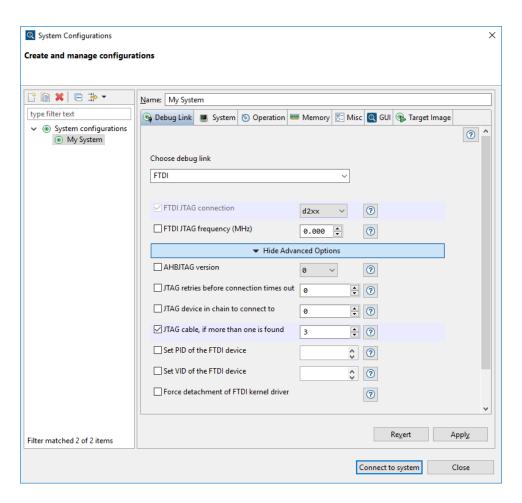

Figure 4.2. System Configurations dialog. The Debug Link tab is selected and Advanced Parameters are displayed.

The *System Configurations* is split into several tabs with group related settings. Here follows a brief summary of each tab. Please browse the tabs to discover relevant settings.

- Debug Link Choose debug link and set parameters
- · System Options related to initialization performed by GRMON when connecting to the target

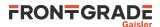

- Operation Controls how GRMON interacts with the target after connect
- Memory Options related to memory controllers
- Misc Driver specific options which need to be determined at connect
- GUI Options related to how the GUI views are synchronized with the current target state

## 4.3.1. Debug link

The debug link to use is selected in the *Choose debug link* drop down menu in the *Debug Link* tab. as illustrated in Figure 4.2. When a debug link has been selected, parameters specific for that debug link are displayed.

All debug links supported by GRMON3 are displayed in the drop down menu, including those which may not be available on the host and target system. For more information on the GRMON3 debug links and their individual options, see Chapter 5, *Debug link*.

# **4.3.2. Options**

The options presented in *System Configurations* are equivalent to the command-line options available in GRMON3 CLI. Clicking on the "?" icon next to an option will open the option specific documentation. Target initialization and system related options can be activated in the different tabs of the connection dialog. This is done by clicking on the button to the left of the parameter name, or on the name itself. A selected parameter is marked with a button with an "X" and a different background color.

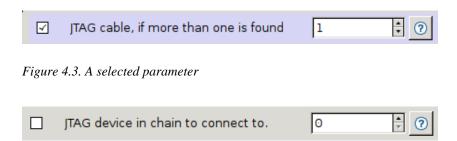

Figure 4.4. A non-selected parameter

The most common GRMON options are always displayed in the respective tab. More GRMON options can be displayed by clicking the *Show Advanced Parameters*... button.

## 4.3.3. Argument contribution

When a parameter or setting is selected, the corresponding command line argument is shown in the *Argument contribution* box. All selected parameters and settings from the current tab is shown in the box. Switching tabs will show different argument contributions.

Note that the debug link always contributes with an argument to the *Argument contribution* box. For example choosing the USB debug link will add the argument -usb.

## 4.3.4. Configurations

Multiple system configurations can be used and managed in the connection dialog. This is useful for example when the same host is used to connect to many different target systems. Another use case for the system configurations is as a convenient way for connecting to the same target, but with different initialization options.

To create a new System Configuration, either click the new configuration button , or clone the current configuration by clicking the copy button. Delete a configuration using the delete button . These options are also available from the context menu of the configuration in the listing on the left of the dialog.

When a configuration is modified, the two buttons *Revert* and *Apply* become enabled. Pressing the *Apply* button stores the configuration, and *Revert* will undo any changes since last storage.

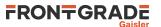

#### 4.3.5. Connect

When the System Configuration is done, press the *Connect to system* button.

# 4.4. Launch configurations

A Launch configuration is a combination of application images and custom system preparations for images. In its most basic form a launch configuration consists of a single application image selected by the user which is loaded and started.

# 4.4.1. Target image setup

Once connected to a system, an image can be uploaded to the system. To setup the image and related settings, click the Target Image Configuration button in the main tool bar, or in the main menu under File > Launch Target Image...

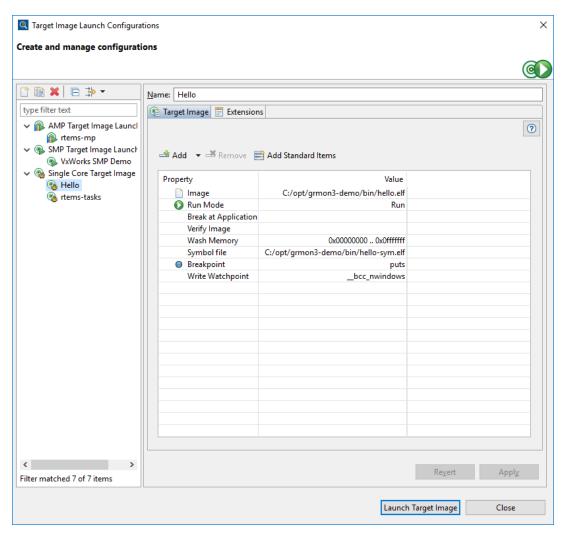

Figure 4.5. The Target Image Configuration dialog

A *Target Image Launch Configuration* consists of one or several application images which are associated to different CPUs. There are three different types of image launch configurations:

- Single Core Image Launch
- SMP Target Image Launch
- AMP Target Image Launch

An *Single Core Target Image Launch* also provides a simple interface to setup the application. This image launch type is appropriate for applications that will use a single core. In the *Single Core Target Image Launch*, properties are always assigned to the first cpu.

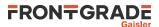

An *SMP Target Image Launch* provides an interface to setup the application for multiple cores. This image launch type is appropriate for applications based on an SMP operating system, such as RTEMS SMP or VxWorks SMP. In the *SMP Target Image Launch*, properties are always assigned to all CPUs.

In an AMP Target Image Launch, the user has full flexibility to assign launch properties for each CPU. This is useful when different operating system instances are executed on different processors or sets of processors.

CPUs are added or removed by the user to match the target system. Each setting has a value and some of them can be individually associated with one or more CPUs. For instance a breakpoint and symbol file might be associated with CPU1, but not CPU2.

Associate a setting with a CPU by clicking the cell that intersect the setting and the CPU and tick the check box. Untick the check-box to reverse the association. Some settings can occur more than one time for the same CPU (i.e. *Symbol file*), meaning that several symbol files can be supplied. If an incompatible or unsupported combination of settings is associated to a CPU, then the background of the cells for the settings are set to bright red.

To edit the value of a setting click the cell in the *Value* column. Different settings are edited in different ways. If the cell after clicking it shows a button with "...", this button opens a dialog to change the value. For example the Image setting is edited by choosing a file from a dialog.

If any of the settings are invalid, then the dialog shows an error message at the top, and the button Launch Target Image are disabled. Once the invalid settings are corrected, the button becomes enabled and the Target Image can be launched.

A Target Image Configuration can be launched automatically at connect to the system. This can be selected in the System configuration dialog option named *Launch Target Image Configuration when connected*.

## 4.4.2. Launch properties

A simple launch configuration typically consists of only the *Image* and *Run Mode* properties. Additional properties can be added as required. The following list describes all available properties.

Properties:

Image

File name of an image file to load. More than one image can be added and each image can be assigned to any number of CPUs.

Command: load

Verify Image

Verify each image after load to memory. The property is not CPU specific. Only one *Verify Image* property can be specified.

Command: verify

Symbol file

File name of a symbol file to load. The symbols will be loaded into GRMON but no content from the file will be loaded into the target memory. More than one image can be added and each image can be assigned to any number of CPUs.

Command: symbols

Run Mode

- Run Reset GRMON drivers and start the execution from the beginning of the application.
- Go Start the execution from the beginning of the application with the current system CPU state.

At most one *Run Mode* can be specified. The recommended mode is *Run* for most applications. *Go* is useful when the application itself is initializing the target, such as a boot loader. The property is not CPU specific.

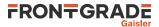

Note that it is also possible to omit the *Run Mode* property. In that case, the application could be started with the **run** command in a shell.

Command: run, go

Break at Application

Inserts a breakpoint at application start. The breakpoint location is OS dependent, for example main() in a bare-metal application and Init() in an RTEMS application. At most one *Break at Application* property can be specified.

Command: bp

Break at Entry

Inserts a breakpoint at the entry point of the loaded image. At most one *Break at Entry* property can be specified.

Command: bp

Breakpoint

Inserts a software (soft) breakpoint. The *Value* field can be either an address, symbol name or filename: linenumber. More than one soft breakpoint can be added and each can be assigned to any number of CPUs.

Command: bp soft

**HW** Breakpoint

Inserts a hardware (hard) breakpoint. The *Value* field can be either an address, symbol name or filename: linenumber. More than one hard breakpoint can be added and each can be assigned to any number of CPUs. Note that the number of available hardware breakpoints is target specific.

Command: bp hard

R/W Watchpoint, Read Watchpoint, Write Watchpoint

Inserts a read/write, read or write hardware watchpoint. The *Value* field can be either an address, symbol name or filename:linenumber. More than one hard breakpoint can be added and each can be assigned to any number of CPUs.

Command: bp watch

Command: bp watch -read

Command: bp watch -write

Wash Memory

Clear all or part of memory before loading images. Multiple ranges can be defined by adding more *Wash Memory* properties. The property is not CPU specific.

Command: wash

Stack Pointer, Entry point

Override stack pointer or entry point setting. An address or symbol can be specified. At most one stack pointer per CPU can be assigned. At most one entry point per CPU can be assigned.

Command: stack

Command: ep

dtb

File name of a dtb file to load.

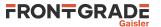

Command: dtb

# 4.5. Perspectives

There are four different *perspectives* and they have the same layout and contain the same views by default, see Figure 4.6, "Default perspective". You can add, remove and reposition any views as you like and the changes will be saved to the active persective automatically, so it can be reused the next session. The perspectives can be opened with the following buttons . They can also be opened from Window > Open Perspective. Each perspective can be reset to its default by clicking Window -> Reset Perspective.

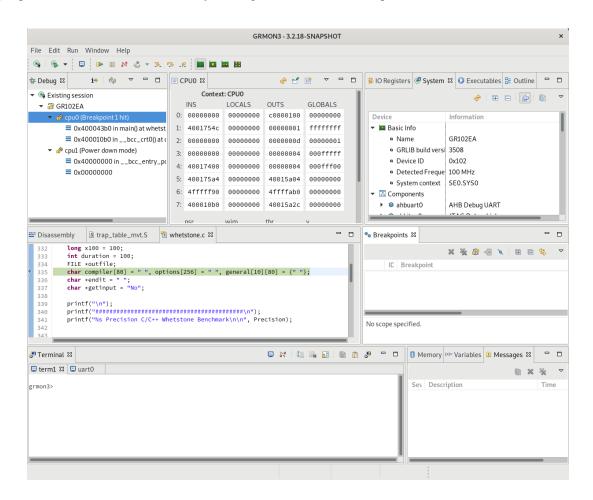

Figure 4.6. Default perspective

# 4.6. C/C++ source level debugging

The GUI includes the following C/C++ debugging functionality.

- Source editor for displaying source code
- Mixed mode in the Disassembly view for showing both source code and assembly instructions
- Source code stepping
- Breakpoints on source lines
- Executables view for inspecting files contained in an executable
- Outline view for checking all symbols in a source file
- Variables view to inspect variables of the current stackframe
- Expressions view to monitor user selected symbols

## 4.6.1. GDB interface

The GUI can also be used simultaneously with GDB as described in Section 3.7, "GDB interface". When GDB has connected to GRMON, GDB is in control of the debugging. Similar to the command line interface it is not

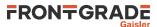

possible to alter processor state or breakpoints without destroying GDB's internal representation. Doing so will leave GDB in an undefined state and cause various issues.

When GDB has stopped the execution the GUI can be used to view all hardware state. It is also possible to update hardware state not specifically controlled by GDB such as I/O registers.

The GUI will by default gain focus when GDB stops execution. To prevent this, click the drop down menu in the *Debug* view, choose *Preferences*. Click *Run/Debug* and uncheck *Activate the workbench when a breakpoint is hit* and *Active the debug view when a breakpoint is hit*.

## **4.7. Views**

GRMON3 GUI provides different *views* for displaying and managing the target system state. *CPU*, *IO Registers*, *System*, *Router*, and *Messages* view are customized for GRLIB/LEON/NOEL-V systems. Other views are derived from the Eclipse framework.

## 4.7.1. Debug View

Debug view shows all CPUs and threads, called contexts, of the connected system. This view is central, as the selected context is used as input to many of the views: CPU, Disassembly, Expressions, Outline, Registers, Source, Variables. Furthermore, if a stack frame is selected, it will be used as input to the mentioned views, otherwise the top frame is used.

Debug View can be opened from the main menu under Window > Show View > Debug.

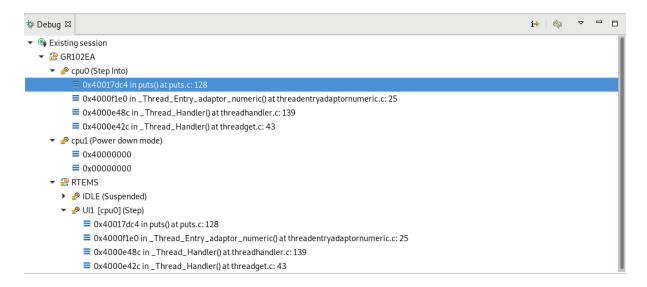

Figure 4.7. Here we see a system with two CPUs and two RTEMS threads. The top stack frame of CPU0 is selected and will therefore be used as input for the views mentioned above.

#### 4.7.2. System Information View

This view shows a system overview with information about the IP-cores. The cores are listed with name, vendor, function, bus connection, address range when relevant and the driver info available.

The information shown is retrieved by GRMON from the system. If any changes are expected in the available IP-cores, or their related information, all the information can be retrieved anew from the system by pressing the *Refresh* button.

As default, the view shows only basic information for the IP-cores. Press the *Show Details* button in the toolbar to toggle between showing basic and all information.

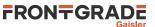

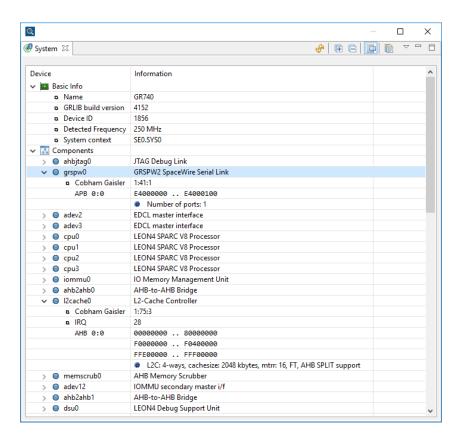

Figure 4.8. The system information view

## 4.7.3. IO Registers View

The IO Registers view allows users to inspect and modify I/O registers of AMBA devices available on the target hardware. Individual registers may be expanded into bit-fields which are presented as bit-masks or numbers. It functions much like the Eclipse Registers view, but is optimized for GRLIB SoC systems.

Registers are grouped under the AMBA device it belongs to. A device may have registers from both APB and AHB I/O space. The view presents the same information as the info CLI command.

The register view adapts to the register information available in GRMON. Users can add registers and bit-field declarations for custom IP-cores by means of Tcl drivers as described in Appendix C, *Tcl API*. Registers unknown to GRMON will not appear in the view.

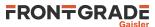

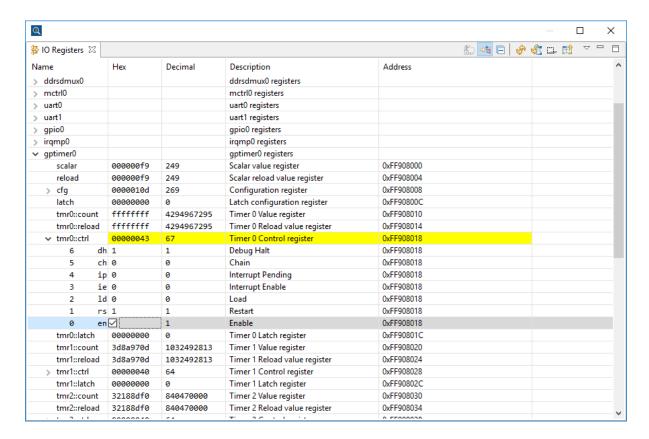

Figure 4.9. The I/O registers view

Register values that are changed since last update are highlighted with yellow. When expanding the register nodes in the tree of the view, the left column is auto expanded to fit the content.

For bit registers consisting of only one bit, a flag, the value can be toggled by clicking the value, and then checking or un-checking the check-box.

By default, the most common registers are presented in the view. However all registers known to GRMON may be presented by pressing the icon on the right top corner. Note that doing so may change the state of the hardware since reading certain registers may affect the state of the hardware.

Values for registers are retrieved only when they are to be shown in the view. Unless another view or operation requires the values of the registers to be loaded, the values are not retrieved until they are visible in the view.

The register values are updated from the target hardware because of a few different reason.

- Edit when the value of a register changes as result of an edit
- Suspend when a process is suspended, the visible registers are updated
- Refresh the values can be re-fetched from the target hardware by pressing the refresh button, or by using the periodic refresh.

Note that changed values will not be highlighted if the register values are updated via refresh, either by clicking the refresh button or by periodic refreshes.

Click the arrow down icon in the toolbar to access the view pull down menu. Under the Layout item are different options on how to customize the appearance of the view. For instance which columns to display can be specified under *Select Columns*....

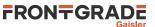

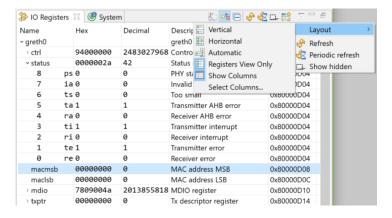

Figure 4.10. The I/O registers menu

# 4.7.4. CPU Registers View

The CPU Registers view shows a selection of the CPU registers in a fixed and compact format. Which CPU registers are shown for, depends on what CPU is relevant for the selected context in the Debug view.

Values are retrieved for the registers in two situations; either the register values is changed by a known mechanism such as editing the value, or when the CPU execution is suspended. Values that have changed since last retrieval are highlighted with a yellow background.

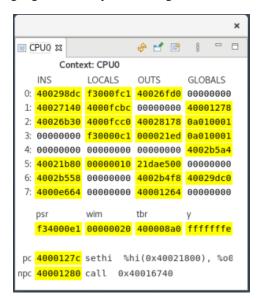

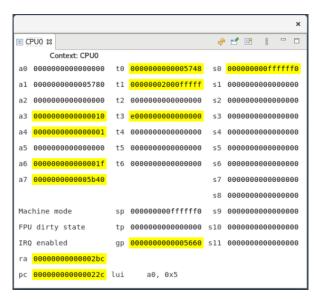

Figure 4.11. CPU registers view. The figure to the left shows registers for a LEON system and the figure to the right for an RV64 system.

#### 4.7.4.1. Pinning

The CPU Registers view can be pinned to a context. When the view is pinned it continues to show registers for the same context even when the selection changes in the debug view. The view then shows the pinned CPU name in the top of the view, e.g. "cpu0".

## 4.7.4.2. Context menu

Right click on any register value in the view to show the context menu (not relevant for the disassembly). If the text in the register value box is a valid hexadecimal value the two commands >>Open address in Memory view<< and >>Show disassembly at address<< will be available.

Open address in Memory view

Shows the Memory view and adds a memory monitor at the selected register value used as an address. The user must select the visualization, e.g. "Hex Integer".

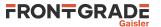

Show disassembly at address

If no disassembly editors are open one will be opened, otherwise any opened will be used. The editor will focus on the selected register value used as an address.

## 4.7.5. Registers View

The *Registers* view shows CPU registers for the selected context in the *Debug* view. The difference to the *CPU* view is that the *Registers* shows a larger set of the registers, such as floating point, mmu and cache registers, whereas the *CPU* view only show the most common registers.

Values are retrieved for the registers in two situations; either the register values is changed by a known mechanism such as editing the value, or when the CPU execution is suspended. Values that have changed since last retrieval are highlighted with a yellow background.

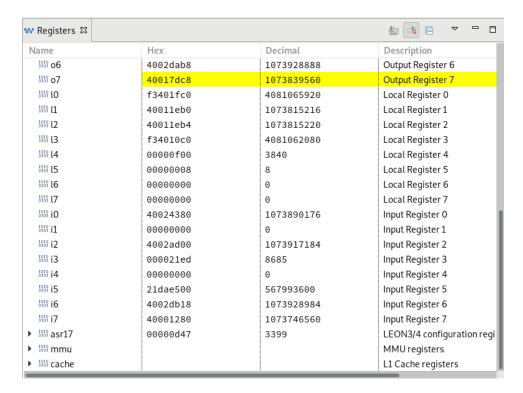

Figure 4.12. Registers for a LEON based system. We see that o7 was recently changed.

The value of a register can be changed by clicking on its value in the *Hex* or *Decimal* tab. Press enter for the change to take effect.

#### 4.7.5.1. Context menu

Right click on any register value in the view to show the context menu (not relevant for the disassembly). This allows the user to >> Watch in Expressions <<.

Watch in Expressions

Creates an Expression to watch from the selected register.

## 4.7.6. Router View

The Router view displays the general state of the Spacewire router of the connected board, if there is one. There are two tabs, *Status*, which displays the status of all the ports, including the configuration port, and *Error*, which shows any active errors. The values can be refreshed in different ways: manual refresh via *Refresh*  $\,^{\circ}$ , refresh whenever a CPU becomes suspended, *Refresh on CPU suspension*  $\,^{\circ}$ , or periodic refresh every x seconds, where x can be chosen between 0.5-30, *Periodic refresh*  $\,^{\circ}$ . Errors can be cleared with *Clear errors*  $\,^{\circ}$ 

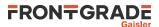

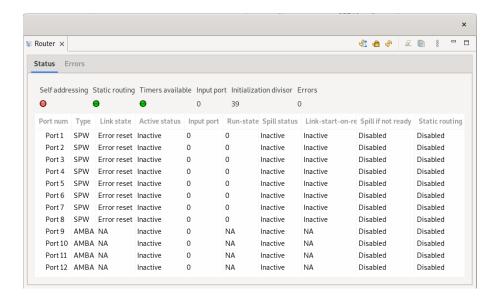

Figure 4.13. Router view

The status tab of the Router view, for a gr740 system.

#### 4.7.6.1. Status tab

The state of the configuration port (port 0) is on the top of the view and shows:

Self addressing Enabled or disabled. Static routing Enabled or disabled. Timers available Enabled or disabled.

Input port The number of the last port from which a packet was routed to the configuration port.

Clock divisor value used by all the SpaceWire links to generate the 10 Mbit/s rate during Initialization

clock divisor

**Errors** How many errors are currently active for any of the ports, including the configuration port.

For possible errors, see Configuration port errors and Port errors.

The bottom shows the state of the remaining ports:

SPW, AMBA or FIFO. Type

Link state Error reset, Error wait, Ready, Started, Connecting or Run state.

Active status Active or inactive.

This field shows the number of the input port for either the currently ongoing packet transfer Input port

on this port (if RTR.PSTS.PB = 1), or for the last packet transfer on this port (if RTR.PSTS.PB

= 0).

Run-state clock Clock divisor value used for the corresponding port's link interface when in run-state. Field

divisor is only available for the SpaceWire ports.

Spill status Active or inactive.

Link-start-on-Enabled or disabled. Only for SPW ports.

request

Spill-if-not-ready Enabled or disabled Static routing Enabled or disabled

For the definition of these items, please consult grlib or your device manual.

## 4.7.6.2. Error tab

Possible errors for the configuration port:

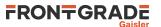

#### Configuration port errors

- Early EOP
- Early EEP
- Packet type error
- Header CRC error
- Protocol ID error
- Error code
- SPW PnP error code

Possible errors for the other ports:

#### Port errors

- Timeout spill
- Memory error
- Invalid address error
- Credit error
- Escape error
- Disconnect error
- Parity error

For the definition of these errors, please consult grlib or your device manual.

#### 4.7.7. Source Editor

The *Source editor* shows the source file that the current stack frame in the *Debug* view points to. If the source file can't be found, there will be options to locate the file, edit the source lookup path or to show the *Disassembly view* instead. The default source lookup path can be changed from *Preferences*, which can be opened from the Window menu, under Source Lookup

Source editor can not be opened by itself. It will open as soon as an executable is loaded and it can be opened by double-clicking a file in the Executables view.

Line breakpoints can be placed by double-clicking on the left margin or right-click and *Toggle Breakpoint*. *Add breakpoint* adds the option to place a hardware breakpoint and has an option to specify CPU scope. Watchpoints can be added from the *Source editor* from the right-click menu and *Add watchpoint*. If a symbol is already selected, its name will be copied into the Watchpoint property page.

Symbols can be watched by right-clicking and choosing *Add Watch Expression*. If a symbol is already selected, then that symbol will be suggested to watch. The symbol will be opened in the *Expressions view*. Please read more about it in ref.

The *Source editor* has some limited editing functionality, but please be aware that you can't compile your source code with the GUI. Right-clicking and choosing *Preferences* opens up the *Preferences* menu, where you have some basic content assist options, save actions, theming and code formatting options.

Quick Outline can be used to see all symbols in the current file. It can be opened from the right-click menu and Quick Outline.

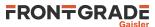

```
🟗 stanford.c 🛭
 1030 } /* oscar */;
 1031
 1032⊖main ()
 1033 {
           int i;
 1034
           fixed = 0.0;
 1035
 1036
           floated = 0.0;
 1037
          printf ("Starting \n");
 1038 /* rewrite (output); */
          printf ("
 1039
                      Perm");
          timer = Getclock ();
 1040
          Perm ();
 1041
 1042
          xtimes[1] = Getclock () - timer;
          fixed = fixed + permbase * xtimes[1];
 1043
          floated = floated + permbase * xtimes[1];
 1044
          printf (" Towers");
 1045
 1046
          timer = Getclock ();
          Towers ();
 1047
           vtimos[2] - Gotolock () - timor.
```

Figure 4.14. The Source editor showing stanford.c, with execution stopped at row 1037. A line breakpoint can be seen at row 1035.

## Source stepping

There are several ways of source stepping through the code, and they will be described in this section.

Run to line places an internal breakpoint at the target line and does a cont. To use it, right-click on the target line in the editor and choose Run to Line.

*Step into selection* is similar to the *Run to Line* command, with the difference that it is implemented by stepping. To use it, right-click on the target line in the editor and choose *Step into Selection*.

Step  $into(\mathbf{F5})$  steps into the next source line, regardless if the line is in another function or not. Step  $over(\mathbf{F6})$  on the other hand, does not step into functions.

Step out(F7) will place an internal breakpoint at the return address of the current function and do a cont.

Source stepping can be turned off by clicking *Instruction stepping mode* in the *Debug* view. This will force *Step into* and *Step over* to step just one instruction. Be aware that *Step out* will still work as normal, since it does not depend on source information: it only needs the return address, which is stored in a register.

#### 4.7.8. Terminals View

Terminals can be opened to interact with GRMON or to display the output from an application on the target system.

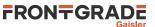

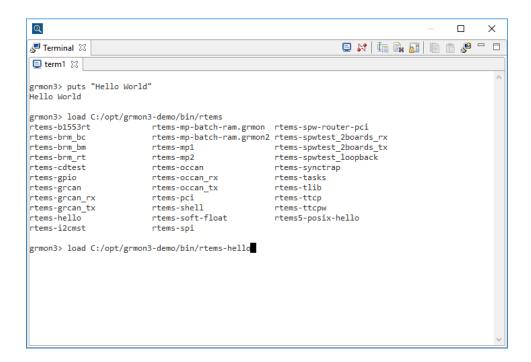

Figure 4.15. The terminals view showing a GRMON terminal

## Opening a new terminal

To open a new terminal tab to either GRMON or an application on the target system, click the new terminal button in the view's toolbar. A dialog will ask for the type of the terminal. This can be either *GRMON Terminal* or *Application terminal*. The GRMON terminal has no settings that can be made.

When opening an Application terminal the dialog ask for what UART of the system to use. Already busy UARTs will be grayed out and not selectable.

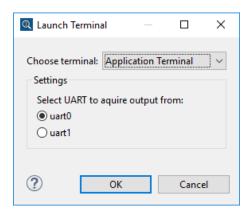

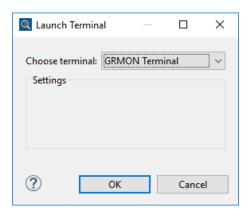

Figure 4.16. Opening a new terminal view

To open a whole new Terminals View click the new Terminal View button in the view's toolbar.

## **Control characters in GRMON Terminal**

The terminal accepts control characters such as Ctrl+C to break execution, and tab for auto completion, among many. Other examples are arrow up and down to access previous entries.

This also means that copy-paste can't be done via keyboard commands, and is only available from the context menu of the terminal tab.

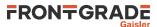

For more information visit Eclipse's TM Terminal site [http://www.eclipse.org/tm/doc/index.php].

## 4.7.9. Memory View

The *Memory View* can be used to monitor and manipulate memory in the target system. It provides flexibility by allowing different presentations (renderings) of target memory area.

*Memory View* is available from the main menu under Window > Show View > Memory. When adding a new memory monitor, a dialog is displayed where the target address is specified.

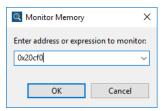

Figure 4.17. Opening a new message view

Memory content is modified by double-clicking a cell and typing in a new value. The new value is written to the target when enter is pressed.

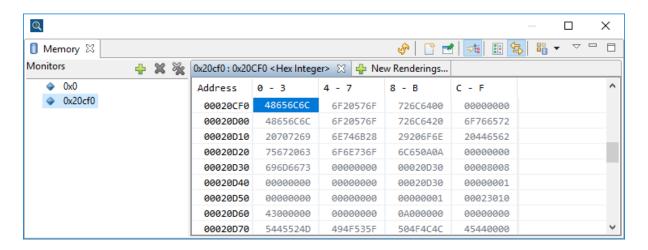

Figure 4.18. The memory view

The *Memory View* can be used to access any addressable locations as seen by the current debug link. For example IO registers in raw format. It is possible to specify the memory content presentation, for example ASCII string, by adding a new rendering from the *New Renderings*... tab. Endian can also be selected in the right-click context menu on a cell.

The Memory View is updated automatically at certain system events, for example when execution stops, or when a breakpoint is hit and after single-step by the user. This behavior can be disabled as described in Section 4.8.1, "Memory view update".

Watchpoints can be created from a memory cell by right-clicking and choosing Add Watchpoint.

Even though GRMON GUI is CPU and context aware, the *Memory View* is global and always operate on physical addresses: no MMU translation is performed by the *Memory View*.

## 4.7.10. Breakpoints View

*Breakpoints View* keeps track of all breakpoints and watchpoints, regardless if they were created in the GUI or from the terminal. Here the user can modify or remove existing breakpoints and watchpoints and create new ones. To open the view, go to Window > Show View > Breakpoints.

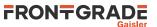

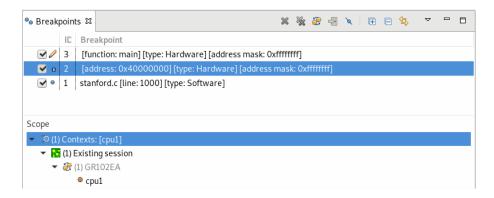

Figure 4.19. Breakpoints view

In Figure 4.19, "Breakpoints view" we see a soft breakpoint on line 1000 in stanford.c  $^{\circ}$ , a hard breakpoint at 0x40000000  $^{\circ}$ , a write watchpoint on the function main  $^{\circ}$ . There are two other watchpoint types, read  $^{\circ}$ , and read/write  $^{\circ}$ . Selecting a breakpoint or watchpoint allows us to see its scope, which in the example above is cpu1.

A breakpoint/watchpoint can be removed by clicking X. Clicking removes all.

Clicking a disables all existing breakpoints/watchpoints, as well as any that are created, and they can not be enabled again until pushing the button again. This is useful if you temporarily want to skip all breakpoints/watchpoints.

Clicking opens up a drop-down menu.

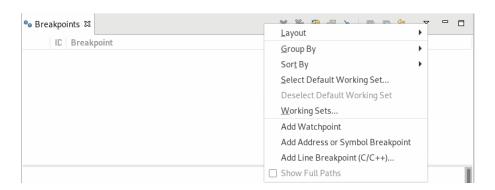

Figure 4.20. Drop down menu

*Group By* sorts the breakpoints in different ways, for instance by *Breakpoint Type* or *Scope*.

Add Address or Symbol Breakpoint opens up a breakpoint property page where the user can choose breakpoint type, either Regular (soft) or Hard, what address or symbol to place the breakpoint on and whether the breakpoint should be disabled or not. There is also an address mask which becomes available when choosing a Hard breakpoint.

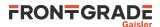

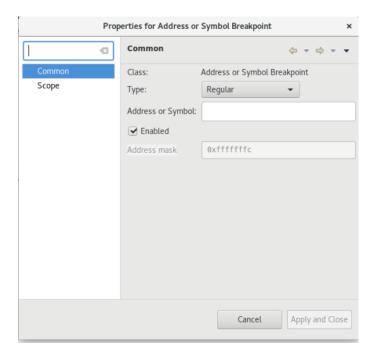

Figure 4.21. Breakpoint property page

Add Watchpoint opens up a watchpoint property page, which is similar to the breakpoint property page explained above, with the difference that you cannot choose the breakpoint type (watchpoints are always Hard type) and you can choose whether the watchpoint should be read, write or both.

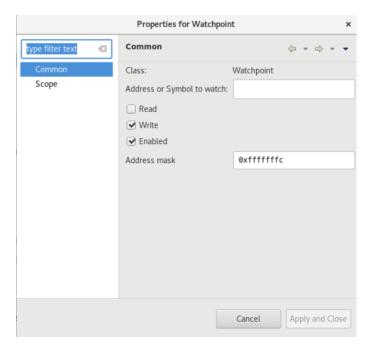

Figure 4.22. Watchpoint property page

Add Line breakpoint opens up a line breakpoint property page, where you choose breakpoint type, file and linenumber.

All of the property pages have a tab called *Scope*, where the user can choose which CPUs to place the break-point/watchpoint on. It is equivalent to specifying a cpu when placing a breakpoint/watchpoint in the terminal, i.e. putting a watchpoint on main with scope cpu0 has the same effect as typing "bp watch main cpu0" in the terminal.

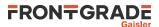

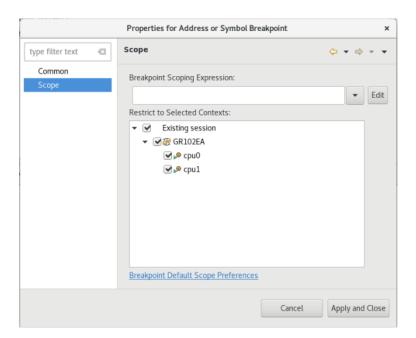

Figure 4.23. Scope page

Right-clicking in the Breakpoints view without selecting a breakpoint/watchpoint opens up a context menu.

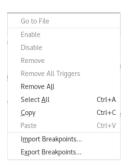

Figure 4.24. Breakpoints view context menu

Here the user can save any breakpoint/watchpoint to a .bkpt file by Export Breakpoints and import it at some other time with Import Breakpoints.

Right-clicking on a breakpoint or watchpoint gives the option to open up its address in the *Disassembly* view as well as in the *Memory* view.

## 4.7.11. Disassembly View

Disassembly View provides a convenient method to inspect the instruction memory of an application. This view has support for adding and removing breakpoints on a target address. It also provides, in combination with the CPU Registers View, a powerful method for inspecting how CPU state is updated on instruction level when stepping.

Disassembly View is available from the main menu under Window > Show View > Other > Debug > Disassembly.

The currently highlighted row represents the instruction which is to be issued when execution continues. Execution history is also highlighted in shaded color to represent instructions which have been recently executed. The rightmost column of the *Disassembly View* describes the name of the function which the instruction belongs to, together with the offset from the function symbol.

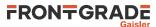

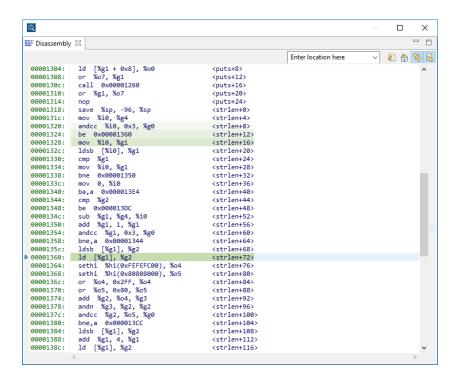

Figure 4.25. The disassembly view

Mixed mode can be toggled by pressing the *Show Source* . This mode shows both assembly instructions and the associated source code, if the source code is available. This mode is toggled on by default.

*Disassembly View* is updated each time execution stops, for example when stepping or a breakpoint. Methods for source stepping include:

- Step into the next line with the toolbar button named *Step Into*, also available via the **F5** short key. This stepping variant steps into functions.
- Step over the next line with the toolbar button named *Step Over*, also available via the **F6** short key. This stepping variant steps over functions.
- Step out to the previous function with the toolbar button named *Step Out*, also available via the **F7** short key. Methods for instruction stepping include:
  - Single-step using the **step** command in a Tcl terminal.
  - Toggle instruction step mode on with *Instruction Stepping Mode* in the *Debug* view and click either the *Step Into* (**F5**), or *Step Over* tool button (**F6**). Note that *Step Out* is unchanged in instruction step mode.

A custom memory location can be disassembled by typing the address or symbol name in the box at the top of the *Disassembly View* labeled *Enter location here*. It can be used to disassemble instructions not related to the current CPU program counter.

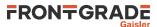

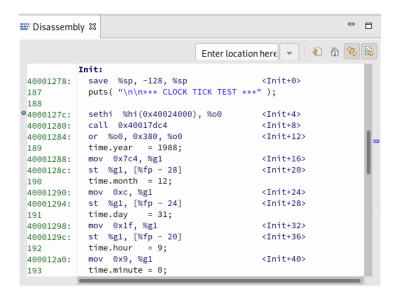

Figure 4.26. Disassembly view mixed mode

The *Disassembly View* is context aware and will disassemble virtual memory as determined by the current CPU or thread context.

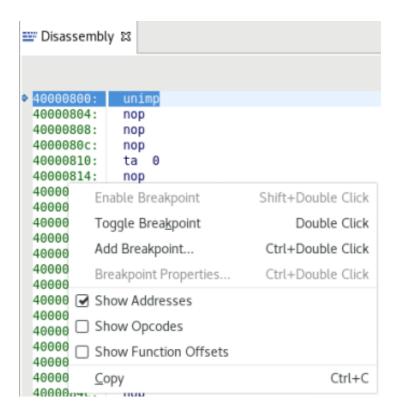

Figure 4.27. Disassembly view context menu

Right-clicking on an address opens a context menu, where the user can add a breakpoint. Choosing *Toggle Breakpoint* adds a soft breakpoint on the target address, this can also be achieved by double-clicking on the address. Clicking instead on *Add Breakpoint*, or Ctrl+double-click opens a breakpoint property page with more breakpoint options, see Figure 4.21, "Breakpoint property page" in Breakpoints view. Existing breakpoints can be removed by double-clicking on them and enabling/disabling a breakpoint can be done by Shift+double-click or from the context menu.

Another useful feature in the context menu is *Show Opcodes*, which when clicked, creates a column to the right of the address column and displays the op code of the respective address.

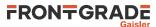

In the context menu you have the option of not displaying the address column with *Show Addresses* and also the option to display the function offsets with *Show Function Offsets*. This will be displayed in a column to the right of the addresses, however this offset is already displayed in the column to the far right, regardless.

```
main:
 0x40001250: 0x9de3bfa0
                         save
                              %sp,
                         mov Θ, %iΘ
 0x40001254: 0xb0102000
0x40001258: 0x1110001a
                               %hi(0x4000
                         sethi
 0x4000125c: 0x40000595
                         call 0x400028b0
 0x40001260: 0x90122020
                         or %00, 0x20, %0
●0x40001264: 0x81c7e008
                         ret
 0x40001268: 0x81e80000
                         restore
```

Figure 4.28. Breakpoints and op codes

In Figure 4.28, "Breakpoints and op codes" the op codes are enabled and can be seen in red. We also see two breakpoints: a hard breakpoint at 0x40001258 and a soft breakpoint at 0x40001264.

## 4.7.12. Messages View

The Messages view displays messages from the application that may be helpful for the user. The messages ranges from critical errors to less critical information of helpful nature. Messages can arise from many different situations, such when running a target image, or changing a setting.

Messages are sorted by the date they were created, showing newer messages on the top of the list.

To see the full message with all information, double-click the message in the view. This will open a dialog with all information available.

*Copy* messages to the clipboard by selecting one or many and press the Copy button or press the copy command keyboard combination.

Remove one or more messages by selecting them and pressing the Remove button  $\times$  or press delete on the keyboard. Remove all messages by clicking the Remove All button  $\times$ .

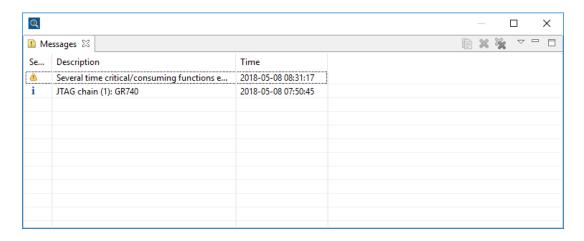

Figure 4.29. The message view

## 4.7.13. Executables View

Whenever an executable is loaded into GRMON, it will also appear in the *Executables View*, where the user can inspect its file contents. Double-clicking a file will open it in the *Source Editor*. It is also possible to add executables right into the *Executables View* without having to load them into GRMON.

Executables View can be opened from the main menu under Window > Show View > Executables.

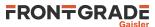

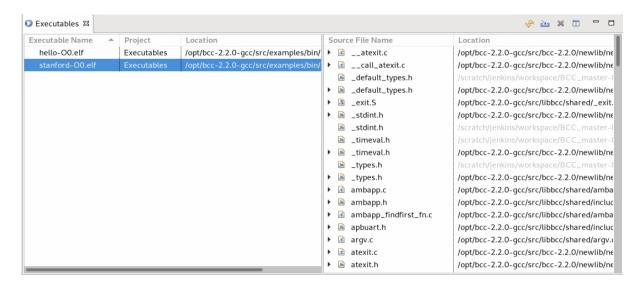

Figure 4.30. The executables view showing two loaded executables and one of their file contents.

#### 4.7.14. Outline View

The *Outline View* shows all symbols of the currently active file in the *Source Editor*. Clicking a symbol will give the *Source Editor* focus to it.

Outline View can be opened from the main menu under Window > Show View > Outline View.

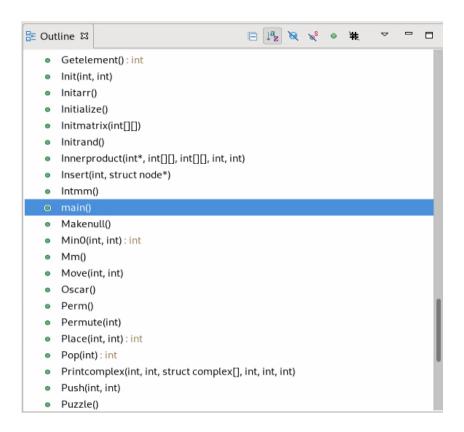

Figure 4.31. The outline view showing the symbols of the currently active file, stanford c in this case.

#### 4.7.15. Variables View

The *Variables View* shows local symbols of the currently active stack frame. The three different columns display name, type and value of the variable, respectively, and the value can be changed by the user. The currently selected variable will display size and also address or register, if applicable, in the lower part of the view.

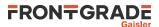

Variables View can be opened from the main menu under Window > Show View > Variables View.

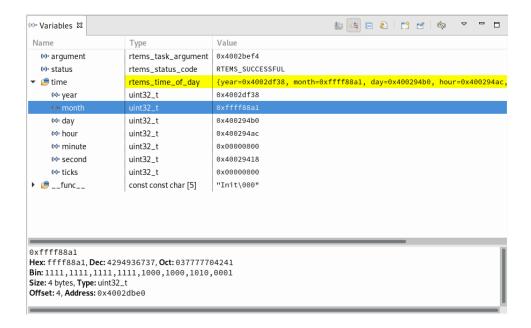

Figure 4.32. The Variables view showing the symbols of the currently active stack frame. Here, month, an uint32\_t is selected, which belongs to the time variable, which is of rtems\_time\_of\_day type. We see that month has value 0xffff88a1, is 4 bytes, has an offset of 4 from the parent type and resides at address 0x4002dbe0.

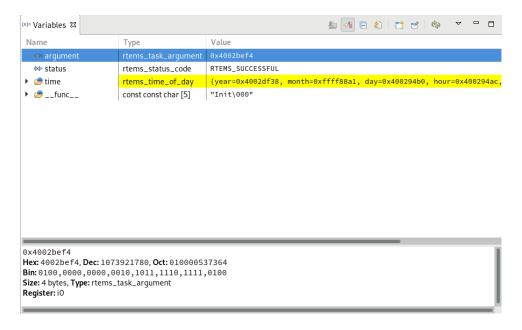

Figure 4.33. Same example as the previous figure. Now argument is selected, which is of rtems\_task\_argument type, has value 0x4002bef4, 4 bytes in size and resides in the i0 register.

## 4.7.16. Expressions View

In the *Expressions view*, the user can choose variables to keep track of (called Expressions), making it a complement to the *Variables view*, which only keeps track of local stack variables. The easiest way of creating an Expression is to find the target variable in the *Source Editor*, right-click and choose *Add Watch Expression*. It is also possible to add Expressions with the *Create a new watch expression* button. The values of expressions can be changed by the user. Keep in mind that an expression might not be able to be resolved if it goes out of scope.

Expressions View can be opened from the main menu under Window > Show View > Expressions.

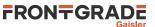

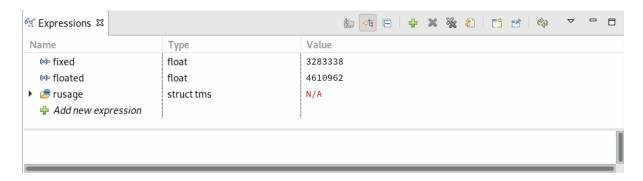

Figure 4.34. The expressions view showing three variables, of which one is out of scope.

# 4.8. Target communication

# 4.8.1. Memory view update

GRMON3 GUI normally updates the memory views when target execution stops, for example on a breakpoint or after single step. This can generate a large amount of traffic on a slow debug link in combination with large memory views. To save bandwidth on the debug link, there is an option named *Disable auto-updating memory view after execution*, available in the connection dialog *GUI* tab. The corresponding command-line option is – tcf-nomemupdate.

#### 4.9. Limitations

This section describes limitation of GRMON3 GUI and areas of incompatibility with GRMON3 CLI.

C/C++ debugging

The C/C++ features works best with unoptimized (O0) code. With optimized code, symbols might be optimized away such that they can't be inspected.

Name mangling can occur for C++ code.

# 4.10. Troubleshooting the GUI

This section lists some useful tips for troubleshooting the GUI.

The GUI doesn't start

Check the log for errors. On Linux it is located in  $\sim$ /.grmon-3.3/workspace/.metadata/.log and in \$APPDATA\$/Frontgrade Gaisler/GRMON/3.3/workspace/.metadata/.log for Windows.

Clear the workspace folder and try again. This folder is located in ~/.grmon-3.3/workspace/ for Linux and \$APPDATA\$/Frontgrade Gaisler/GRMON/3.3/workspace for Windows.

Check your Java version. Java 11 (64-bit) is required.

The following error is displayed when trying to launch the GUI: "The configuration area at '/path-to-workspace/ config' could not be created. Please choose a writable location using the '-configuration' command line option."

This error message is generated by the Eclipse launcher that launches the GUI, if a configuration folder can not be created. Please disregard the -configuration option; it is an option to the Eclipse launcher and not an option to GRMON.

To resolve the error, open up share/grmon/gui<BITS>/configuration/config.ini and change 'osgi.configuration.area' into whatever folder you like.

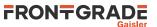

# 5. Debug link

GRMON supports several different links to communicate with the target board. However all of the links may not be supported by the target board. Refer to the board user manual to see which links that are supported. There are also boards that have built-in adapters.

Refer to the board user manual to see which links that are supported.

The default communication link between GRMON and the target system is the host's serial port connected to a serial debug interface (AHBUART) of the target system. Connecting using any of the other supported link can be performed by using the switches listed below. More switches that may affect the connection are listed at each subsection.

| -altjtag                | Connect to the target system using Altera Blaster cable (USB or parallel).                                              |  |
|-------------------------|----------------------------------------------------------------------------------------------------|--|
| -eth                    | Connect to the target system using Ethernet. Requires the EDCL core to be present in the target system.                 |  |
| -digilent               | Connect to the target system Digilent HS1/HS2/HS3/SMT2/SMT3 cable.                                                      |  |
| -ftdi                   | Connect to the target system using a JTAG cable based on a FTDI chip.                                                   |  |
| -gresb                  | Connect to the target system through the GRESB bridge. The target needs a SpW core with RMAP.                           |  |
| -jtag                   | $Connect \ to \ the \ target \ system \ the \ JTAG \ Debug \ Link \ using \ Xilinx \ Parallel \ Cable \ III \ or \ IV.$ |  |
| -usb                    | Connect to the target system using the USB debug link. Requires the GRUSB_DCL core to be present in the target.         |  |
| -xilusb                 | Connect to the target system using a Xilinx Platform USB cable.                                                         |  |
| -uart <device></device> | Connect to the target system using a serial cable.                                                                      |  |
| -user                   | Connect to the target system using a custom user defined library.                                                       |  |

8-/16-bit access to the target system is only supported by the JTAG debug links, all other interfaces access subwords using read-modify-write. All links supports 32-bit accesses. 8-bit access is generally not needed. An example of when it is needed is when programming a 8 or 16-bit flash memory on a target system *without* a LEON CPU available. Another example is when one is trying to access cores that have byte-registers, for example the CAN\_OC core, but almost all GRLIB cores have word-registers and can be accessed by any debug link.

The speed of the debug links affects the performance of GRMON. It is most noticeable when loading large applications, for example Linux or VxWorks. Another case when the speed of the link is important is during profiling, a faster link will increase the number of samples. See Table 5.1 for a list of estimated speed of the debug links.

Table 5.1. Estimated debug link application download speed

| Name                 | Estimated speed |
|----------------------|-----------------|
| UART                 | ~100 kbit/s     |
| JTAG (Parallel port) | ~200 kbit/s     |
| JTAG (USB)           | ~1 Mbit/s       |
| GRESB                | ~25 Mbit/s      |
| USB                  | ~30 Mbit/s      |
| Ethernet             | ~35 Mbit/s      |

# 5.1. UART debug link

To attach GRMON using the AHBUART debug link, first connect a cable between the UART connectors on target board and the host system. Then power-up and reset the target board and start GRMON with the -uart option. Use the -uart <device> option in case the target is not connected to the first UART port of your host. On some hosts, it might be necessary to lower the baud rate in order to achieve a stable connection to the target. In this case, use the -baud switch with the 57600 or 38400 options. Below is a list of start-up switches applicable for the AHBUART debug link.

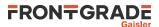

Extra options for UART debug link:

```
-uart <device>
```

By default, GRMON communicates with the target using the first uart port of the host. This can be overridden by specifying an alternative device. Device names depend on the host operating system. On Linux systems serial devices are named as /dev/tty## and on Windows they are named \\.\com#.

-baud <baudrate>

Use baud rate for the DSU serial link. By default, 115200 baud is used. Possible baud rates are 9600, 19200, 38400, 57600, 115200, 230400, 460800. Rates above 115200 need special uart hardware on both host and target.

When using an USB-to-Serial adapter based on FTDI chips, there is a latency timer that will be a bottleneck, especially when reading small amounts of data very often. For example when the I/O Forwarding is enabled or collecting profiling information. In Linux this timer will be adjusted automatically by GRMON, but in Windows it must be set manually. Open the Windows "Device Manager" and locate the serial port device. Right-click on the device and select properties. In the tab "Port Settings", push the "Advanced" button. Set the "Latency Timer" to lowest possible value and press the button "OK".

# 5.2. Ethernet debug link

If the target system includes a GRETH core with EDCL enabled then GRMON can connect to the system using Ethernet. The default network parameters can be set through additional switches.

Extra options for Ethernet:

```
-eth[<ipnum>][:<port>]
```

Use the Ethernet connection and optionally use *ipnum* for the target system IP number and/or *:port* to select which UDP port to use. Default IP address is 192.168.0.51 and the port number is random.

```
-edclmem <kB>
```

The EDCL hardware can be configured with different buffer size. Use this option to force the buffer size (in KB) used by GRMON during EDCL debug-link communication. By default the GRMON tries to autodetect the best value. Valid options are: 1, 2, 4, 8, 16, 32, 64.

```
-edclus <us>
```

Increase the EDCL timeout before resending a packet. Use this option if you have a large network delays.

The default IP address of the EDCL is normally determined at synthesis time. The IP address can be changed using the **edcl** command. If more than one core is present i the system, then select core by appending the name. The name of the core is listed in the output of **info sys**.

Note that if the target is reset using the reset signal (or power-cycled), the default IP address is restored. The **edcl** command can be given when GRMON is attached to the target with any interface (serial, JTAG, PCI ...), allowing to change the IP address to a value compatible with the network type, and then connect GRMON using the EDCL with the new IP number. If the **edcl** command is issued through the EDCL interface, GRMON must be restarted using the new IP address of the EDCL interface. The current IP address is also visible in the output from **info sys**.

```
grmon3> edcl
 Device index: greth0
 Edcl ip 192.168.0.51, buffer 2 kB
grmon3> edcl greth1
 Device index: greth1
 Edcl ip 192.168.0.52, buffer 2 kB
grmon3> edcl 192.168.0.53 greth1
 Device index: greth1
 Edcl ip 192.168.0.53, buffer 2 kB
grmon3> info sys greth0 greth1
           Frontgrade Gaisler GR Ethernet MAC
 greth0
           APB: FF940000 - FF980000
            IRO: 24
            edcl ip 192.168.0.51, buffer 2 kbyte
           Frontgrade Gaisler GR Ethernet MAC
 aret.h1
           APB: FF980000 - FF9C0000
            IRO: 25
            edcl ip 192.168.0.53, buffer 2 kbyte
```

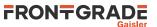

# 5.3. JTAG debug link

The subsections below describe how to connect to a design that contains a JTAG AHB debug link (AHBJTAG). The following commandline options are common for all JTAG interfaces. If more than one cable of the same type is connected to the host, then you need to specify which one to use, by using a commandline option. Otherwise it will default to the first it finds.

Extra options common for all JTAG cables:

-jtaglist

List all available cables of the selected type and exit application.

-jtagcable <n>

Specify which cable to use if more than one is connected to the computer. If only one cable of the same type is connected to the host computer, then it will automatically be selected. It's also used to select parallel port.

-jtagserial <sn>

Specify which cable to use by serial number if more than one is connected to the computer.

-jtagdevice <n>

Specify which device in the chain to debug. Use if more than one is device in the chain is debuggable.

-jtagcomver < version>

Specify JTAG debug link version.

-jtagretry < num>

Set the number of retries.

-jtagcfg <filename>

Load a JTAG configuration file, defining unknown devices.

JTAG debug link version. The JTAG interface has in the past been unreliable in systems with very high bus loads, or extremely slow AMBA AHB slaves, that lead to GRMON reading out AHB read data before the access had actually completed on the AHB bus. Read failures have been seen in systems where the debug interface needed to wait hundreds of cycles for an AHB access to complete. With version 1 of the JTAG AHB debug link the reliability of the debug link has been improved. In order to be backward compatible with earlier versions of the debug link, GRMON cannot use all the features of AHBJTAG version 1 before the debug monitor has established that the design in fact contains a core with this version number. In order to do so, GRMON scans the plug and play area. However, in systems that have the characteristics described above, the scanning of the plug and play area may fail. For such systems the AHBJTAG version assumed by GRMON during plug and play scanning can be set with the switch <code>-jtagcomver<version></code>. This will enable GRMON to keep reading data from the JTAG AHB debug interface until the AHB access completes and valid data is returned. Specifying the version in systems that have AHBJTAG version 0 has no benefit and may lead to erroneous behavior. The option <code>-jtagretry<num>can be used to set the number of attempts before GRMON gives up.</code>

JTAG chain devices. If more than one device in the JTAG chain are recognized as debuggable (FPGAs, ASICs etc), then the device to debug must be specified using the commandline option -jtagdevice. In addition, all devices in the chain must be recognized. GRMON automatically recognizes the most common FPGAs, CPLDs, proms etc. But unknown JTAG devices will cause GRMON JTAG chain initialization to fail. This can be solved by defining a JTAG configuration file. GRMON is started with -jtagcfg switch. An example of JTAG configuration file is shown below. If you report the device ID and corresponding JTAG instruction register length to support@gaisler.com, then the device will be supported in future releases of GRMON.

```
# JTAG Configuration file
# Name
                  Ιd
                                 Mask
                                                    Ir length
                                                                 Debug I/F Instr. 1
                                                                                         Instr. 2
xc2v3000
                  0x01040093
                                 0 \times 0  fffffff
                                                    6
                                                                 1
                                                                             0x2
                                                                                         0x3
xc18v04
                  0x05036093
                                 0x0ffeffff
                                                    8
                                                                 0
ETH
                  0x103cb0fd
                                 0x0fffffff
                                                    16
```

Each line consists of device name, device id, device id mask, instruction register length, debug link and user instruction 1 and 2 fields, where:

Name String with device name

Id Device identification code

Mask Device id mask is ANDed with the device id before comparing with the identification codes

obtained from the JTAG chain. Device id mask allows user to define a range of identification

codes on a single line, e.g. mask 0x0fffffff will define all versions of a certain device.

GRMON3-UM

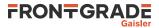

| Ir length | Length of the instruction register in bits                                                                                                |
|-----------|----------------------------------------------------------------------------------------------------|
| Debug I/F | Set debug link to 1 if the device implements JTAG Debug Link, otherwise set to 0.                                                         |
| Instr. 1  | Code of the instruction used to access JTAG debug link address/command register (default is $0x2$ ). Only used if debug link is set to 1. |
| Instr. 2  | Code of the instruction used to access JTAG debug link data register (default is 0x3). Used only if debug link is set to 1.               |

The JTAG configuration file can not be used with Altera blaster cable (-altjtag).

## 5.3.1. Xilinx parallel cable III/IV

If target system has the JTAG AHB debug link, GRMON can connect to the system through Xilinx Parallel Cable III or IV. The cable should be connected to the host computers parallel port, and GRMON should be started with the -jtag switch. Use -jtagcable to select port. On Linux, you must have read and write permission, i.e. make sure that you are a member of the group 'lp'. I.a. on some systems the Linux module lp must be unloaded, since it uses the port.

Extra options for Xilinx parallel cable:

-jtag

Connect to the target system using a Xilinx parallel cable III/IV cable

#### 5.3.2. Xilinx Platform USB cable

JTAG debugging using the Xilinx USB Platform cable is supported on Linux and Windows 7 systems. The platform cable models DLC9G and DLC10 are supported. The legacy model DLC9 is not supported. GRMON should be started with -xilusb switch. Certain FPGA boards have a USB platform cable logic implemented directly on the board, using a Cypress USB device and a dedicated Xilinx CPLD. GRMON can also connect to these boards, using the --xilusb switch.

Extra options for Xilinx USB Platform cable:

-xilusb

Connect to the target system using a Xilinx USB Platform cable.

-xilmhz[12/6/3/1.5/0.75]

Set Xilinx Platform USB frequency. Valid values are 12, 6, 3, 1.5 or 0.75 MHz. Default is 3 MHz.

On Linux systems, the Xilinx USB drivers must be installed by executing './setup\_pcusb' in the ISE bin/bin/lin directory (see ISE documentation). I.a. the program **fxload** must be available in /sbin on the used host, and libusb must be installed.

On Windows hosts follow the instructions below. The USB cable drivers should be installed from Xilinx ISE, ISE Webpack or Vivado Lab Tools. Xilinx ISE 9.2i or later is required, or Xilinx Vivado Lab Tools 2017.4. Then install the *filter driver*, from the libusb-win32 project [http://libusb-win32.sourceforge.net], by running install-filter-win.exe from the libusb package.

- 1. Install the ISE, ISE-Webpack, iMPACT or Vivado Lab Tools by following their instructions. This will install the drivers for the Xilinx Platform USB cable. Xilinx ISE 9.2i or later is required, or Vivado 2017.4. After the installation is complete, make sure that the Xilinx tools can find the Platform USB cable.
- 2. Then run libusb-win32-devel-filter-1.2.6.0.exe, which can be found in the folder '<grmon-ver>/share/grmon/', where <grmon-ver> is the path to the extracted win32 or win64 folder from the the GRMON archive. This will install the libusb filter driver tools. Step through the installer dialog boxes as seen in Figure 5.1 until the last dialog. The libusb-win32-devel-filter-1.2.6.0.exe installation is compatible with both 64-bit and 32-bit Windows.
- 3. Make sure that 'Launch filter installer wizard' is checked, then press Finish. The wizard can also be launched from the start menu.

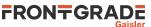

< <u>B</u>ack <u>I</u>nstall Cancel

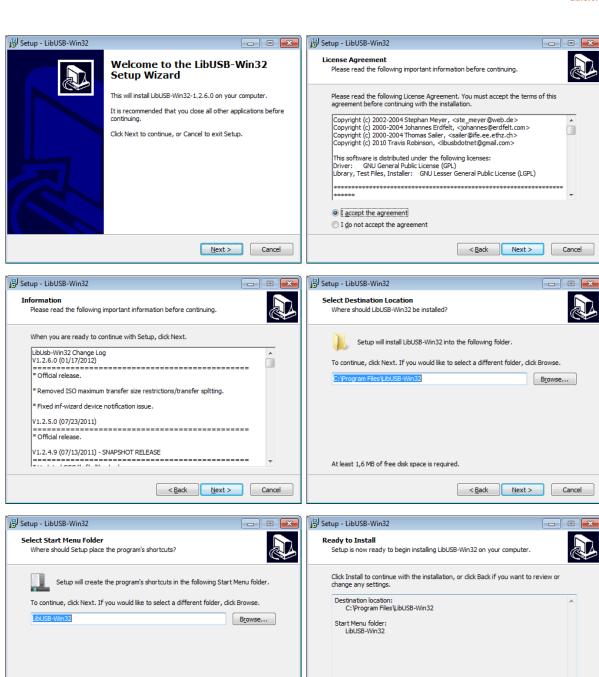

Don't create a Start Menu folder

< <u>B</u>ack <u>N</u>ext > Cancel

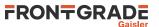

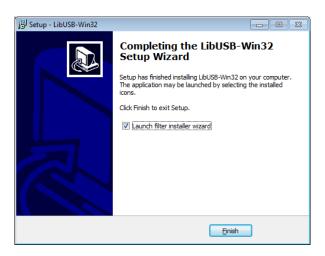

Figure 5.1.

- 4. At the first dialog, as seen in Figure 5.2, choose 'Install a device filter' and press Next.
- 5. In the second dialog, mark the Xilinx USB cable. You can identify it either by name Xilinx USB Cable in the 'Description' column or vid:03fd in the 'Hardware ID' column. Then press Install to continue.
- 6. Press **OK** to close the pop-up dialog and then **Cancel** to close the filter wizard. You should now be able to use the Xilinx Platform USB cable with both GRMON and iMPACT.

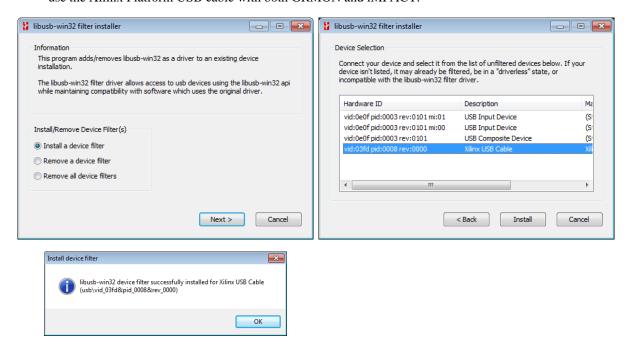

Figure 5.2.

The *libusb-win32 filter installer wizard* may have to be run again if the Xilinx Platform USB cable is connected to another USB port or through a USB hub.

## 5.3.3. Altera USB Blaster or Byte Blaster

For GRLIB systems implemented on Altera devices GRMON can use USB Blaster or Byte Blaster cable to connect to the system. GRMON is started with -altjtag switch. Drivers are included in the the Altera Quartus software, see Actel's documentation on how to install on your host computer.

The connection requires Altera Quartus version less then or equal to 13.

On Linux systems, the path to Quartus shared libraries has to be defined in the LD\_LIBRARY\_PATH environment variable, i.e.

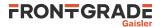

```
$ export LD_LIBRARY_PATH=$LD_LIBRARY_PATH:/usr/local/quartus/linux
$ grmon -altjtag

GRMON3 LEON debug monitor v3.0.0 32-bit professional version
...
```

On Windows, the path to the Quartus binary folder must the added to the environment variable PATH, see Appendix F, *Appending environment variables* in how to this. The default installation path to the binary folder should be similar to C:\altera\ll.1sp2\quartus\bin, where *11.1sp2* is the version of Quartus.

Extra options for Altera Blaster:

```
-altjtag
```

Connect to the target system using Altera Blaster cable (USB or parallel).

#### 5.3.4. FTDI FT4232/FT2232

JTAG debugging using a FTDI FT2232/FT4232 chip in MPSSE-JTAG-emulation mode is supported in Linux and Windows. GRMON has support for two different back ends, one based on libftdi 0.20 and the other based on FTDI's official d2xx library.

When using Windows, GRMON will use the d2xx back end per default. FTDI's D2XX driver must be installed. Drivers and installation guides can be found at FTDI's website [http://www.ftdichip.com].

In Linux, the libftdi back end is used per default. The user must also have read and write permission to the device file. This can be achieved by creating a udev rules file, /etc/udev/rules.d/51-ftdi.rules, containing the lines below and then reconnect the USB cable.

```
ATTR{idVendor}=="0403", ATTR{idProduct}=="6010", MODE="666"
ATTR{idVendor}=="0403", ATTR{idProduct}=="6011", MODE="666"
ATTR{idVendor}=="0403", ATTR{idProduct}=="6014", MODE="666"
ATTR{idVendor}=="0403", ATTR{idProduct}=="6040", MODE="666"
ATTR{idVendor}=="0403", ATTR{idProduct}=="6041", MODE="666"
ATTR{idVendor}=="0403", ATTR{idProduct}=="6042", MODE="666"
ATTR{idVendor}=="0403", ATTR{idProduct}=="6042", MODE="666"
ATTR{idVendor}=="0403", ATTR{idProduct}=="6044", MODE="666"
ATTR{idVendor}=="0403", ATTR{idProduct}=="6044", MODE="666"
ATTR{idVendor}=="0403", ATTR{idProduct}=="6048", MODE="666"
ATTR{idVendor}=="0403", ATTR{idProduct}=="6048", MODE="666"
ATTR{idVendor}=="0403", ATTR{idProduct}=="6048", MODE="666"
```

#### Extra options for FTDI:

-ftdi [libftdi|d2xx]

Connect to the target system using a JTAG cable based on a FTDI chip. Optionally a back end can be specified. Defaults to libftdi on Linux and d2xx on Windows

-ftdidetach

On Linux, force the detachment of any kernel drivers attached to the USB device.

-ftdimhz <mhz>

Set FTDI frequency divisor. Values between 0.0 and 30.0 are allowed (values higher then 6.0 MHz are hardware dependent) The frequency will be rounded down to the closest supported frequency supported by the hardware. Default value of mhz is 1.0 MHz

-ftdivid <vid>

Set the vendor ID of the FTDI device you are trying to connect to. This can be used to add support for 3rd-party FTDI based cables.

-ftdipid <pid>

Set the product ID of the FTDI device you are trying to connect to. This can be used to add support for 3rd-party FTDI based cables.

-ftdigpio <val>

Set the GPIO signals of the FTDI device. The lower 16bits sets the level of the GPIO and the upper bits set the direction.

| Bits 0-3   | Reserved            |
|------------|---------------------|
| Bits 4-3   | GPIOL 0-3 level     |
| Bits 8-15  | GPIOH 0-7 level     |
| Bits 16-19 | Reserved            |
| Bits 20-23 | GPIOL 0-3 direction |

Bits 24-31 GPIOH 0-7 direction

# 5.3.5. Amontec JTAGkey

The Amontec JTAGkey is based on a FTDI device, therefore see Section 5.3.4, "FTDI FT4232/FT2232" about FTDI devices on how to connect. Note that the user does *not* need to specify VID/PID for the Amontec cable. The drivers and installation guide can be found at Amontec's website [http://www.amontec.com].

#### 5.3.6. Actel FlashPro 3/3x/4/5

Support for Actel FlashPro 3/3x/4/5 is only supported by the professional version.

On Windows 32-bit, JTAG debugging using the Microsemi FlashPro 3/3x/4 is supported for GRLIB systems implemented on Microsemi devices. This also requires FlashPro 11.4 software or later to be installed on the host computer (to be downloaded from Microsemi's website). Windows support is detailed at the website. GRMON is started with the -fpro switch.

JTAG debugging using the Microsemi FlashPro 5 cable is supported on both Linux and Windows, for GRLIB systems implemented on Microsemi devices, using the FTDI debug link. See Section 5.3.4, "FTDI FT4232/FT2232" about FTDI devices on how to connect. Note that the user does *not* need to specify VID/PID for the FlashPro 5 cable. This also requires FlashPro 11.4 software or later to be installed on the host computer (to be downloaded from Microsemi's website).

Extra options for Actel FlashPro:

-fpro

Connect to the target system using the Actel FlashPro cable. (Windows)

# 5.3.7. Digilent HS1/HS2/HS3/SMT2/SMT3

JTAG debugging using a Digilent JTAG HS1/HS2/HS3/SMT2/SMT3 cable is supported on Linux and Windows systems. Start GRMON with the -digilent switch to use this interface.

On Windows hosts, the Digilent Adept System software must be installed on the host computer, which can be downloaded from Digilent's website.

On Linux systems, the Digilent Adept Runtime must be installed on the host computer, which can be downloaded from Digilent's website. The Adept v2.19.2 Runtime supports the Linux distributions listed below.

CentOS 6 / Red Hat Enterprise Linux 6 CentOS 7 / Red Hat Enterprise Linux 7 Ubuntu 14.04 Ubuntu 16.10 Ubuntu 18.04

Extra options for Digilent cables:

-digilent

Connect to the target system using the Digilent cable.

-digifreg <hz>

Set Digilent cable frequency in Hz. Default is 1 MHz.

## 5.4. USB debug link

GRMON can connect to targets equipped with the GRUSB\_DCL core using the USB bus. To do so start GRMON with the <code>-usb</code> switch. Both USB 1.1 and 2.0 are supported. Several target systems can be connected to a single host at the same time. GRMON scans all the USB buses and claims the first free USBDCL interface. If the first target system encountered is already connected to another GRMON instance, the interface cannot be claimed and the bus scan continues.

On Linux the GRMON binary must have read and write permission. This can be achieved by creating a udev rules file, /etc/udev/rules.d/51-gaisler.rules, containing the line below and then reconnect the USB cable.

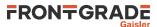

SUBSYSTEM=="usb", ATTR{idVendor}=="1781", ATTR{idProduct}=="0aa0", MODE="666"

On Windows a driver has to be installed. The first the time the device is plugged in it should be automatically detected as an unknown device, as seen in Figure 5.3. Follow the instructions below to install the driver.

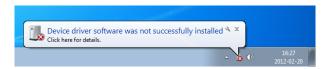

Figure 5.3.

- 1. Open the device manager by writing 'mmc devmgmt.msc' in the run-field of the start menu.
- 2. In the device manager, find the unknown device. Right click on it to open the menu and choose 'Update Driver Software...' as Figure 5.4 shows.

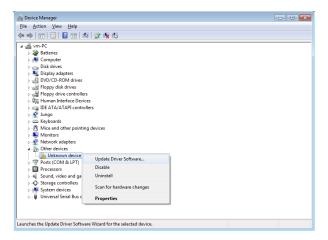

Figure 5.4.

- 3. In the dialog that open, the first image in Figure 5.5, choose 'Browse my computer for driver software'.
- 4. In the next dialog, press the **Browse** button and locate the path to <grmon-win32>/share/grmon/drivers, where grmon-win32 is the path to the extracted win32 folder from the GRMON archive. Press 'Next' to continue.
- 5. A warning dialog might pop-up, like the third image in Figure 5.5. Press 'Install this driver software anyway' if it shows up.
- 6. Press 'Close' to exit the dialog. The USB DCL driver is now installed and GRMON should be able to connect to the target system using the USB DCL connection.

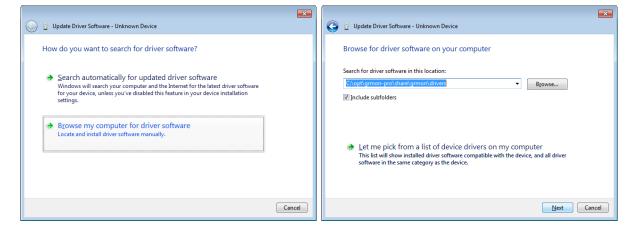

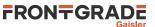

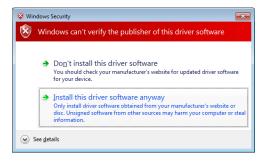

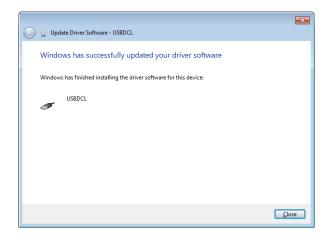

Figure 5.5.

In Windows 8.1 or later the USB device will malfunction after the drivers has been installed. This can be fixed by adding an entry into the Windows registry.

- 1. Click Start, click Run, type regedit in the Open box, and then click OK.
- 2. Locate and then click the following subkey in the registry: HKEY\_LOCAL\_MACHINE\SYSTEM\CurrentControlSet\Control\UsbFlags
- 3. Locate the subkey **17810AA00000** or create a new key if doesn't exist. To create a new key on the Edit menu, point to New, and then click Key. Type the name of the new key **17810AA00000**
- 4. On the Edit menu, point to New, and then click DWORD (32-bit) Value.
- 5. Type **SkipBOSDescriptorQuery** for the name of the DWORD Value, and then press ENTER.
- 6. Right-click **SkipBOSDescriptorQuery**, and then click Modify.
- 7. In the Value data box, type 1, and then click OK.
- 8. Exit Registry Editor.
- 9. Unplug and re-plug the device for the workaround to take effect.

# 5.5. GRESB debug link

Targets equipped with a SpaceWire core with RMAP support can be debugged through the GRESB debug link using the GRESB Ethernet to SpaceWire bridge. To do so start GRMON with the -gresb switch and use the any of the switches below to set the needed parameters.

For further information about the GRESB bridge see the GRESB manual.

Extra options for the GRESB connection:

```
-gresb [<ipnum>]
```

Use the GRESB connection and optionally use *ipnum* for the target system IP number. Default is 192.168.0.50.

-link < num>

Use link 1inknum on the bridge. Defaults to 0.

-dna *<dna>* 

The destination node address of the target. Defaults to 0xfe.

-sna <*sna>* 

The SpW node address for the link used on the bridge. Defaults to 32.

-dpa <dpa1> [,<dpa2>, . . . ,<dpa12>]

The destination path address. Comma separated list of addresses.

-spa <spa1>[,<spa2>, ..., <spa12>]

The source path address. Comma separated list of addresses.

-dkey < key>

The destination key used by the targets RMAP interface. Defaults to 0.

-clkdiv <div>

Divide the TX bit rate by div. If not specified, the current setting is used.

-gresbtimeout <sec>

Timeout period in seconds for RMAP replies. Defaults is 8.

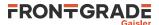

```
-gresbretry <n>
```

Number of retries for each timeout. Defaults to 0.

# 5.5.1. AGGA4 SpaceWire debug link

It is possible to debug the AGGA4 via SpaceWire, using the GRESB Ethernet SpaceWire Bridge, by combining the commandline switches '-gresb' and '-sys agga4' when starting GRMON. In addition, the following options can also be added: -link, -clkdiv, -gresbtimeout and -gresbretry.

The AGGA4 SpaceWire debug link does not use a regular SpaceWire packet protocol, therefore the GRESB must be setup to tunnel all the packets as raw data. To achieve this the GRESB must be configured to use separate routing tables, this setting can only be enabled via the web interface.

The GRESB routing tables for the SpaceWire port and the TCP port that will be used must also be configured. The routing tables can be setup via the web interface or using the software distributed with the GRESB. All the node addresses in the routing table for the SpaceWire port must be configured to forward packets to the TCP port without any header deletion. The routing table for the TCP port must be setup in the same way but to forward the packets from all nodes to the SpaceWire port instead. A Linux bash script and a Windows bat-script is provided with GRMON professional distribution in folder share/grmon/tools, that can be used with the GRESB software to setup the routing tables. The scripts must be able to find the GRESB software, so either the PATH environment variable must be setup or execute the scripts from the GRESB software folder.

GRESB separate routing table mode shall be used when connecting to the AGGA4 SpaceWire debug link. This can be configured in the GRESB web interface: "Routing table configuration"->"Set/view Mode"->"Set Separate mode".

# 5.6. User defined debug link

In addition to the supported DSU communication interfaces (Serial, JTAG, ETH and PCI), it is possible for the user to add a custom interface using a loadable module. The custom DSU interface must provide functions to read and write data on the target system's AHB bus.

Extra options for the user defined connection:

```
-dback <filename>
```

Use the user defined debug link. The debug link should be implemented in a loadable module pointed out by the filename parameter.

```
-dbackarg <arg>
```

Set a custom argument to be passed to the user defined debug link during start-up.

#### 5.6.1. API

The loadable module must export a pointer variable named DsuUserBackend that points to a struct ioif, as described below:

```
struct ioif {
  int (*wmem) (unsigned int addr, const unsigned int *data, int len);
  int (*gmem) (unsigned int addr, unsigned int *data, int len);
  int (*open) (char *device, int baudrate, int port);
  int (*close) ();
  int (*setbaud) (int baud, int pp);
  int (*init) (char* arg);
};

struct ioif my_io = {my_wmem, my_gmem, NULL, my_close, NULL, my_init};

struct ioif *DsuUserBackend = &my_io;
```

On the Linux platform, the loadable module should be compiled into a library and loaded into GRMON as follows:

```
> gcc -fPIC -c my_io.c
> gcc -shared my_io.o -o my_io.so
> grmon -dback my_io.so -dbackarg "my argument"
```

On the Windows platform, the loadable module should be compiled into a library and loaded into GRMON as follows:

```
> gcc -c my_io.c
> gcc -shared my_io.o -o my_io.dll
```

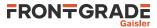

```
> grmon -dback my_io.dll -dbackarg "my argument"
```

The members of the struct ioif are defined as:

```
int (*wmem) (unsigned int addr, const unsigned int *data, int len);
```

A function that performs one or more 32-bit writes on the AHB bus. The parameters indicate the AHB (start) address, a pointer to the data to be written, and the number of words to be written. The data is in little-endian format (note that the AMBA bus on the target system is big-endian). If the len parameter is zero, no data should be written. The return value should be the number of words written.

```
int (*gmem) (unsigned int addr, unsigned int *data, int len);
```

A function that reads one or more 32-bit words from the AHB bus. The parameters indicate the AHB (start) address, a pointer to where the read data should be stored, and the number of words to be read. The returned data should be in little-endian format (note that the AMBA bus on the target system is big-endian). If the len parameter is zero, no data should be read. The return value should be the number of words read.

```
int (*open) (char *device, int baudrate, int port);
```

Not used, provided only for backwards compatibility. This function is replaced by the function init. int (\*close) ();

```
Called when disconnecting.
```

```
int (*setbaud) (int baud, int pp);
```

Not used, provided only for backwards compatibility.

```
int (*init) (char* arg);
```

Called when initiating a connection to the target system. The parameter arg is set using the GRMON start-up switch -dbackarg <arg>. This allows to send arbitrary parameters to the DSU interface during start-up.

An example module is provided with the professional version of GRMON located at <grmon3>/share/grmon/src/dsu\_user\_backend.

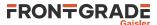

# 6. Debug drivers

This section describes GRMON debug commands available through the TCL GRMON shell.

#### 6.1. AMBA AHB trace buffer driver

The at command and its subcommands are used to control the AHBTRACE buffer core. It is possible to record AHB transactions without interfering with the processor. With the commands it is possible to set up triggers formed by an address and an address mask indicating what bits in the address that must match to set the trigger off. When the triggering condition is matched the AHBTRACE stops the recording of the AHB bus and the log is available for inspection using the at command. The at delay command can be used to delay the stop of the trace recording after a triggering match.

Note that this is an stand alone AHB trace buffer it is not to be confused with the DSU AHB trace facility. When a break point is hit the processor will not stop its execution.

The **info sys** command displays the size of the trace buffer in number of lines.

```
ahbtrace0 Frontgrade Gaisler AMBA Trace Buffer
AHB: FFF40000 - FFF60000
Trace buffer size: 512 lines
```

# 6.2. Clock gating

The GRCLKGATE debug driver provides an interface to interact with a GRCLKGATE clock gating unit. A command line switch can be specified to automatically reset and enable all clocks, controlled by clock gating units, during GRMON's system initialization.

The GRCLKGATE core is accessed using the command **grcg**, see command description in Appendix B, *Command syntax* for more information.

#### 6.2.1. Switches

```
-cginit [,<mask>,<mask>,...]
```

Reset and enable all clock-signals controlled by GRCLKGATE during initialization. If no mask is set then all clock-signals will be enabled. If a mask is specified, then clock-signals that will be enabled depends on the mask. One mask per GRCLKGATE core.

## 6.3. Debug drivers

The DSU driver for the LEON processor(s), and the RVDM driver for NOEL-V, are a central part of GRMON. It handles most of the functions regarding application execution, debugging, processor register access, cache access and trace buffer handling. The most common interactions with the DSU/RVDM are explained in Chapter 3, *Operation*. Additional information about the configuration of the target processor and debugging support on the target system can be listed with the command **info sys**.

```
Frontgrade Gaisler LEON4 Debug Support Unit
          AHB: D0000000 - E0000000
          AHB trace: 64 lines, 32-bit bus
          CPUO: win 8, hwbp 2, itrace 64, V8 mul/div, srmmu, lddel 1, GRFPU-lite
                stack pointer 0x4ffffff0
                 icache 2 * 8 kB, 32 B/line lrr
                dcache 2 * 4 kB, 32 B/line lrr
          CPU1: win 8, hwbp 2, itrace 64, V8 mul/div, srmmu, lddel 1, GRFPU-lite
                 stack pointer 0x4ffffff0
                 icache 2 * 8 kB, 32 B/line lrr
                 dcache 2 * 4 kB, 32 B/line lrr
dm0
          Frontgrade Gaisler RISC-V Debug Module
          AHB: fe000000 - ff000000
          hart0: DXLEN 64, MXLEN 64, SXLEN 64, UXLEN 64
                 ISA A D F I M, Modes M S U
                 Stack pointer 0x3ffffff0
                 icache 4 * 4 kB, 32 B/line, rnd
                 dcache 4 * 4 kB, 32 B/line, rnd
                 3 triggers,
                 itrace 64 lines
         hart1: DXLEN 64, MXLEN 64, SXLEN 64, UXLEN 64
```

GRMON3-UM

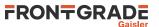

```
ISA A D F I M, Modes M S U
Stack pointer 0x3ffffff0
icache 4 * 4 kB, 32 B/line, rnd
dcache 4 * 4 kB, 32 B/line, rnd
3 triggers,
itrace 64 lines
```

## 6.3.1. Switches

Below is a list of commandline switches that affects how the DSU/RVDM driver interacts with the hardware.

-nh

When the -nb flag is set, the CPUs will not go into debug mode when a error trap occurs. Instead the OS must handle the trap. (LEON only)

-nswb

When the -nswb flag is set, the CPUs will not go into debug mode when a software breakpoint occur. This option is required when a native software debugger like GDB is running on the target CPU.

-dsudelay <ms>

Set polling period when executing application on the target processor. Normally GRMON will poll the hardware as fast as possible.

-nic

Disable instruction cache

-ndc

Disable data cache

-stack <addr>

Set addr as stack pointer for applications, overriding the auto-detected value.

-mpgsz

Enable support for MMU page sizes larger then 4KiB. Must be supported by hardware. (DSU only)

#### 6.3.2. Commands

The driver for the debug support unit provides the commands listed in Table 6.1.

#### Table 6.1. DSU commands

**about** Show information about GRMON

**ahb** Print AHB transfer entries in the trace buffer

attach Stop execution and attach GRMON to processor again

at Print AHB transfer entries in the trace buffer

**bp** Add, delete or list breakpoints

**bt** Print backtrace

**cctrl** Display or set cache control register

**cont** Continue execution

**cpu** Enable, disable CPU or select current active cpu

**dcache** Show, enable or disable data cache

dccfg Display or set data cache configuration register

**detach** Resume execution with GRMON detached from processor

ei Error injection
ep Set entry point

float Display FPU registers forward Control I/O forwarding

go Start execution without any initialization

**hist** Print AHB transfer or instruction entries in the trace buffer

**icache** Show, enable or disable instruction cache

iccfg Display or set instruction cache configuration register

**inst** Print instruction entries in the trace buffer

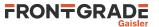

 leon
 Print leon specific registers

 mmu
 Translate virtual adresses

 perf
 Measure performance

**profile** Enable, disable or show simple profiling

reg Show or set integer registers.
run Reset and start execution

 stack
 Set or show the intial stack-pointer

 step
 Step one or more instructions

 stop
 Interrupts current CPU execution

**tmode** Select tracing mode between none, processor-only, AHB only or both

va Translate a virtual address

vmemb AMBA bus 8-bit virtual memory read access, list a range of addresses
 vmemd AMBA bus 64-bit virtual memory read access, list a range of addresses
 vmemh AMBA bus 16-bit virtual memory read access, list a range of addresses
 vmem AMBA bus 32-bit virtual memory read access, list a range of addresses

vwmemb AMBA bus 8-bit virtual memory write accessvwmemd AMBA bus 64-bit virtual memory write accessvwmemh AMBA bus 16-bit virtual memory write access

**vwmems** Write a string to an AMBA bus virtual memory address

vwmem AMBA bus 32-bit virtual memory write accesswalk Translate a virtual address, print translation

#### 6.3.3. Tcl variables

The DSU driver exports one Tcl variable per CPU (cpuN), they allow the user to access various registers of any CPU instead of using the standard **reg**, **float** and **cpu** commands. The variables are mostly intended for Tcl scripting. See Section 3.4.13, "Multi-processor support" for more information how the cpu variable can be used.

#### 6.4. Ethernet controller

The GRETH debug driver provides commands to configure the GRETH 10/100/1000 Mbit/s Ethernet controller core. The driver also enables the user to read and write Ethernet PHY registers. The info sys command displays the core's configuration settings:

```
greth0 Frontgrade Gaisler GR Ethernet MAC
AHB Master 2
APB: C0100100 - C0100200
IRQ: 12
edcl ip 192.168.0.201, buffer 2 kbyte
```

If more than one GRETH core exists in the system, it is possible to specify which core the internal commands should operate on. This is achieved by appending a device name parameter to the command. The device name is formatted as <code>greth#</code> where the # is the GRETH device index. If the device name is omitted, the command will operate on the first device. The device name is listed in the **info sys** information.

The IP address must have the numeric format when setting the EDCL IP address using the **edcl** command, i.e. edcl 192.168.0.66. See command description in Appendix B, *Command syntax* and Ethernet debug interface in Section 5.2, "Ethernet debug link" for more information.

#### 6.4.1. Commands

The driver for the greth core provides the commands listed in Table 6.2.

Table 6.2. GRETH commands

**edcl** Print or set the EDCL ip

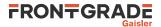

mdio Show PHY registers

**phyaddr** Set the default PHY address

wmdio Set PHY registers

## 6.5. GRPWM core

The GRPWM debug driver implements functions to report the available PWM modules and to query the waveform buffer. The **info sys** command will display the available PWM modules.

```
grpwm0 Frontgrade Gaisler PWM generator
APB: 80010000 - 80020000
IRQ: 13
cnt-pwm: 3
```

The GRPWM core is accessed using the command **grpwm**, see command description in Appendix B, *Command syntax* for more information.

#### 6.6. USB Host Controller

The GRUSBHC host controller consists of two host controller types. GRMON provides a debug driver for each type. The info sys command displays the number of ports and the register setting for the enhanced host controller or the universal host controller:

```
usbehci0 Frontgrade Gaisler USB Enhanced Host Controller
AHB Master 4
APB: C0100300 - C0100400
IRQ: 6
2 ports, byte swapped registers
usbuhci0 Frontgrade Gaisler USB Universal Host Controller
AHB Master 5
AHB: FFF00200 - FFF00300
IRQ: 7
2 ports, byte swapped registers
```

If more than one EHCI or UHCI core exists in the system, it is possible to specify which core the internal commands should operate on. This is achieved by appending a device name parameter to the command. The device name is formatted as <code>usbehci#/usbuhci#</code> where the # is the device index. If the device name is omitted, the command will operate on the first device. The device name is listed in the <code>info</code> sys information.

# 6.6.1. Switches

-nousbrst

Prevent GRMON from automatically resetting the USB host controller cores.

# 6.6.2. Commands

The drivers for the USB host controller cores provides the commands listed in Table 6.3.

Table 6.3. GRUSBHC commands

ehci Control the USB host ECHI core
uhci Controll the USB host UHCI core

# 6.7. I<sup>2</sup>C

The I<sup>2</sup>C-master debug driver initializes the core's prescaler register for operation in normal mode (100 kb/s). The driver supplies commands that allow read and write transactions on the I<sup>2</sup>C-bus. I.a. it automatically enables the core when a read or write command is issued.

The I2CMST core is accessed using the command **i2c**, see command description in Appendix B, *Command syntax* for more information.

# 6.8. I/O Memory Management Unit

The debug driver for GRIOMMU provides commands for configuring the core, reading core status information, diagnostic cache accesses and error injection to the core's internal cache (if implemented). The debug driver also

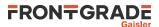

has support for building, modifying and decoding Access Protection Vectors and page table structures located in system memory.

The GRIOMMU core is accessed using the command **iommu**, see command description in Appendix B, *Command syntax* for more information.

The **info sys** command displays information about available protection modes and cache configuration.

```
iommu0 Frontgrade Gaisler IO Memory Management Unit
AHB Master 4
AHB: FF840000 - FF848000
IRQ: 31
Device index: 0
Protection modes: APV and IOMMU
msts: 9, grps: 8, accsz: 128 bits
APV cache lines: 32, line size: 16 bytes
cached area: 0x00000000 - 0x80000000
IOMMU TLB entries: 32, entry size: 16 bytes
translation mask: 0xff000000
Core has multi-bus support
```

# 6.9. Multi-processor interrupt controller

The debug driver for IRQMP provides commands for forcing interrupts and reading core status information. The debug driver also supports ASMP and other extension provided in the IRQ(A)MP core. The IRQMP and IRQAMP cores are accessed using the command **irq**, see command description in Appendix B, *Command syntax* for more information.

The **info sys** command displays information on the cores memory map. I.a. if extended interrupts are enabled it shows the extended interrupt number.

```
irqmp0 Frontgrade Gaisler Multi-processor Interrupt Ctrl.
    APB: FF904000 - FF908000
    EIRO: 10
```

#### 6.10. L2-Cache Controller

The debug driver for L2C is accessed using the command **12cache**, see command description in Appendix B, *Command syntax* for more information. It provides commands for showing status, data and hit-rate. It also provides commands for enabling/disabling options and flushing or invalidating the cache lines.

If the L2C core has been configured with memory protection, then the **l2cache error** subcommand can be used to inject check bit errors and to read out error detection information.

L2-Cache is enabled by default when GRMON resets the system. This behavior can be disabled by giving the -nl2c command line option which instead disables the cache. L2-Cache can be enabled/disabled later by the user or by software in either case. If -ni is given, then L2-Cache state is not altered when GRMON starts.

When GRMON is started without -ni and -n12c, the L2-Cache controller will be configured with EDAC disabled, LRU replacement policy, no locked ways, copy-back replacement policy and not using HPROT to determine cacheability. Pending EDAC error injection is also removed.

When connecting without -ni, if the L2-Cache is disabled, the L2-Cache contents will be invalidated to make sure that any random power-up values will not affect execution. If the L2-Cache was already enabled, it is assumed that the contents are valid and L2-Cache is flushed to backing memory and then invalidated.

When enabling L2-Cache, the subcommand **l2cache disable flushinvalidate** can be used to atomically invalidate and write back dirty lines. The inverse operation is **l2cache invalidate** followed by **l2cache enable**. For debugging the state of L2-Cache itself, it may be more appropriate to use **l2cache disable** as it does not have any side effects on cache tags.

The info sys command displays the cache configuration.

```
12cache0 Frontgrade Gaisler L2-Cache Controller
```

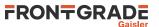

```
AHB Master 0
AHB: 00000000 - 80000000
AHB: F0000000 - F0400000
AHB: FFE00000 - FFF00000
IRQ: 28
L2C: 4-ways, cachesize: 128 kbytes, mtrr: 16
```

#### 6.10.1. Switches

```
-nl2c
Disable L2-Cache on start-up.
-nl2csplit
Disable L2 cache split support.
```

#### 6.10.2. Errata

Workarounds for the issues described in GRLIB TN 0021 [https://www.gaisler.com/doc/antn/GR-LIB-TN-0021.pdf] have been implemented when split is enabled.

Issues 1, 2 and 3 are most often not applicable since GRMON uses a single master on the bus and other masters are inactive. If any other bus masters are active (e.g. cores with DMA capabilities, incoming SpaceWire RMAP packets or running TCL scripts while the CPUs are executing) then it is up to the user to avoid these issues.

Issue 4 is resolved by writing L2CERR.COMP = 0.

Issue 5 is resolved by setting L2CACCC.DBPF = 0, L2CACCC.128WF = 1 and trigger a line fetch. This issue can also be triggered after reset by the Plug and play scanning performed by GRMON during startup. It can be avoided by using a fixed target XML description of the system (see Appendix D, *Fixed target configuration file format*). GRMON will automatically use an internal fixed target XML description when connecting to the GR740.

Issues 6 and 7 do not apply to GRMON since no errors are propagated to the host computer.

#### 6.11. Statistics Unit

The debug driver for L4STAT provides commands for reading and configuring the counters available in a L4STAT core. The L4STAT core can be implemented with two APB interfaces. GRMON treats a core with dual interfaces the same way as it would treat a system with multiple instances of L4STAT cores. If several L4STAT APB interfaces are found the l4stat command must be followed by an interface index reported by **info sys** command displays also displays information about the number of counters available and the number of processor cores supported.

```
14stat0 Frontgrade Gaisler LEON4 Statistics Unit
APB: E4000100 - E4000200
cpus: 2, counters: 4, i/f index: 0

14stat1 Frontgrade Gaisler LEON4 Statistics Unit
APB: FFA05000 - FFA05100
cpus: 2, counters: 4, i/f index: 1
```

The L4STAT core is accessed using the command **14stat**, see command description in Appendix B, *Command syntax* for more information.

If the core is connected to the DSU it is possible to count several different AHB events. In addition it is possible to apply filter to the signals connected to the L4STAT (if the DSU supports filter), see command **ahb filter performance** in Appendix B, *Command syntax*.

The **l4stat set** command is used to set up counting for a specific event. All allowed values for the event parameters are listed with **l4stat events**. The number and types of events may vary between systems. Example 6.1 shows how to set counter zero to count data cache misses on processor one and counter one to count instruction cache misses on processor zero.

# Example 6.1.

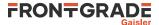

```
ichold - icache hold
 ithold - icache mmu hold
dcmiss - dcache miss
 ... more events are listed ...
grmon3> 14stat 1 set 0 1 dcmiss
  cnt0: Enabling dcache miss on cpu/AHB 1
grmon3> 14stat 1 set 1 0 icmiss
  cnt1: Enabling icache miss on cpu/AHB 0
grmon3> 14stat 1 status
    CPU DESCRIPTION
   0: cpul dcache miss
                                             0000000000
  1: cpu0 icache miss
                                             000000000
   2: cpu0 icache miss
                                             0000000000 (disabled)
   3: cpu0 icache miss
                                             0000000000 (disabled)
```

Some of the L4STAT events 0x40-0x7F can be counted either per AHB master or independent of master. The **l4stat** command will only count events generated by the AHB master specified in the **l4stat set** command.

The L4STAT debug driver provides two modes that are used to continuously sample L4STAT counters. The driver will print out the latest read value(s) together with total accumulated amount(s) of events while polling. A poll operation can either be started directly or be deferred until the run command is issued. In both cases, counters should first be configured with the type of event to count. When this is done, one of the two following commands can be issued: **l4stat poll**st sp int hold or **l4stat runpoll**st sp int

The behavior of the first command, **!4stat pol!**, depends on the hold argument. If hold is 0 or not specified, the specified counter(s) (st - sp) will be enabled and configured to be cleared on read. These counters will then be polled with an interval of int seconds. After each read, the core will print out the current and accumulated values for all counters. If the hold argument is 1, GRMON will not initialize the counters. Instead the first specified counter (st) will be polled. When counter st is found to be enabled the polling operating will begin. This functionality can be used to, for instance, let software signal when measurements should take place.

Polling ends when at least one of the following is true: User pressed CTRL+C (SIGINT) or counter st becomes disabled. When polling stops, the debug driver will disable the selected counter(s) and also disable the automatic clear feature.

The second command, **!4stat runpoll**, is used to couple the poll operation with the run command. When **!4stat runpoll** st sp int has been issued, counters st - sp will be polled after the run command is given. The interval argument in this case does not specify the poll interval seconds but rather in terms of iterations when GRMON polls the Debug Support Unit to monitor execution. A suitable value for the int argument in this case depends on the speed of the host computer, debug link and target system.

Example 6.2 is a transcript from a GRMON session where a vxWorks image is loaded and statistics are collected while it runs.

#### Example 6.2.

```
grmon3> 14stat 1 set 0 0 icmiss 0
 cnt0: Configuring icache miss on cpu/AHB 0
grmon3> 14stat 1 set 1 0 dcmiss 0
 cnt1: Configuring dcache miss on cpu/AHB 0
grmon3> 14stat 1 set 2 0 load 0
 cnt2: Configuring load instructions on cpu/AHB 0
grmon3> 14stat 1 set 3 0 store 0
 cnt3: Configuring store instructions on cpu/AHB
grmon3> 14stat 1 status
     CPU
          DESCRIPTION
                                           VALUE
   0: cpu0 icache miss
                                           0000000000 (disabled)
                                           0000000000 (disabled)
  1: cpu0 dcache miss
   2: cpu0 load instructions
                                           0000000000 (disabled)
                                           0000000000 (disabled)
  3: cpu0 store instructions
grmon3> 14stat 1 runpoll 0 3 5000
 Setting up callbacks so that polling will be performed during 'run'
grmon3> load vxWorks
```

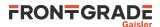

| 00003000 .te<br>0018F7A8 .in<br>0018F7B4 .in<br>0018F7BC .f:<br>0018F7C8 .f:<br>0018F7E0 .da<br>Total size: | nit\$00<br>nit\$99<br>ini\$00<br>ini\$99<br>ata | 17           | 1.5MB / 1.5MB<br>12B<br>8B<br>12B<br>8B<br>7.5kB / 177.5kB | [===================================== | ==>] 100%<br>==>] 100%<br>==>] 100%<br>==>] 100% |
|----------------------------------------------------------------------------------------------------|-------------------------------------------------|--------------|------------------------------------------------------------|----------------------------------------|--------------------------------------------------|
| Entry point                                                                                                 | 0x3000                                          |              |                                                            |                                        |                                                  |
| Image vxWor                                                                                                 | s loaded                                        |              |                                                            |                                        |                                                  |
|                                                                                                    |                                                 |              |                                                            |                                        |                                                  |
| grmon3> run                                                                                                 |                                                 |              |                                                            |                                        |                                                  |
| _                                                                                                    | COUNTER                                         | CURRENT READ | CURRENT RATE                                               | TOTAL READ                             | TOTAL RATE                                       |
| 5.88                                                                                                    | 0                                               | 1973061      | 335783                                                     | 1973061                                | 335783                                           |
| 5.88                                                                                                    | 1                                               | 7174279      | 1220946                                                    | 7174279                                | 1220946                                          |
| 5.88                                                                                                    | 2                                               | 22943354     | 3904587                                                    | 22943354                               | 3904587                                          |
| 5.88                                                                                                    | 3                                               | 491916       | 83716                                                      | 491916                                 | 83716                                            |
|                                                                                                    |                                                 |              |                                                            |                                        |                                                  |
| 11.16                                                                                                    | 0                                               | 0            | 0                                                          | 1973061                                | 176718                                           |
| 11.16                                                                                                    | 1                                               | 11014132     | 2082460                                                    | 18188411                               | 1629056                                          |
| 11.16                                                                                                    | 2                                               | 33072417     | 6253057                                                    | 56015771                               | 5017087                                          |
| 11.16                                                                                                    | 3                                               | 15751        | 2978                                                       | 507667                                 | 45470                                            |
| output                                                                                                    | removed                                         |              |                                                            |                                        |                                                  |
| 51.35                                                                                                    | 0                                               | 0            | 0                                                          | 1973061                                | 38425                                            |
| 51.35                                                                                                    | 1                                               | 12113004     | 2079486                                                    | 101754132                              | 1981657                                          |
| 51.35                                                                                                    | 2                                               | 36365101     | 6242936                                                    | 306891414                              | 5976697                                          |
| 51.35                                                                                                    | 3                                               | 17273        | 2965                                                       | 627067                                 | 12212                                            |

And alternative to coupling polling to the run command is to break execution, issue **detach** and then use the **l4stat poll** command. There are a few items that may be worth considering when using poll and runpoll.

- All counters are not read in the same clock cycle. Depending on the debug link used there may be a significant delay between the read of the first and the last counter.
- Measurements are timed on the host computer and reads experience jitter from several sources.
- A counter may overflow after 2<sup>32</sup> target clock cycles. The poll period (interval) should take this into account so that counters are read (and thereby cleared) before an overflow can occur.
- Counters are disabled when polling stops
- 14stat runpoll is only supported for uninterrupted run. Commands like bp and cont may disrupt measurements
- If the L4STAT core has two APB interfaces, initialize it via the interface to which traffic causes the least disturbance to other system bus traffic.

# 6.12. LEON2 support

A LEON2 system has a fixed set of IP cores and address mapping. GRMON will use an internal plug and play table that describes this configuration. The plug and play table used for LEON2 is fixed, and no automatic detection of present cores is attempted. Only those cores that need to be initialized by GRMON are included in the table, so the listing might not correspond to the actual target.

By default, GRMON will enable the UART receivers and transmitters for the AT697E/F by setting the corresponding bits in the IODIR register to output. This can be disabled by providing the commandline switch -at697-nouart, GRMON will then reset the IODIR to inputs on all bits.

## **6.12.1. Switches**

```
-sys at697
```

-sys at697e

Disable plug and play scanning and configure GRMON for an AT697E system

-sys at697f

Disable plug and play scanning and configure GRMON for an AT697F system

-at697-nouart

Disable GPIO alternate UART function. When this is set, GRMON will reset the GPIO dir register bits to input. By default GRMON will setup the GPIO dir register to enable both UARTs for the AT697E/F.

-sys agga4

Disable plug and play scanning and configure GRMON for an AGGA4 system

-agga4-nognss

Disable the built-in support for the GNSS core to make sure that GRMON never makes any accesses to the core. This flag should be used if no clock is provided to the GNSS core.

-sys leon2

Disable plug and play scanning and configure GRMON for a LEON2 system

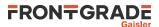

# 6.13. On-chip logic analyzer driver

The LOGAN debug driver contains commands to control the LOGAN on-chip logic analyzer core. It allows to set various triggering conditions and to generate VCD waveform files from trace buffer data.

The LOGAN core is accessed using the command **la**, see command description in Appendix B, *Command syntax* for more information.

The LOGAN driver can create a VCD waveform file using the **la dump** command. The file setup.logan is used to define which part of the trace buffer belong to which signal. The file is read by the debug driver before a VCD file is generated. An entry in the file consists of a signal name followed by its size in bits separated by white-space. Rows not having these two entries as well as rows beginning with an # are ignored. GRMON will look for the file in the current directory. I.e. either start GRMON from the directory where setup.logan is located or use the Tcl command **cd**, in GRMON, to change directory.

#### Example 6.3.

| #Name             | Size |
|-------------------|------|
| clk               | 1    |
| seq               | 14   |
| ${\tt edclstate}$ | 4    |
| txdstate          | 5    |
| dataout0          | 32   |
| dataout1          | 32   |
| dataout2          | 32   |
| dataout3          | 32   |
| writem            | 1    |
| writel            | 1    |
| nak               | 1    |
| lock              | 1    |
|                   |      |

The Example 6.3 has a total of 128 traced bits, divided into twelve signals of various widths. The first signal in the configuration file maps to the most significant bits of the vector with the traced bits. The created VCD file can be opened by waveform viewers such as GTKWave or Dinotrace.

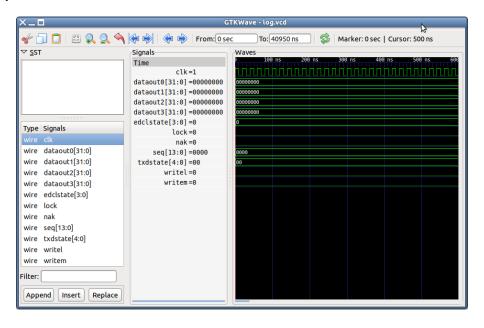

Figure 6.1. GTKWave

# 6.14. Memory controllers

**SRAM/SDRAM/PROM/IO memory controllers.** Most of the memory controller debug drivers provides switches for timing, wait state control and sizes. They also probes the memory during GRMON's initialization. In addition they also enables some commands. The **mcfg#** sets the reset value <sup>1</sup> of the registers. The **info sys** shows the timing and amount of detected memory of each type. Supported cores: MCTRL, SRCTRL, FTMCTRL, FTSRCTRL8

 $<sup>^{1}</sup>$  The memory register reset value will be written when GRMON's resets the drivers, for example when  ${\bf run}$  or  ${\bf load}$  is called.

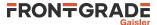

```
mctrl0 European Space Agency LEON2 Memory Controller
AHB: 00000000 - 20000000
AHB: 20000000 - 40000000
AHB: 40000000 - 80000000
APB: 80000000 - 800000100
8-bit prom @ 0x0000000
32-bit sdram: 1 * 64 Mbyte @ 0x40000000
col 9, cas 2, ref 7.8 us
```

**PC133 SDRAM Controller**. PC133 SDRAM debug drivers provides switches for timing. It also probes the memory during GRMON's initialization. In addition it also enables the **sdcfg1** affects, that sets the reset value <sup>1</sup> of the register. Supported cores: SDCTRL, FTSDCTRL

**DDR memory controller.** The DDR memory controller debug drivers provides switches for timing. It also performs the DDR initialization sequence and probes the memory during GRMON's initialization. It does not enable any commands. The **info sys** shows the DDR timing and amount of detected memory. Supported cores: DDRSPA

**DDR2** memory controller. The DDR2 memory controller debug driver provides switches for timing. It also performs the DDR2 initialization sequence and probes the memory during GRMON's initialization. In addition it also enables some commands. The **ddr2cfg#** only affect the DDR2SPA, that sets the reset value <sup>1</sup> of the register. The commands **ddr2skew** and **ddr2delay** can be used to adjust the timing. The **info sys** shows the DDR timing and amount of detected memory Supported cores: DDR2SPA

```
ddr2spa0 Frontgrade Gaisler Single-port DDR2 controller
    AHB: 40000000 - 80000000
    AHB: FFE00100 - FFE00200
    32-bit DDR2: 1 * 256 MB @ 0x40000000, 8 internal banks
    200 MHz, col 10, ref 7.8 us, trfc 135 ns
```

**Dual-port AHB**(/CPU) On-Chip RAM. The On-Chip RAM debug drivers probes the memory during GRMON's initialization. The scrubber is not enabled. The **info sys** the amount of detected memory. Supported cores: LRAM

**SPI memory controller.** The SPI memory controller debug driver is affected by the common memory commands, but provides commands **spim** to perform basic communication with the core. The driver also provides functionality to read the CSD register from SD Card and a command to reinitialize SD Cards. The debug driver has bindings to the SPI memory device layer. These commands are accessed via **spim flash**. Please see Section 3.11.4, "SPI memory device" for more information. Supported cores: SPIMCTRL

## **6.14.1. Switches**

```
-edac
Enable EDAC operation (FTMCTRL, FTSRCTRL, FTSRCTRL8, LRAM)
-edac8[4/5]
Overrides the auto-probed EDAC area size for 8-bit RAM. Valid values are 4 if the EDAC uses a quarter of the memory, or 5 if the EDAC uses a fifth. (FTMCTRL)
-rsedac
Enable Reed-Solomon EDAC operation (FTMCTRL)
-mcfg1 <val>
Set the reset value for memory configuration register 1 (MCTRL, FTMCTRL, SSRCTRL)
-mcfg2 <valn>
Set the reset value for memory configuration register 2 (MCTRL, FTMCTRL)
-mcfg3 <val>
Set the reset value for memory configuration register 3 (MCTRL, FTMCTRL, SSRCTRL)
-pageb
Enable SDRAM page burst (FTMCTRL)
```

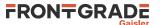

-normw

Disables read-modify-write cycles for sub-word writes to 16- bit 32-bit areas with common write strobe (no byte write strobe). (MCTRL, FTMCTRL)

#### ROM switches:

-romwidth [8 | 16 | 32]

Set the rom bit width. Valid values are 8, 16 or 32. (MCTRL, FTMCTRL, SRCTRL, FTSRCTRL, FTSRCTRL, FTSRCTRL8)

-romrws <n>

Set *n* number of wait-states for rom reads. (MCTRL, FTMCTRL, SSRCTRL)

-romwws <n>

Set n number of wait-states for rom writes. (MCTRL, FTMCTRL, SSRCTRL)

-romws <n>

Set n number of wait-states for rom reads and writes. (MCTRL, FTMCTRL, SSRCTRL)

#### SRAM switches:

-nosram

Disable SRAM and map SDRAM to the whole plug and play bar. (MCTRL, FTMCTRL, SSRCTRL)

-nosram5

Disable SRAM bank 5 detection. (MCTRL, FTMCTRL)

-ram < kB>

Overrides the auto-probed amount of static ram bank size. Bank size is given in kilobytes. (MCTRL, FTM-CTRL)

-rambanks <n>

Overrides the auto-probed number of populated ram banks. (MCTRL, FTMCTRL)

-ramwidth [8 | 16 | 32]

Overrides the auto-probed ram bit width. Valid values are 8, 16 or 32. (MCTRL, FTMCTRL)

-ramrws <n>

Set *n* number of wait-states for ram reads. (MCTRL, FTMCTRL)

-ramwws <n>

Set *n* number of wait-states for ram writes. (MCTRL, FTMCTRL)

-ramws <n>

Set *n* number of wait-states for rom reads and writes. (MCTRL, FTMCTRL)

#### SDRAM switches:

-cas <cycles>

Programs SDRAM to either 2 or 3 cycles CAS latency and RAS/CAS delay. Default is 2. (MCTRL, FTM-CTRL, SDCTRL, FTSDCTRL)

-ddr2cal

Run delay calibration routine on start-up before probing memory (see **ddr2delay scan** command).(DDR2SPA) (DDR2SPA)

-nosdram

Disable SDRAM. (MCTRL, FTMCTRL)

-ref <us>

Set the refresh reload value, default is 7.8us (64ms, 8,192-cycle refresh). (MCTRL, FTMCTRL, SDCTRL, FTSDCTRL)

-regmem

Enable registered memory. (DDR2SPA)

-trcd <cycles>

Programs SDRAM to either 2 or 3 cycles RAS/CAS delay. Default is 2. (DDRSPA, DDR2SPA)

-trfc <ns>

Programs the SDRAM trfc to the specified timing. (MCTRL, FTMCTRL, DDRSPA, DDR2SPA, SDC-TRL, FTSDCTRL)

-trp3

Programs the SDRAM trp timing to 3. Default is 2. (MCTRL, FTMCTRL, DDRSPA, DDR2SPA, SDCTRL, FTSDCTRL)

-twr

Programs the SDRAM twr to the specified timing. (DDR2SPA)

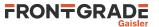

```
-sddcs <value>
```

Enable double chip select mode. (GR740 SDCTRL)

-sddel <value>

Set the SDCLK value. (MCTRL, FTMCTRL)

-sd2tdis

Disable SDRAM 2T signaling. By default 2T is enabled on GR740 during GRMON initialization. (GR740 SDCTRL)

-sdfreq <mhz>

Set SDRAM frequency in MHz. Default is the system frequency (except for GR740 which defaults to 50MHz). (MCTRL, FTMCTRL, SDCTRL, FTSDCTRL)

-gr712rc\_hybrid

Enable GR712RC Hybrid mode where the memory is configured to CAS 2 and the GR712RC to CAS 3. This can allow SDRAM to work at higher frequencies in a desktop environment. (FTMCTRL)

#### 6.14.2. Commands

The driver for the Debug support unit provides the commands listed in Table 6.4.

#### Table 6.4. MEMCTRL commands

| ddr2cfg1  | Show or set the reset value of the memory register                         |
|-----------|----------------------------------------------------------------------------|
| ddr2cfg2  | Show or set the reset value of the memory register                         |
| ddr2cfg3  | Show or set the reset value of the memory register                         |
| ddr2cfg4  | Show or set the reset value of the memory register                         |
| ddr2cfg5  | Show or set the reset value of the memory register                         |
| ddr2delay | Change read data input delay.                                              |
| ddr2skew  | Change read skew                                                           |
| mcfg1     | Show or set reset value of the memory controller register $\boldsymbol{1}$ |
| mcfg2     | Show or set reset value of the memory controller register 2                |
| mcfg3     | Show or set reset value of the memory controller register 3                |
| sdcfg1    | Show or set reset value of SDRAM controller register 1                     |
| sddel     | Show or set the SDCLK delay                                                |
| spim      | Commands for the SPI memory controller                                     |

## 6.15. Memory scrubber

The MEMSCRUB core is accessed using the command **scrub**, see command description in Appendix B, *Command syntax* for more information. It provides commands for reading the core's status, and performing some basic operations such as clearing memory.

The info sys command displays information on the configured burst length of the scrubber.

```
memscrub0 Frontgrade Gaisler AHB Memory Scrubber
AHB Master 1
AHB: FFE01000 - FFE01100
IRQ: 28
burst length: 32 bytes
```

# 6.16. MIL-STD-1553B Interface

The **info sys** command displays the enabled parts of the core, and the configured codec clock frequency. The GR1553B core is accessed using the command **mil**, see command description in Appendix B, *Command syntax* for more information.

```
gr1553b0 Frontgrade Gaisler MIL-STD-1553B Interface
APB: FFA02000 - FFA02100
IRQ: 26
features: BC RT BM, codec clock: 20 MHz
```

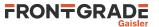

Device index: 0

**Examining data structures.** The **mil bcx** and **mil bmx** commands prints the contents of memory interpreted as BC descriptors or BM entries, in human readable form, as seen in Example 6.4.

#### Example 6.4.

**Data transfers.** If the GR1553B core is BC capable, you can perform data transfers directly from the GRMON command line. The commands exist in two variants: **mil get** and **mil put** that specify data directly on the command line and through the terminal, and **mil getm** and **mil putm** that sends/receives data to an address in RAM.

In order to perform BC data transfers, you must have a temporary buffer in memory to store descriptors and data, this is set up with the **mil buf** command.

The data transfer commands use the asynchronous scheduling feature of the core, which means that the command can be performed even if a regular BC schedule is running in parallel. The core will perform the transfer while the primary schedule is idle and will not affect the schedule. It can even be run with BC software active in the background, as long as the software does not make use of asynchronous transfer lists.

If the primary schedule blocks the asynchronous transfer for more than two seconds, the transfer will be aborted and an error message is printed. This can happen if the running schedule does not have any slack, or if it is stuck in suspended state or waiting for a sync pulse with no previous slot time left. In this case, you need to stop the ordinary processing (see mil halt) and retry the transfer.

**Temporary data buffer.** Many of the mil subcommands need a temporary data buffer in order to do their work. The address of this buffer is set using the **mil buf** command and defaults to the start of RAM. By default the driver will read out the existing contents and write it back after the transfer is done, this can be changed using the **mil bufmode** command.

If the core is on a different bus where the RAM is at another address range, the scratch area address in the core's address space should be given as an additional *coreaddr* argument to the **mil buf** command.

**Halting and resuming.** The **mil halt** command will stop and disable the RT,BC and BM parts of the core, preventing them from creating further DMA and 1553 bus traffic during debugging. Before this is done, the current enable state is stored, which allows it to later be restored using **mil resume**. The core is halted gracefully and the command will wait for current ongoing transfers to finish.

The state preserved between mil halt and mil resume are:

- BC schedules' (both primary and async) states and next positions. If schedule is not stopped, the last transfer status is also preserved (as explained below)
- · BC IRQ ring position
- RT address, enable status, subaddress table location, mode code control register, event log size and position
- BM enable status, filter settings, ring buffer pointers, time tag setup

State that is not preserved is:

- · IRQ set/clear status
- BC schedule time register and current slot time left.
- RT bus words and sync register
- RT and BM timer values
- · Descriptors and other memory contents

For the BC, some extra handling is necessary as the last transfer status is not accessible via the register interface. In some cases, the BC must be probed for the last transfer status by running a schedule with conditional suspends and checking which ones are taken. This requires the temporary data buffer to be setup (see **mil buf**).

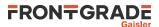

**Loop-back test.** The debug driver contains a loop-back test command **mil lbtest** for testing 1553 transmission on both buses between two devices. In this test, one of the devices is configured as RT with a loop-back subaddress 30. The other device is configured as BC, sends and receives back data with increasing transfer size up to the maximum of 32 words.

The **mil lbtest** command needs a 16K RAM scratch area, which is either given as extra argument or selected using the **mil buf** command as described in the previous section.

Before performing the loop-back test, the routine performs a test of the core's internal time base, by reading out the timer value at a time interval, and displays the result. This is to quickly identify if the clock provided to the core has the wrong frequency.

In the RT case, the command first configures the RT to the address given and enables subaddress 30 in loop-back mode with logging. The RT event log is then polled and events arriving are printed out to the console. The command exits after 60 seconds of inactivity.

In the BC case, the command sets up a descriptor list with alternating BC-to-RT and RT-to-BC transfers of increasing size. After running through the list, the received and transmitted data are compared. This is looped twice, for each bus.

# 6.17. PCI

The debug driver for the PCI cores are mainly useful for PCI host systems. It provides a command that initializes the host. The initialization sets AHB to PCI memory address translation to 1:1, AHB to PCI I/O address translation to 1:1, points BAR1 to 0x40000000 and enables PCI memory space and bus mastering, but it will not configure target bars. To configure the target bars on the pci bus, call **pci conf** after the core has been initialized. Commands for scanning the bus, disabling byte twisting and displaying information are also provided.

The PCI cores are accessed using the command **pci**, see command description in Appendix B, *Command syntax* for more information. Supported cores are GRPCI, GRPCI2 and PCIF.

The PCI commands have been split up into several sub commands in order for the user to have full control over what is modified. The init command initializes the host controller, which may not be wanted when the LEON target software has set up the PCI bus. The typical two different use cases are, GRMON configures PCI or GRMON scan PCI to viewing the current configuration. In the former case GRMON can be used to debug PCI hardware and the setup, it enables the user to set up PCI so that the CPU or GRMON can access PCI boards over I/O, Memory and/or Configuration space and the PCI board can do DMA to the 0x40000000 AMBA address. The latter case is often used when debugging LEON PCI software, the developer may for example want to see how Linux has configured PCI but not to alter anything that would require Linux to reboot. Below are command sequences of the two typical use cases on the ML510 board:

```
grmon3> pci init
grmon3> pci conf
  PCI devices found:
  Bus 0 Slot 1 function: 0 [0x8]
   Vendor id: 0x10b9 (ULi Electronics Inc.)
  Device id: 0x5451 (M5451 PCI AC-Link Controller Audio Device)
   IRO INTA# LINE: 0
  BAR 0: 1201 [256B]
  BAR 1: 82206000 [4kB]
  Bus 0 Slot 2 function: 0 [0x10]
   Vendor id: 0x10b9 (ULi Electronics Inc.)
  Device id: 0x1533 (M1533/M1535/M1543 PCI to ISA Bridge [Aladdin <math>IV/V/V+])
  Bus 0 Slot 3 function: 0 [0x18]
   Vendor id: 0x10b9 (ULi Electronics Inc.)
  Device id: 0x5457 (M5457 AC'97 Modem Controller)
   IRO INTA# LINE: 0
  BAR 0: 82205000 [4kB]
  BAR 1: 1101 [256B]
  Bus 0 Slot 6 function: 0 [0x30] (BRIDGE)
   Vendor id: 0x3388 (Hint Corp)
  Device id: 0x21 (HB6 Universal PCI-PCI bridge (non-transparent mode))
  Primary: 0 Secondary: 1 Subordinate: 1
         BASE: 0x0000f000, LIMIT: 0x00000fff (DISABLED)
```

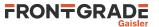

```
MEMIO: BASE: 0x82800000, LIMIT: 0x830fffff (ENABLED)
       BASE: 0x80000000, LIMIT: 0x820fffff (ENABLED)
Bus 0 Slot 9 function: 0 [0x48] (BRIDGE)
Vendor id: 0x104c (Texas Instruments)
 Device id: 0xac23 (PCI2250 PCI-to-PCI Bridge)
 Primary: 0 Secondary: 2 Subordinate: 2
       BASE: 0x00001000, LIMIT: 0x00001fff (ENABLED)
MEMIO: BASE: 0x82200000, LIMIT: 0x822fffff (ENABLED)
      BASE: 0x82100000, LIMIT: 0x821fffff (ENABLED)
Bus 0 Slot c function: 0 [0x60]
Vendor id: 0x10b9 (ULi Electronics Inc.)
Device id: 0x7101 (M7101 Power Management Controller [PMU])
Bus 0 Slot f function: 0 [0x78]
Vendor id: 0x10b9 (ULi Electronics Inc.)
 Device id: 0x5237 (USB 1.1 Controller)
IRQ INTA# LINE: 0
BAR 0: 82204000 [4kB]
Bus 1 Slot 0 function: 0 [0x100]
 Vendor id: 0x102b (Matrox Electronics Systems Ltd.)
Device id: 0x525 (MGA G400/G450)
 IRQ INTA# LINE: 0
 BAR 0: 80000008 [32MB]
 BAR 1: 83000000 [16kB]
BAR 2: 82800000 [8MB]
 ROM: 82000001 [128kB] (ENABLED)
Bus 2 Slot 2 function: 0 [0x210]
 Vendor id: 0x10b9 (ULi Electronics Inc.)
Device id: 0x5237 (USB 1.1 Controller)
 IRQ INTB# LINE: 0
BAR 0: 82202000 [4kB]
Bus 2 Slot 2 function: 1 [0x211]
 Vendor id: 0x10b9 (ULi Electronics Inc.)
 Device id: 0x5237 (USB 1.1 Controller)
 IRQ INTC# LINE: 0
BAR 0: 82201000 [4kB]
Bus 2 Slot 2 function: 2 [0x212]
 Vendor id: 0x10b9 (ULi Electronics Inc.)
 Device id: 0x5237 (USB 1.1 Controller)
 IRQ INTD# LINE: 0
 BAR 0: 82200000 [4kB]
Bus 2 Slot 2 function: 3 [0x213]
 Vendor id: 0x10b9 (ULi Electronics Inc.)
Device id: 0x5239 (USB 2.0 Controller)
 IRQ INTA# LINE: 0
BAR 0: 82203200 [256B]
Bus 2 Slot 3 function: 0 [0x218]
 Vendor id: 0x1186 (D-Link System Inc)
 Device id: 0x4000 (DL2000-based Gigabit Ethernet)
 IRQ INTA# LINE: 0
BAR 0: 1001 [256B]
 BAR 1: 82203000 [512B]
       82100001 [64kB] (ENABLED)
```

When analyzing the system, the sub commands *info* and *scan* can be called without altering the hardware configuration:

```
grmon3> pci info
 GRPCI initiator/target (in system slot):
   Bus master:
                  yes
   Mem. space en: yes
   Latency timer: 0x0
   Byte twisting: disabled
   MMAP:
                  0x8
                  0xfff2
   IOMAP:
   BAR0:
                  0x00000000
   PAGE0:
                  0x40000001
   BAR1:
                   0x40000000
   PAGE1:
                   0x40000000
grmon3> pci scan
 Warning: PCI driver has not been initialized
```

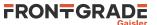

```
Warning: PCI driver has not been initialized
PCI devices found:
Bus 0 Slot 1 function: 0 [0x8]
 Vendor id: 0x10b9 (ULi Electronics Inc.)
Device id: 0x5451 (M5451 PCI AC-Link Controller Audio Device)
 IRQ INTA# LINE: 0
BAR 0: 1201 [256B]
 BAR 1: 82206000 [4kB]
Bus 0 Slot 2 function: 0 [0x10]
Vendor id: 0x10b9 (ULi Electronics Inc.)
Device id: 0x1533 (M1533/M1535/M1543 PCI to ISA Bridge [Aladdin IV/V/V+])
Bus 0 Slot 3 function: 0 [0x18]
Vendor id: 0x10b9 (ULi Electronics Inc.)
 Device id: 0x5457 (M5457 AC'97 Modem Controller)
IRQ INTA# LINE: 0
 BAR 0: 82205000 [4kB]
 BAR 1: 1101 [256B]
Bus 0 Slot 6 function: 0 [0x30] (BRIDGE)
 Vendor id: 0x3388 (Hint Corp)
 Device id: 0x21 (HB6 Universal PCI-PCI bridge (non-transparent mode))
 Primary: 0 Secondary: 1 Subordinate: 1
 I/O: BASE: 0x0000f000, LIMIT: 0x00000fff (DISABLED)
MEMIO: BASE: 0x82800000, LIMIT: 0x830fffff (ENABLED)
       BASE: 0x80000000, LIMIT: 0x820fffff (ENABLED)
Bus 0 Slot 9 function: 0 [0x48] (BRIDGE)
 Vendor id: 0x104c (Texas Instruments)
 Device id: 0xac23 (PCI2250 PCI-to-PCI Bridge)
 Primary: 0 Secondary: 2 Subordinate: 2
 I/O: BASE: 0x00001000, LIMIT: 0x00001fff (ENABLED)
 MEMIO: BASE: 0x82200000, LIMIT: 0x822fffff (ENABLED)
MEM: BASE: 0x82100000, LIMIT: 0x821fffff (ENABLED)
Bus 0 Slot c function: 0 [0x60]
 Vendor id: 0x10b9 (ULi Electronics Inc.)
Device id: 0x7101 (M7101 Power Management Controller [PMU])
Bus 0 Slot f function: 0 [0x78]
 Vendor id: 0x10b9 (ULi Electronics Inc.)
 Device id: 0x5237 (USB 1.1 Controller)
 IRQ INTA# LINE: 0
 BAR 0: 82204000 [4kB]
Bus 1 Slot 0 function: 0 [0x100]
 Vendor id: 0x102b (Matrox Electronics Systems Ltd.)
 Device id: 0x525 (MGA G400/G450)
 IRQ INTA# LINE: 0
 BAR 0: 80000008 [32MB]
 BAR 1: 83000000 [16kB]
BAR 2: 82800000 [8MB]
ROM:
        82000001 [128kB] (ENABLED)
Bus 2 Slot 2 function: 0 [0x210]
Vendor id: 0x10b9 (ULi Electronics Inc.)
Device id: 0x5237 (USB 1.1 Controller)
IRQ INTB# LINE: 0
BAR 0: 82202000 [4kB]
Bus 2 Slot 2 function: 1 [0x211]
Vendor id: 0x10b9 (ULi Electronics Inc.)
Device id: 0x5237 (USB 1.1 Controller)
IRQ INTC# LINE: 0
BAR 0: 82201000 [4kB]
Bus 2 Slot 2 function: 2 [0x212]
Vendor id: 0x10b9 (ULi Electronics Inc.)
Device id: 0x5237 (USB 1.1 Controller)
 IRQ INTD# LINE: 0
BAR 0: 82200000 [4kB]
Bus 2 Slot 2 function: 3 [0x213]
Vendor id: 0x10b9 (ULi Electronics Inc.)
 Device id: 0x5239 (USB 2.0 Controller)
IRO INTA# LINE: 0
BAR 0: 82203200 [256B]
Bus 2 Slot 3 function: 0 [0x218]
Vendor id: 0x1186 (D-Link System Inc)
Device id: 0x4000 (DL2000-based Gigabit Ethernet)
 IRQ INTA# LINE: 0
```

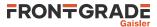

```
BAR 0: 1001 [256B]
   BAR 1: 82203000 [512B]
   ROM: 82100001 [64kB] (ENABLED)
grmon3> pci bus reg
grmon3> info sys pdev0 pdev5 pdev10
 pdev0
           Bus 00 Slot 01 Func 00 [0:1:0]
           vendor: 0x10b9 ULi Electronics Inc.
           device: 0x5451 M5451 PCI AC-Link Controller Audio Device
           class: 040100 (MULTIMEDIA)
           BAR1: 00001200 - 00001300 I/O-32 [256B]
           BAR2: 82206000 - 82207000 MEMIO [4kB]
           IRQ INTA# -> IRQX
 pdev5
           Bus 00 Slot 09 Func 00 [0:9:0]
           vendor: 0x104c Texas Instruments
           device: 0xac23 PCI2250 PCI-to-PCI Bridge
           class: 060400 (PCI-PCI BRIDGE)
           Primary: 0 Secondary: 2 Subordinate: 2
           I/O Window:
                         00001000 - 00002000
           MEMIO Window: 82200000 - 82300000
           MEM Window:
                          82100000 - 82200000
           Bus 02 Slot 03 Func 00 [2:3:0]
           vendor: 0x1186 D-Link System Inc
           device: 0x4000 DL2000-based Gigabit Ethernet
           class: 020000 (ETHERNET)
           subvendor: 0x1186, subdevice: 0x4004
           BAR1: 00001000 - 00001100 I/O-32 [256B]
           BAR2: 82203000 - 82203200 MEMIO [512B]
           ROM: 82100000 - 82110000 MEM
```

A configured PCI system can be registered into the GRMON device handling system similar to the on-chip AMBA bus devices, controlled using the **pci bus** commands. GRMON will hold a copy of the PCI configuration in memory until a new **pci conf**, **pci bus unreg** or **pci scan** is issued. The user is responsible for updating GRMON's PCI configuration if the configuration is updated in hardware. The devices can be inspected from **info sys** and Tcl variables making read and writing PCI devices configuration space easier. The Tcl variables are named in a similar fashion to AMBA devices, for example **puts \$pdev0::status** prints the STATUS register of PCI device0. See **pci bus** reference description and Appendix C, *Tcl API*.

Only the **pci info** command has any effect on non-host systems.

Also note that the **pci conf** command can fail to configure all found devices if the PCI address space addressable by the PCI Host controller is smaller than the amount of memory needed by the devices.

The **pci scan** command may fail if the PCI buses (PCI-PCI bridges) haven't been enumerated correctly in a multi-bus PCI system.

After registering the PCI bus into GRMON's device handling system commands may access device information and Tcl may access variables (PCI configuration space registers). Accessing bad PCI regions may lead to target deadlock where the debug-link may disconnect/hang. It is the user's responsibility to make sure that GRMON's PCI information is correct. The PCI bus may need to be re-scanned/unregistered when changes to the PCI configuration has been made by the target OS running on the LEON.

#### 6.17.1. PCI Trace

The **pci trace** commands are supported by the cores PCITRACE, GRPCI2 and GRPCI2\_TB. The commands can be used to control the trace and viewing trace data. With the commands it is possible to set up trigger conditions that must match to set the trigger off. When the triggering condition is matched the AHBTRACE stops the recording of the PCI bus and the log is available for inspection using the **pci trace log** command. The **pci trace tdelay** command can be used to delay the stop of the trace recording after a triggering match.

The info sys command displays the size of the trace buffer in number of lines.

```
pcitrace0 Frontgrade Gaisler 32-bit PCI Trace Buffer
APB: C0101000 - C0200000
Trace buffer size: 128 lines
pci0 Frontgrade Gaisler GRPCI2 PCI/AHB bridge
AHB Master 5
AHB: C0000000 - D0000000
AHB: FFF00000 - FFF40000
APB: 80000600 - 80000700
```

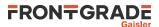

```
IRQ: 6
Trace buffer size: 1024 lines
pcitracel Frontgrade Gaisler GRPCI2 Trace buffer
APB: 80040000 - 80080000
Trace buffer size: 1024 lines
```

#### 6.18. SPI

The SPICTRL debug driver provides commands to configure the SPI controller core. The driver also enables the user to perform simple data transfers. The **info sys** command displays the core's FIFO depth and the number of available slave select signals.

```
spi0 Frontgrade Gaisler SPI Controller
APB: C0100000 - C0100100
IRQ: 23
FIFO depth: 8, 2 slave select signals
Maximum word length: 32 bits
Supports automated transfers
Supports automatic slave select
Controller index for use in GRMON: 0
```

The SPICTRL core is accessed using the command **spi**, see command description in Appendix B, *Command syntax* for more information.

The debug driver has bindings to the SPI memory device layer. These commands are accessed via **spi flash**. Please see Section 3.11.4, "SPI memory device" for more information.

For information about the SPI memory controller (SPIMCTRL), see Section 6.14, "Memory controllers".

# 6.19. SpaceWire router

The SPWROUTER core is accessed using the command **spwrtr**, see command description in Appendix B, *Command syntax* for more information. It provides commands to display the core's registers. The command can also be used to display or setup the routing table.

The **info reg** command only displays a subset of all the registers available. Add -all to the **info reg** command to print all registers, or specify one or more register to print a subset. Add -l to **info reg** to list all the register names.

```
grmon3> info reg -all -l spwrtr0

GRSPW Router

0xff880004 rtpmap_1 Port 1 routing table map
0xff880008 rtpmap_2 Port 2 routing table map
0xff88000c rtpmap_3 Port 3 routing table map

...

grmon3> info reg spwrtr0::pctrl_2 spwrtr0::rtpmap_2 spwrtr0::rtpmap_64

GRSPW Router
0xff880808 Port 2 control
0x1300002c

GRSPW Router
0xff880008 Port 2 routing table map
0x00000021

GRSPW Router
0xff880008 Dort 2 routing table map
0x00000021

GRSPW Router
0xff880100 Logical addr. 64 routing table map
0x00001c38
```

In addition, all registers and register fields are available as variables, see Tcl API more information.

The **info sys** command displays how many ports are implemented in the router.

```
spwrtr0 Frontgrade Gaisler GRSPW Router
AHB: FF880000 - FF881000
Instance id: 67
SpW ports: 8 AMBA ports: 4 FIFO ports: 0
```

## 6.20. SVGA frame buffer

The SVGACTRL debug driver implements functions to report the available video clocks in the SVGA frame buffer, and to display screen patters for testing. The **info sys** command will display the available video clocks.

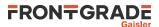

The SVGACTRL core is accessed using the command **svga**, see command description in Appendix B, *Command syntax* for more information.

The **svga draw test\_screen** command will show a simple grid in the resolution specified via the format selection. The color depth can be either 16 or 32 bits.

The **svga draw** *file* command will determine the resolution of the specified picture and select an appropriate format (resolution and refresh rate) based on the video clocks available to the core. The required file format is ASCII PPM which must have a suitable amount of pixels. For instance, to draw a screen with resolution 640x480, a PPM file which is 640 pixels wide and 480 pixels high must be used. ASCII PPM files can be created with, for instance, the GNU Image Manipulation Program (The GIMP).

The svga custom period horizontal-active-video horizontal-front-porch horizontal-sync horizontal-back-porch vertical-active-video vertical-front-porch vertical-sync vertical-back-porch command can be used to specify a custom format. The custom format will have precedence when using the svga draw command.

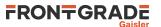

# 7. Support

For support contact the support team at support@gaisler.com.

When contacting support, please identify yourself in full, including company affiliation and site name and address. Please identify exactly what product that is used, specifying if it is an IP core (with full name of the library distribution archive file), component, software version, compiler version, operating system version, debug tool version, simulator tool version, board version, etc.

The support service is only for paying customers with a support contract.

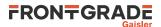

# **Appendix A. Command index**

This section lists all documented commands available in GRMON3.

Table A.1. GRMON command oveview

| Command<br>Name | Description                                                |  |  |
|-----------------|------------------------------------------------------------|--|--|
| about           | Show information about GRMON                               |  |  |
| ahb             | Print AHB transfer entries in the trace buffer             |  |  |
| amem            | Asynchronous bus read                                      |  |  |
| attach          | Stop execution and attach GRMON to processor again         |  |  |
| at              | Print AHB transfer entries in the trace buffer             |  |  |
| batch           | Execute batch script                                       |  |  |
| bdump           | Dump memory to a file                                      |  |  |
| bload           | Load a binary file                                         |  |  |
| bp              | Add, delete or list breakpoints                            |  |  |
| bt              | Print backtrace                                            |  |  |
| cctrl           | Display or set cache control register                      |  |  |
| cont            | Continue execution                                         |  |  |
| cpu             | Enable, disable CPU or select current active cpu           |  |  |
| dcache          | Show, enable or disable data cache                         |  |  |
| dccfg           | Display or set data cache configuration register           |  |  |
| dcom            | Print or clear debug link statistics                       |  |  |
| ddr2cfg1        | Show or set the reset value of the memory register         |  |  |
| ddr2cfg2        | Show or set the reset value of the memory register         |  |  |
| ddr2cfg3        | Show or set the reset value of the memory register         |  |  |
| ddr2cfg4        | Show or set the reset value of the memory register         |  |  |
| ddr2cfg5        | Show or set the reset value of the memory register         |  |  |
| ddr2delay       | Change read data input delay.                              |  |  |
| ddr2skew        | Change read skew                                           |  |  |
| detach          | Resume execution with GRMON detached from processor        |  |  |
| disassemble     | Disassemble memory                                         |  |  |
| dtb             | Setup a DTB to be uploaded or print filenames of DTB files |  |  |
| dump            | Dump memory to a file                                      |  |  |
| edcl            | Print or set the EDCL ip                                   |  |  |
| eeload          | Load a file into an EEPROM                                 |  |  |
| ehci            | Control the USB host ECHI core                             |  |  |
| ei              | Error injection                                            |  |  |
| ер              | Set entry point                                            |  |  |
| execsh          | Run commands in the execution shell                        |  |  |
| exit            | Exit GRMON                                                 |  |  |
| flash           | Write, erase or show information about the flash           |  |  |
| float           | Display FPU registers                                      |  |  |
| forward         | Control I/O forwarding                                     |  |  |

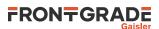

| Command<br>Name | Description                                                   |
|-----------------|---------------------------------------------------------------|
| fpgaload        | Upload bitstream to GR740-MINI board FPGA                     |
| gdb             | Control the built-in GDB remote server                        |
| go              | Start execution without any initialization                    |
| gr1553b         | MIL-STD-1553B Interface commands                              |
| grcg            | Control clockgating                                           |
| grpwm           | Control the GRPWM core                                        |
| grtmtx          | Control GRTM devices                                          |
| gui             | Control the graphical user interface                          |
| help            | Print all commands or detailed help for a specific command    |
| hist            | Print AHB transfer or instruction entries in the trace buffer |
| i2c             | Commands for the I2C masters                                  |
| icache          | Show, enable or disable instruction cache                     |
| iccfg           | Display or set instruction cache configuration register       |
| info            | Show information                                              |
| inst            | Print instruction entries in the trace buffer                 |
| iommu           | Control IO memory management unit                             |
| irq             | Force interrupts or read IRQ(A)MP status information          |
| 12cache         | L2 cache control                                              |
| 13stat          | Control Leon3 statistics unit                                 |
| 14stat          | Control Leon4 statistics unit                                 |
| la              | Control the LOGAN core                                        |
| leon            | Print leon specific registers                                 |
| load            | Load a file or print filenames of uploaded files              |
| mcfg1           | Show or set reset value of the memory controller register 1   |
| mcfg2           | Show or set reset value of the memory controller register 2   |
| mcfg3           | Show or set reset value of the memory controller register 3   |
| mdio            | Show PHY registers                                            |
| memb            | AMBA bus 8-bit memory read access, list a range of addresses  |
| memd            | AMBA bus 64-bit memory read access, list a range of addresses |
| memh            | AMBA bus 16-bit memory read access, list a range of addresses |
| mem             | AMBA bus 32-bit memory read access, list a range of addresses |
| mil             | MIL-STD-1553B Interface commands                              |
| mmu             | Translate virtual adresses                                    |
| nolog           | Suppress stdout of a command                                  |
| pci             | Control the PCI bus master                                    |
| perf            | Measure performance                                           |
| phyaddr         | Set the default PHY address                                   |
| profile         | Enable, disable or show simple profiling                      |
| quit            | Quit the GRMON console                                        |
| reg             | Show or set integer registers.                                |
| reset           | Reset drivers                                                 |

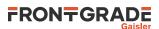

| Command<br>Name | Description                                                           |
|-----------------|-----------------------------------------------------------------------|
| rtg4fddr        | Print initialization sequence                                         |
| rtg4serdes      | Print initialization sequence                                         |
| run             | Reset and start execution                                             |
| scrub           | Control memory scrubber                                               |
| sdcfg1          | Show or set reset value of SDRAM controller register 1                |
| sddel           | Show or set the SDCLK delay                                           |
| sf2mddr         | Print initialization sequence                                         |
| sf2serdes       | Print initialization sequence                                         |
| shell           | Execute shell process                                                 |
| silent          | Suppress stdout of a command                                          |
| spim            | Commands for the SPI memory controller                                |
| spi             | Commands for the SPI controller                                       |
| spwrtr          | Spacewire router information                                          |
| stack           | Set or show the intial stack-pointer                                  |
| step            | Step one or more instructions                                         |
| stop            | Interrupts current CPU execution                                      |
| svga            | Commands for the SVGA controller                                      |
| symbols         | Load, print or lookup symbols                                         |
| thread          | Show OS-threads information or backtrace                              |
| timer           | Show information about the timer devices                              |
| tmode           | Select tracing mode between none, processor-only, AHB only or both    |
| tps             | Control the TPS service                                               |
| uhci            | Controll the USB host UHCI core                                       |
| usrsh           | Run commands in threaded user shell                                   |
| va              | Translate a virtual address                                           |
| verify          | Verify that a file has been uploaded correctly                        |
| vmemb           | AMBA bus 8-bit virtual memory read access, list a range of addresses  |
| vmemd           | AMBA bus 64-bit virtual memory read access, list a range of addresses |
| vmemh           | AMBA bus 16-bit virtual memory read access, list a range of addresses |
| vmem            | AMBA bus 32-bit virtual memory read access, list a range of addresses |
| vwmemb          | AMBA bus 8-bit virtual memory write access                            |
| vwmemd          | AMBA bus 64-bit virtual memory write access                           |
| vwmemh          | AMBA bus 16-bit virtual memory write access                           |
| vwmems          | Write a string to an AMBA bus virtual memory address                  |
| vwmem           | AMBA bus 32-bit virtual memory write access                           |
| walk            | Translate a virtual address, print translation                        |
| wash            | Clear or set memory areas                                             |
| wmdio           | Set PHY registers                                                     |
| wmemb           | AMBA bus 8-bit memory write access                                    |
| wmemd           | AMBA bus 64-bit memory write access                                   |
| wmemh           | AMBA bus 16-bit memory write access                                   |

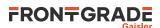

| Command<br>Name | Description                                  |
|-----------------|----------------------------------------------|
| wmems           | Write a string to an AMBA bus memory address |
| wmem            | AMBA bus 32-bit memory write access          |

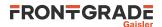

# **Appendix B. Command syntax**

This section lists the syntax of all documented commands available in GRMON3

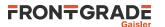

# 1. about - syntax

**NAME** 

about - Show information about GRMON

**SYNOPSIS** 

about

# **DESCRIPTION**

about

Show information about GRMON

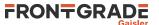

# 2. ahb - syntax

#### **NAME**

ahb - Print AHB transfer entries in the trace buffer

#### **SYNOPSIS**

```
ahb ?length?
ahb subcommand ?args...?
```

#### DESCRIPTION

ahb ?length?

Print the AHB trace buffer. The ?length? entries will be printed, default is 10.

ahb break boolean

Enable or disable if the AHB trace buffer should break the CPU into debug mode. If disabled it will freeze the buffer and the CPU will continue to execute. Default value of the boolean is true.

**ahb force**?boolean?

Enable or disable the AHB trace buffer even when the processor is in debug mode. Default value of the boolean is true.

**ahb performance** ?boolean?

Enable or disable the filter on the signals connected to the performance counters, see "LEON3 Statistics Unit (L3STAT)" and "LEON4 Statistics Unit (L4STAT)". Only available for DSU3 version 2 and above, and DSU4.

ahb timer ?boolean?

Enable the timetag counter when in debug mode. Default value of the boolean is true. Only available for DSU3 version 2 and above, and DSU4.

ahb delay cnt

If cnt is non-zero, the CPU will enter debug-mode after delay trace entries after an AHB watchpoint was hit

```
ahb filter reads ?boolean?
ahb filter writes ?boolean?
ahb filter addresses ?boolean? ?address mask?
```

Enable or disable filtering options if supported by the DSU core. When enabling the addresses filter, the second AHB breakpoint register will be used to define the range of the filter. Default value of the boolean is true. If left out, then the address and mask will be ignored. They can also be set with the command **ahb filter range**. (Not available in all implementations)

ahb filter range address mask

Set the base address and mask that the AHB trace buffer will include if the address filtering is enabled. (Only available in some DSU4 implementations).

```
ahb filter bwmask mask ahb filter dwmask mask
```

Set which AHB bus/data watchpoints that the filter will affect.

```
ahb filter mmask mask ahb filter smask mask
```

Set which AHB masters or slaves connected to the bus to exclude. (Only available in some DSU4 implementations)

ahb status

Print AHB trace buffer settings.

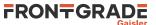

#### **RETURN VALUE**

Upon successful completion, **ahb** returns a list of trace buffer entries. Each entry is a sublist on the format format: {AHB time addr data rw trans size master lock resp bp}. The data field is a sublist of 1,2 or 4 words with MSB first, depending on the size of AMBA bus. Detailed description about the different fields can be found in the DSU core documentation in document grip.pdf. [http://gaisler.com/products/grlib/grip.pdf]

The other subcommands have no return value.

## **EXAMPLE**

#### Print 10 rows

#### TCL returns:

#### Print 2 rows

```
grmon3> ahb 2

TIME ADDRESS D[127:96] D[95:64] D[63:32] D[31:0] TYPE ...

266986 00000800 91D02000 01000000 01000000 01000000 read ...

267007 00000810 91D02000 01000000 01000000 01000000 read ...
```

#### TCL returns:

# **SEE ALSO**

Section 3.4.9, "Using the trace buffer" **tmode** 

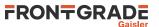

# 3. amem - syntax

#### **NAME**

amem - Asynchronous bus read

#### **SYNOPSIS**

amem

amem list

amem subcommand ?arg?

#### **DESCRIPTION**

The **amem** command is used to schedule bus read transfers for later retrieval of the result. Each transfer is associated with a handle that has to be created before starting a transfer. Multiple concurrent transfers are supported by using separate handles per transfer.

amem

amem list

List all amem handles and their states. An amem state is one of IDLE, RUN or DONE.

amem add name

Create a new amem handle named name. The name is used as an identifier for the handle when using other **amem** commands.

amem delete name

Delete the amem handle named name.

amem eval name address length

Schedule a bus read access for the handle *name* to read *length* bytes, starting at *address*. If a transfer is already in progress, then the command will fail with the error code set to EBUSY.

amem wait name

Wait for an access to finish. The command returns when handle name is no longer in the RUN state. **amem result** name

Return the result of a previous read access if finished, or raise an error if not finished. **amem prio** name ?value?

Display or set debug link priority for a handle. 0 is the highest priority and 4 is the lowest. **amem state** *name* 

Display and return the current state of a handle.

#### **RETURN VALUE**

**amem list** returns a list of amem handle entries. Each entry is a sublist of the format: {name state}.

amem result returns the read data.

amem prio returns the priority.

amem state returns one of the strings IDLE, RUN or DONE.

#### **EXAMPLE**

Create a handle named myhandle and schedule a read of 1 MiB from address 0 in the background.

```
grmon3> amem add myhandle
  Added amem handle: myhandle
grmon3> amem eval myhandle 0 0x100000
```

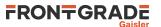

grmon3> set myresult [amem result myhandle]

# List handles

grmon3> amem list

grmon3> amem list

| NAME     | STATE | ADDRESS    | LENGTH     | PRIO | NREQ | BYTES   | ERRORS |
|----------|-------|------------|------------|------|------|---------|--------|
| myhandle | IDLE  | -          | -          | 4    | 1    | 1048576 | 0      |
| test0    | DONE  | 0x00000004 | 0x00000064 | 4    | 1    | 100     | 0      |

# **SEE ALSO**

mem

Section 3.4.7, "Displaying memory contents"

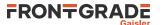

# 4. attach - syntax

attach - Stop execution and attach GRMON to processor again

# **SYNOPSIS**

attach

# **DESCRIPTION**

attach

This command will stop the execution on all CPUs that was started by the command detach and attach GRMON again.

# **RETURN VALUE**

Command attach has no return value.

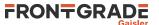

# 5. at - syntax

#### **NAME**

at - Print AHB transfer entries in the trace buffer

#### **SYNOPSIS**

```
at ?length?
at subcommand ?args...?
```

#### **DESCRIPTION**

```
at ?length? ?devname?
```

```
Print the AHB trace buffer. The ?length? entries will be printed, default is 10. at bp1 ?options? ?address mask? ?devname? at bp2 ?options? ?address mask? ?devname?
```

Sets AHB trace buffer breakpoint to address and mask. The AHB trace buffer will stop recording when triggered. Available options are -read or -write.

```
at bsel ?bus? ?devname?
```

Selects bus to trace (not available in all implementations)

```
at delay ?cnt? ?devname?
```

Delay the stops the trace buffer recording after match.

```
at disable ?devname?
```

Stops the trace buffer recording

```
at enable ?devname?
```

Arms the trace buffer and starts recording.

```
at filter reads ?boolean? ?devname?
at filter writes ?boolean? ?devname?
at filter addresses ?boolean? ?address mask? ?devname?
```

Enable or disable filtering options if supported by the core. When enabling the addresses filter, the second AHB breakpoint register will be used to define the range of the filter. Default value of the boolean is true. If left out, then the address and mask will be ignored. They can also be set with the command **at filter range**.

```
at filter range ?address mask? ?devname?
```

Set the base address and mask that the AHB trace buffer will include if the address filtering is enabled. at filter mmask mask?devname? at filter smask mask?devname?

Set which AHB masters or slaves connected to the bus to exclude. (Only available in some DSU4 implementations)

```
at log?devname?
```

Print the whole AHB trace buffer.

at status ?devname?

Print AHB trace buffer settings.

#### **RETURN VALUE**

Upon successful completion, **at** returns a list of trace buffer entries, on the same format as the command **ahb**. Each entry is a sublist on the format format: {AHB time addr data rw trans size master lock resp irq bp}. The data field is a sublist of 1,2 or 4 words with MSB first, depending on the size of AMBA bus. Detailed description about the different fields can be found in the DSU core documentation in document grip.pdf. [http://gaisler.com/products/grlib/grip.pdf]

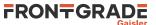

The other sub commands have no return value.

#### **EXAMPLE**

#### Print 10 rows

```
grmon3> at

TIME ADDRESS D[127:96] D[95:64] D[63:32] D[31:0] TYPE ...
266718 FF900004 00000084 00000084 00000084 read ...
266727 FF900000 00000000 00000000 00000000 write ...
266760 0000850 C2042054 80A06000 02800003 01000000 read ...
266781 000085D0 C2260000 81C7E008 91E80008 9DE3BF98 read ...
266812 00008440 00000000 00000000 00000000 read ...
266833 0000B450 0000000 0000000 0000000 00000000 read ...
266899 00002640 0280005 01000000 C2166000 82106040 read ...
266920 00002650 C236600C 40001CBD 90100011 1080062E read ...
266986 00000800 91D02000 01000000 01000000 01000000 read ...
```

#### TCL returns:

{AHB 266718 0xFF900004 {0x00000084 0x000000084 0x000000084 } R 0 2 2 0 0 0 0 0} {AHB 266727 0xFF900000 {0x0000000D 0x0000000D 0x0000000D 0x0000000D} W 0 2 2 0 0 0 0 0} {AHB 266760 0x000085C0 {0xC2042054 0x80A06000 0x02800003 0x01000000} R 0 2 4 1 0 0 0 0} {AHB 266781 0x000085D0 ...

#### Print 2 rows

```
grmon3> at 2

TIME ADDRESS D[127:96] D[95:64] D[63:32] D[31:0] TYPE ...

266986 00000800 91D02000 01000000 01000000 01000000 read ...

267007 00000810 91D02000 01000000 01000000 01000000 read ...
```

# TCL returns:

{AHB 266986 0x00000800 {0x91D02000 0x01000000 0x010000000} R 0 2 4 1 0 0 0 0} {at 267007 0x00000810 {0x91D02000 0x01000000 0x010000000 0x010000000} R 0 3 4 1 0 0 0 0}

### **SEE ALSO**

Section 3.4.9, "Using the trace buffer" **tmode** 

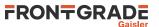

# 6. batch - syntax

# **NAME**

batch - Execute a batch script

# **SYNOPSIS**

batch ?options? filename ?args...?

### **DESCRIPTION**

#### batch

Execute a TCL script. The **batch** is similar to the TCL command source, except that the batch command sets up the variables argv0, argv and argc in the global namespace. While executing the scrip, argv0 will contain the script filename, argv will contain a list of all the arguments that appear after the filename and argc will be the length of argv.

### **OPTIONS**

-echo

Echo all commands/procedures that the TCL interpreter calls.

-prefix ?string?

Print a prefix on each row when echoing commands. Has no effect unless -echo is also set.

# **RETURN VALUE**

Command batch has no return value.

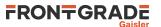

# 7. bdump - syntax

# **NAME**

bdump - Dump memory to a file.

# **SYNOPSIS**

bdump address length ?filename?

### **DESCRIPTION**

The bdump command may be used to store memory contents a binary file. It's an alias for 'dump -binary'.

**bdump** address length ?filename?

Dumps *length* bytes, starting at *address*, to a file in binary format. The default name of the file is "grmon-dump.bin"

# **RETURN VALUE**

Command **bdump** has no return value.

### **EXAMPLE**

Dump 32KiB of data from address 0x40000000 grmon3> bdump 0x40000000 32768

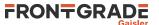

### 8. bload - syntax

#### **NAME**

bload - Load a binary file

#### **SYNOPSIS**

bload ?options...? filename ?address? ?cpu#?

### **DESCRIPTION**

The bload command may be used to upload a binary file to the system. It's an alias for 'load -binary'. When a file is loaded, GRMON will reset the memory controllers registers first.

```
bload ?options...? filename ?address? ?cpu#?
```

The load command may be used to upload the file specified by filename. If the address argument is present, then binary files will be stored at this address, if left out then they will be placed at the base address of the detected RAM. The cpu# argument can be used to specify which CPU it belongs to. The options is specified below.

### **OPTIONS**

-delay ms

The -delay option can be used to specify a delay between each word written. If the delay is non-zero then the maximum block size is 4 bytes.

-bsize bytes

The -bsize option may be used to specify the size blocks of data in bytes that will be written. Sizes that are not even words may require a JTAG based debug link to work properly. See Chapter 5, *Debug link* for more information.

-wprot

If the -wprot option is given then write protection on the core will be disabled

### **RETURN VALUE**

Command **bload** returns a guessed entry point.

#### **EXAMPLE**

Load and then verify a binary data file at a 16MiB offset into the main memory starting at 0x40000000.

```
grmon3> bload release/ramfs.cpio.gz 0x41000000
grmon3> verify release/ramfs.cpio.gz 0x41000000
```

#### **SEE ALSO**

Section 3.4.2, "Uploading application and data to target memory"

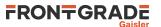

# 9. bp - syntax

#### NAME

bp - Add, delete or list breakpoints

#### **SYNOPSIS**

bp ?address? ?cpu#?

bp ?filename:linenum? ?cpu#?

bp type ?options? address ?mask? ?cpu#?

bp type ?options? filename: linenum ?mask? ?cpu#?

bp delete ?index?
bp enable ?index?
bp disable ?index?

bp map

**bp map** vaddr paddr

bp map clear

#### DESCRIPTION

The bp command may be used to list, add or delete all kinds of breakpoints. The address parameter that is specified when creating a breakpoint can either be an address or symbol. This parameter can be replaced with the filename and line number of a source file, if debug information is available, a so called line breakpoint. If there is no instruction corresponding to that particular line number, the breakpoint will instead be planted on the next line number that do have one. This happens, for instance, if you try to plant a breakpoint on a line consisting of a comment or a declaration. mask parameter can be used to break on a range of addresses. If omitted, the default value is 0xfffffffc (i.e. a single address).

Software breakpoints are inserted by replacing an instruction in the memory with a breakpoint instruction. I.e. any CPU in a multi-core system that encounters this breakpoint will break.

Hardware breakpoints/watchpoints will be set to a single CPU core.

When adding a breakpoint a cpu# may optionally be specified to associate the breakpoint with a CPU. The CPU index will be used to lookup symbols, MMU translations and for hardware breakpoints/watchpoints.

bp ?address? ?cpu#?

When omitting the address parameter this command will list breakpoints. If the address parameter is specified, it will create a software breakpoint.

**bp**?filename:linenum??cpu#?

When omitting the filename, semi-colon and linenum parameters this command will list breakpoints. If the parameters are specified, it will create a software breakpoint.

**bp soft** address ?cpu#?

Create a software breakpoint.

bp soft filename:linenum?cpu#?

Create a software breakpoint.

bp hard address ?mask? ?cpu#?

Create a hardware breakpoint.

bp hard filename:linenum ?mask? ?cpu#?

Create a hardware breakpoint.

**bp watch** ?options? address ?mask? ?cpu#?

Create a hardware watchpoint. The options -read/-write can be used to make it watch only reads or writes, by default it will watch both reads and writes.

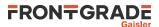

**bp bus** ?options? address ?mask? ?cpu#?

Create an AMBA-bus watchpoint. The options -read/-write can be used to make it watch only reads or writes, by default it will watch both reads and writes.

bp data ?options? value ?mask? ?cpu#?

Create an AMBA data watchpoint. The *value* and *mask* parameters may be up to 128 bits, but number of bits used depends on width of the bus on the system. Valid options are -addr and -invert. If -addr is specified, then also -read or -write are valid. See below for a description of the options.

**bp delete** ?index..?

When omitting the index all breakpoints will be deleted. If one or more indexes are specified, then those breakpoints will be deleted. Listing all breakpoints will show the indexes of the breakpoints.

**bp enable** ?index..?

When omitting the index all breakpoints will be enabled. If one or more indexes are specified, then those breakpoints will be enabled. Listing all breakpoints will show the indexes of the breakpoints.

**bp disable** ?index..?

When omitting the index all breakpoints will be disabled. If one or more indexes are specified, then those breakpoints will be disabled. Listing all breakpoints will show the indexes of the breakpoints.

bp map

List the memory mapping used for soft breakpoints when the MMU is not yet available.

bp map vaddr paddr

Setup memory mapping from virtual to physical addresses to be used with soft breakpoints when the MMU is not yet available.

bp map clear

Clears the memory mapping used for soft breakpoints when the MMU is not yet available.

### **OPTIONS**

-read

This option will enable a watchpoint to only watch loads at the specified address. The -read and -write are mutual exclusive.

-write

This option will enable a watchpoint to only watch stores at the specified address. The -read and -write are mutual exclusive.

-addr address mask

This option will combine an AMBA data watchpoint with a a bus watchpoint so it will only trigger if a value is read accessed from a certain address range.

-invert

The AMBA data watchpoint will trigger if value is NOT set.

--

End of options. This might be needed to set if value the first parameter after the options is negative.

### **RETURN VALUE**

Command **bp** returns an breakpoint id when adding a new breakpoint.

When printing all breakpoints, a list will be returned containing one element per breakpoint. Each element has the format: {ID ADDR MASK TYPE ENABLED CPU SYMBOL FILE {DATA INV DATAMASK}}. AMBA watchpoints and AMBA data watchpoints will only have associated CPUs if has a symbol. The last subelement is only valid for AMBA data watchpoints. The file subelement will show filename and line number of the breakpoint and is only valid for line breakpoints. The line number of a line breakpoint is adjusted if there is no corresponding instruction on that line, but the line number shown by this command is the requested one.

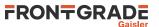

# **EXAMPLE**

Create a software breakpoint at the symbol main:

```
grmon3> bp soft main
```

Create an AMBA bus watchpoint that watches loads in the address range of 0x40000000 to 0x400000FF: grmon3> bp bus -read 0x40000000 0xFFFFFF00

Create a breakpoint at line 1000 in the file stanford.c:

```
grmon3> bp stanford.c:1000
```

# Listing breakpoints:

| grmon3> bp |            |            |         |    |     |   |                   |                 |
|------------|------------|------------|---------|----|-----|---|-------------------|-----------------|
| NUM        | ADDRESS    | MASK       | TYPE    | EN | CPU |   | SYMBOL            | FILE            |
| 1 :        | 0x40000000 | 0xffffff00 | (bus r) | Y  | 0   | 1 | bcc_entry_point+0 |                 |
| 2 :        | 0x4000498c |            | (soft)  | Y  | 0   |   | Fft+804           | stanford.c:1000 |
| 3 :        | 0x40004c18 |            | (soft)  | Y  | 0   | 1 | main+4            |                 |
| 4          | 0x40001958 | 0xffffffff | (hard)  | Y  | 0   | 1 | tower+4           |                 |

# **SEE ALSO**

Section 3.4.4, "Inserting breakpoints and watchpoints"

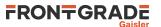

# 10. bt - syntax

# **NAME**

bt - Print backtrace

# **SYNOPSIS**

bt ?cpu#?

### **DESCRIPTION**

bt ?cpu#?

Print backtrace on current active CPU, optionally specify which CPU to show.

### **RETURN VALUE**

Upon successful completion bt returns a list of tuples, where each tuple consist of a PC- and SP-register values.

### **EXAMPLE**

Show backtrace on current active CPU grmon3> bt

# TCL returns:

{1073746404 1342177032} {1073746020 1342177136} {1073781172 1342177200}

Show backtrace on CPU 1

grmon3> bt cpu1

#### TCL returns:

{1073746404 1342177032} {1073746020 1342177136} {1073781172 1342177200}

#### **SEE ALSO**

Section 1.6, "NOEL-V Support" Section 3.4.6, "Backtracing function calls"

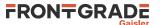

# 11. cctrl - syntax

### **NAME**

cctrl - Display or set cache control register

# **SYNOPSIS**

```
cctrl ?options? ?value? ?cpu#?
cctrl flush ?cpu#?
```

#### **DESCRIPTION**

```
cctrl ?options? ?value? ?cpu#?
```

Display or set cache control register **cctrl flush** ?cpu#?

Flushes both instruction and data cache

### **OPTIONS**

-v

-x

If option -v is specified, then GRMON will print the field names and values

If option -x is specified, then GRMON will interpret the specified value, and print its field information, without writing the the value to the register. This option requires the value argument.

### **RETURN VALUE**

Upon successful completion **cctrl** will return the value of the cache control register.

### **SEE ALSO**

-nic and -ndc switches described in Section 6.3.1, "Switches"

#### **SEE ALSO**

Section 3.4.16, "CPU cache support"

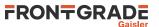

# 12. cont - syntax

### **NAME**

cont - Continue execution

# **SYNOPSIS**

cont ?options? ?count?

#### **DESCRIPTION**

cont ?options? ?count?

This command will continue the execution of instructions on the active CPU at the current location.

If the count parameter is set then the CPU will run the specified number of instructions. Note that the count parameter is only supported by the DSU4.

#### **OPTIONS**

-noret

Do not evaluate the return value. Then this options is set, no return value will be set.

# **RETURN VALUE**

Upon successful completion cont returns a list of signals, one per CPU. Possible signal values are SIGBUS, SIGFPE, SIGILL, SIGINT, SIGSEGV, SIGTERM or SIGTRAP. If a CPU is disabled, then a empty string will be returned instead of a signal value.

#### **EXAMPLE**

Continue execution from current PC grmon3> cont

#### **SEE ALSO**

Section 3.4.3, "Running applications"

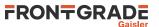

# 13. cpu - syntax

cpu - Enable, disable CPU or select current active CPU

### **SYNOPSIS**

```
cpu enable cpuid cpu enable cpuid cpu active cpuid
```

#### **DESCRIPTION**

Control processors in LEON3 multi-processor (MP) systems.

```
cpu
```

Without parameters, the cpu command prints the processor status.

```
cpu enable cpuid
cpu disable cpuid
Enable/disable the specified CPU.
cpu active cpuid
```

# **RETURN VALUE**

Upon successful completion **cpu** returns the active CPU and a list of booleans, one per CPU, describing if they are enabled or disabled.

The sub commands has no return value.

Set current active CPU

### **EXAMPLE**

```
Set current active to CPU 1 grmon3> cpu active 1

Print processor status in a two-processor system when CPU 1 is active and disabled. grmon3> cpu

TCL returns:
1 {1 0}
```

# **SEE ALSO**

Section 3.4.13, "Multi-processor support"

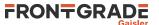

# 14. dcache - syntax

#### NAME

dcache - Show, enable or disable data cache

### **SYNOPSIS**

dcache ?boolean? ?cpu#?
dcache diag ?windex? ?lindex? ?cpu#?
dcache flush ?cpu#?
dcache way windex ?lindex? ?word value? ?cpu#?
dcache tag windex lindex ?value? ?tbmask? ?cpu#?
dcache stag windex lindex ?value? ?tbmask? ?cpu#?

#### DESCRIPTION

In all forms of the **dcache** command, the optional parameter ?cpu#? specifies which CPU to operate on. The active CPU will be used if parameter is omitted.

dcache ?boolean? ?cpu#?

If ?boolean? is not given then show the content of all ways. If ?boolean? is present, then enable or disable the data cache.

dcache diag ?windex? ?lindex? ?cpu#?

Check if the data cache is consistent with the memory. Optionally a specific way or line can be checked. **dcache flush** ?cpu#?

Flushes the data cache

dcache way windex ?lindex? ?word value? ?cpu#?

Show the contents of specified way windex or optionally a specific line ?lindex?. If word and value is set then it will write a single 32-bit word into position specified by word.

dcache tag windex lindex ?value? ?tbmask? ?cpu#?

Read or write a raw data cache tag value. Way and line is selected with windex and lindex. The parameter value, if given, is written to the tag. The optional parameter tbmask is xor-ed with the test check bits generated by the cache controller during the write.

dcache stag windex lindex ?value? ?tbmask? ?cpu#?

Read or write a raw data cache snoop tag value. Way and line is selected with windex and lindex. The parameter value, if given, is written to the snoop tag. The optional parameter tbmask is xor-ed with the test check bits generated by the cache controller during the write.

# **RETURN VALUE**

Command **dcache diag** returns a list of all inconsistent entries. Each element of the list contains CPU id, way id, line id, word id, physical address, cached data and the data from the memory.

Command dcache tag returns the tag value on read.

The other **dcache** commands have no return value.

### **SEE ALSO**

Section 3.4.16, "CPU cache support" **icache** 

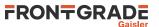

# 15. dccfg - syntax

# **NAME**

dccfg - Display or set data cache configuration register

# **SYNOPSIS**

dccfg?value??cpu#?

# **DESCRIPTION**

dccfg ?value? ?cpu#?

Display or set data cache configuration register for the active CPU. GRMON will not keep track of this register value and will not reinitialize the register when starting or resuming software execution.

# **RETURN VALUE**

Upon successful completion **dccfg** will return the value of the data cache configuration register.

### **SEE ALSO**

-nic and -ndc switches described in Section 6.3.1, "Switches"

# **SEE ALSO**

Section 3.4.16, "CPU cache support"

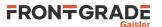

# 16. dcom - syntax

# **NAME**

dcom - Print or clear debug link statistics

# **SYNOPSIS**

dcom clear

# **DESCRIPTION**

dcom dcom clear

Print debug link statistics.

Clear debug link statistics.

# **RETURN VALUE**

Upon successful completion **dcom** has no return value.

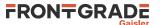

# 17. ddr2cfg1 - syntax

ddr2cfg1 - Show or set the reset value of the memory register

# **SYNOPSIS**

ddr2cfg1 ?value?

# **DESCRIPTION**

ddr2cfg1 ?value?

Set the reset value of the memory register. If value is left out, then the reset value will be printed.

# **RETURN VALUE**

Upon successful completion **ddrcfg1** returns a the value of the register.

# **SEE ALSO**

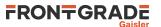

# 18. ddr2cfg2 - syntax

ddr2cfg2 - Show or set the reset value of the memory register

# **SYNOPSIS**

ddr2cfg2 ?value?

# **DESCRIPTION**

ddr2cfg2 ?value?

Set the reset value of the memory register. If value is left out, then the reset value will be printed.

# **RETURN VALUE**

Upon successful completion **ddrcfg2** returns a the value of the register.

# **SEE ALSO**

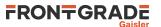

# 19. ddr2cfg3 - syntax

ddr2cfg3 - Show or set the reset value of the memory register

# **SYNOPSIS**

ddr2cfg3?value?

# **DESCRIPTION**

ddr2cfg3?value?

Set the reset value of the memory register. If value is left out, then the reset value will be printed.

# **RETURN VALUE**

Upon successful completion **ddrcfg3** returns a the value of the register.

# **SEE ALSO**

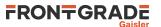

# 20. ddr2cfg4 - syntax

ddr2cfg4 - Show or set the reset value of the memory register

# **SYNOPSIS**

ddr2cfg4?value?

# **DESCRIPTION**

ddr2cfg4 ?value?

Set the reset value of the memory register. If value is left out, then the reset value will be printed.

# **RETURN VALUE**

Upon successful completion **ddrcfg4** returns a the value of the register.

# **SEE ALSO**

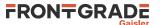

# 21. ddr2cfg5 - syntax

ddr2cfg5 - Show or set the reset value of the memory register

# **SYNOPSIS**

ddr2cfg5 ?value?

# **DESCRIPTION**

ddr2cfg5 ?value?

Set the reset value of the memory register. If value is left out, then the reset value will be printed.

# **RETURN VALUE**

Upon successful completion **ddrcfg5** returns a the value of the register.

# **SEE ALSO**

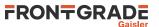

# 22. ddr2delay - syntax

ddr2delay - Change read data input delay

# **SYNOPSIS**

ddr2delay ?subcommand? ?args...?

# **DESCRIPTION**

ddr2delay inc ?steps? ddr2delay dec ?steps? ddr2delay?value?

> Use inc to increment the delay with one tap-delay for all data bytes. Use dec to decrement all delays. A value can be specified to calibrate each data byte separately. The value is written to the 16 LSB of the DDR2 control register 3.

#### ddr2delay reset

Set the delay to the default value.

# ddr2delay scan

The scan subcommand will run a calibration routine that searches over all tap delays and read delay values to find working settings. Supports only Xilinx Virtex currently

The scan may overwrite beginning of memory.

### **RETURN VALUE**

Command ddr2delay has no return value.

# **SEE ALSO**

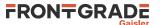

# 23. ddr2skew - syntax

ddr2skew - Change read skew

# **SYNOPSIS**

ddr2skew ?subcommand? ?args...?

# **DESCRIPTION**

```
ddr2skew inc ?steps?
ddr2skew dec ?steps?
```

Increment/decrement the delay with one step. Commands inc and dec can optionally be given the number of steps to increment/decrement as an argument.

ddr2skew reset

Set the skew to the default value.

# **RETURN VALUE**

Command ddr2skew has no return value.

# **SEE ALSO**

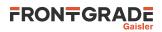

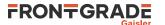

# 24. detach - syntax

detach - Resume execution with GRMON detached from processor

# **SYNOPSIS**

detach

# **DESCRIPTION**

detach

This command will detach GRMON and resume execution on enabled CPUs.

# **RETURN VALUE**

Command detach has no return value.

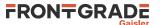

# 25. disassemble - syntax

disassemble - Disassemble memory

# **SYNOPSIS**

disassemble ?options? ?address? ?length? ?cpu#?

# **DESCRIPTION**

disassemble ?options? ?address? ?length? ?cpu#?

Disassemble memory. If length is left out it defaults to 16 and the address defaults to current PC value. Symbols may be used as address.

# **OPTIONS**

-p

Interpret addresses as physical addresses.

-r start stop

Disassemble a range of instructions between address start and up to stop (excluding stop). The arguments address and length will be ignored

# **RETURN VALUE**

Command disassemble has no return value.

### **SEE ALSO**

Section 3.4.7, "Displaying memory contents"

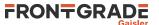

### 26. dtb - syntax

#### **NAME**

dtb - Setup a DTB to be uploaded or print filenames of DTB files.

#### **SYNOPSIS**

```
dtb ?options...? filename ?cpu#...?
dtb subcommand ?arg?
```

#### **DESCRIPTION**

The dtb command may be used to setup a DTB file that will be upload to the system when GRMON resets the system. It can also be used to list all DTBs that will be loaded.

```
dtb ?options...? filename ?cpu#...?
```

The dtb command may be used to setup a DRTB file, specified by filename, that will be uploaded when GRMON resets the system. The DTBs will be placed at the top of the stack or the address specified by the -addr. GRMON will also write the address of the DTB to input registers of the CPU:s so the application can find it. On RISC-V architectures the address will stored in register a1. One or more cpu# arguments can be used to specify which CPUs it belongs to or all CPUs if omitted

```
dtb clear ?cpu# . . . ?
```

This command will clear the information about the DTBs that will be loaded to the CPU:s. If one or more cpu# arguments is specified, then only those CPUs will be listed.

```
dtb load ?cpu# . . . ?
```

This command will load the DTBs and write the address to CPU:s register. It can be used to manually initialize the system. If one or more cpu# arguments are specified, then only those CPUs will be initialized.

```
dtb show ?cpu#...?
```

This command will list which DTBs that will be loaded to the CPU:s. If one or more *cpu#* arguments are specified, then only those CPUs will be listed.

### **OPTIONS**

```
-bsize bytes
```

The -bsize option may be used to specify the size blocks of data in bytes that will be written. Sizes that are not even words may require a JTAG based debug link to work properly. See Chapter 5, *Debug link* more information.

```
-delay ms
```

The -delay option can be used to specify a delay between each word written. If the delay is non-zero then the default block size will be 4 bytes, but can be changed using the -bsize option.

```
-wprot
```

If the  $-\mbox{wprot}$  option is given then write protection on the core will be disabled  $-\mbox{addr}$ 

Specify address where the DTB will be stored.

-rom

If the DTB is already present in the memory and only the input registers needs to be setup. and -addr is required.

-dts

Filename specifies a DTS that will be compiled into a DTB.

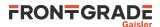

# **RETURN VALUE**

Command **dtb show** returns the a list. Each entry is a sublist on the format: {filename address {cpuids}}}. The filename will be the keyword ROM if -rom was used. The address will be the keyword "Stack" if it located on the stack.

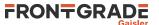

# 27. dump - syntax

### **NAME**

dump - Dump memory to a file.

# **SYNOPSIS**

dump ?options...? address length ?filename?

### **DESCRIPTION**

dump ?options...? address length ?filename?

Dumps length bytes, starting at address, to a file in Motorola SREC format. The default name of the file is "grmon-dump.srec"

#### **OPTIONS**

-binary

The -binary option can be used to store data to a binary file

-bsize

The -bsize option may be used to specify the size blocks of data in bytes that will be read. Sizes that are not even words may require a JTAG based debug link to work properly. See Chapter 5, *Debug link* more information.

-append

Set the -append option to append the dumped data to the end of the file. The default is to truncate the file to zero length before storing the data into the file.

### **RETURN VALUE**

Command dump has no return value.

# **EXAMPLE**

Dump 32KiB of data from address 0x40000000 grmon3> dump 0x40000000 32768

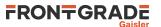

# 28. edcl - syntax

# **NAME**

edcl - Print or set the EDCL ip

# **SYNOPSIS**

edcl ?ip? ?greth#?

# **DESCRIPTION**

edcl ?ip? ?greth#?

If an ip-address is supplied then it will be set, otherwise the command will print the current EDCL ip. The EDCL will be disabled if the ip-address is set to zero and enabled if set to a normal address. If more than one device exists in the system, the *dev#* can be used to select device, default is dev0.

# **RETURN VALUE**

Command edcl has no return value.

# **EXAMPLE**

Set ip-address 192.168.0.123 grmon3> edcl 192.168.0.123

### **SEE ALSO**

Section 6.4, "Ethernet controller"

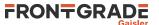

# 29. eeload - syntax

#### NAME

eeload - Load a file into an EEPROM

#### **SYNOPSIS**

```
eeload ?options...? filename ?cpu#?
```

### **DESCRIPTION**

The eeload command may be used to upload a file to a EEPROM. It's an alias for 'load -delay 1 -bsize 4 -wprot'. When a file is loaded, GRMON will reset the memory controllers registers first.

```
eeload ?options...? filename ?address? ?cpu#?
```

The load command may be used to upload the file specified by filename. It will also try to disable write protection on the memory core. If the address argument is present, then binary files will be stored at this address, if left out then they will be placed at the base address of the detected RAM. The cpu# argument can be used to specify which CPU it belongs to. The options is specified below.

### **OPTIONS**

-binary

The -binary option can be used to force GRMON to interpret the file as a binary file.

-bsize bytes

The -bsize option may be used to specify the size blocks of data in bytes that will be written. Valid value are 1, 2 or 4. Sizes 1 and 2 may require a JTAG based debug link to work properly See Chapter 5, *Debug link* more information.

### **RETURN VALUE**

Command eeload returns the entry point.

#### **EXAMPLE**

Load and then verify a hello\_world application

```
grmon3> eeload ../hello_world/hello_world
grmon3> verify ../hello_world/hello_world
```

#### **SEE ALSO**

Section 3.4.2, "Uploading application and data to target memory"

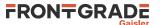

# 30. ehci - syntax

# **NAME**

ehci - Control the USB host's EHCI core

# **SYNOPSIS**

ehci subcommand ?args...?

# **DESCRIPTION**

ehci endian ?devname?

Displays the endian conversion setting ehci capregs ?devname?

Displays contents of the capability registers ehci opregs ?devname?

Displays contents of the operational registers ehci reset ?devname?

Performs a Host Controller Reset

# **RETURN VALUE**

Upon successful completion, ehci have no return value.

# **SEE ALSO**

Section 6.6, "USB Host Controller"

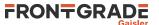

### 31. ei - syntax

#### **NAME**

ei - Inject errors in CPU cache and register files

#### **SYNOPSIS**

```
ei subcommand ?args...?
```

#### **DESCRIPTION**

Errors will be injected according to the CPU configuration. Injection of errors in ITAG, IDATA, DTAG, DDATA, STAG, IU register file and FP register file is supported.

```
ei un ?nr t?
```

Enable error injection, uniform error distribution mode. nr errors are inserted during the time period of t minutes. Errors are uniformly distributed over the time period.

```
ei av ?r?
```

Enable error injection, average error rate mode. Errors will be inserted during the whole program execution. Average error rate is r errors per second.

#### ei disable

```
Disable error injection.
```

```
eilog?filename?
eilogdisable
```

Enable/disable error injection log. The error injection log is saved in file log file.

```
ei stat
ei stat ?enable?
ei stat ?disable?
```

Show, enable or disable error injection statistics. When enabled, the SEU correction counters are modified. This option should not be used with software which itself monitors SEU error counters.

```
ei prob
```

```
ei prob itag dtag idata ddata stag iurf fprf ?cpu#?
```

Show or set probability of each error injection target. Each injection target has an associated probability value from 0.0 to 1.0. The value 0.0 means that no errors will be injected in the target. A value higher than 0.0 means that the error will be injected with the specified probability.

When no parameter is given to **ei prob**, then the currently configured values are listed. The second form configures the probabilities from user supplied decimal numbers. Target CPU is selected with the cpu# parameter. If no CPU parameter is given, then the current CPU is used.

### **RETURN VALUE**

Command ei has no return value.

### **EXAMPLE**

Configure ei to inject errors only in the data cache tags and instruction cache tags (DTAG and ITAG) of cpu0:

```
grmon3> ei prob 1.0 1.0 0.0 0.0 0.0 0.0 0.0 cpu0 grmon3> ei prob 0.0 0.0 0.0 0.0 0.0 0.0 0.0 cpu1
```

List the currently configured target probabilities:

```
grmon3> ei prob
```

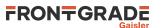

# **SEE ALSO**

Section 3.10.2, "LEON3-FT error injection" icache dcache

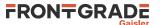

# 32. ep - syntax

### **NAME**

ep - Set entry point

### **SYNOPSIS**

```
ep ?cpu#?
ep ?--? value ?cpu#?
ep disable ?cpu#?
```

### **DESCRIPTION**

ep?cpu#?

Show current active CPUs entry point, or the CPU specified by cpu#.

ep ?--? value ?cpu#?

Set the current active CPUs entry point, or the CPU specified by cpu#. The only option available is '--' and it marks the end of options. It should be used if a symbol name is in conflict with a subcommand (i.e. a symbol called "disable").

ep disable ?cpu#?

Remove the entry point from the current active CPU or the the CPU specified by cpu#.

### **RETURN VALUE**

Upon successful completion **ep** returns a list of entry points, one for each CPU. If cpu# is specified, then only the entry point for that CPU will be returned.

#### **EXAMPLE**

Set current active CPUs entry point to 0x40000000 grmon3> ep 0x40000000

# **SEE ALSO**

Section 3.4.13, "Multi-processor support"

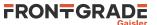

# 33. grmon::execsh - syntax

### **NAME**

grmon::execsh - Run commands in the execution shell

### **SYNOPSIS**

grmon::execsh

grmon::execsh subcommand ?arg?

#### **DESCRIPTION**

The grmon::execsh command is used to execute scripts in the execution shell. This command should be used to manage execution hooks.

```
grmon::execsh eval ?options? arg ?arg ...?
```

Evaluate command arg in the execution shell. If a script is running, then the command will fail with the error result set to EBUSY.

```
grmon::execsh interrupt name
```

Send an interrupt to the execution shell.

### **OPTIONS**

-u

The -u option may be added to use the I/O forwarding settings of the calling shell.

### **RETURN VALUE**

grmon::execsh eval will return the result from the script.

### **EXAMPLE**

Install an execution hook

```
grmon::execsh eval {
  proc myhook1 {} {puts "Hello World"}
  lappend ::hooks::preexec ::myhook1
}
```

#### **SEE ALSO**

Section 3.5, "Tcl integration" Appendix C, *Tcl API* 

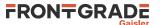

# 34. exit - syntax

# **NAME**

exit - Shut down the GRMON application

# **SYNOPSIS**

exit ?code?

### **DESCRIPTION**

exit ?code?

Shut down the GRMON application. If an code is set the GRMON will set it as an exit code. Values between 0 and 255 are valid, other values will be saturated to 255. If no code is specified, then GRMON will set 0 as exit code if no internal error has occurred or a value greater or equal to 1 to indicate an internal error

### **RETURN VALUE**

Command exit has no return value.

# **EXAMPLE**

Shut down GRMON application with exit code 1. grmon3> exit 1

144

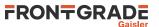

# 35. flash - syntax

### **NAME**

flash

flash - Write, erase or show information about the flash

### **SYNOPSIS**

flash blank all flash blank start ?stop? flash burst ?boolean? flash erase all flash erase start ?stop?

flash load ?options...? filename ?address? ?cpu#?

flash verify ?options...? filename ?address?

flash lock all

flash lock start ?stop?

flash lockdown all

flash lockdown start ?stop?

flash query

flash scan ?addr?

flash status

flash unlock all

flash unlock start ?stop?

flash wbuf length

flash write address data

#### DESCRIPTION

GRMON supports programming of CFI compatible flash PROM attached to the external memory bus of LEON2 and LEON3 systems. Flash programming is only supported if the target system contains one of the following memory controllers MCTRL, FTMCTRL, FTSRCTRL or SSRCTRL. The PROM bus width can be 8-, 16- or 32-bit. It is imperative that the prom width in the MCFG1 register correctly reflects the width of the external prom. To program 8-bit and 16-bit PROMs, the target system must also have at least one working SRAM or SDRAM bank.

When one of the flash commands are issued GRMON will probe for a CFI compatible memory at the beginning of the PROM area. GRMON will only control one flash memory at the time. If there are multiple CFI compatible flash memories connected to the PROM area, then it is possible to switch device using the command **flash scan** addr. If the PROM width or bank size is changed in the memory controller registers are changed, then GRMON will discard any probed CFI information, and a new **flash scan** command have to be issued.

There are many different suppliers of CFI devices, and some implements their own command set. The command set is specified by the CFI query register 14 (MSB) and 13 (LSB). The value for these register can in most cases be found in the datasheet of the CFI device. GRMON supports the command sets that are listed in Table 3.4, "Supported CFI command set" in section Section 3.11.3, "CFI compatible Flash PROM".

The sub commands erase, lock, lockdown and unlock works on memory blocks (the subcommand blank have the same parameters, but operates on addresses). These commands operate on the block that the <code>start</code> address belong. If the <code>stop</code> parameter is also given the commands will operate on all the blocks between and including the blocks that the <code>start</code> and <code>stop</code> belongs to. I.a the keyword 'all' can be given instead of the start address, then the command will operate on the whole memory.

#### flash

Print the flash memory configuration.

flash blank all

**flash blank** start ?stop?

Check that the flash memory is blank, i.e. can be re-programmed. See description above about the parameters.

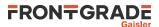

#### flash burst ?boolean?

Enable or disable flash burst write. Disabling the burst will decrease performance and requires either that a CPU is available in the system or that a JTAG debug link is used. This feature is only has effect when a 8-bit or 16-bit Intel style flash memory that is connected to a memory controller that supports bursting.

flash erase all

flash erase start ?stop?

Erase a flash block. See description above about the parameters.

flash load ?options...? filename ?address? ?cpu#?

Program the flash memory with the contents file. The load command may be used to upload the file specified by filename. If the address argument is present, then binary files will be stored at this address, if left out then they will be placed at the base address of the detected ROM. The cpu# argument can be used to specify which CPU it belongs to.

The -binary option can be used to force GRMON to interpret the file as a binary file.

The -erase option to automatically erase the flash before writing. It will only erase the blocks where data will be written.

The -nolock option can be used to prevent GRMON from checking the protection bits to see if the block is locked before trying to load data to the block.

flash verify ?options...? filename ?address?

Verify that the file filename has been uploaded correctly, if EDAC is enabled then the checkbits will be verified as well. If the address argument is present, then binary files will be compared against data at this address, if left out then they will be compared to data at the base address of the detected RAM.

The -binary option can be used to force GRMON to interpret the file as a binary file.

The -max option can be used to force GRMON to stop verifying when num errors have been found.

flash lock all

flash lock start ?stop?

Lock a flash block. See description above about the parameters.

flash lockdown all

flash lockdown start ?stop?

Lockdown a flash block. Work only on Intel-style devices which supports lock-down. See description above about the parameters.

### flash query

Print the flash query registers

flash scan ?addr?

Probe the address for a CFI flash. If the addr parameter is set, then GRMON will probe for a new memory at the address. If the addr parameter is unset, GRMON will probe for a new memory at the beginning of the PROM area. If the addr parameter is unset, and a memory has already been probed, then GRMON will only return the address of the last probed memory.

#### flash status

Print the flash lock status register

flash unlock all

flash unlock start ?stop?

Unlock a flash block. See description above about the parameters.

flash wbuf length

Limit the CFI auto-detected write buffer length. Zero disables the write buffer command and will perform single-word access only. -1 will reset to auto-detected value.

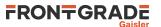

### flash write address data

Write a 32-bit data word to the flash at address addr.

# **RETURN VALUE**

Command flash scan returns the base address of the CFI compatible memory.

The other **flash** commands has no return value.

# **EXAMPLE**

A typical command sequence to erase and re-program a flash memory could be:

```
grmon3> flash unlock all
grmon3> flash erase all
grmon3> flash load file.prom
grmon3> flash lock all
```

# **SEE ALSO**

Section 3.11.3, "CFI compatible Flash PROM"

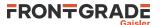

# 36. float - syntax

**NAME** 

float - Display FPU registers

**SYNOPSIS** 

float

# **DESCRIPTION**

float

Display FPU registers

# **RETURN VALUE**

Upon successful completion float returns 2 lists. The first list contains the values when the registers represents floats, and the second list contain the double-values.

# **SEE ALSO**

Section 3.4.5, "Displaying processor registers"

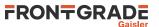

# 37. forward - syntax

### **NAME**

forward - Control I/O forwarding

### **SYNOPSIS**

forward
forward list
forward enable devname ?channel?
forward disable devname
forward mode devname value
forward start

#### **DESCRIPTION**

forward list

List all enabled devices is the current shell.

forward enable devname?channe1?

Enable I/O forwarding for a device. If a custom channel is not specified, then the default channel for the shell will be enabled. The I/O forwarding configuration is stored per shell.

forward disable devname

Disable I/O forwarding for a device.

forward mode devname value

Set forwarding mode. Valid values are "loopback", "debug" or "none".

### forward start

Start forwarding I/O in the current shell. When executing an application using GDB, this can be used to redirect I/O to the command line shell instead of to GDB. Issue an interrupt (Ctrl-C) to return to the GRMON prompt.

The forwarding can be started when the GRMON has detached from the system as well. It will poll the UART regularly, use -poll us to set how often GRMON should poll.

# **RETURN VALUE**

Upon successful completion **forward** has no return value.

### **EXAMPLE**

```
Enable I/O forwarding
grmon3> forward enable uart0

Enable I/O forwarding to a file
grmon3> forward enable uart0 [open "grmon3.out" w]
```

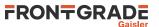

# 38. fpgaload - syntax

# **NAME**

fpgaload - Upload bitstream to GR740-MINI board FPGA.

# **SYNOPSIS**

fpgaload ?options...? filename

### **DESCRIPTION**

The fpgaload command may be used to upload a bitfile to the Lattice FPGA on the GR740-MINI board. See GR740-MINI board documentation for additional information about usage and requirements.

```
fpgaload ?options...? filename
```

The fpgaload command may be used to upload the file specified by filename. The options are specified below.

# **OPTIONS**

Produce verbose output

-f

Write bitstream in flash

### **RETURN VALUE**

No return value

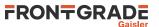

# 39. gdb - syntax

### **NAME**

gdb - Control the built-in GDB remote server

### **SYNOPSIS**

```
gdb ?port?
gdb eval arg ?arg ...?
gdb postload
gdb reset
gdb stop
gdb status
```

### **DESCRIPTION**

```
gdb ?port?
```

Start the built-in GDB remote server, optionally listen to the specified port. Default port is 2222. **gdb eval** arg ?arg ...?

Evaluate command arg in the GDB shell.

### gdb postload

Called from the GDB prompt using a monitor command after a GDB load command has been issued to do some CPU additional initialization.

### gdb reset

Called from the GDB prompt using a monitor command to reset the system.

### gdb stop

Stop the built-in GDB remote server.

### gdb status

Print status

### **RETURN VALUE**

Only the command 'gdb status' has a return value. Upon successful completion gdb status returns a tuple, where the first value represents the status (0 stopped, 1 connected, 2 waiting for connection) and the second value is the port number.

### **SEE ALSO**

```
Section 3.7, "GDB interface"
Section 3.2, "Starting GRMON"
```

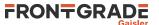

# 40. go - syntax

go - Start execution without any initialization

### **SYNOPSIS**

go ?options? ?address? ?count?

# **DESCRIPTION**

go ?options? ?address? ?count?

This command will start the execution of instructions on the active CPU.

When omitting the address parameter this command will start execution at the entry point from the last loaded application.

The command will clear the error mode of the CPUs, but not reset any drivers, unlike the **run** command.

If the *count* parameter is set then the CPU will run the specified number of instructions. Note that the *count* parameter is only supported by the DSU4.

### **OPTIONS**

-noret

Do not evaluate the return value. Then this options is set, no return value will be set.

### **RETURN VALUE**

Upon successful completion **go** returns a list of signals, one per CPU. Possible signal values are SIGBUS, SIGFPE, SIGILL, SIGINT, SIGSEGV, SIGTERM or SIGTRAP. If a CPU is disabled, then a empty string will be returned instead of a signal value.

### **EXAMPLE**

Execute instructions starting at 0x40000000. grmon3> go 0x40000000

### **SEE ALSO**

Section 3.4.3, "Running applications"

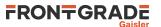

# 41. gr1553b - syntax

gr1553b - MIL-STD-1553B Interface commands

# **SYNOPSIS**

gr1553b ?subcommand? ?args...?

# **DESCRIPTION**

The gr1553b command is an alias for the mil> command. See help of command mil> for more information.

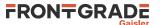

# 42. grcg - syntax

### **NAME**

grcg - Control clock gating

### **SYNOPSIS**

grcg subcommand ?args? ?grcg#?

### **DESCRIPTION**

This command provides functions to control the GRCLKGATE core. If more than one core exists in the system, then the name of the core to control should be specified as the last command option (after the subcommand). The 'info sys' command lists the controller names.

```
grcg clkinfo ?grcg#?
   Show register values.
grcg enable number ?grcg#?
grcg disable number ?grcg#?
```

Enable or disable a clock gate. Argument number may be replaced by the keyword all.

### **RETURN VALUE**

Upon successful completion grcg clkinfo returns three masks, where each bit of the masks represents a clock gate. The first mask shows unlock-bits, the second enabled-bits and the third reset-bits.

The other sub commands has no return value.

### **EXAMPLE**

```
Enable all clock gates
grmon3> grcg enable all
Clock enable function 7 on the GRCLKGATE core with index 1.
grmon3> grcg enable 7 grcg1
```

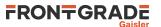

# 43. grpwm - syntax

# **NAME**

grpwm - Control GRPWM core

# **SYNOPSIS**

grpwm subcommand ?args...?

# **DESCRIPTION**

grpwm info ?devname?

Displays information about the GRPWM core grpwm wave ?devname?

Displays the waveform table

# **RETURN VALUE**

Command **grpwm wave** returns a list of wave data.

The other **grpwm** commands have no return value.

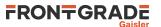

# 44. grtmtx - syntax

grtmtx - Control GRTM devices

# **SYNOPSIS**

grtmtx ?subcommand? ?args...?

# **DESCRIPTION**

grtmtx

Display status

grtmtx reset

Reset DMA and TM encoder

grtmtx release

Release TM encoder

grtmtx rate rate

Set rate register

grtmtx len nbytes

Set frame length (actual number of bytes)

grtmtx limit nbytes

Set limit length (actual number of bytes)

grtmtx on

grtmtx off

Enable/disable the TM encoder

grtmtx reg

List register contents

grtmtx conf

List design options

# **RETURN VALUE**

Command **grtmtx** has no return value.

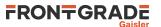

# 45. gui - syntax

### **NAME**

gui - Control the graphical user interface

# **SYNOPSIS**

gui gui status

### **DESCRIPTION**

gui

When GRMON has been started in CLI mode this command can be used to start the graphical user interface. This command has not effect if the GUI has already been started.

gui status

Print status for the GUI connection.

### **RETURN VALUE**

Only the command 'gui status' has a return value. Upon successful completion gui status returns a tuple, where the first value represents the status (0 stopped, 1 started) and the second value is a reserved number.

# **SEE ALSO**

Chapter 4, Graphical user interface Section 4.2, "Starting GRMON GUI"

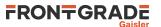

# 46. help - syntax

# **NAME**

help - Print all GRMON commands or detailed help for a specific command

# **SYNOPSIS**

help?command?

# **DESCRIPTION**

help?command?

When omitting the command parameter this command will list commands. If the command parameter is specified, it will print a long detailed description of the command.

# **RETURN VALUE**

Command help has no return value.

# **EXAMPLE**

List all commands: grmon3> help

Show detailed help of command 'mem':

grmon3> help mem

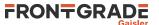

## 47. hist - syntax

### **NAME**

hist - Print AHB transfers or instruction entries in the trace buffer

### **SYNOPSIS**

hist ?length? ?cpu#?

### **DESCRIPTION**

hist ?length?

Print the hist trace buffer. The ?length? entries will be printed, default is 10. Use cpu# to select CPU.

#### **RETURN VALUE**

Upon successful completion, **hist** returns a list of mixed AHB and instruction trace buffer entries, sorted after time. The first value in each entry is either the literal string AHB or INST indicating the type of entry. For more information about the entry values, see return values described for commands **ahb** and **inst**.

### **EXAMPLE**

#### Print 10 rows

```
grmon3> hist
     TIME
              ADDRESS
                       INSTRUCTIONS/AHB SIGNALS
                                                    RESULT/DATA
      266951 000021D4 restore %00, %00
                                                    [0000000D]
      266954 000019E4 mov 0, %gl
                                                     [00000000]
                                                    [00000000]
      266955 000019E8 mov %g1, %i0
      266956 000019EC ret
                                                    [000019EC]
      266957 000019F0 restore
                                                    [00000000]
      266960 0000106C call 0x00009904
                                                    [0000106C]
      266961 00001070 nop
                                                    [00000000]
      266962 00009904 mov 1, %g1
266963 00009908 ta 0x0
                                                    [00000001]
      266986 00000800 AHB read mst=0 size=4
                                                    [91D02000 01000000 01000000 0100]
```

### TCL returns:

{INST 266951 0x000021D4 0x91E80008 0x0000000D 0 0 0} {INST 266954 0x000019E4 0x82102000 0x00000000 0 0 0} {INST 266955 0x000019E8 0xB0100001 0x000000000 0 0 0} {INST 266956 0x000019EC ...

#### Print 2 rows

```
grmon3> hist 2

TIME ADDRESS INSTRUCTIONS/AHB SIGNALS RESULT/DATA

266963 00009908 ta 0x0 [ TRAP ]

266986 00000800 AHB read mst=0 size=4 [91D02000 01000000 01000000 0100]
```

#### TCL returns:

{INST 266963 0x00009908 0x91D02000 0x00000000 0 1 0} {AHB 266986 0x00000800  $\{0x91D02000 0x01000000 0x010000000\}$  R 0 2 4 1 0 0 0}

### **SEE ALSO**

Section 3.4.9, "Using the trace buffer"

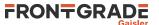

## 48. i2c - syntax

#### NAME

i2c - Commands for the I2C masters

#### **SYNOPSIS**

```
i2c subcommand ?args...?
i2c index subcommand ?args...?
```

### **DESCRIPTION**

This command provides functions to control the SPICTRL core. If more than one core exists in the system, then the index of the core to control should be specified after the **i2c** command (before the subcommand). The 'info sys' command lists the device indexes.

i2c bitrate rate

Initializes the prescaler register. Valid keywords for the parameter rate are normal, fast or hispeed.

i2c disable

i2c enable

Enable/Disable the core

i2c read ?options? i2caddr ?addr? ?cnt?

Performs cnt sequential reads starting at memory location addr from slave with i2caddr. Default value of cnt is 1. If only i2caddr is specified, then a simple read will be performed.

Available options are -d8, -d16 and -d32 to control how many bits there are in each data word that is read. Default is 8 bits.

i2c scan

Scans the bus for devices.

i2c status

Displays some status information about the core and the bus.

i2c write ?options? i2caddr ?addr? data

Writes data to memory location addr on slave with address i2caddr. If only i2caddr and data is specified, then a simple write will be performed.

Available options are -d8, -d16 and -d32 to control how many bits there are in each data word that is written. Default is 8 bits.

Commands to interact with DVI transmitters:

### i2c dvi devices

List supported devices.

i2c dvi delay direction

Change delay applied to clock before latching data. Valid keywords for direction are inc or dec.

```
i2c dvi init_l4itx_dvi ?idf?
i2c dvi init_l4itx_vga ?idf?
```

Initializes Chrontel CH7301C DVI transmitter with values that are appropriate for the GR-LEON4-ITX board with DVI/VGA output. The optional *idf* value selects the multiplexed data input format, default is IDF 2.

```
i2c dvi init_ml50x_dvi ?idf?
i2c dvi init_ml50x_vga ?idf?
```

Initializes Chrontel CH7301C DVI transmitter with values that are appropriate for a ML50x board with a" standard LEON/GRLIB template design for DVI/VGA output. The optional *idf* value selects the multiplexed data input format, default is IDF 2.

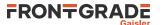

### i2c dvi setdev devnr

Set DVI transmitter type. See command **i2c dvi devices** to list valid values of the parameter *devnr*. **i2c dvi showreg** 

Show DVI transmitter registers

# **RETURN VALUE**

Upon successful completion **i2c read** returns a list of values read. The **i2c dvi showreg** return a list of tuples, where the first element is the register address and the second element is the value.

The other sub commands has no return value.

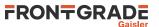

# 49. icache - syntax

#### NAME

icache - Show, enable or disable instruction cache

### **SYNOPSIS**

icache ?boolean? ?cpu#?

icache diag ?windex? ?lindex? ?cpu#?

icache flush ?cpu#?

icache way windex ?lindex? ?word value? ?cpu#?
icache tag windex lindex ?value? ?tbmask? ?cpu#?

### **DESCRIPTION**

In all forms of the **icache** command, the optional parameter ?cpu#? specifies which CPU to operate on. The active CPU will be used if parameter is omitted.

icache ?boolean? ?cpu#?

If ?boolean? is not given then show the content of all ways. If ?boolean? is present, then enable or disable the instruction cache.

icache diag ?windex? ?lindex? ?cpu#?

Check if the instruction cache is consistent with the memory. Optionally a specific way or line can be checked.

icache flush ?cpu#?

Flushes the instruction cache

icache way windex ?lindex? ?word value? ?cpu#?

Show the contents of specified way windex or optionally a specific line ?lindex?. If word and value is set then it will write a single 32-bit word into position specified by word.

icache tag windex lindex ?value? ?tbmask? ?cpu#?

Read or write a raw instruction cache tag value. Way and line is selected with windex and lindex. The parameter value, if given, is written to the tag. The optional parameter tbmask is xor-ed with the test check bits generated by the cache controller during the write.

# **RETURN VALUE**

Command **icache diag** returns a list of all inconsistent entries. Each element of the list contains CPU id, way id, line id, word id, physical address, cached data and the data from the memory.

Command icache tag returns the tag value on read.

The other **icache** commands have no return value.

### **SEE ALSO**

Section 3.4.16, "CPU cache support" **dcache** 

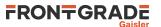

# 50. iccfg - syntax

# **NAME**

iccfg - Display or set instruction cache configuration register

# **SYNOPSIS**

iccfg ?value? ?cpu#?

# **DESCRIPTION**

iccfg?value??cpu#?

Display or set instruction cache configuration register for the active CPU. GRMON will not keep track of this register value and will not reinitialize the register when starting or resuming software execution.

# **RETURN VALUE**

Upon successful completion iccfg will return the value of the instruction cache configuration register.

### **SEE ALSO**

-nic and -ndc switches described in Section 6.3.1, "Switches"

# **SEE ALSO**

Section 3.4.16, "CPU cache support"

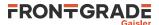

## 51. info - syntax

#### NAME

info - GRMON extends the TCL command info with some subcommands to show information about the system.

### **SYNOPSIS**

info subcommand ?args...?

### **DESCRIPTION**

### info drivers

List all available device-drivers

# info mkprom2

List the most basic mkprom2 commandline switches. GRMON will print flags to use the first GPTIMER and IRQMP controller and it will use the same UART for output as GRMON (see Section 3.9, "Forwarding application console I/O"). I.a. it will produce switches for all memory controllers found. In case that there exist more the one controller it's up to the user make sure that only switches belonging to one controller are used.

info reg ?options? ?dev?

Show system registers. If a device name is passed to the command, then only the registers belonging to that device is printed. The device name can be suffixed with colon and a register name to only print the specified register.

If option -v is specified, then GRMON will print the field names and values of each registers. If a debug driver doesn't support this feature, then the register value is printed instead.

Setting -1 will print the name of the registers, that can be used to access the registers via TCL variables. It also returns a list of all the register names. No registers values will be read.

Setting -a will also return the address in the list of all the register names. Will only have an effect if - 1 is also set.

Setting -d will also return the description in the list of all the register names. Will only have an effect if -1 is also set.

Setting -x will interpret a constant value, instead of reading the register value from the system. It requires that every dev argument is followed by a value to be interpreted, i.e dev0::reg0 value0 dev1::reg1 value1 ...

Enabling -all will print all registers. Normally only a subset is printed. This option may print a lot of registers. I could also cause read accesses to FIFOs.

```
info sys ?options? ?dev ...?
```

Show system configuration. If one or more device names are passed to the command, then only the information about those devices are printed.

If option -v is specified, then GRMON will print verbose information about the devices.

The option -xm1 < file > can be used to print a xml description of the system to a file instead of printing information on the screen.

### **RETURN VALUE**

info drivers has no return value.

info mkprom2 returns a list of switches.

The command **info reg** returns a list of all registers if the -1 is specified. If both options -1 and -v have been entered it returns a list where each element is a list of the register name and the name of the registers fields. Otherwise it has no return value.

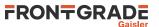

Upon successful completion info sys returns a list of all device names.

For other info subcommands, see TCL documentation.

# **EXAMPLE**

Show all devices in the system

```
grmon3> info sys
ahbjtag0 Frontgrade Gaisler JTAG Debug Link
AHB Master 0
adev1 Frontgrade Gaisler EDCL master interface
AHB Master 2
...
```

### Show only the DSU

```
grmon3> info sys dsu0
dsu0 Frontgrade Gaisler LEON4 Debug Support Unit
AHB: E0000000 - E4000000
AHB trace: 256 lines, 128-bit bus
CPU0: win 8, hwbp 2, itrace 256, V8 mul/div, srmmu, lddel 1, GRFPU
stack pointer 0x07fffff0
icache 4 * 4 kB, 32 B/line lru
dcache 4 * 4 kB, 32 B/line lru
CPU1: win 8, hwbp 2, itrace 256, V8 mul/div, srmmu, lddel 1, GRFPU
stack pointer 0x07fffff0
icache 4 * 4 kB, 32 B/line lru
dcache 4 * 4 kB, 32 B/line lru
dcache 4 * 4 kB, 32 B/line lru
```

Show detailed information on status register of uart0.

```
grmon3> info reg -v uart0::status

Generic UART

0xff900004 UART Status register

31:26 rcnt

25:20 tcnt

0x0

0x0

0x00000086

Rx FIFO count

10 rf

0x0

Rx FIFO full
```

### **SEE ALSO**

Section 3.4.1, "Examining the hardware configuration"

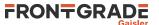

## 52. inst - syntax

### **NAME**

inst - Print AHB transfer or instruction entries in the trace buffer

### **SYNOPSIS**

```
inst ?length?
inst subcommand ?args...?
```

### **DESCRIPTION**

```
inst ?length? ?cpu#?
```

Print the inst trace buffer. The ?length? entries will be printed, default is 10. Use cpu# to select single CPU.

inst filter ?cpu#?

Print the instruction trace buffer filter.

```
inst filter ?flt? ?cpu#?
```

Set the instruction trace buffer filter. See DSU manual for values of £1t. (Only available in some DSU4 implementations). Use cpu# to set filter select a single CPU.

```
inst filter asildigit ?val...? ?cpu#?
```

Set which last digits that should be filtered. Only valid if filter is set to 0xE. (Only available in some DSU implementations)

```
inst filter range ?index? ?addr? ?mask? ?exc1? ?cpu#?
```

Setup a trace filter to include or exclude instructions that is within the range. Up to four range filters is supported. (Only available in some DSU implementations)

### **RETURN VALUE**

Upon successful completion, **inst** returns a list of trace buffer entries. Each entry is a sublist on the format format: {INST time addr inst result trap em mc}. Detailed description about the different fields can be found in the DSU core documentation in document grip.pdf [http://gaisler.com/products/grlib/grip.pdf]

The other subcommands have no return value.

### **EXAMPLE**

#### Print 10 rows

```
grmon3> inst
     TIME
              ADDRESS
                      INSTRUCTION
                                                   RESULT
      266951 000021D4 restore %00, %00
                                                   [0000000D]
      266954 000019E4 mov 0, %gl
                                                    [00000000]
      266955 000019E8 mov %g1, %i0
                                                   [00000000]
      266956 000019EC ret
                                                   [000019EC]
      266957 000019F0 restore
                                                   [00000000]
      266960 0000106C call 0x00009904
                                                    [0000106C]
      266961 00001070 nop
                                                   [000000001
      266962 00009904 mov 1, %gl
                                                    [00000001]
      266963 00009908 ta 0x0
                                                    [ TRAP
      267009 00000800 ta 0x0
                                                    [ TRAP
```

### TCL returns:

{INST 266951 0x000021D4 0x91E80008 0x0000000D 0 0 0} {INST 266954 0x000019E4 0x82102000 0x00000000 0 0 0} {INST 266955 0x000019E8 0xB0100001 0x00000000 0 0 0} {INST 266956 0x000019EC ...

### Print 2 rows

```
grmon3> inst 2
TIME ADDRESS INSTRUCTION RESULT
```

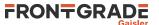

266951 000021D4 restore %00, %00 266954 000019E4 mov 0, %g1 [0000000D] [00000000]

TCL returns:

 $\{ \mathtt{INST} \ \ 266951 \ \ 0 \times 000021\mathtt{D4} \ \ 0 \times 91\mathtt{E}80008 \ \ 0 \times 0000000\mathtt{O} \ \ 0 \ \ 0 \ \ 0 \} \ \ \{ \mathtt{INST} \ \ 266954 \ \ 0 \times 000019\mathtt{E}4 \}$ 0x82102000 0x00000000 0 0 0}

# **SEE ALSO**

Section 3.4.9, "Using the trace buffer"

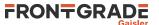

## 53. iommu - syntax

### **NAME**

iommu - Control IO memory management unit

#### **SYNOPSIS**

iommu subcommand ?args?
iommu index subcommand ?args?

### **DESCRIPTION**

This command provides functions to control the GRIOMMU core. If more than one core exists in the system, then the index of the core to control should be specified after the **iommu** command (before the subcommand). The 'info sys' command lists the controller indexes.

iommu apv allow base start stop

Modify existing APV at base allowing access to the address range start - stop iommu apv build base prot

Create APV starting at base with default bit value prot

iommu apv decode base

Decode APV starting at base

iommu apv deny base start stop

Modify existing APV at base denying access to the address range start - stop iommu cache addr addr grp

Displays cached information for I/O address addr in group grp

iommu cache errinj addr dt ?byte?

Inject data/tag parity error at set address addr, data byte byte. The parameter dt should be either 'tag' or 'data'

### iommu cache flush

Invalidate all entries in cache

iommu cache show line ?count?

Shows information about count line starting at line

iommu cache write addr data0 ... dataN tag

Write full cache line including tag at set address addr, i.e. the number of data words depends on the size of the cache line. See example below.

iommu disable

iommu enable

Disables/enable the core

iommu group ?grp? ?base passthrough active?

Show/set information about group(s). When no parameters are given, information about all groups will be shown. If the index grp is given then only that group will be shown. When all parameters are set, the fields will be assigned to the group.

### iommu info

Displays information about IOMMU configuration

iommu mstbmap ?mst? ?grp?

Show/set information about master->group assignments. When no parameters are given, information about all masters will be shown. If the index mst is given then only that master will be shown. When all parameters are set, master mst will be assigned to group grp

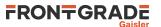

### iommu mstbmap ?mst? ?ahb?

Show/set information about master->AHB interface assignments. When no parameters are given, information about all masters will be shown. If the index mst is given then only that master will be shown. When all parameters are set, master mst will be assigned to AHB interface ahb

iommu pagetable build base writeable valid

Create page table starting at base with all writable fields set to writeable and all valid fields set to valid. 1:1 map starting at physical address 0.

iommu pagetable lookup base ioaddr

Lookup specified IO address in page table starting at base. iommu pagetable modify base ioaddr phyaddr writeable valid

Modify existing PT at base, translate ioaddr to phyaddr, writeable, valid iommu status

Displays core status information

### **RETURN VALUE**

Upon successful completion iommu apv docode returns a list of triples, where each triple contains start, stop and protection bit.

Command iommu cache addr returns a tuple, containing valid and protection bits.

Command iommu cache show returns a list of entries. Each entry contains line address, tag and the cached data words.

The other subcommands have no return value.

### **EXAMPLE**

Show info on a system with one core grmon3> iommu info

Show info of the second core in a system with multiple cores grmon3> iommu 1 info

Writes set address 0x23 with the 128-bit cache line 0x000000008F0000000FFFFFFF00000000 and tag 0x1 (valid

grmon3> iommu cache write 0x23 0x0 0x8F000000 0xFFFFFFFF 0x0 0x1

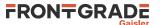

# 54. irq - syntax

# **NAME**

irq - Force interrupts or read IRQ(A)MP status information

# **SYNOPSIS**

irq subcommand args...

### **DESCRIPTION**

This command provides functions to force interrupts and reading IRQMP status information. The command also support the ASMP extension provided in the IRQ(A)MP core.

```
irq boot ?mask?
    Boot CPUs specified by mask (for IRQ(A)MP)
irq ctrl ?index?
    Show/select controller register interface to use (for IRQ(A)MP)
irq force irq
    Force interrupt irq
irq reg
    Display some of the core registers
irq routing
    Decode controller routing (for IRQ(A)MP)
irq tstamp
    Show time stamp registers (for IRQ(A)MP)
irq wdog
```

Decode Watchdog control register (for IRQ(A)MP)

### **RETURN VALUE**

Command irq has no return value.

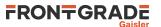

# 55. I2cache - syntax

### **NAME**

12cache - L2 cache control

### **SYNOPSIS**

l2cache subcommand ?args?

#### DESCRIPTION

### 12cache lookup addr

Prints the data and status of a cache line if addr generates a cache hit.

**l2cache show data** ?way? ?count? ?start?

Prints the data of count cache line starting at cache line start.

l2cache show tag ?count? ?start?

Prints the tag of count cache line starting at cache line start.

#### 12cache enable

Enable the cache.

#### 12cache disable

### 12cache disable flushinvalidate

Disable the cache. If flushinvalidate is given, all dirty cache lines are invalidated and written back to memory as an atomic operation.

l2cache ft ?boolean?

Enable or disable the EDAC. If boolean is not set, then the command will show if the EDAC is enabled or disabled.

### 12cache flush

l2cache flush all ?mode?

Perform a cache flush to all cache lines using a flush mode.

l2cache flush mem address?mode?

Perform a cache flush to the cache lines with a cache hit for address using a flush mode.

l2cache flush direct address?mode?

Perform a cache flush to the cache lines addressed with address using a flush mode.

### 12cache invalidate

Invalidate all cache lines

### 12cache flushinvalidate

Flush and invalidate all cache lines (copy-back)

### 12cache hit

Prints the hit rate statistics.

l2cache wt ?boolean?

Enable or disable the write-through. If boolean is not set, then the command will show if write-through is enabled or disabled.

l2cache hprot ?boolean?

Enable or disable the HPROT. If boolean is not set, then the command will show if HPROT is enabled or disabled.

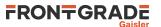

#### l2cache smode?mode?

Set the statistics mode. If the *mode* is not set, then the command will show the current statistics mode.

l2cache error l2cache error inject l2cache error reset l2cache error dcb ?value? l2cache error tcb ?value?

The **l2cache error** used to show information about an error in the L2-cache and the information is cleared with **l2cache error reset**. I.a. the **l2cache error inject** can be used to create an error. The **l2cache error dcb** and **l2cache error tcb** can be used to read or write the data/tag check bits.

l2cache mtrr ?index? ?value?

Show all or a specific memory type range register. If value is present, then the specified register will be set. **l2cache split** boolean

Enable or disable AHB SPLIT response support for the L2 cache controller.

### **RETURN VALUE**

Upon successful completion **l2cache lookup** returns a list of addr, way, tag, index, offset, valid bit, dirty bit and LRU bit.

Commands **l2cache show data** and **l2cache show tags** returns a list of entries. For **data** each entry contains an address and 8 data words. The entry for **tag** contains index, address, LRU and list of valid bit, dirty bit and tag for each way.

Upon successful completion l2cache ft, l2cache hprot, l2cache smode and l2cache wt returns a boolean.

Command **12cache hit** returns hit-rate and front bus usage-rate.

Command 12cache status returns control and status register values.

Upon successful completion l2cache dcb and l2cache tcb return check bits for data or tags.

Command **12cache mtrr** returns a list of values.

### **SEE ALSO**

Section 3.4.16, "CPU cache support"

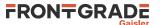

## 56. I3stat - syntax

#### NAME

13stat - Control Leon3 statistics unit

#### **SYNOPSIS**

```
13stat subcommand ?args...?
13stat index subcommand ?args...?
```

### **DESCRIPTION**

This command provides functions to control the L3STAT core. If more than one core exists in the system, then the index of the core to control should be specified after the l3stat command (before the subcommand). The 'info sys' command lists the device indexes.

#### 13stat events

Show all events that can be selected/counted

#### 13stat status

Display status of all available counters.

l3stat clear cnt

Clear the counter cnt.

l3stat set cnt cpu event ?enable? ?clearonread?

Count the event using counter cnt on processor cpu. The optional enable parameter defaults to 1 if left out. The optional clearonread parameter defaults to 0 if left out.

l3stat duration cnt enable ?1v1?

Enable the counter *cnt* to save maximum time the selected event has been at lvl. When enabling the lvl parameter must be present, but when disabling it be left out.

l3stat poll start stop interval hold

Continuously poll counters between start and stop. The interval parameter sets how many seconds between each iteration. If hold is set to 1, then it will block until the first counter is enabled by other means (i.e. software). The polling stops when the first counter is disabled or a SIGINT signal (Ctrl-C) is sent to GRMON.

l3stat runpoll start stop interval

Setup counters between <code>start</code> and <code>stop</code> to be polled while running an application (i.e. 'run, 'go' or 'cont' commands). The <code>interval</code> argument in this case does not specify the poll interval seconds but rather in terms of iterations when GRMON polls the Debug Support Unit to monitor execution. A suitable value for the int argument in this case depends on the speed of the host computer, debug link and target system.

### **EXAMPLE**

Enable maximum time count, on counter 1, when no instruction cache misses has occurred.

```
grmon3> 13stat set 1 0 icmiss grmon3> 13stat duration 1 1 0

Disable maximum time count on counter 1. grmon3> 13stat duration 1 0

Poll for cache misses when running.

grmon3> 13stat set 0 0 dcmiss grmon3> 13stat set 1 0 icmiss grmon3> 13stat runpoll 0 1 5000 grmon3> run
```

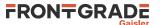

## 57. I4stat - syntax

#### NAME

14stat - Control Leon4 statistics unit

#### **SYNOPSIS**

```
l4stat subcommand ?args...?
l4stat index subcommand ?args...?
```

### **DESCRIPTION**

This command provides functions to control the L4STAT core. If more than one core exists in the system, then the index of the core to control should be specified after the l4stat command (before the subcommand). The 'info sys' command lists the device indexes.

#### 14stat events

Show all events that can be selected/counted

#### 14stat status

Display status of all available counters.

l4stat clear cnt

Clear the counter cnt.

l4stat set cnt cpu event ?enable? ?clearonread?

Count the event using counter cnt on processor cpu. The optional enable parameter defaults to 1 if left out. The optional clearonread parameter defaults to 0 if left out.

l4stat duration cnt enable ?1v1?

Enable the counter *cnt* to save maximum time the selected event has been at lvl. When enabling the lvl parameter must be present, but when disabling it be left out.

l4stat poll start stop interval hold

Continuously poll counters between start and stop. The interval parameter sets how many seconds between each iteration. If hold is set to 1, then it will block until the first counter is enabled by other means (i.e. software). The polling stops when the first counter is disabled or a SIGINT signal (Ctrl-C) is sent to GRMON.

l4stat runpoll start stop interval

Setup counters between <code>start</code> and <code>stop</code> to be polled while running an application (i.e. 'run, 'go' or 'cont' commands). The <code>interval</code> argument in this case does not specify the poll interval seconds but rather in terms of iterations when GRMON polls the Debug Support Unit to monitor execution. A suitable value for the int argument in this case depends on the speed of the host computer, debug link and target system.

### **EXAMPLE**

Enable maximum time count, on counter 1, when no instruction cache misses has occurred.

```
grmon3> 14stat set 1 0 icmiss grmon3> 14stat duration 1 1 0

Disable maximum time count on counter 1. grmon3> 14stat duration 1 0

Poll for cache misses when running.

grmon3> 14stat set 0 0 dcmiss grmon3> 14stat set 1 0 icmiss grmon3> 14stat runpoll 0 1 5000 grmon3> run
```

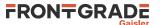

## 58. la - syntax

#### NAME

la - Control the LOGAN core

#### **SYNOPSIS**

la

la subcommand ?args...?

### **DESCRIPTION**

The LOGAN debug driver contains commands to control the LOGAN on-chip logic analyzer core. It allows to set various triggering conditions, and to generate VCD waveform files from trace buffer data. All logic analyzer commands are prefixed with la.

If more than one device exists in the system, the logan# can be used to select device, default is logan0.

la

la status ?logan#?

Reports status of LOGAN.

la arm ?logan#?

Arms the LOGAN. Begins the operation of the analyzer and sampling starts.

la config filename ?logan#?

la config ?name bits...? ?logan#?

Set the configuration of the LOGAN device. Either a filename or an array of name and bits pairs.

la count ?value? ?logan#?

Set/displays the trigger counter. The *value* should be between zero and depth-1 and specifies how many samples that should be taken after the triggering event.

la div ?value? ?logan#?

Sets/displays the sample frequency divider register. If you specify e.g. "la div 5" the logic analyzer will only sample a value every 5th clock cycle.

la dump ?filename? ?logan#?

This dumps the trace buffer in VCD format to the file specified (default is logan.vcd).

la mask trig1 bit ?value? ?logan#?

Sets/displays the specified bit in the mask of the specified trig level to 0/1.

la page ?value? ?logan#?

Sets/prints the page register of the LOGAN. Normally the user doesn't have to be concerned with this because dump and view sets the page automatically. Only useful if accessing the trace buffer manually via the GRMON mem command.

la pat trigl bit ?value? ?logan#?

Sets/displays the specified bit in the pattern of the specified trig level to 0/1.

la pm ?trig1? ?pattern mask? ?logan#?

Sets/displays the complete pattern and mask of the specified trig level. If not fully specified the input is zero-padded from the left. Decimal notation only possible for widths less than or equal to 64 bits.

la qual ?bit value? ?logan#?

Sets/displays which bit in the sampled pattern that will be used as qualifier and what value it shall have for a sample to be stored.

175

la reset ?logan#?

Stop the operation of the LOGAN. Logic Analyzer returns to idle state.

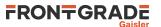

la trigctrl ?trig1? ?count cond? ?logan#?

Sets/displays the match counter and the trigger condition (1 = trig on equal, 0 = trig on not equal) for the specified trig level.

la view start stop ?filename? ?logan#?

Prints the specified range of the trace buffer in list format. If no filename is specified the commands prints to the screen.

# **SEE ALSO**

Section 6.13, "On-chip logic analyzer driver"

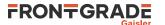

# 59. leon - syntax

**NAME** 

leon - Print leon specific registers

**SYNOPSIS** 

leon

# **DESCRIPTION**

leon

Print leon specific registers

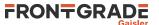

## 60. load - syntax

### **NAME**

load - Load a file or print filenames of uploaded files.

### **SYNOPSIS**

load ?options...? filename ?address? ?cpu#?
load subcommand ?arg?

#### DESCRIPTION

The load command may be used to upload a file to the system. It can also be used to list all files that have been loaded. When a file is loaded, GRMON will reset the memory controllers registers first.

To avoid overwriting the image file loaded, one must must make sure that DMA is not active to the address range(s) of the image. Drivers can be reset using the **reset** command prior to loading.

```
load ?options...? filename ?address? ?cpu#?
```

The load command may be used to upload the file specified by filename. If the address argument is present, then binary files will be stored at this address, if left out then they will be placed at the base address of the detected RAM. The cpu# argument can be used to specify which CPU it belongs to. The options is specified below.

load clear ?cpu#?

This command will clear the information about the files that have been loaded to the CPU:s. If the cpu# argument is specified, then only that CPU will be listed.

load show ?cpu#?

This command will list which files that have been loaded to the CPU:s. If the cpu# argument is specified, then only that CPU will be listed.

### **OPTIONS**

-binary

The -binary option can be used to force GRMON to interpret the file as a binary file.

-bsize bytes

The -bsize option may be used to specify the size blocks of data in bytes that will be written. Sizes that are not even words may require a JTAG based debug link to work properly. See Chapter 5, *Debug link* more information.

-data

Only load sections containing data, i.e. skip instructions.

-delay ms

The -delay option can be used to specify a delay between each word written. If the delay is non-zero then the default block size will be 4 bytes, but can be changed using the -bsize option.

-nmcr

If the -nmcr (No Memory Controller Reinitialize) option is given then the memory controller(s) are not reinitialized. Without the option set all memory controllers that data is loaded to are reinitialized.

-wprot

If the -wprot option is given then write protection on the core will be disabled

### **RETURN VALUE**

Command load returns the entry point.

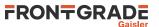

# **EXAMPLE**

Load and then verify a hello\_world application

grmon3> load ../hello\_world/hello\_world
grmon3> verify ../hello\_world/hello\_world

# **SEE ALSO**

Section 3.4.2, "Uploading application and data to target memory"

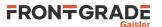

# 61. mcfg1 - syntax

mcfg1 - Show or set reset value of the memory controller register 1

# **SYNOPSIS**

mcfg1 ?value?

# **DESCRIPTION**

mcfg1 ?value?

Set the reset value of the memory register. If value is left out, then the reset value will be printed.

# **SEE ALSO**

Section 6.14, "Memory controllers"

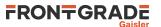

# 62. mcfg2 - syntax

mcfg2 - Show or set reset value of the memory controller register  $2\,$ 

# **SYNOPSIS**

mcfg2 ?value?

# **DESCRIPTION**

mcfg2 ?value?

Set the reset value of the memory register. If value is left out, then the reset value will be printed.

# **SEE ALSO**

Section 6.14, "Memory controllers"

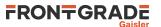

# 63. mcfg3 - syntax

mcfg3 - Show or set reset value of the memory controller register 3

# **SYNOPSIS**

mcfg3 ?value?

# **DESCRIPTION**

mcfg3 ?value?

Set the reset value of the memory register. If value is left out, then the reset value will be printed.

# **SEE ALSO**

Section 6.14, "Memory controllers"

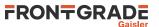

# 64. mdio - syntax

## **NAME**

mdio - Show PHY registers

# **SYNOPSIS**

mdio paddr raddr ?greth#? mdio info ?greth#? ?paddr? mdio reg ?greth#? ?paddr?

## **DESCRIPTION**

mdio paddr raddr ?greth#?

Show value of PHY address paddr and register raddr. If more than one device exists in the system, the greth# can be used to select device, default is dev0. The command tries to disable the EDCL duplex detection if enabled.

mdio info ?greth#? ?paddr?

Show PHY model and link state for each PHY accessible from each GRETH device. Use greth# and/or paddr to only show link state for a specific GRETH device or PHY.

mdio reg ?greth#? ?paddr?

Show all registers for each PHY accessible from each GRETH device. Use greth# and/or paddr to only show registers for a specific GRETH device or PHY.

# **SEE ALSO**

Section 6.4, "Ethernet controller"

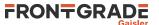

# 65. memb - syntax

#### **NAME**

memb - AMBA bus 8-bit memory read access, list a range of addresses

#### **SYNOPSIS**

memb ?options? address ?length?

#### **DESCRIPTION**

memb ?options? address ?length?

Do an AMBA bus 8-bit read access at address and print the the data. The optional length parameter should specified in bytes and the default size is 64 bytes.

Only JTAG debug links supports byte accesses. Other debug links will do a 32-bit read and then parse out the unaligned data.

#### **OPTIONS**

-bsize bytes

The -bsize option can be used to specify the size blocks of data in bytes that will be read between each print to the screen. Setting a high value may increase performance but cause a less smooth printout when using a slow debug link.

-delay ms

The -delay option can be used to specify a delay between each word written. If the delay is non-zero then the default block size will be 1 bytes, but can be changed using the -bsize option.

-ascii

If the -ascii flag has been given, then a single ASCII string is returned instead of a list of values.

-cstr

If the -cstr flag has been given, then a single ASCII string, up to the first null character, is returned instead of a list of values.

-dec

Give the -dec flag to make the Tcl return signed decimal values instead of hexadecimal strings.

-asi asi

Read from SPARC alternate space.

### **RETURN VALUE**

Upon successful completion **memb** returns a list of the requested 8-bit words. Some options changes the result value, see options for more information.

#### **EXAMPLE**

Read 4 bytes from address 0x40000000:

grmon3> memb 0x40000000 4

TCL returns:

64 0 0 0

# **SEE ALSO**

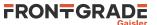

## 66. memd - syntax

### **NAME**

memd - AMBA bus 64-bit memory read access, list a range of addresses

#### **SYNOPSIS**

memd ?options? address ?length?

#### **DESCRIPTION**

memd ?options? address ?length?

Do an AMBA bus read access at address and print the data as 64-bit words. The optional length parameter should be specified in bytes and the default size is 64 bytes (8 64-bit words).

#### **OPTIONS**

-bsize bytes

The -bsize option can be used to specify the size blocks of data in bytes that will be read between each print to the screen. Setting a high value may increase performance but cause a less smooth printout when using a slow debug link.

-delay ms

The -delay option can be used to specify a delay between each word written. If the delay is non-zero then the default block size will be 8 bytes, but can be changed using the -bsize option.

-ascii

If the -ascii flag has been given, then a single ASCII string is returned instead of a list of values.

If the -cstr flag has been given, then a single ASCII string, up to the first null character, is returned instead of a list of values.

-dec

Give the -dec flag to make the Tcl return signed decimal values instead of hexadecimal strings. -asi asi

Read from SPARC alternate space.

### **RETURN VALUE**

Upon successful completion memd returns a list of the requested 64-bit words. Some options changes the result value, see options for more information.

# **EXAMPLE**

Read 2 64-bit words (16 bytes) from address 0x40000000: grmon3> memd 0x40000000 16

TCL returns:

0xffff1244901022 0x543348

# **SEE ALSO**

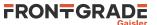

## 67. memh - syntax

#### **NAME**

memh - AMBA bus 16-bit memory read access, list a range of addresses

#### **SYNOPSIS**

memh ?options? address ?length?

#### **DESCRIPTION**

memh ?options? address ?length?

Do an AMBA bus 16-bit read access at address and print the the data. The optional length parameter should specified in bytes and the default size is 64bytes (32 words).

Only JTAG debug links supports byte accesses. Other debug links will do a 32-bit read and then parse out the unaligned data.

#### **OPTIONS**

-bsize bytes

The -bsize option can be used to specify the size blocks of data in bytes that will be read between each print to the screen. Setting a high value may increase performance but cause a less smooth printout when using a slow debug link.

-delay ms

The -delay option can be used to specify a delay between each word written. If the delay is non-zero then the default block size will be 2 bytes, but can be changed using the -bsize option.

-ascii

If the -ascii flag has been given, then a single ASCII string is returned instead of a list of values.

-cstr

If the -cstr flag has been given, then a single ASCII string, up to the first null character, is returned instead of a list of values.

-dec

Give the -dec flag to make the Tcl return signed decimal values instead of hexadecimal strings.

-asi asi

Read from SPARC alternate space.

### **RETURN VALUE**

Upon successful completion **memh** returns a list of the requested 16-bit words. Some options changes the result value, see options for more information.

# **EXAMPLE**

Read 4 words (8 bytes) from address 0x40000000:

grmon3> memh 0x40000000 8

TCL returns:

16384 0 0 0

# **SEE ALSO**

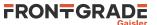

# 68. mem - syntax

#### **NAME**

mem - AMBA bus 32-bit memory read access, list a range of addresses

#### **SYNOPSIS**

mem ?-options? address ?length?

#### **DESCRIPTION**

mem ?-options? address ?length?

Do an AMBA bus 32-bit read access at address and print the the data. The optional length parameter should specified in bytes and the default size is 64 bytes (16 words).

#### **OPTIONS**

-bsize bytes

The -bsize option can be used to specify the size blocks of data in bytes that will be read between each print to the screen. Setting a high value may increase performance but cause a less smooth printout when using a slow debug link.

-delay ms

The -delay option can be used to specify a delay between each word written. If the delay is non-zero then the default block size will be 4 bytes, but can be changed using the -bsize option.

-ascii

If the -ascii flag has been given, then a single ASCII string is returned instead of a list of values.

If the -cstr flag has been given, then a single ASCII string, up to the first null character, is returned instead of a list of values.

-dec

Give the -dec flag to make the Tcl return signed decimal values instead of hexadecimal strings. -asi asi

Read from SPARC alternate space.

### **RETURN VALUE**

Upon successful completion mem returns a list of the requested 32-bit words. Some options changes the result value, see options for more information.

### **EXAMPLE**

Read 4 words from address 0x40000000:

grmon3> mem 0x4000000 16

TCL returns:

1073741824 0 0 0

## **SEE ALSO**

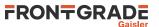

# 69. mil - syntax

mil - MIL-STD-1553B Interface commands

#### **SYNOPSIS**

mil ?subcommand? ?args...?

## **DESCRIPTION**

mil active bus device

Select which device to control and which bus to use for mil put and mil get.

mil status

Display core status

mil bcx addr?count?

Print BC descriptor contents and result values

mil bmx addr ?count?

Print BM log entries from the given memory address

mil bmlog ?count? ?logaddr?

Print the latest entries from the currently running BM log

mil buf ?bufaddr? ?coreaddr?

Set address of temporary buffer for transfer commands

mil bufmode?mode?

Select if the temporary buffer should be kept or restored. Valid *mode*-values are 'keep' or 'restore'

mil get rtaddr subaddr count

Perform an RT-to-BC transfer and display the result

mil getm rtaddr subaddr count memaddr

Perform an RT-to-BC transfer and store resulting data at memaddr

mil put rtaddr subaddr count word0?... word31?

Perform an BC-to-RT transfer

mil putm rtaddr subaddr count memaddr

Perform an BC-to-RT transfer of data located at memaddr

mil halt

Stop the core and store the state for resuming later.

mil resume

Resume operation with state stored earlier by the **mil halt** command.

mil lbtest rt

mil lbtest bc

Runs RT- or BC-part of loopback test

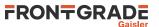

## 70. mmu - syntax

## **NAME**

mmu - Translate virtual adresses

#### **SYNOPSIS**

```
mmu ?cpu#?
mmu subcommand ?options...? ?args...? ?cpu#?
```

#### **DESCRIPTION**

```
mmu ?cpu#?

Print the MMU registers
mmu mctrl ?value? ?cpu#?

Set the MMU control register (LEON only)
mmu ctxptr ?value? ?cpu#?

Set the context pointer register (LEON only)
mmu ctx ?value? ?cpu#?

Set the context register (LEON only)
```

Translate a virtual address. The command will use the MMU from the current active CPU and the cpu# can be used to select a different CPU.

```
mmu walk ?options...? ?ctx? ?cpu#?
```

mmu va options...? ?ctx? ?cpu#?

Translate a virtual address and print translation. The command will use the MMU from the current active CPU and the cpu# can be used to select a different CPU.

```
mmu table ?options...? ?ctx? ?cpu#?
```

Print table, optionally specify context. The command will use the MMU from the current active CPU and the cpu# can be used to select a different CPU.

# **OPTIONS**

-A

When issuing the va subcommand it will show a walk output.

## **RETURN VALUE**

The commands **mmu** returns a list of the MMU registers.

The commands mmu va and mmu walk returns the translated address.

The command **mmu table** returns a list of ranges, where each range has the following format: {vaddr\_start vaddr\_end paddr\_start paddr\_end access pages

#### **EXAMPLE**

```
Print MMU registers
```

```
grmon3> mmu mctrl: 00904001 ctx: 00000001 ctxptr: 00622000 fsr: 000002DC far: 9CFB9000 TCL returns: 9453569 1 401920 732 -1661235200 Print MMU table
```

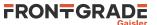

```
grmon3> puts [mmu table]

MMU Table for CTX1 for CPU0

0x00000000-0x00000fff -> 0x00000000-0x00000fff crwxrwx [1 page]

0x00001000-0x0061ffff -> 0x00001000-0x0061ffff crwx--- [1567 pages]

0x00620000-0x00620fff -> 0x00620000-0x00620fff -r-xr-x [1 page]

0x00621000-0x00621fff -> 0x00621000-0x00621fff crwx--- [1 page]
```

#### TCL returns:

# **SEE ALSO**

Section 3.4.15, "Memory Management Unit (MMU) support"

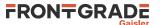

# 71. nolog - syntax

# **NAME**

nolog - Suppress logging of stdout of a command

# **SYNOPSIS**

nolog command ?args...?

# **DESCRIPTION**

nolog command ?args...?

The nolog command be put in front of other GRMON commands to suppress the logging of the output. This can be useful to remove unnecessary output when scripting.

# **EXAMPLE**

Suppress the memory print. grmon3>nolog mem 0x40000000

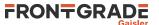

## 72. pci - syntax

#### NAME

pci - Control the PCI bus master

#### **SYNOPSIS**

pci subcommand ?args...?

#### **DESCRIPTION**

The PCI debug drivers are mainly useful for PCI host systems. The pci init command initializes the host's target BAR1 to point to RAM (PCI address 0x40000000 -> AHB address 0x4000000) and enables PCI memory space and bus mastering. Commands are provided for initializing the bus, scanning the bus, configuring the found resources, disabling byte twisting and displaying information. Note that on non-host systems only the info command has any effect.

The pci scan command can be used to print the current configuration of the PCI bus. If a OS has initialized the PCI core and the PCI bus (at least enumerated all PCI buses) the scan utility can be used to see how the OS has configured the PCI address space. Note that scanning a multi-bus system that has not been enumerated will fail.

The pci conf command can fail to configure all found devices if the PCI address space addressable by the host controller is smaller than the amount of memory needed by the devices.

A configured PCI system can be registered into the GRMON device handling system similar to the on-chip AMBA bus devices, controlled using the pci bus commands. GRMON will hold a copy of the PCI configuration in memory until a new pci conf, pci bus unreg or pci scan is issued. The user is responsible for updating GRMON's PCI configuration if the configuration is updated in hardware. The devices can be inspected from info sys and Tcl variables making read and writing PCI devices configuration space easier. The Tcl variables are named in a similar fashion to AMBA devices, for example puts \$pdev0::status prints the STATUS register of PCI device0. See pci **bus** reference description below and the Tcl API description in the manual.

```
pci bt ?boolean?
```

Enable/Disable the byte twisting (if supported by host controller)

### pci bus reg

Register a previously configured PCI bus into the GRMON device handling system. If the PCI bus has not been configured previously the **pci conf** is automatically called first (similar to **pci conf -reg**).

## pci bus unreg

Unregister (remove) a previously registered PCI bus from the GRMON device handling system.

```
pci cfg8 deviceid offset
pci cfg16 deviceid offset
pci cfg32 deviceid offset
```

Read a 8-, 16- or 32-bit value from configuration space. The device ID selects which PCI device/function is address during the configuration access. The offset must must be located with the device's space and be aligned to access type. Three formats are allowed to specify the deviceid: 1. bus:slot:func, 2. device name (pdev#), 3. host. It's allowed to skip the bus index, i.e. only specifying slot:func, it will then default to bus index 0. The ID numbers are specified in hex. If "host" is given the Host Bridge Controller itself will be queried (if supported by Host Bridge). A device name (for example "pdev0") may also be used to identify a device found from the **info sys** command output.

```
pci conf ?-reg?
```

Enumerate all PCI buses, configures the BARs of all devices and enables PCI-PCI bridges where needed. If -reg is given the configured PCI bus is registered into GRMON device handling system similar to pci bus reg, see above.

#### pci init

Initializes the host controller as described above

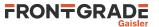

## pci info

pci scan ?-req?

Displays information about the host controller pci io8 addr value pci io16 addr value pci io32 addr value

Write a 8-, 16- or 32-bit value to I/O space.

Scans all PCI slots for available devices and their current configuration are printed on the terminal. The scan does not alter the values, however during probing some registers modified by rewritten with the original value. This command is typically used to look at the reset values (after pci init is called) or for inspecting how the Operating System has set PCI up (pci init not needed). Note that PCI buses are not enumerated during scanning, in multi-bus systems secondary buses may therefore not be accessible. If -reg is given the configured PCI bus is registered into GRMON device handling system similar to **pci bus reg**, see above.

```
pci wcfg8 deviceid offset value
pci wcfg16 deviceid offset value
pci wcfg32 deviceid offset value
```

Write a 8-, 16- or 32-bit value to configuration space. The device ID selects which PCI device/function is address during the configuration access. The offset must must be located with the device's space and be aligned to access type. Three formats are allowed to specify the <code>deviceid</code>: 1. <code>bus:slot:func</code>, 2. device name (pdev#), 3. host. It's allowed to skip the bus index, i.e. only specifying <code>slot:func</code>, it will then default to bus index 0. The ID numbers are specified in hex. If "host" is given the Host Bridge Controller itself will be queried (if supported by Host Bridge). A device name (for example "pdev0") may also be used to identify a device found from the <code>info sys</code> command output.

```
pci wio8 addr value
pci wio16 addr value
pci wio32 addr value
```

Write a 8-, 16- or 32-bit value to I/O space.

PCI Trace commands:

```
pci trace
```

Reports current trace buffer settings and status **pci trace address** pattern

Get/set the address pattern register.

pci trace amask pattern

Get/set the address mask register.

pci trace arm

Arms the trace buffer and starts sampling.

pci trace log ?length? ?offset?

Prints the trace buffer data. Offset is relative the trigger point.

pci trace sig pattern

Get/set the signal pattern register.

pci trace smask pattern

Get/set the signal mask register.

pci trace start

Arms the trace buffer and starts sampling.

pci trace state

Prints the state of the PCI bus.

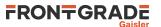

## pci trace stop

Stops the trace buffer sampling. **pci trace tcount** *value* 

Get/set the number of matching trigger patterns before disarm **pci trace tdelay** *value* 

Get/set number of extra cycles to sample after disarm.

#### **RETURN VALUE**

Upon successful completion most **pci** commands have no return value.

The read commands return the read value. The write commands have no return value.

When the commands pci trace address, pci trace amask, pci trace sig, pci trace smask, pci trace tcount and pci trace tdelay are used to read values, they return their values.

The **pci trace log** command returns a list of triples, where the triple contains the address, a list of signals and buffer index.

Command **pci trace state** returns a tuple of the address and a list of signals.

#### **EXAMPLE**

Initialize host controller and configure the PCI bus

grmon3> pci init
grmon3> pci conf

Inspect a PCI bus that has already been setup grmon3> pci scan

## **SEE ALSO**

Section 6.17, "PCI"

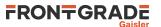

# 73. perf - syntax

perf - Measure performance

# **SYNOPSIS**

```
perf
perf ?subcommand? ?args...?
```

# **DESCRIPTION**

The performance command is only available when a DSU4 exists in the system.

Display result perf ?disable? perf ?enable?

Enable or disable the performance measure.

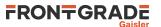

# 74. phyaddr - syntax

# **NAME**

phyaddr - Set the default PHY address

# **SYNOPSIS**

phyaddr address ?greth#?

# **DESCRIPTION**

phyaddr address ?greth#?

Set the default PHY address to address. If more than one device exists in the system, the greth# can be used to select device, default is greth0.

# **EXAMPLE**

Set PHY address to 1 grmon3> phyaddr 1

## **SEE ALSO**

Section 6.4, "Ethernet controller"

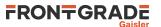

# 75. profile - syntax

# **NAME**

profile - Enable, disable or show simple profiling

# **SYNOPSIS**

profile ?nlines? ?cpu#?
profile clear ?cpu#?
profile enable ?cpu#?
profile disable ?cpu#?

## **DESCRIPTION**

If profiling is enabled then GRMON will profile the application being executed on the system.

```
profile ?nlines?
```

Show profiling information for all CPUs or specified CPU. When printing the information for all the CPUs, only a single table with the sum of all CPUs will be printed. Optionally you can limit the number of printed lines with the a *nlines* argument.

#### profile clear

Clear collected information on all CPUs or specified CPU.

profile enable

Turn on profiling all CPUs or a single CPU.

**profile** disable

Turn off profiling for all CPUs or a single CPU.

## **SEE ALSO**

Section 3.4.10, "Profiling"

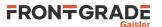

# 76. quit - syntax

# **NAME**

quit - Shut down the GRMON application

# **SYNOPSIS**

quit

# **DESCRIPTION**

quit

Shut down the GRMON application. GRMON will set 0 as exit code if no internal error has occurred or a value greater or equal to 1 to indicate an internal error. This command is the same as 'exit'.

# **RETURN VALUE**

Command quit has no return value.

## **EXAMPLE**

Shut down the GRMON application. grmon3> quit

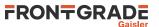

## 77. reg - syntax

reg - Show or set integer registers

#### **SYNOPSIS**

reg?name ...??name value ...?

#### DESCRIPTION

```
reg?name ...??name value ...??cpu#?
```

Show or set integer registers of the current CPU, or the CPU specified by cpu#. If no register arguments are given then the command will print the current window and the special purpose registers. The register arguments can to both set and show each individual register. If a register name is followed by a value, it will be set else it will only be shown.

Floating-point registers should be set with a decimal point value. A decimal-point value can be suffixed with an f character to force the value to be interpreted as a single precision value. If an integer is written to a floating-point register, the value will be interpreted as a binary representation of a floating-point value.

Valid LEON window register names are:

```
Registers
```

```
r0, r1, r2, r3, r4, r5, r6, r7, r8, r9, r10, r11, r12, r13, r14, r15, r16, r17, r18, r19, r20, r21, r22, r23, r24, r25, r26, r27, r28, r29, r30, r31
```

Global registers

```
g0, g1, g2, g3, g4, g5, g6, g7
```

Current window in registers

i0, i1, i2, i3, i4, i5, i6, i7

Current window local registers

10, 11, 12, 13, 14, 15, 16, 17

Current window out registers

00, 01, 02, 03, 04, 05, 06, 07

Special purpose registers

sp, fp

Windows (N is the number of implemented windows)

w0, w1 ... wN

Single register from a window

w113 w1o3 w2i5 etc.

In addition the following non-window related LEON registers are also valid:

Floating point registers (native precision)

```
f0, f1, f2, f3, f4, f5, f6, f7, f8, f9, f10, f11, f12, f13, f14, f15, f16, f17, f18, f19, f20, f21, f22, f23, f24, f25, f26, f27, f28, f29, f30, f31
```

Virtual floating point registers (single precision)

```
sf0, sf1, sf2, sf3, sf4, sf5, sf6, sf7, sf8, sf9, sf10, sf11, sf12, sf13, sf14, sf15, sf16, sf17, sf18, sf19, sf20, sf21, sf22, sf23, sf24, sf25, sf26, sf27, sf28, sf29, sf30, sf31
```

Virtual floating point registers (double precision)

```
d0, d1, d2, d3, d4, d5, d6, d7, d8, d9, d10, d11, d12, d13, d14, d15
```

Special purpose registers

psr, tbr, wim, y, pc, npc, fsr

Application specific registers

asr16, asr17, asr18

Valid NOEL-V register names are:

Registers

```
x0, x1, x2, x3, x4, x5, x6, x7, x8, x9, x10, x11, x12, x13, x14, x15, x16, x17, x18, x19, x20, x21, x22, x23, x24, x25, x26, x27, x28, x29, x30, x31
```

Virtual registers

```
zero, ra, sp, gp, tp, a0, a1, a2, a3, a4, a5, a6, a7, t0, t1, t2, t3, t4, t5, t6, s0, s1, s2, s3, s4, s5, s6, s7, s8, s9, s10, s11
```

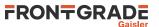

#### **CSR** registers

csr###, where ### is the hexadecimal register number, or the name of the CSR register

Virtual debug registers

prv

Floating point registers (native precision)

f0, f1, f2, f3, f4, f5, f6, f7, f8, f9, f10, f11, f12, f13, f14, f15, f16, f17, f18, f19, f20, f21, f22, f23, f24, f25, f26, f27, f28, f29, f30, f31

fa0, fa1, fa2, fa3, fa4, fa5, fa6, fa7, ft0, ft1, ft2, ft3, ft4, ft5, ft6, ft7, ft8, ft9, ft10, ft11, fs0, fs1, fs2, fs3, fs4, fs5, fs6, fs7, fs8, fs9, fs10, fs11

Virtual floating point registers (single precision)

sf0, sf1, sf2, sf3, sf4, sf5, sf6, sf7, sf8, sf9, sf10, sf11, sf12, sf13, sf14, sf15, sf16, sf17, sf18, sf19, sf20, sf21, sf22, sf23, sf24, sf25, sf26, sf27, sf28, sf29, sf30, sf31

sfa0, sfa1, sfa2, sfa3, sfa4, sfa5, sfa6, sfa7, sft0, sft1, sft2, sft3, sft4, sft5, sft6, sft7, sft8, sft9, sft10, sft11, sfs0, sfs1, sfs2, sfs3, sfs4, sfs5, sfs6, sfs7, sfs8, sfs9, sfs10, sfs11

Virtual floating point registers (double precision)

d0, d1, d2, d3, d4, d5, d6, d7, d8, d9, d10, d11, d12, d13, d14, d15, d16, d17, d18, d19, d20, d21, d22, d23, d24, d25, d26, d27, d28, d29, d30, d31

da0, da1, da2, da3, da4, da5, da6, da7, dt0, dt1, dt2, dt3, dt4, dt5, dt6, dt7, dt8, dt9, dt10, dt11, ds0, ds1, ds2, ds3, ds4, ds5, ds6, ds7, ds8, ds9, ds10, ds11

## **RETURN VALUE**

Upon successful completion, command **reg** returns a list of the requested register values. When register windows are requested, then nested list of all registers will be returned. If a float/double is requested, then a tuple of the decimal and the binary value is returned.

#### **EXAMPLE**

Display the current window and special purpose registers

grmon3> reg

#### TCL returns:

Display the g0, 13 in window 2, f1, pc and w1.

grmon3> reg g0 w213 f1 pc w1

### TCL returns:

Set register g1 to the value 2 and display register g2

grmon3> reg g1 2 g2

TCL returns:

2 0

Set floating point registers

grmon3> reg f0 3.141593 f1 3.141593f d1 3.141593 d2 3.141593f

#### TCL returns:

 $\{3.1415929794311523\ 0x40490fdc\}\ \{3.1415929794311523\ 0x40490fdc\}\ \{3.1415930x400921fb82c2bd7f\}\ \{3.1415929794311523\ 0x400921fb80000000\}$ 

#### **SEE ALSO**

Section 3.4.5, "Displaying processor registers"

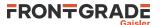

# 78. reset - syntax

**NAME** 

reset - Reset drivers

# **SYNOPSIS**

reset

## **DESCRIPTION**

The **reset** will give all core drivers an opportunity to reset themselves into a known state. For example will the memory controllers reset it's registers to their default value and some drivers will turn off DMA. It is in many cases crucial to disable DMA before loading a new binary image since DMA can overwrite the loaded image and destroy the loaded Operating System.

# **EXAMPLE**

Reset drivers grmon3> reset

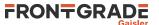

# 79. rtg4fddr - syntax

## **NAME**

rtg4fddr - Print initialization sequence

# **SYNOPSIS**

rtg4fddr show ?fddr#?

## **DESCRIPTION**

rtg4fddr show ?fddr#?

Print initialization sequence

The RTG4 FDDR initcode is loaded into a procedure in the system shell. The procedure is executed in init level 6, therefore it is possible to override the script in level 5 by redefining the the ::fdir#::init procedure using the init# hook.

# **EXAMPLE**

Override the default initialization

```
proc MyInit5 {} {
    proc ::fddr0::init {} {
         # Add custom initialization code here
    }
    proc ::fddr1::init {} {
         # Add custom initialization code here
    }
}
lappend ::hooks::init5 MyInit5
```

## **SEE ALSO**

Section 3, "User defined hooks"

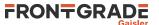

# 80. rtg4serdes - syntax

# **NAME**

rtg4serdes - Print initialization sequence

# **SYNOPSIS**

rtg4serdes show?serdes#?

## **DESCRIPTION**

rtg4serdes show ?serdes#?

Print initialization sequence

The RTG4 SERDES initcode is loaded into a procedure in the system shell. The procedure is executed in init level 6, therefore it is possible to override the script in level 5 by redefining the the ::serdes#::init procedure using the init# hook.

# **EXAMPLE**

Override the default initialization

```
proc MyInit5 {} {
    proc ::serdes0::init {} {
        # Add custom initialization code here
    }
}
lappend ::hooks::init5 MyInit5
```

# **SEE ALSO**

Section 3, "User defined hooks"

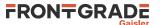

# 81. run - syntax

run - Reset and start execution

#### **SYNOPSIS**

run ?options? ?address? ?count?

## **DESCRIPTION**

run ?options? ?address? ?count?

This command will start the execution of instructions on the active CPU.

When omitting the address parameter this command will start execution at the entry point of the last loaded application.

This command will reset all drivers, unlike the go command. (see reset for more information)

If the *count* parameter is set then the CPU will run the specified number of instructions. Note that the *count* parameter is only supported by the DSU4.

#### **OPTIONS**

-noret

Do not evaluate the return value. When this options is set, no return value will be set.

## **RETURN VALUE**

Upon successful completion **run** returns a list of signals, one per CPU. Possible signal values are SIGBUS, SIGF-PE, SIGILL, SIGINT, SIGSEGV, SIGTERM or SIGTRAP. If a CPU is disabled, then an empty string will be returned instead of a signal value.

## **EXAMPLE**

Execute instructions starting at the entry point of the last loaded file. grmon3> run

## **SEE ALSO**

Section 3.4.3, "Running applications" reset

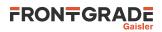

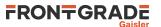

# 82. scrub - syntax

scrub - Control memory scrubber

#### **SYNOPSIS**

scrub ?subcommand? ?args...?

## **DESCRIPTION**

scrub scrub status

Display status and configuration scrub ack

Clear error and done status and display status scrub clear start stop ?value?

Set scrubber to clear memory area from address start up to stop. The parameter value defaults to 0. scrub pattern word1?word2 ...?

Write pattern words into the scrubbers initialization register. If the number of words specified are larger then the size if the burst length, then the remaining words be ignored. If the number of words are less then the burst length, the pattern will be repeated up to a complete burst.

scrub init start stop

Initialize the memory area from address start up to stop.

scrub rst

Clear status and reset configuration.

## **EXAMPLE**

Write pattern 0 1 to the memory 0x0000000 to 0x0000003F

```
grmon3> scrub pattern 0 1
grmon3> scrub init 0 63
Clear a memory area
grmon3> scrub clear 0 63
```

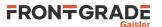

# 83. sdcfg1 - syntax

sdcfg1 - Show or set reset value of SDRAM controller register 1

# **SYNOPSIS**

sdcfg1 ?value?

# **DESCRIPTION**

sdcfg1 ?value?

Set the reset value of the memory register. If value is left out, then the reset value will be printed.

# **SEE ALSO**

Section 6.14, "Memory controllers"

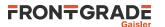

# 84. sddel - syntax

sddel - Show or set the SDCLK delay

# **SYNOPSIS**

sddel ?value?

# **DESCRIPTION**

sddel?value?

Set the SDCLK delay value.

# **SEE ALSO**

Section 6.14, "Memory controllers"

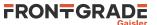

# 85. sf2mddr - syntax

# **NAME**

sf2mddr - Print initialization sequence

# **SYNOPSIS**

**sf2mddr** show ?mddr#?

## **DESCRIPTION**

sf2mddr show?mddr#?

Print initialization sequence

The IGLOO2/SmartFusion2 DDR initcode is loaded into a procedure in the system shell. The procedure is executed in init level 6, therefore it is possible to override the script in level 5 by redefining the the ::mddr#::init procedure using the init# hook.

# **EXAMPLE**

Override the default initialization

```
proc MyInit5 {} {
    proc ::mddr0::init {} {
        # Add custom initialization code here
    }
}
lappend ::hooks::init5 MyInit5
```

# **SEE ALSO**

Section 3, "User defined hooks"

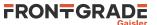

# 86. sf2serdes - syntax

# **NAME**

sf2serdes - Print initialization sequence

# **SYNOPSIS**

sf2serdes show ?serdes#?

## **DESCRIPTION**

sf2serdes show ?serdes#?

Print initialization sequence

The IGLOO2/SmartFusion2 SERDES initcode is loaded into a procedure in the system shell. The procedure is executed in init level 6, therefore it is possible to override the script in level 5 by redefining the the ::serdes#::init procedure using the init# hook.

# **EXAMPLE**

Override the default initialization

```
proc MyInit5 {} {
    proc ::serdes0::init {} {
        # Add custom initialization code here
    }
}
lappend ::hooks::init5 MyInit5
```

# **SEE ALSO**

Section 3, "User defined hooks"

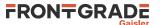

# 87. shell - syntax

# **NAME**

shell - Execute a shell command

# **SYNOPSIS**

shell

# **DESCRIPTION**

shell

Execute a command in the host system shell. The grmon shell command is just an alias for the TCL command exec, wrapped with puts, i.e. its equivalent to puts [exec ...]. For more information see documentation about the exec command (http://www.tcl.tk/man/tcl8.6/TclCmd/exec.htm).

# **EXAMPLE**

List all files in the current working directory (Linux) grmon3> shell ls

List all files in the current working directory (Windows) grmon3> shell dir

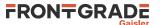

# 88. silent - syntax

# **NAME**

silent - Suppress stdout of a command

# **SYNOPSIS**

silent command ?args...?

## **DESCRIPTION**

silent command ?args...?

The silent command be put in front of other GRMON commands to suppress their output and it will not be logged. The TCL command puts will still be able to print to stdout and be logged. This can be useful to remove unnecessary output when scripting.

# **EXAMPLE**

Suppress the memory print and print the TCL result instead. grmon3> puts [silent mem 0x40000000]

# **SEE ALSO**

Section 2, "Variables"

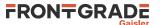

## 89. spim - syntax

#### **NAME**

spim - Commands for the SPI memory controller

#### **SYNOPSIS**

```
spim subcommand ?args...?
spim index subcommand ?args...?
```

## **DESCRIPTION**

This command provides functions to control the SPICTRL core. If more than one core exists in the system, then the index of the core to control should be specified after the **spim** command (before the subcommand). The 'info sys' command lists the device indexes.

#### spim altscaler

Toggle the usage of alternate scaler to enable or disable.

#### spim reset

Core reset

## spim status

```
Displays core status information spim tx data ?[rx/tx/data] \dots ?
```

Shift a byte to the memory device The tx or rx keywords can be used to switch between sending and receiving data without toggle user mode. This is useful if the device is in DSPI or QSPI mode.

```
spim rx data ?[rx/tx/data] ...?
```

Shift a byte from the memory device. You must specify one byte for each byte you want to read, however the values will be ignored. The tx or rx keywords can be used to switch between sending and receiving data without toggle user mode. This is useful if the device is in DSPI or QSPI mode.

SD Card specific commands:

#### spim sd csd

Displays and decodes CSD register

### spim sd reinit

Reinitialize card

SPI Flash commands:

## spim flash

Prints a list of available commands

## spim flash detect

Try to detect type of memory device

```
spim flash dump ?options...? address length ?filename?
```

Dumps *length* bytes, starting at *address* of the SPI-device (i.e. not AMBA address), to a file. The default name of the file is "grmon-spiflash-dump.srec"

The -binary option can be used to store data to a binary file

Set the -append option to append the dumped data to the end of the file. The default is to truncate the file to zero length before storing the data into the file.

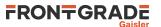

spim flash erase
spim flash erase start ?stop?

Erase performs a bulk erase clearing the whole device or the blocks from address start to address stop. spim flash fast

Enables or disables FAST READ command (memory device may not support this). spim flash load ?options...? filename ?address? ?cpu#?

Loads the contents in the file filename to the memory device. If the address is present, then binary files will be stored at the address of the SPI-device (i.e. not AMBA address), otherwise binary files will be written to the beginning of the device. The cpu# argument can be used to specify which CPU it belongs to.

The only available option is '-binary', which forces GRMON to interpret the file as binary file. **spim flash select** ?index?

Select memory device. If *index* is not specified, a list of the supported devices is displayed. **spim flash set** ?options...? ?attribute value(s)...?

Sets a custom memory device configuration or modify the current configuration. If the option -new is set, or no current configuration has been set, then it will create a new custom configuration. Otherwise if it modify the current configuration.

The following attributes and values are available

pagesize size Page size

adrbytes value

Write enable command

wrdi value

Write disable command

rdsr value
Read status register command
wrsr value
Write status register command
read value
Read data bytes command
fast\_read value
Fast read data bytes command
pp value
Page programming command

se value Sector erase command

be value bytes

Bulk/Die erase command and number of bytes

sectors {count bytes...} A list of number of sectors and number of bytes per sector. Up to 4

count/bytes pairs can be added. They are used with the se command to erase a single sector. If sector erase is not supported, then add one

pair with count = 1 and bytes = size of memory.

dummy booleanUse dummy bytename stringName of device

Issue spim flash show to see current attribute values.

Status register of the memory must have the following bits defined for the custom device to be supported.

Bit 1 WEL (write enable latch)

Bit 0 WIP (write in progress)

## spim flash show

Shows current memory device configuration

#### spim flash ssval ?value?

Sets slave value to be used with the SPICTRL core. When GRMON wants to select the memory device it will write this value to the slave select register. When the device is deselected, GRMON will write all ones to the slave select register. Example: Set slave select line 0 to low, all other lines high when selecting a device

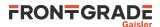

grmon3> spi flash ssval 0xfffffffe

Note: This value is not used when communicating via the SPIMCTRL core, i.e. it is only valid for spi flash. spim flash status

Displays device specific information spim flash strict ?boolean?

Enable/Disable strict communication mode. Enable if programming fails. Strict communication mode may be necessary when using very fast debug links or for SPI implementations with a slow SPI clock spim flash verify ?options...? filename ?address?

Verifies that data in the file filename matches data in memory device. If the address is present, then binary files will be compared with data at the address of the SPI-device (i.e. not AMBA address), otherwise binary files will be compared against data at the beginning of the device.

The -binary options forces GRMON to interpret the file as binary file.

The -erase option to automatically erase the flash before writing. It will only erase the sectors where data will be written.

The -max option can be used to force GRMON to stop verifying when num errors have been found.

When the -errors option is specified, the verify returns a list of all errors instead of number of errors. Each element of the list is a sublist whose format depends on the first item if the sublist. Possible errors can be detected are memory verify error (MEM), read error (READ) or an unknown error (UNKNOWN). The formats of the sublists are: MEM address read-value expected-value, READ address num-failed-addresses, UNKNOWN address

Upon successful completion spim flash verify returns the number of error detected. If the -errors has been given, it returns a list of errors instead.

spim flash wrdi spim flash wren

Issue write disable/enable instruction to the device.

# **SEE ALSO**

Section 3.11.4, "SPI memory device" Section 6.14, "Memory controllers"

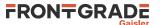

# 90. spi - syntax

#### **NAME**

spi - Commands for the SPI controller

### **SYNOPSIS**

```
spi subcommand ?args...?
spi index subcommand ?args...?
```

#### **DESCRIPTION**

This command provides functions to control the SPICTRL core. If more than one core exists in the system, then the index of the core to control should be specified after the **spi** command (before the subcommand). The 'info sys' command lists the device indexes.

```
spi aslvsel value
      Set automatic slave select register
  spi disable
  spi enable
      Enable/Disable core
  spi rx
      Read receive register
  spi selftest
      Test core in loop mode
  spi set ?field ...?
      Sets specified field(s) in Mode register.
      Available fields: cpol, cpha, div16, len value, amen, loop, ms, pm value, tw, asel, fact, od, tac, rev,
      aseldel value, tto, igsel, cite
  spi slvsel value
      Set slave select register
  spi status
      Displays core status information
  spi tx data
      Writes data to transmit register. GRMON automatically aligns the data
  spi unset ?field ...?
      Sets specified field(s) in Mode register.
      Available fields: cpol, cpha, div16, amen, loop, ms, tw, asel, fact, od, tac, rev, tto, igsel, cite
Commands for automated transfers:
  spi am cfg ?option ...?
      Set AM configuration register.
      Available fields: seq, strict, ovtb, ovdb
  spi am per value
      Set AM period register to value.
  spi am act
  spi am deact
```

Start/stop automated transfers.

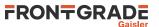

#### spi am extact

Enable external activation of AM transfers

spi am poll count

Poll for count transfers

SPI Flash commands:

#### spi flash

Prints a list of available commands

#### spi flash detect

Try to detect type of memory device

spi flash dump ?options...? address length ?filename?

Dumps *length* bytes, starting at *address* of the SPI-device (i.e. not AMBA address), to a file. The default name of the file is "grmon-spiflash-dump.srec"

The -binary option can be used to store data to a binary file

Set the -append option to append the dumped data to the end of the file. The default is to truncate the file to zero length before storing the data into the file.

#### spi flash erase

spi flash erase start ?stop?

Erase performs a bulk erase clearing the whole device or the blocks from address start to address stop. spi flash fast

Enables or disables FAST READ command (memory device may not support this).

spi flash load ?options...? filename ?address? ?cpu#?

Loads the contents in the file filename to the memory device. If the address is present, then binary files will be stored at the address of the SPI-device (i.e. not AMBA address), otherwise binary files will be written to the beginning of the device. The cpu# argument can be used to specify which CPU it belongs to.

The option -binary forces GRMON to interpret the file as binary file.

Use the -erase option to automatically erase the flash before writing. It will only erase the sectors where data will be written.

### spi flash select ?index?

Select memory device. If *index* is not specified, a list of the supported devices is displayed.

```
spi flash set ?options...? ?attribute value(s)...?
```

Sets a custom memory device configuration or modify the current configuration. If the option -new is set, or no current configuration has been set, then it will create a new custom configuration. Otherwise if it modify the current configuration.

The following attributes and values are available

| . ,           | ъ.         |
|---------------|------------|
| pagesize size | Page size  |
| pagesize Size | i age size |

adrbytes value

Write enable command

wrdi value

Write disable command

rdsr value Read status register command wrsr value Write status register command read value Read data bytes command fast\_read value Fast read data bytes command

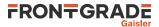

pp value Page programming command

se value Sector erase command

be value bytes Bulk/Die erase command and number of bytes

sectors {count bytes...} A list of number of sectors and number of bytes per sector. Up to 4

count/bytes pairs can be added. They are used with the se command to erase a single sector. If sector erase is not supported, then add one

pair with count = 1 and bytes = size of memory.

dummy booleanUse dummy bytename stringName of device

Issue **spi flash show** to see current attribute values.

Status register of the memory must have the following bits defined for the custom device to be supported.

Bit 1 WEL (write enable latch)
Bit 0 WIP (write in progress)

#### spi flash show

Shows current memory device configuration

# spi flash ssval ?value?

Sets slave value to be used with the SPICTRL core. When GRMON wants to select the memory device it will write this value to the slave select register. When the device is deselected, GRMON will write all ones to the slave select register. Example: Set slave select line 0 to low, all other lines high when selecting a device

```
grmon3> spi flash ssval 0xfffffffe
```

Note: This value is not used when communicating via the SPIMCTRL core, i.e. it is only valid for **spi flash**. **spi flash status** 

Displays device specific information

spi flash strict ?boolean?

Enable/Disable strict communication mode. Enable if programming fails. Strict communication mode may be necessary when using very fast debug links or for SPI implementations with a slow SPI clock

```
spi flash verify ?options...? filename ?address?
```

Verifies that data in the file filename matches data in memory device. If the address is present, then binary files will be compared with data at the address of the SPI-device (i.e. not AMBA address), otherwise binary files will be compared against data at the beginning of the device.

The -binary option forces GRMON to interpret the file as binary file.

The -max option can be used to force GRMON to stop verifying when num errors have been found.

When the <code>-errors</code> option is specified, the verify returns a list of all errors instead of number of errors. Each element of the list is a sublist whose format depends on the first item if the sublist. Possible errors can be detected are memory verify error (MEM), read error (READ) or an unknown error (UNKNOWN). The formats of the sublists are: MEM <code>address read-value expected-value</code>, READ <code>address num-failed-addresses</code>, UNKNOWN <code>address</code>

Upon successful completion **spi flash verify** returns the number of error detected. If the -errors has been given, it returns a list of errors instead.

spi flash wrdi spi flash wren

Issue write disable/enable instruction to the device.

### **EXAMPLE**

Set AM configuration register

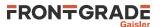

grmon3> spi am cfg strict ovdb

Set AM period register grmon3> spi am per 1000

Poll queue 10 times grmon3> spi am poll 10

Set fields in Mode register grmon3> spi set ms cpha len 7 rev

Unset fields in Mode register grmon3> spi unset ms cpha rev

### **SEE ALSO**

Section 3.11.4, "SPI memory device" Section 6.14, "Memory controllers"

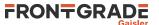

### 91. spwrtr - syntax

#### **NAME**

spwrtr - SpaceWire router information

#### **SYNOPSIS**

```
spwrtr info ?port? ?spwrtr#?
spwrtr rt ?options? ?port? ?endport? ?spwrtr#?
spwrtr rt add ?options? port ?dst...? ?spwrtr#?
spwrtr rt remove ?options? port ?dst...? ?spwrtr#?
```

#### **DESCRIPTION**

```
spwrtr info ?port? ?spwrtr#?
```

Print register information for the router or a single port. spwrtr rt ?options? ?port? ?endport? ?spwrtr#?

Print the routing table. A single port or a range of ports can be specified, otherwise all ports will be printed.

Options -physical or -logical can be used to filter out ports.

Options -nh can be used to suppress the printing of the header. spwrtr rt add ?options? port ?dst...? ?spwrtr#?

Enable one more destination ports to the routing table.

Options -en, -hd, -pr, -sr and -pd can be used to set the corresponding bits. If no destination port has been specified, the option flags will still set the corresponding bits.

spwrtr rt remove ?options? port ?dst...? ?spwrtr#?

Disable one more destination ports to the routing table.

Options -en, -hd, -pr, -sr and -pd can be used to unset the corresponding bits. If no destination port has been specified, the option flags will still unset the corresponding bits.

### **RETURN VALUE**

Command spwrtr has no return value.

### **SEE ALSO**

Section 6.19, "SpaceWire router"

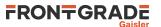

# 92. stack - syntax

### **NAME**

stack - Set or show the initial stack-pointer.

### **SYNOPSIS**

stack ?cpu#? stack address ?cpu#?

### **DESCRIPTION**

stack ?cpu#?

Show current active CPUs initial stack-pointer, or the CPU specified by cpu#. stack address ?cpu#?

Set the current active CPUs initial stack-pointer, or the CPU specified by cpu#.

### **RETURN VALUE**

Upon successful completion stack returns a list of initial stack-pointer addresses, one per CPU.

### **EXAMPLE**

Set current active CPUs initial stack-pointer to 0x4FFFFFF0 grmon3> stack 0x4FFFFFF0

### **SEE ALSO**

Section 6.3.1, "Switches" Section 3.4.13, "Multi-processor support"

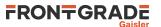

# 93. step - syntax

step - Step one or more instructions

### **SYNOPSIS**

step ?nsteps? ?cpu#?

### **DESCRIPTION**

step ?nsteps? ?cpu#?

Step one or more instructions on all CPU:s. If cpu# is set, then only the specified CPU index will be stepped.

When single-stepping over a conditional or unconditional branch with the annul bit set, and if the delay instruction is effectively annulled, the delay instruction itself and the instruction thereafter are stepped over in the same go. That means that three instructions are executed by one single step command in this particular case.

### **EXAMPLE**

Step 10 instructions grmon3> step 10

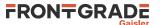

# 94. stop - syntax

stop - Interrupt current CPU execution

### **SYNOPSIS**

stop ?-nowait?

### **DESCRIPTION**

stop ?-nowait?

This command will interrupt the CPU execution initiated by another shell or by the graphical user interface. If the CPU is not currently executing the command will be ignored. By default **stop** will block until the CPU execution has stopped and it is safe to access CPU registers immediately after.

If -nowait option is given the command will not block until the CPU execution stop request has been completed. Instead the command will return immediately and accessing CPU registers afterwards might result in "CPU not in debug mode" messages a short time while GRMON stops the on-going CPU execution.

#### **EXAMPLE**

Block until on-going CPU execution has been interrupted and then read the registers of CPU0 safely. grmon> stop; reg cpu0

Attempt to interrupt on-going CPU execution if started by another shell or GUI without blocking: grmon> stop -nowait

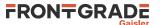

# 95. svga - syntax

#### **NAME**

svga - Commands for the SVGA controller

#### **SYNOPSIS**

```
svga subcommand ?args...?
svga index subcommand ?args...?
```

#### DESCRIPTION

This command provides functions to control the SVGACTRL core. If more than one core exists in the system, then the index of the core to control should be specified after the svga command (before the subcommand). The 'info sys' command lists the device indexes.

```
custom
               ?period
                          horizontal_active_video
                                                     horizontal_front_porch
                        horizontal_back_porch
                                                      vertical_active_video
horizontal_sync
vertical_front_porch vertical_sync vertical_back_porch?
```

The svga custom command can be used to specify a custom format. The custom format will have precedence when using the svga draw command. If no parameters are given, then is will print the current custom format.

```
svga draw file bitdepth
```

The svga draw command will determine the resolution of the specified picture and select an appropriate format (resolution and refresh rate) based on the video clocks available to the core. The required file format is ASCII PPM which must have a suitable amount of pixels. For instance, to draw a screen with resolution 640x480, a PPM file which is 640 pixels wide and 480 pixels high must be used. ASCII PPM files can be created with, for instance, the GNU Image Manipulation Program (The GIMP). The color depth can be either 16 or 32 bits.

```
svga draw test screen fmt bitdepth
```

The svga draw test\_screen command will show a simple grid in the resolution specified via the format *fmt* selection (see **svga formats** to list all available formats). The color depth can be either 16 or 32 bits. svga frame ?address?

Show or set start address of framebuffer memory svga formats

Show available display formats svga formatsdetailed

Show detailed view of available display formats

#### **EXAMPLE**

```
Draw a 1024x768, 60Hz test image
grmon3> svga draw test_screen 12 32
```

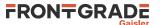

### 96. symbols - syntax

#### **NAME**

symbols - Load, print or lookup symbols

#### **SYNOPSIS**

```
symbols ?options? filename ?cpu#?
symbols subcommand ?arg?
```

#### **DESCRIPTION**

The symbols command is used to load symbols from an object file. It can also be used to print all loaded symbols or to lookup the address of a specified symbol.

```
symbols ?options? filename ?cpu#?
```

Load the symbols from filename. If cpu# argument is omitted, then the symbols will be associated with the active CPU.

#### Options:

-tid id

Associate the file with a specfic thread. Accepts a thread id or thread path as an argument.

-tname name

Associate the file with a specfic thread

```
symbols clear ?cpu#?
```

Remove all symbols associated with the active CPU or a specific CPU.

```
symbols list ?options? ?cpu#?
```

This command lists loaded symbols. If no options are given, then all local and global functions and objects are listed. The optional argument cpu# can be used to limit the listing for a specific CPU.

#### Options:

-global

List global symbols

-local

List local symbols

-func

List functions

-object

List objects

-all

List all symbols

symbols lookup symbol ?cpu#?

Lookup the address of the specified symbol using the symbol table of the active CPU. If cpu# is specified, then it will only look in the symbol table associated with that CPU.

```
symbols lookup address ?cpu#?
```

Lookup symbol for the specified address using the symbol table of the active CPU. If cpu# is specified, then it will only look in the symbol table associated with that CPU. At most one symbol is looked up.

#### **RETURN VALUE**

Upon successful completion symbols list will return a list of all symbols and their attributes.

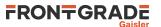

Nothing will be returned when loading or clearing.

Command **symbols lookup** will return the corresponding address or symbol.

### **EXAMPLE**

```
Load the symbols in the file hello.

grmon3> symbols hello

List symbols.
grmon3> symbols list

List all loaded symbols.
grmon3> symbols list -all

List all function symbols.
grmon3> symbols list -func -local -global

List all symbols that begins with the letter m
grmon3> puts [lsearch -index {3} -subindices -all -inline [symbols list] m*]
```

### **SEE ALSO**

Section 3.6, "Symbolic debug information"

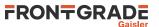

# 97. thread - syntax

#### **NAME**

thread - Show OS-threads information or backtrace

### **SYNOPSIS**

thread info ?cpu#? thread current ?cpu#? thread bt id ?cpu#? thread os thread tree ?options?

#### **DESCRIPTION**

The thread command may be used to list all threads or to show backtrace of a specified thread. Note that the only OS:s supported by GRMON are RTEMS, PikeOS and VxWorks.

The thread command tries to auto-detect the running OS on the target. If this mechanism doesn't work it is possible to force which OS thread backend to use by command line options to GRMON. For more information see for example the -rtems, -bmnothreads and -nothreads options.

thread info ?cpu#? thread current ?cpu#?

List information about the threads. This should be used to get the id:s for the **thread bt** command. **thread bt** *id* ?cpu#?

Show backtrace of the thread specified by id. The command **thread info** can be used find the available id:s. **thread os** id

Print the name of the current OS. **thread tree** ?options? ?cpu#?

Print a hierarchy of all threads. One of the options -tid, -path or -fullname can be set to print extra information about the threads.

#### **RETURN VALUE**

Upon successful completion, **thread info** returns a list of threads. Each entry is a sublist on the format format: {id name current pc sp}. See table below for a detailed description.

| Name    | Description                                                                                                    |
|---------|----------------------------------------------------------------------------------------------------|
| id      | OS specific identification number                                                                                        |
| name    | Name of the thread                                                                                                    |
| current | Boolean describing if the thread is the current running thread.                                                          |
| pc      | Program counter                                                                                                    |
| sp      | Stack pointer                                                                                                    |
| сри     | Value greater or equal to 0 means that the thread is executing on CPU. Negative value indicates that the thread is idle. |

The **thread current** command returns information about the current thread only, using the format described for the return value of the command **thread info** above.

The other subcommands have no return value.

### **EXAMPLE**

List all threads

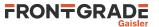

grmon3> thread info

| NAME   | TYPE     | ID         | PRIO | TIME (h:m:s)    | ENTRY POINT | PC         |         |
|--------|----------|------------|------|-----------------|-------------|------------|---------|
| * Int. | internal | 0x09010001 | 255  | 0:0:0.000000000 |             | 0x4000a5b4 | <+0xFFF |
| TA1    | classic  | 0x0a010002 | 1    | 0:0:0.064709999 | Test_task   | 0x40016ab8 | <_Threa |
| TA2    | classic  | 0x0a010003 | 1    | 0:0:0.061212000 | Test_task   | 0x40016ab8 | <_Threa |
| TA3    | classic  | 0x0a010004 | 1    | 0:0:0.060206998 | Test_task   | 0x40016ab8 | <_Threa |

### TCL returns:

{151060481 Int. 1 1073784244 0} {167837698 {TA1 } 0 1073834680 0} {167837699 {TA2 } 0 1073834680 0} {167837700 {TA3 } 0 1073834680 0}

# **SEE ALSO**

Section 3.8, "Thread support" Section 3.8.1, "GRMON thread options" Section 3.7.6, "GDB Thread support"

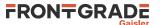

# 98. timer - syntax

timer - Show information about the timer devices

### **SYNOPSIS**

timer?devname? timer reg ?devname?

### **DESCRIPTION**

timer?devname?

This command will show information about the timer device. Optionally which device to show information about can be specified. Device names are listed in 'info sys'.

timer reg ?devname?

This command will get the timers register. Optionally which device to get can be specified. Device names are listed in 'info sys'.

### **EXAMPLE**

Execute instructions starting at 0x40000000. grmon3> timer 0x40000000

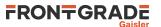

# 99. tmode - syntax

tmode - Select tracing mode between none, processor-only, AHB only or both

### **SYNOPSIS**

tmode tmode none tmode both tmode ahb boolean tmode proc ?boolean? ?cpu#?

### **DESCRIPTION**

#### tmode

Print the current tracing mode

tmode none

Disable tracing

tmode both

Enable both AHB and instruction tracing tmode ahb ?boolean?

Enable or disable AHB transfer tracing tmode proc ?boolean? ?cpu#?

Enable or disable instruction tracing. Use cpu# to toggle a single CPU.

### **EXAMPLE**

Disable AHB transfer tracing grmon3> tmode ahb disable

### **SEE ALSO**

Section 3.4.9, "Using the trace buffer"

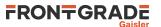

# 100. tps - syntax

tps - Control the TPS service

### **SYNOPSIS**

tps ?port? ?address?
tps stop
tps status

#### **DESCRIPTION**

The **tps** command allows the VxWorks 7 workbench to use the active debug link to debug applications. This removes the need for hardware Ethernet support.

It implements the host side of a virtual interface that only uses memory reads/writes over the debug link for communication. Instead of connecting directly to the target, the workbench needs to connect to GRMON using the port specified when issuing the **tps** command.

See the "LEON Architectural Support for VxWorks 7" manual for information on how to configure the target side support.

```
tps ?port? ?address?
```

Start the TPS service. The default port used is 5780 and the default address is taken from the symbol TPS\_DRIVER\_REGS if provided by the application. If the TPS service is already started the command will print the current status.

tps stop

Stop the TPS service.

tps status

Print status.

#### **RETURN VALUE**

The command **tps** returns a tuple with the port and address used.

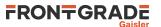

# 101. uhci - syntax

### **NAME**

uhci - Control the USB host's UHCI core

### **SYNOPSIS**

uhci subcommand ?args...?

### **DESCRIPTION**

uhci endian ?devname?

Displays the endian conversion setting uhci opregs ?devname?

Displays contents of the I/O registers uhci reset ?devname?

Performs a Host Controller Reset

### **RETURN VALUE**

Upon successful completion, **uhci** have no return value.

### **SEE ALSO**

Section 6.6, "USB Host Controller"

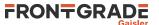

### 102. usrsh - syntax

#### NAME

usrsh - Run commands in threaded user shell

#### **SYNOPSIS**

usrsh

usrsh subcommand ?arg?

#### DESCRIPTION

The usrsh command is used to create custom user shells. Each custom shell has an associated Tcl interpreter running in a separate thread. Log output from a custom user shell is prefix with its name (see description of the -log option in Section 3.2.3, "General options").

usrsh

usrsh list

List all custom user shells.

usrsh add name

Create a user shell named *name*. The name is used as an identifier for the shell when using other **usrsh** commands.

usrsh delete name

Delete user shell name.

```
usrsh eval ?-bg? ?-std? name arg ?arg ...?
```

Evaluate command arg in the user shell identified as name. If a script is running, then the command will fail with the error code set to EBUSY.

If the option -bg is set, then the script will be evaluated in the background, and GRMON will return to the prompt.

If the option -std, in combination with option -bg, then output from the background operation will be forwarded to the current shells stdout.

usrsh result name

Retrieve the result from the last evaluation. If a script is running, then the command will fail with the error code set to EBUSY.

#### **RETURN VALUE**

Upon successful completion **usrsh list** will return a list of all custom user shells.

**usrsh eval** will return the result from the script. If the option -bg then nothing will be returned. Instead the **usrsh result** will return the result when the script is finished.

#### **EXAMPLE**

Create a user shell named myshell and evaluate a command in it.

```
grmon3> usrsh add myshell
  Added user shell: myshell
grmon3> usrsh eval myshell puts "Hello World!"
  Hello World!
```

Evaluate command in user shell named myshell in the background and wait for it to finish.

```
grmon3> usrsh eval -bg myshell {after 2000; expr 1+1}
grmon3> while {[catch {usrsh result myshell}] && $errorCode == "EBUSY"} {puts "waiting"; after 1000}
waiting
```

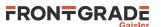

waiting
grmon3> puts [usrsh result myshell]
2

# **SEE ALSO**

Section 3.5, "Tcl integration"

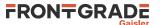

# 103. va - syntax

### **NAME**

va - Translate a virtual address

### **SYNOPSIS**

va address ?cpu#?

### **DESCRIPTION**

va address?cpu#?

Translate a virtual address. The command will use the MMU from the current active CPU and the cpu# can be used to select a different CPU.

### **OPTIONS**

-v

The -v will show a walk output.

# **RETURN VALUE**

Command va returns the translated address.

# **SEE ALSO**

Section 3.4.15, "Memory Management Unit (MMU) support"

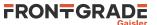

### 104. verify - syntax

#### **NAME**

verify - Verify that a file has been uploaded correctly.

#### **SYNOPSIS**

verify ?options...? filename ?address?

#### **DESCRIPTION**

verify ?options...? filename ?address?

Verify that the file filename has been uploaded correctly. If the address argument is present, then binary files will be compared against data at this address, if left out then they will be compared to data at the base address of the detected RAM.

#### **RETURN VALUE**

Upon successful completion **verify** returns the number of error detected. If the -errors has been given, it returns a list of errors instead.

#### **OPTIONS**

-binary

The -binary option can be used to force GRMON to interpret the file as a binary file.

-bsize bytes

The -bsize option may be used to specify the size blocks of data in bytes that will be written. Sizes that are not even words may require a JTAG based debug link to work properly. See Chapter 5, *Debug link* more information.

-delay ms

The -delay option can be used to specify a delay between each word written. If the delay is non-zero then the default block size will be 4 bytes, but can be changed using the -bsize option.

-max num

The -max option can be used to force GRMON to stop verifying when num errors have been found.

-bsize bytes

The -bsize option may be used to specify the size of blocks of data in bytes that will be read. Sizes that are not even words may require a JTAG based debug link to work properly. See Chapter 5, *Debug link* more information.

-errors

When the <code>-errors</code> option is specified, the verify returns a list of all errors instead of number of errors. Each element of the list is a sublist whose format depends on the first item if the sublist. Possible errors can be detected are memory verify error (MEM), read error (READ) or an unknown error (UNKNOWN). The formats of the sublists are: MEM <code>address read-value expected-value</code>, READ <code>address num-failed-addresses</code>, UNKNOWN <code>address</code>

#### **EXAMPLE**

Load and then verify a hello\_world application

```
grmon3> load ../hello_world/hello_world
grmon3> verify ../hello_world/hello_world
```

#### **SEE ALSO**

Section 3.4.2, "Uploading application and data to target memory" **bload** 

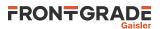

eeload load

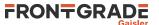

### 105. vmemb - syntax

#### **NAME**

vmemb - AMBA bus 8-bit virtual memory read access, list a range of addresses

#### **SYNOPSIS**

vmemb ?-ascii? address ?length?

#### **DESCRIPTION**

vmemb ?-ascii? address ?length?

GRMON will translate *address* to a physical address, do an AMBA bus read 8-bit read access and print the data. The optional length parameter should specified in bytes and the default size is 64 bytes. If no MMU exists or if it is turned off, this command will behave like the command **vwmemb** 

Only JTAG debug links supports byte accesses. Other debug links will do a 32-bit read and then parse out the unaligned data.

#### **OPTIONS**

-bsize bytes

The -bsize option can be used to specify the size blocks of data in bytes that will be read between each print to the screen. Setting a high value may increase performance but cause a less smooth printout when using a slow debug link.

-delay ms

The -delay option can be used to specify a delay between each word written. If the delay is non-zero then the default block size will be 1 bytes, but can be changed using the -bsize option.

-ascii

If the -ascii flag has been given, then a single ASCII string is returned instead of a list of values.

If the -cstr flag has been given, then a single ASCII string, up to the first null character, is returned instead of a list of values.

-dec

Give the -dec flag to make the Tcl return signed decimal values instead of hexadecimal strings.

### **RETURN VALUE**

Upon successful completion **vmemb** returns a list of the requested 8-bit words. Some options changes the result value, see options for more information.

#### **EXAMPLE**

Read 4 bytes from address 0x40000000: grmon3> vmemb 0x40000000 4

TCL returns: 64 0 0 0

# **SEE ALSO**

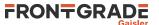

### 106. vmemd - syntax

#### **NAME**

vmemd - AMBA bus 64-bit virtual memory read access, list a range of addresses

#### **SYNOPSIS**

vmemd ?-ascii? address ?length?

#### **DESCRIPTION**

vmemd ?-ascii? address ?length?

GRMON will translate *address* to a physical address, do an AMBA bus read access and print the data as 64-bit words. The optional length parameter should specified in bytes and the default size is 64 bytes (8 words).

#### **OPTIONS**

-bsize bytes

The -bsize option can be used to specify the size blocks of data in bytes that will be read between each print to the screen. Setting a high value may increase performance but cause a less smooth printout when using a slow debug link.

-delay ms

The -delay option can be used to specify a delay between each word written. If the delay is non-zero then the default block size will be 8 bytes, but can be changed using the -bsize option.

-ascii

If the -ascii flag has been given, then a single ASCII string is returned instead of a list of values.

-cstr

If the -cstr flag has been given, then a single ASCII string, up to the first null character, is returned instead of a list of values.

-dec

Give the -dec flag to make the Tcl return signed decimal values instead of hexadecimal strings.

#### **RETURN VALUE**

Upon successful completion **vmemd** returns a list of the requested 64-bit words. Some options changes the result value, see options for more information.

#### **EXAMPLE**

Read 2 64-bit words (16 bytes) from address 0xffffffe000000000: grmon3> vmemd 0xffffffe000000000 16

TCL returns:

0xffff1244901022 0x543348

### **SEE ALSO**

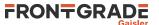

### 107. vmemh - syntax

#### **NAME**

vmemh - AMBA bus 16-bit virtual memory read access, list a range of addresses

#### **SYNOPSIS**

vmemh ?-ascii? address ?length?

#### **DESCRIPTION**

vmemh ?-ascii? address ?length?

GRMON will translate address to a physical address, do an AMBA bus read 16-bit read access and print the data. The optional length parameter should specified in bytes and the default size is 64 bytes (32 words). If no MMU exists or if it is turned off, this command will behave like the command **vwmemh** 

Only JTAG debug links supports byte accesses. Other debug links will do a 32-bit read and then parse out the unaligned data.

#### **OPTIONS**

-bsize bytes

The -bsize option can be used to specify the size blocks of data in bytes that will be read between each print to the screen. Setting a high value may increase performance but cause a less smooth printout when using a slow debug link.

-delay ms

The -delay option can be used to specify a delay between each word written. If the delay is non-zero then the default block size will be 2 bytes, but can be changed using the -bsize option.

-ascii

If the -ascii flag has been given, then a single ASCII string is returned instead of a list of values.

If the -cstr flag has been given, then a single ASCII string, up to the first null character, is returned instead of a list of values.

-dec

Give the -dec flag to make the Tcl return signed decimal values instead of hexadecimal strings.

### **RETURN VALUE**

Upon successful completion **vmemh** returns a list of the requested 16-bit words. Some options changes the result value, see options for more information.

#### **EXAMPLE**

Read 4 words (8 bytes) from address 0x40000000: grmon3> vmemh 0x40000000 8

TCL returns: 16384 0 0 0

# **SEE ALSO**

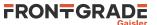

### 108. vmem - syntax

#### **NAME**

vmem - AMBA bus 32-bit virtual memory read access, list a range of addresses

#### **SYNOPSIS**

vmem ?-ascii? address ?length?

#### **DESCRIPTION**

vmem ?-ascii? address ?length?

GRMON will translate address to a physical address, do an AMBA bus read 32-bit read access and print the data. The optional length parameter should specified in bytes and the default size is 64 bytes (16 words). If no MMU exists or if it is turned off, this command will behave like the command vwmem

#### **OPTIONS**

-bsize bytes

The -bsize option can be used to specify the size blocks of data in bytes that will be read between each print to the screen. Setting a high value may increase performance but cause a less smooth printout when using a slow debug link.

-delay ms

The -delay option can be used to specify a delay between each word written. If the delay is non-zero then the default block size will be 4 bytes, but can be changed using the -bsize option.

-ascii

If the -ascii flag has been given, then a single ASCII string is returned instead of a list of values.

-cstr

If the -cstr flag has been given, then a single ASCII string, up to the first null character, is returned instead of a list of values.

-dec

Give the -dec flag to make the Tcl return signed decimal values instead of hexadecimal strings.

#### **RETURN VALUE**

Upon successful completion **vmem** returns a list of the requested 32-bit words. Some options changes the result value, see options for more information.

#### **EXAMPLE**

Read 4 words from address 0x40000000: grmon3> vmem 0x4000000 16

TCL returns:

1073741824 0 0 0

### **SEE ALSO**

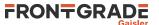

### 109. vwmemb - syntax

#### **NAME**

vwmemb - AMBA bus 8-bit virtual memory write access

### **SYNOPSIS**

vwmemb ?options...? address data ?...?

#### **DESCRIPTION**

vwmemb ?options...? address data ?...?

Do an AMBA write access. GRMON will translate address to a physical address and write the 8-bit value specified by data. If more than one data word has been specified, they will be stored at consecutive physical addresses. If no MMU exists or if it is turned off, this command will behave like the command vwmemb

Only JTAG debug links supports byte accesses. Other debug links will do a 32-bit read-modify-write when writing unaligned data.

#### **OPTIONS**

-bsize bytes

The -bsize option may be used to specify the size blocks of data in bytes that will be written.

-delay ms

The -delay option can be used to specify a delay between each word written. If the delay is non-zero then the default block size will be 1 bytes, but can be changed using the -bsize option.

-wprot

Disable memory controller write protection during the write.

### **RETURN VALUE**

**vwmemb** has no return value.

#### **EXAMPLE**

Write 0xAB to address 0x40000000 and 0xCD to 0x40000004: grmon3> vwmemb 0x4000000 0xAB 0xCD

#### **SEE ALSO**

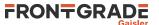

# 110. vwmemd - syntax

#### **NAME**

vwmemd - AMBA bus 64-bit virtual memory write access

### **SYNOPSIS**

vwmemd ?options...? address data ?...?

#### **DESCRIPTION**

```
vwmemd ?options...? address data ?...?
```

Do an AMBA write access. GRMON will translate address to a physical address and write the 64-bit value specified by data. If more than one data word has been specified, they will be stored at consecutive physical addresses.

### **OPTIONS**

-bsize bytes

The -bsize option may be used to specify the size blocks of data in bytes that will be written.

-delay ms

The -delay option can be used to specify a delay between each word written. If the delay is non-zero then the default block size will be 8 bytes, but can be changed using the -bsize option.

-wprot

Disable memory controller write protection during the write.

#### **RETURN VALUE**

vwmemd has no return value.

#### **EXAMPLE**

Write 0xffff1244901022 to address 0xffffffe000000000 and 0x1234 to 0xffffffe000000008: grmon3> vwmemd 0xffffffe000000000 0xffff1244901022 0x1234

### **SEE ALSO**

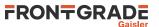

### 111. vwmemh - syntax

#### **NAME**

vwmemh - AMBA bus 16-bit virtual memory write access

### **SYNOPSIS**

vwmemh ?options...? address data ?...?

#### **DESCRIPTION**

vwmemh ?options...? address data ?...?

Do an AMBA write access. GRMON will translate *address* to a physical address and write the 16-bit value specified by *data*. If more than one data word has been specified, they will be stored at consecutive physical addresses. If no MMU exists or if it is turned off, this command will behave like the command **vwmemh** 

Only JTAG debug links supports byte accesses. Other debug links will do a 32-bit read-modify-write when writing unaligned data.

#### **OPTIONS**

-bsize bytes

The -bsize option may be used to specify the size blocks of data in bytes that will be written.

-delay ms

The -delay option can be used to specify a delay between each word written. If the delay is non-zero then the default block size will be 2 bytes, but can be changed using the -bsize option.

-wprot

Disable memory controller write protection during the write.

### **RETURN VALUE**

vwmemh has no return value.

#### **EXAMPLE**

Write 0xABCD to address 0x40000000 and 0x1234 to 0x40000004: grmon3> vwmemh 0x40000000 0xABCD 0x1234

#### **SEE ALSO**

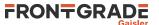

### 112. vwmems - syntax

### **NAME**

vwmems - Write a string to an AMBA bus virtual memory address

### **SYNOPSIS**

vwmems address data

### **DESCRIPTION**

vwmems address data

Do an AMBA write access. GRMON will translate address to a physical address and write the string value specified by data, including the terminating NULL-character. If no MMU exists or if it is turned off, this command will behave like the command vwmems'

Only JTAG debug links supports byte accesses. Other debug links will do a 32-bit read-modify-write when writing unaligned data.

### **OPTIONS**

#### **RETURN VALUE**

vwmems has no return value.

#### **EXAMPLE**

Write "Hello World" to address 0x40000000-0x4000000C: grmon3> vwmems 0x40000000 "Hello World"

### **SEE ALSO**

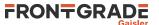

### 113. vwmem - syntax

#### **NAME**

vwmem - AMBA bus 32-bit virtual memory write access

### **SYNOPSIS**

vwmem ?options...? address data ?...?

#### **DESCRIPTION**

vwmem ?options...? address data ?...?

Do an AMBA write access. GRMON will translate address to a physical address and write the 32-bit value specified by data. If more than one data word has been specified, they will be stored at consecutive physical addresses. If no MMU exists or if it is turned off, this command will behave like the command vwmem

### **OPTIONS**

-bsize bytes

The -bsize option may be used to specify the size blocks of data in bytes that will be written.

-delay ms

The -delay option can be used to specify a delay between each word written. If the delay is non-zero then the default block size will be 4 bytes, but can be changed using the -bsize option.

-wprot

Disable memory controller write protection during the write.

### **RETURN VALUE**

vwmem has no return value.

### **EXAMPLE**

Write 0xABCD1234 to address 0x40000000 and to 0x40000004: grmon3> vwmem 0x40000000 0xABCD1234 0xABCD1234

#### **SEE ALSO**

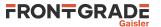

# 114. walk - syntax

### **NAME**

walk - Translate a virtual address, print translation

### **SYNOPSIS**

walk ?options...? address ?cpu#?

### **DESCRIPTION**

walk ?options...? address ?cpu#?

Translate a virtual address and print translation. The command will use the MMU from the current active CPU and the cpu# can be used to select a different CPU.

### **OPTIONS**

### **RETURN VALUE**

Command walk returns the translated address.

### **SEE ALSO**

Section 3.4.15, "Memory Management Unit (MMU) support"

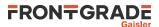

# 115. wash - syntax

wash - Clear memory or set all words in a memory range to a value.

### **SYNOPSIS**

```
wash ?options...? ?start stop? ?value?
```

### **DESCRIPTION**

```
wash ?options...?
   Clear all memories.
wash ?options...? start stop ?value?
```

Wash the memory area from start up to stop and set each word to value. The parameter value defaults to 0.

### **OPTIONS**

```
-delay ms
    The -delay option can be used to specify a delay between each word written.
-nic
    Disable the instruction cache while washing the memory
    Do not use the CPU to increase performance.
-wprot
```

If the -wprot option is given then write protection on the memory will be disabled

### **EXAMPLE**

```
Clear all memories
grmon3> wash
Set a memory area to 1
grmon3> wash 0x40000000 0x40000FFF 1
```

### **SEE ALSO**

Section 3.10.1, "Using EDAC protected memory"

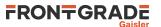

# 116. wmdio - syntax

### **NAME**

wmdio - Set PHY registers

# **SYNOPSIS**

wmdio paddr raddr value ?greth#?

### **DESCRIPTION**

wmdio paddr raddr value ?greth#?

Set value of PHY address paddr and register raddr. If more than one device exists in the system, the greth# can be used to select device, default is greth0. The command tries to disable the EDCL duplex detection if enabled.

### **SEE ALSO**

Section 6.4, "Ethernet controller"

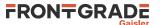

### 117. wmemb - syntax

#### **NAME**

wmemb - AMBA bus 8-bit memory write access

### **SYNOPSIS**

wmemb ?options...? address data ?...?

#### **DESCRIPTION**

wmemb ?options...? address data ?...?

Do an AMBA write access. The 8-bit value specified by data will be written to address. If more than one data word has been specified, they will be stored at consecutive addresses.

Only JTAG debug links supports byte accesses. Other debug links will do a 32-bit read-modify-write when writing unaligned data.

### **OPTIONS**

-bsize bytes

The -bsize option may be used to specify the size blocks of data in bytes that will be written.

-delay ms

The -delay option can be used to specify a delay between each word written. If the delay is non-zero then the default block size will be 1 bytes, but can be changed using the -bsize option.

-wprot

Disable memory controller write protection during the write.

-delay ms

Insert a delay between each block of data

-asi asi

Write from SPARC alternate space.

#### **RETURN VALUE**

wmemb has no return value.

# **EXAMPLE**

Write 0xAB to address 0x40000000 and 0xBC to 0x40000001:

grmon3> wmemb 0x40000000 0xAB 0xBC

### **SEE ALSO**

Section 3.4.7, "Displaying memory contents"

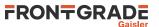

# 118. wmemd - syntax

#### **NAME**

wmemd - AMBA bus 64-bit memory write access

### **SYNOPSIS**

```
wmemd ?options...? address data ?...?
```

#### **DESCRIPTION**

```
wmemd ?options...? address data ?...?
```

Do an AMBA write access. The 64-bit value specified by data will be written to address. If more than one data word has been specified, they will be stored at consecutive addresses.

#### **OPTIONS**

-bsize bytes

The -bsize option may be used to specify the size blocks of data in bytes that will be written.

-delay ms

The -delay option can be used to specify a delay between each word written. If the delay is non-zero then the default block size will be 8 bytes, but can be changed using the -bsize option.

-wprot

Disable memory controller write protection during the write.

-delay ms

Insert a delay between each block of data

-asi asi

Write from SPARC alternate space.

# **RETURN VALUE**

wmemd has no return value.

### **EXAMPLE**

Write 0xffff1244901022 to address 0x40000000 and 0x1234 to 0x40000008: grmon3> wmemd 0x40000000 0xfffff1244901022 0x1234

#### **SEE ALSO**

Section 3.4.7, "Displaying memory contents"

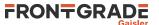

# 119. wmemh - syntax

#### **NAME**

wmemh - AMBA bus 16-bit memory write access

### **SYNOPSIS**

wmemh ?options...? address data?...?

#### **DESCRIPTION**

wmemh ?options...? address data?...?

Do an AMBA write access. The 16-bit value specified by data will be written to address. If more than one data word has been specified, they will be stored at consecutive addresses.

Only JTAG debug links supports byte accesses. Other debug links will do a 32-bit read-modify-write when writing unaligned data.

### **OPTIONS**

-bsize bytes

The -bsize option may be used to specify the size blocks of data in bytes that will be written.

-delay ms

The -delay option can be used to specify a delay between each word written. If the delay is non-zero then the default block size will be 2 bytes, but can be changed using the -bsize option.

-wprot

Disable memory controller write protection during the write.

-delay ms

Insert a delay between each block of data

-asi asi

Write from SPARC alternate space.

#### **RETURN VALUE**

wmemh has no return value.

# **EXAMPLE**

Write 0xABCD to address 0x40000000 and 0x1234 to 0x40000002:

grmon3> wmem 0x40000000 0xABCD 0x1234

### **SEE ALSO**

Section 3.4.7, "Displaying memory contents"

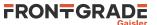

#### 120. wmems - syntax

#### **NAME**

wmems - Write a string to an AMBA bus memory address

#### **SYNOPSIS**

wmems ?options...? address data

#### **DESCRIPTION**

wmems address data

Write the string value specified by data, including the terminating NULL-character, to address.

Only JTAG debug links supports byte accesses. Other debug links will do a 32-bit read-modify-write when writing unaligned data.

#### **OPTIONS**

-bsize bytes

The -bsize option may be used to specify the size blocks of data in bytes that will be written.

-delay ms

The -delay option can be used to specify a delay between each word written. If the delay is non-zero then the default block size will be 8 bytes, but can be changed using the -bsize option.

-wprot

Disable memory controller write protection during the write.

-delay ms

Insert a delay between each block of data

-asi asi

Write from SPARC alternate space.

#### **RETURN VALUE**

wmems has no return value.

#### **EXAMPLE**

Write "Hello World" to address 0x40000000-0x4000000C: grmon3> wmems 0x40000000 "Hello World"

#### **SEE ALSO**

Section 3.4.7, "Displaying memory contents"

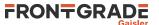

#### 121. wmem - syntax

#### **NAME**

wmem - AMBA bus 32-bit memory write access

#### **SYNOPSIS**

```
wmem ?options...? address data?...?
```

#### **DESCRIPTION**

```
wmem ?options...? address data?...?
```

Do an AMBA write access. The 32-bit value specified by data will be written to address. If more than one data word has been specified, they will be stored at consecutive addresses.

#### **OPTIONS**

-bsize bytes

The -bsize option may be used to specify the size blocks of data in bytes that will be written.

-wprot

Disable memory controller write protection during the write.

-delay ms

Insert a delay between each block of data

-asi asi

Write from SPARC alternate space.

#### **RETURN VALUE**

wmem has no return value.

#### **EXAMPLE**

Write 0xABCD1234 to address 0x40000000 and to 0x40000004: grmon3> wmem 0x40000000 0xABCD1234 0xABCD1234

#### **SEE ALSO**

Section 3.4.7, "Displaying memory contents"

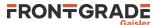

### Appendix C. Tcl API

GRMON will automatically load the scripts in GRMON appdata folder. On Linux the appdata folder is located in ~/.grmon-3.3/ and on Windows it's typically located at C:\Users\%username%\AppDa-ta\Roaming\Frontgrade Gaisler\GRMON\3.3. In the folder there are two different sub folders where scripts may be found, <appdata>/scripts/sys and <appdata>/scripts/user. Scripts located in the sys-folder will be loaded into the system shell only, before the Plug and Play area is scanned, i.e. drivers and fixups should be defined here. The scripts found in the user-folder will be loaded into all shells (including the system shell), i.e. all user defined commands and hooks should be defined there.

In addition there are two commandline switches -udrv <filename> and -ucmd <filename> to load scripts into the system shell or all shells.

#### TCL API switches:

```
-udrv<filename>
```

Load script specified by filename into system shell. This option is mainly used for user defined drivers.

-ucmd<filename>

Load script specified by filename into all shells, including the system shell. This option is mainly used for user defined procedures and hooks.

Also the TCL command source or GRMON command batch can be used to load a script into a single shell.

The variable TCL grmon\_shell can be used to identify a shell. This can used to run shell specific code from a script is intended to be used in multiple shells. GRMON creates the following shells:

sys System shell exec Execution shell

cli Command line interface shell

term# GUI terminal shell (# is replaced by a number)

gdb GDB remote server shell

#### Example using shell name:

```
if {$grmon_shell == "cli"} {
  puts "Hello CLI!"
}
```

#### 1. Device names

All GRLIB cores are assigned a unique adevN name, where N is a unique number. The debug driver controlling the core also provides an alias which is easier to remember. For example the name mctrl0 will point to the first MCTRL regardless in which order the AMBA Plug and Play is assigned, thus the name will be consistent between different chips. The names of the cores are listed in the output of the GRMON command **info sys**.

PCI devices can also be registered into GRMON's device handling system using one of the **pci conf -reg**, **pci scan -reg** or **pci bus reg** commands. The devices are handled similar to GRLIB devices, however their base name is pdevN.

It is possible to specify one or more device names as an argument to the GRMON commands **info sys** and **info reg** to show information about those devices only. For **info reg** a register name can also be specified by appending the register name to the device name separated by colon. Register names are the same as described in Section 2, "Variables".

For each device in a GRLIB system, a namespace will be created. The name of the namespace will be the same as the name of the device. Inside the namespace Plug and Play information is available as variables. Most debug drivers also provide direct access to APB or AHB registers through variables in the namespace. See Section 2, "Variables" for more details about variables.

Below is an example of how the first MCTRL is named and how the APB register base address is found using Plug and Play information from the GRMON mctrl0 variable. The eleventh PCI device (a network card) is also listed using the unique name pdev10.

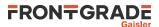

```
grmon3> info sys mctrl0
           Frontgrade Gaisler Memory controller with EDAC
           AHB: 00000000 - 20000000
           AHB: 20000000 - 40000000
            AHB: 40000000 - 80000000
            APB: 80000000 - 80000100
            8-bit prom @ 0x0000000
            32-bit static ram: 1 * 8192 kbyte @ 0x40000000
            32-bit sdram: 2 * 128 Mbyte @ 0x60000000
            col 10, cas 2, ref 7.8 us
grmon3> info sys pdev10
 pdev10
           Bus 02 Slot 03 Func 00 [2:3:0]
            vendor: 0x1186 D-Link System Inc
            device: 0x4000 DL2000-based Gigabit Ethernet
            class: 020000 (ETHERNET)
            subvendor: 0x1186, subdevice: 0x4004
            BAR1: 00001000 - 00001100 I/O-32 [256B]
            BAR2: 82203000 - 82203200 MEMIO [512B]
            ROM: 82100000 - 82110000 MEM
            IRQ INTA# -> IRQW
```

#### 2. Variables

GRMON provides variables that can be used in scripts. A list of the variables can be found below.

```
grmon version
```

```
The version number of GRMON grmon_shell
```

```
The name of the shell
```

```
grmon::settings::suppress_output
```

The variable is a bitmask to control GRMON output.

```
bit 0 Block all output from GRMON commands to the terminal
bit 1 Block all output from TCL commands (i.e. puts) to the terminal
bit 2 Block all output from GRMON commands to the log
bit 3 Block all output from TCL commands to the log (i.e. puts)
```

```
grmon::settings::echo_result
```

If setting this to one, then the result of a command will always be printed in the terminal.

```
grmon::settings::nb
qrmon::settings::nb mask
```

When the nb option is set, the OS running on the CPU must handle all error traps. The CPUs will not go into debug mode when a error trap occurs. The nb variable configures all CPUs and the nb\_mask variable is a mask (one bit per CPU) for an asymmetric configuration. (LEON only)

```
grmon::settings::nswb
grmon::settings::nswb_mask
```

When the nswb flag is set, the CPUs will not go into debug mode when a software breakpoint occur. This option is required when a native software debugger like GDB is running on the target CPU. The nswb variable configures all CPUs and the nswb\_mask variable is a mask (one bit per CPU) for an asymmetric configuration.

```
grlib_device
```

The device ID of the system, read from the plug and play area.

```
grmon::interrupt
```

This variable will be set to 1 when a user issues an interrupt (i.e. pressing Ctrl-C from the commandline), it's always set to zero before a commands sequence is issued. It can be used to abort user defined commands.

It is also possible to write this variable from inside hooks and procedures. E.g. writing a 1 from a exec hook will abort the execution

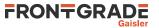

```
grlib_build
```

The build ID of the system, read from the plug and play area. grlib\_system

The name of the system. Only valid on known systems. grlib\_freq

```
The frequency of the system in Hz.
<devname#>1::pnp::device
<devname#>1::pnp::vendor
<devname#>1::pnp::mst::custom0
<devname#>1::pnp::mst::custom1
<devname#>1::pnp::mst::custom2
<devname#>1::pnp::mst::irq
{\ensuremath{}^{<}} devname $$\strut^1$::pnp::mst::idx
<devname#>1::pnp::ahb::0::start
<devname#>1::pnp::ahb::0::mask
<devname#>1::pnp::ahb::0::type
<devname#>1::pnp::ahb::custom0
<devname#>1::pnp::ahb::custom1
<devname#>1::pnp::ahb::custom2
<devname#>1::pnp::ahb::irq
<devname#>1::pnp::ahb::idx
<devname#>1::pnp::apb::start
<devname#>1::pnp::apb::mask
<devname#>1::pnp::apb::irq
<devname#>1::pnp::apb::idx
```

The AMBA Plug and Play information is available for each AMBA device. If a device has an AHB Master (mst), AHB Slave (ahb) or APB slave (apb) interface, then the corresponding variables will be created.

1\_

<sup>&</sup>lt;sup>1</sup>Replace with device name.

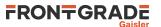

```
<devname#>1::vendor
<devname#>1::device
<devname#>1::command
<devname#>1::status
<devname#>1::revision
<devname#>1::ccode
<devname#>1::csize
<devname#>1::tlat
<devname#>1::htype
<devname#>1::bist
<devname#>1::bar0
<devname#>1::bar1
<devname#>1::bar2
<devname#>1::bar3
<devname#>1::bar4
<devname#>1::bar5
<devname#>1::cardbus
<devname#>1::subven
<devname#>1::subdev
<devname#>1::rombar
<devname#>1::pri
<devname#>1::sec
<devname#>1::sord
<devname#>1::sec_tlat
<devname#>1::io_base
<devname#>1::io_lim
<devname#>1::secsts
<devname#>1::memio_base
<devname#>1::memio_lim
<devname#>1::mem_base
<devname#>1::mem_lim
<devname#>1::mem_base_up
<devname#>1::mem_lim_up
<devname#>1::io_base_up
<devname#>1::io_lim_up
<devname#>1::capptr
<devname#>1::res0
<devname#>1::res1
<devname#>1::rombar
<devname#>1::iline
<devname#>1::ipin
<devname#>1::min_gnt
<devname#>1::max_lat
<devname#>1::bridge_ctrl
```

If the PCI bus has been registered into the GRMON's device handling system the PCI Plug and Play configuration space registers will be accessible from the Tcl variables listed above. Depending on the PCI header layout (standard or bridge) some of the variables list will not be available. Some of the read-only registers such as DEVICE and VENDOR are stored in GRMON's memory, accessing such variables will not generate PCI configuration accesses.

```
<devname#>1::<regname>2
<devname#>1::<regname>2::<fldname>3
```

Many devices exposes their registers, and register fields, as variables. When writing these variables, the registers on the target system will also be written.

```
grmon3> info sys
```

<sup>&</sup>lt;sup>2</sup>Replace with a register name

<sup>&</sup>lt;sup>3</sup>Replace with a register field name

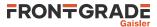

```
mctrl0
             Frontgrade Gaisler Memory controller with EDAC
             AHB: 00000000 - 20000000
             AHB: 20000000 - 40000000
             AHB: 40000000 - 80000000
             APB: 80000000 - 80000100
             8-bit prom @ 0x0000000
             32-bit static ram: 1 * 8192 kbyte @ 0x40000000
             32-bit sdram: 2 * 128 Mbyte @ 0x60000000
             col 10, cas 2, ref 7.8 us
grmon3> puts [ format 0x%x $mctrl0::
                                                                     [TAB-COMPLETION]
mctrl0::mcfg1 mctrl0::mcfg2 mctrl0::mcfg3
mctrl0::mcfg1:: mctrl0::mcfg2:: mctrl0::mcfg3::
                                                       mctrl0::pnp::
grmon3> puts [ format 0x%x $mctrl0::pnp::
                                                                    [TAB-COMPLETION]
mctrl0::pnp::ahb:: mctrl0::pnp::device mctrl0::pnp::ver
mctrl0::pnp::apb:: mctrl0::pnp::vendor
grmon3> puts [ format 0x%x $mctrl0::pnp::apb::
                                                                     [TAB-COMPLETION]
                          mctrl0::pnp::apb::mask mctrl0::pnp::apb::start
mctrl0::pnp::apb::irq
grmon3> puts [ format 0x%x $mctrl0::pnp::apb::start ]
```

#### 3. User defined hooks

GRMON supports user implemented hooks using Tcl procedures. Each hook is variable containing a list of procedure names. GRMON will call all the procedures in the list.

Like normal procedures in TCL, each hook can return a code and a result value using the TCL command **return**. If a hook returns a code that is not equal to zero, then the GRMON will skip the rest of the hooks that are registered in that list. Some hooks will change GRMONs behavior depending on the return code, see hook descriptions below.

Hooks in the system shell can only be installed using a startup script, see -udrv<filename> for more information.api.udrv

Hooks can be installed in the execution shell using the command **grmon::execsh eval** <*script>* or using a startup script. The hooks that are installed in the execution shell will be called when the target system is started from a shell or from the GUI.

To uninstall hooks, either remove the procedure name from the list using the Tcl **lreplace** or delete the variable using **unset** to uninstall all hooks. Hooks in the system shell can only be uninstalled in the startup script or by letting the hook uninstall itself. Always use lreplace when uninstalling hooks in the system shell, otherwise it's possible to delete hooks the GRMON has installed that may lead to undefined behavior.

```
preinit
```

The preinit hooks is called after GRMON has connected to the board and before any driver initialization is done. It is also called before the plug and play area is scanned. The hook may only be defined in the system shell.

```
postinit
```

The post init hook is called after all drivers have been initialized. The hook may only be defined in the system shell.

init#

During GRMON's startup, 9 hooks are executed. These hooks are called init1, init2, etc. Each hook is called before the corresponding init function in a user defined driver is called. In addition init1 is called after the plug and play area is scanned, but before any initialization. The init# hooks may only be defined in the system shell.

deinit

Called when GRMON is closing down. The deinit hooks may only be defined in the system shell.

closedown

Called when a TCL is closing down.

preexec

These hooks are called before the CPU:s are started, when issuing a **run**, **cont** or **go** command. They may be defined in the execution shell or the local shell that is executing the command.

exec

The exec hooks are called once each iteration of the polling loop, when issuing a **run**, **cont** or **go** command. They may be defined in the execution shell or the local shell that is executing the command.

postexec

These hooks are called after the CPU:s have stopped, when issuing a **run**, **cont** or **go** command. They may be defined in the execution shell or the local shell that is executing the command.

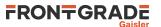

#### load

This hook is called before each block of data is written to the target. See tables below for argument description and return code definitions for the hook procedure.

| Argument | Type       | Description        |
|----------|------------|--------------------|
| addr     | integer    | Destination addr   |
| bytes    | integer    | Number of bytes    |
| data     | byte-array | Data to be written |

| Return<br>Code | Value         | Description                                                                                                    |
|----------------|---------------|----------------------------------------------------------------------------------------------------|
| Code           | , aluc        | Description                                                                                                    |
| 0              | -             | The hook was successful, but let GRMON continue as usual. This can be used to do extra configuration or fix-ups. Any return value will be ignored. |
| -1             | Integer value | The hook overrides GRMON and the access was successful. Any return value will be ignored.                                                          |
| 1              | Error text    | The hook overrides GRMON and the access failed. Any return value will be ignored.                                                                  |

#### pcicfg

This hook is called when a PCI configuration read access is issued. It can be used to override GRMON's PCI configuration space access routines. See tables below for argument descriptions and return codes/value definitions for the hook procedure.

| Argument | Type    | Description                                  |
|----------|---------|----------------------------------------------|
| bus      | integer | Bus index                                    |
| slot     | integer | Slot index                                   |
| func     | integer | Function index                               |
| ofs      | integer | Offset into the device's configuration space |
| size     | integer | Size in bits of the access (8, 16 or 32)     |

| Return<br>Code | Value         | Description                                                                                                    |
|----------------|---------------|----------------------------------------------------------------------------------------------------|
| 0              | -             | The hook was successful, but let GRMON continue as usual. This can be used to do extra configuration or fix-ups. Any return value will be ignored. |
| -1             | Integer value | The hook overrides GRMON and the access was successful. Return the value read.                                                                     |
| 1              | Error text    | The hook overrides GRMON and the access failed. Return an error description.                                                                       |

#### pciwcfg

This hook is called when a PCI configuration write access is issued. It can be used to override GRMON's PCI configuration space access routines. See tables below for argument descriptions and return codes/value definitions the hook procedure.

| Argument | Type    | Description                                  |
|----------|---------|----------------------------------------------|
| bus      | integer | Bus index                                    |
| slot     | integer | Slot index                                   |
| func     | integer | Function index                               |
| ofs      | integer | Offset into the device's configuration space |
| size     | integer | Size in bits of the access (8, 16 or 32)     |
| value    | integer | The value to be written                      |

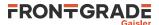

| Return |            |                                                                                                    |
|--------|------------|----------------------------------------------------------------------------------------------------|
| Code   | Value      | Description                                                                                                    |
| 0      | -          | The hook was successful. GRMON continue doing the access. This can be used to do extra configuration or fix-ups. Any return value will be ignored. |
| -1     | -          | The hook overrides GRMON and the access was successful. Any return value will be ignored.                                                          |
| 1      | Error text | The hook overrides GRMON and the access failed. Return an error description.                                                                       |

reset

The reset hook is called after GRMON has connected to the board and when a command reset or run is issued.

#### Example C.1. Using hooks

```
# Define hook procedures
grmon::execsh eval {
 proc myhook1 {} {puts "Hello World"}
 proc myhook2 {} {puts "Hello again"; return -code 1 "Blocking next hook"}
 proc myhook3 {} {puts "Will never run"}
 lappend ::hooks::preexec ::myhook1 ::myhook2 ::myhook3 ;# Add hooks
grmon::execsh eval {unset ::hooks::preexec ;# Remove all hooks}
proc mypcicfg {bus slot func ofs size} {
 if {$size == 32} {
   return -code -1 0x01234567
 } elseif {$size == 16} {
   return -code -1 0x89AB
 } elseif {$size == 8} {
   return -code -1 0xCD
 return -code 1 "Unknown size'
lappend ::hooks::pcicfg ::mypcicfg ;# Add hooks
puts [format 0x%x [pci cfg16 0:1:0 0]]
```

#### 4. User defined driver

It is possible to extend GRMON with user defined drivers by implementing certain hooks and variables in Tcl. GRMON scans the namespace ::drivers for user defined drivers. Each driver must be located in the subnamespace with the name of the driver. Only the variables vendor, device, version\_min, version\_max and description are required to be implemented, the other variables and procedures are optional. The script must be loaded into the system shell.

Cores that GRMON finds while scanning the plug and play area, will be matched against the defined vendor, device and version\_min/max variables. If it matches, then the core will be paired with the driver. If a driver is called 'mydrv', then the first found core will be named 'mydrv0', the second 'mydrv1',etc. This name will be passed to the to all the procedures defined in the driver, and can be used to identify the core.

The name of the driver may *not* end with a number.

```
variable vendor
The plug and play vendor identification number.
variable device
The plug and play device identification number.
variable version_min
variable version_max
Minimum and maximum version of the core that this driver supports
variable description
A short description of the device
```

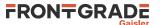

#### variable regs (optional)

If implemented, the regs variable contains information used to parse the registers and present them to the user, i.e. they will be printed in 'info reg' and Tcl-variables will be created in each shell. All register descriptions must be put in the regs variable. Each register consists of a name, description and an optional list of fields. The field entries are a quadruple on the format {name pos bits description}. Name should be max 16 characters and description should be max 38 characters long.

#### proc **info** devname (optional)

Optional procedure that may be used to present parsed information when 'info sys' is called. Returns a newline separated string.

```
proc init {devname level} (optional)
```

Optional procedure that will be called during initialization. The procedure will be called nine times for each device, with level argument set to 1-9. This way drivers that depend on another driver can be initialized in a safe way. Normally initialization of devices is done in level 7.

```
proc restart devname (optional)
```

Procedure to reinitialize the device to a known state. This is called when GRMON starts (after initialization) and when commands 'run' or 'reset' is issued.

```
proc regaddr {devname regname} (optional)
```

Required only if registers have been defined. It returns the address of the requested register. It's required to be implemented if the variable regs is implemented.

If the variable regs is implemented, then the procedure regaddr is required.

```
namespace eval drivers::mydrv {
    # These variables are required
   variable vendor 0x1
    variable device 0x16
    variable version_min 0
    variable version_max 0
    variable description "My device desciption"
            init
    # Args
               devname: Device name
             level : Which stage of initialization
    # Return -
    # Optional procedure that will be called during initialization. The procedure
    # will be called with level argmuent set to 1-9, this way drivers that depend
    # on another driver can be initialized in a safe way. Normally
    # initialization is done in level 7.
    # Commands wmem and mem can be used to access the registers. Use the driver procedure
    # regaddr to calculate addresses or use static addresses.
   proc init {devname level} {
   puts "init $devname $level"
        if {$level == 7} {
          puts "Hello $devname!"
          puts "Reg1 = mem [regaddr $devname myreg1] 4"
   }
    # Proc
            restart
               devname: Device name
    # Aras
    # Return -
    # Optional procedure to reinit the device. This is called when GRMON start,
    # when commands 'run' or 'reset' is issued.
   proc restart devname {
       puts "restart $devname'
    # Proc info
               devname: Device name
    # Args
    # Return A newline-separated string
    # Optional procedure that may be used to present parsed information when
     'info sys' is called.
   proc info devname {
        set str "Some extra information about $devname
        append str "\nSome more information about $devname"
        return $str
   }
    # Proc
            regaddr
                devname: Device name,
    # Args
                regname: Register name
```

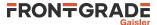

```
# Return Address of requested register
   # Required only if any registers have been defined.
   # This is a suggestion how the procedure could be implemented
   proc regaddr {devname regname} {
       array set offsets {myreg1 0x0 myreg2 0x4}
       if {[namespace exists ::[set devname]::pnp::apb]} {
            set start [set ::[set devname]::pnp::apb::start]
       } elseif {[namespace exists ::[set devname]::pnp::ahb]} {
           set start [set ::[set devname]::pnp::ahb::0::start]
       } else {
           error "Unknown register address for $devnam::$regname"
       return [format 0x%08x [expr ($start + $offsets($regname)) & 0xFFFFFFFF]]
   # Register descriptions
   # All description must be put in the regs-namespace. Each register concist
     of a name, description and an optional list of fields.
     The fields are quadruple of the format {name pos bits description}
     Name should be max 16 characters and description should be max 38 characters long.
   # Registers and fields can be added, removed or changed up to initialization
   # level 8. After level 8 TCL variables are created and the regs variable
   # should be considered to a constant.
   variable regs {
       {"myreg1" "Register1 description"
            { "myfld3" 4 8 "Field3 descpription" }
             "myfld2" 1 1 "Field2 descpription"
            {"myfld1" 0 1 "Field1 descpription"}
        {"myreg2" "Register2 description"
}; # End of mydrv
```

#### 5. User defined commands

User defined commands can be implemented as Tcl procedures, and then loaded into all shells. See the documentation of the proc command [http://www.tcl.tk/man/tcl8.6/TclCmd/proc.htm] on the Tcl website for more information.

#### 6. Links

More about Tcl, its syntax and other useful information can be found at:

```
Tcl Website [http://www.tcl.tk]
Tcl Commands [http://www.tcl.tk/man/tcl8.6/TclCmd/contents.htm]
Tcl Tutorial [http://www.tcl.tk/man/tcl8.5/tutorial/tcltutorial.html]
Tcler's Wiki [http://wiki.tcl.tk/]
```

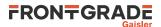

# Appendix D. Fixed target configuration file format

To use a fixed configuration file, GRMON should be started with -cfg file. A fixed configuration file can be used to describe the target system instead of reading the plug and play information. The configuration file describes which IP cores are present on the target and on which addresses they are mapped, using an XML format. An description file can be generated from an plug and play system using the command info sys -xml file.

Valid tags for the XML format are described below.

#### <grxml>

- Parents:
- · Children: grlib

| Attribute | Description               |
|-----------|---------------------------|
| version   | Version of the XML syntax |

#### <grlib>

Parents: grxmlChildren: bus

| Attribute | Description                        |  |
|-----------|------------------------------------|--|
| build     | GRLIB build identification number  |  |
| device    | GRLIB device identification number |  |

#### <bus>

Parents: grlib, slave, busChildren: master, slave, bus

| Attribute | Description                           |  |
|-----------|---------------------------------------|--|
| type      | Valid values are AHB or APB           |  |
| ffactor   | Frequency factor relavtive parent bus |  |

#### <master>

Parents: busChildren:

| Description                       |  |
|-----------------------------------|--|
| Core vendor identification number |  |
| Core device identification number |  |
| Version number                    |  |
| Assigned interrupt number         |  |
|                                   |  |

#### <slave>

• Parents: bus

• Children: bus, bar, custom

| Attribute | Description                       |  |
|-----------|-----------------------------------|--|
| vendor    | Core vendor identification number |  |
| device    | Core device identification number |  |
| version   | Version number                    |  |
| irq       | Assigned interrupt number         |  |
|           |                                   |  |

#### <bar>

Parents: slaveChildren:

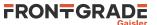

| Attribute         | Description                |
|-------------------|----------------------------|
| address           | Base address of the bar    |
| length            | Length of the bar in bytes |
| <custom></custom> |                            |

Parents: slaveChildren:

#### **Attribute Description**

register Value of the user defined bar

Below is an example configuration file for a simple LEON3 system.

```
<?xml version="1.0" standalone="yes"?>
<grxml version="1.0">
  <grlib device="0x0" build="4109">
    <bus type="AHB" ffactor="1.000000">
     <!-- LEON3 SPARC V8 Processor -->
      <master vendor="0x1" device="0x3">
      </master>
      <!-- JTAG Debug Link -->
      <master vendor="0x1" device="0x1c" version="1">
      </master>
      <!-- LEON2 Memory Controller -->
      <slave vendor="0x4" device="0xf">
        <bar address="0x00000000" length="0x20000000"/>
        <bar address="0x20000000" length="0x20000000"/>
        <bar address="0x40000000" length="0x40000000"/>
      </slave>
      <!-- AHB/APB Bridge -->
      <slave vendor="0x1" device="0x6">
        <bar address="0x80000000" length="0x100000"/>
        <bus type="APB" ffactor="1.000000">
          <!-- LEON2 Memory Controller -->
          <slave vendor="0x4" device="0xf">
            <bar address="0x80000000" length="0x100"/>
          </slave>
          <!-- Generic UART -->
          <slave vendor="0x1" device="0xc" irq="2" version="1">
            <bar address="0x80000100" length="0x100"/>
          <!-- Multi-processor Interrupt Ctrl. -->
          <slave vendor="0x1" device="0xd" version="3">
            <bar address="0x80000200" length="0x100"/>
          </slave>
          <!-- Modular Timer Unit -->
          <slave vendor="0x1" device="0x11" irq="8">
            <bar address="0x80000300" length="0x100"/>
          <!-- General Purpose I/O port -->
          <slave vendor="0x1" device="0x1a" version="1">
            <bar address="0x80000500" length="0x100"/>
          </slave>
        </bus>
      </slave>
      <!-- LEON3 Debug Support Unit -->
      <slave vendor="0x1" device="0x4" version="1">
        <bar address="0x90000000" length="0x10000000"/>
    </bus>
  </grlib>
</grxml>
```

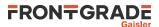

## Appendix E. License key installation

GRMON is licensed using a Sentinel LDK USB hardware key and has support for node-locked and floating license keys. The type of key can be identified by the color of the USB dongle. The node-locked keys are purple and the floating license keys are red.

#### 1. Sentinel LDK Run-time

The latest run-time can be found at the GRMON download page. Included in the downloaded Sentinel LDK run-time archive is a README file which contains system requirements and detailed installation instructions. However, ignore all instructions about installing haspvlib\_<vendorID>.so and/or haspvlib\_x86\_64\_<vendorID>.so.

Administrator privileges are required on Windows. On Linux it is required that the run-time is installed as root user.

GRMON download page [http://www.gaisler.com/index.php/downloads/debug-tools]

#### 2. Node-locked keys (purple USB key)

For node-locked keys, the Sentinel LDK Run-time for the key must be installed before the key can be used.

#### 3. Floating keys (red USB key)

In the case of floating keys, the Sentinel LDK Run-time must be installed on the server and the client computer.

Sentinel LDK communicates via TCP and UDP on socket 1947. This socket is IANA-registered exclusively for this purpose. By default the client will find the server by issuing a UDP broadcast to local subnets on port 1947.

If broadcasting is not working or unwanted, then advanced network settings can be setup via the Sentinel Admin Control Center. The Sentinel Admin Control Center is accessed by opening the URL localhost: 1947 in a web browser. The network settings are reached by selecting "Configuration" in the menu and then selecting the "Access to Remote License Managers" tab. Detailed information on how to setup the network settings can be found by selecting "Help" in the menu.

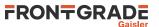

## Appendix F. Appending environment variables

#### 1. Windows

Open the environment variables dialog by following the steps below:

#### Windows 7

- 1. Select Computer from the Start menu
- 2. Choose System Properties from the context menu
- 3. Click on Advanced system settings
- 4. Select Advanced tab
- 5. Click on Environment Variables button

#### Windows XP

- 1. Select Control Panel from the Start menu
- 2. Open System
- 3. Select Advanced tab
- 4. Click on Environment Variables button

Variables listed under User variables will only affect the current user and System variables will affect all users. Select the desired variable and press Edit to edit the variable value. If the variable does not exist, a new can be created by pressing the button New.

To append the PATH, find the variable under System variables or User variables (if the user variable does not exist, then create a new) and press Edit. At the end of the value string, append a single semicolon (;) as a separator and then append the desired path, e.g. <code>;C:\my\path\to\append</code>

#### 2. Linux

Use the **export <name>=<value>** command to set an environment variable. The paths in the variables PATH or LD\_LIBRARY\_PATH should be separated with a single colon (:).

To append a path to PATH or LD\_LIBRARY\_PATH, add the path to the end of the variable. See example below.

 $\verb| sport LD_LIBRARY_PATH=$LD_LIBRARY_PATH:/my/path/to/appand| \\$ 

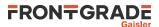

## **Appendix G. Compatibility**

### **Table of Contents**

| G.1.  | . Compatibility notes for GRMON2 | <br>268 |
|-------|----------------------------------|---------|
| $G_2$ | Compatibility notes for GRMON1   | 268     |

#### G.1. Compatibility notes for GRMON2

Default startup-behavior

If GRMON3 is started without a debug link option on the command line, then the GRMON3 GUI connection dialog will be opened. Furthermore, if no debug link option is given on the command line, then any other command line options are also ignored. The user can select them in the connection dialog.

If GRMON version 2.0 and earlier is started without an explicit debug link option on the command line, then it will try to connect to the target using the serial debug link by default. The behavior of GRMON version 2.0 and earlier can be achieved in GRMON3 by giving the -uart option.

System-specific command-line options

#### The GRMON 2.0 options

- -leon2
- -at697
- -at697e
- -at697f
- -agga4

are no longer available. Corresponding options in GRMON3 are:

- -sys leon2
- -sys at697
- -sys at697e
- -sys at697f
- -sys agga4

Execution hooks

Execution hooks must be installed in the execution shell.

Command mem/memh/memb

-hex/-x options was removed in version 3.2.1.

#### G.2. Compatibility notes for GRMON1

#### **Breakpoints**

Tcl has a native command called break, that terminates loops, which conflicts the GRMON1 command break. Therefore **break**, **break**, **watch** and **bwatch** has been replaces by the command **bp**.

#### Cache flushing

Tcl has a native command called flush, that flushed channels, which conflicts the the GRMON1 command flush. Therefore **flush** has been replaced by the command **cctrl flush**. In addition the command **icache flush** can be used to flush the instruction cache and the command **dcache flush** can be used to flush the data cache.

#### Case sensitivity

GRMON3 command interpreter is case sensitive whereas GRMON1 is insensitive. This is because Tcl is case sensitive.

#### -eth -ip

-ip flag is not longer required for the Ethernet debug link, i.e. it is enough with -eth 192.168.0.51.

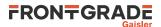

## **Appendix H. Third-party licenses**

GRMON incorporates source code and libraries from several Open Source software projects. Therefore the use of these is governed by different Open Source licenses. This appendix provides a list of the Open Source project used and their respective license file.

The license files can be found in share/grmon/3rdparty folder of the GRMON installation.

| Name                      | Version              | File                      |
|---------------------------|----------------------|---------------------------|
| TomsFastMath              | 1.13.0               | LICENSE.tfm               |
| LibTomCrypt               | 1.17.0               | LICENSE.ltc               |
| OpenSSL                   | 1.1.0g               | LICENSE.openssl           |
| uthash                    | 2.1.0                | LICENSE.uthash            |
| Netscape Portable Runtime | 4.9.2                | LICENSE.nspr              |
| Expat                     | 2.1.1                | COPYING.expat             |
| libFTDI                   | 0.20                 | COPYING.libftdi           |
| Libusb-win32              | 1.2.6.0              | COPYING_LGPL.libusb-win32 |
| Libusb                    | 0.1.12               | COPYING.libusb            |
| ncurses                   | 5.9                  | LICENSE.ncurses           |
| FreeBSD                   | 13.1.0               | COPYRIGHT.freebsd         |
| Editline                  | 3.0                  | COPYING.libedit           |
| Regex                     | 3.8a                 | COPYRIGHT.regex           |
| eltclsh                   | 1.17                 | LICENSE.eltclsh           |
| TCL                       | 8.6.10               | LICENSE.tcl               |
| Zlib                      | 1.2.3                | LICENSE.zlib              |
| TCF Agent Prototype       | 1.7                  | LICENSE.tcf-agent         |
| Eclipse.org               | Various <sup>1</sup> | LICENSE.eclipse           |

 $<sup>\</sup>overline{\ \ }$  All specific versions of the Eclipse plug-ins can be found in the GUI, if you open menu Help, select About GRMON3, press Installation details

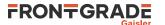

#### Frontgrade Gaisler AB

Kungsgatan 12 411 19 Göteborg Sweden frontgrade.com/gaisler sales@gaisler.com T: +46 31 7758650 F: +46 31 421407

Frontgrade Gaisler AB, reserves the right to make changes to any products and services described herein at any time without notice. Consult the company or an authorized sales representative to verify that the information in this document is current before using this product. The company does not assume any responsibility or liability arising out of the application or use of any product or service described herein, except as expressly agreed to in writing by the company; nor does the purchase, lease, or use of a product or service from the company convey a license under any patent rights, copyrights, trademark rights, or any other of the intellectual rights of the company or of third parties. All information is provided as is. There is no warranty that it is correct or suitable for any purpose, neither implicit nor explicit.

Copyright © 2024 Frontgrade Gaisler AB